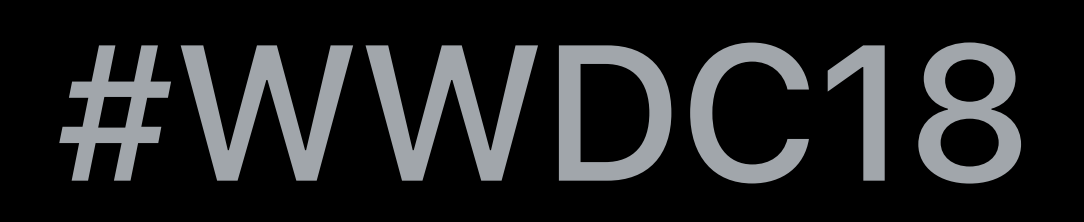

© 2018 Apple Inc. All rights reserved. Redistribution or public display not permitted without written permission from Apple.

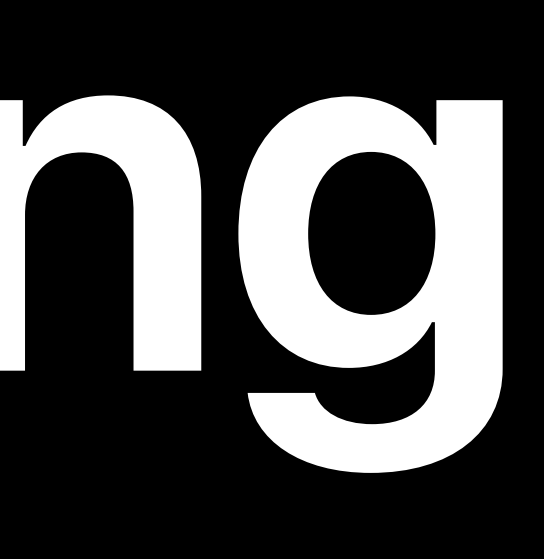

### Honza Dvorsky, Xcode Engineer Ethan Vaughan, Xcode Engineer

## **What's New in Testing**  Session 403

# Code coverage Parallel testing

Test selection and ordering

# Code coverage Parallel testing

Test selection and ordering

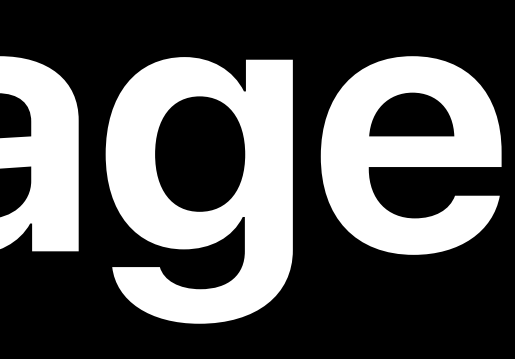

Code Coverage **Code** Coverage

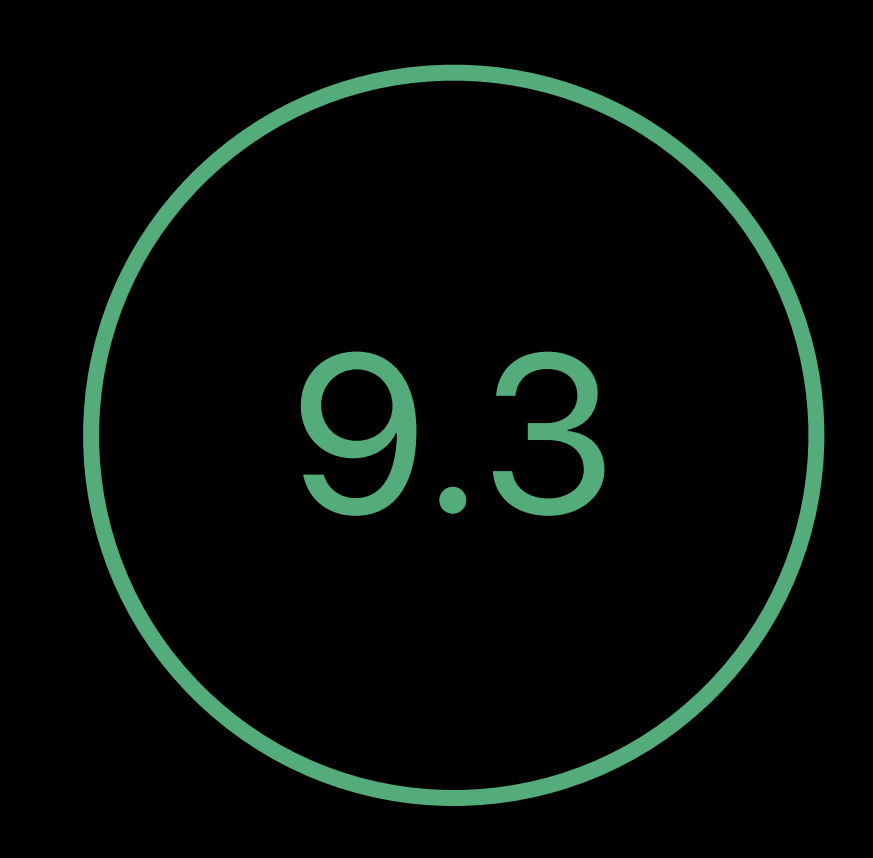

Xcode 9.3

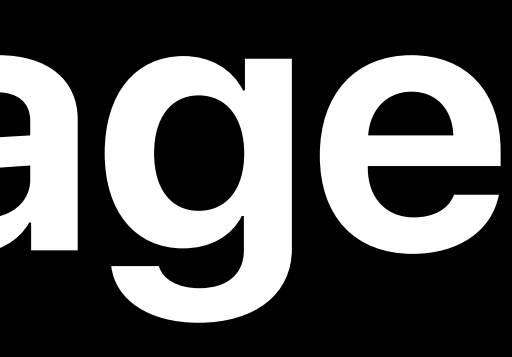

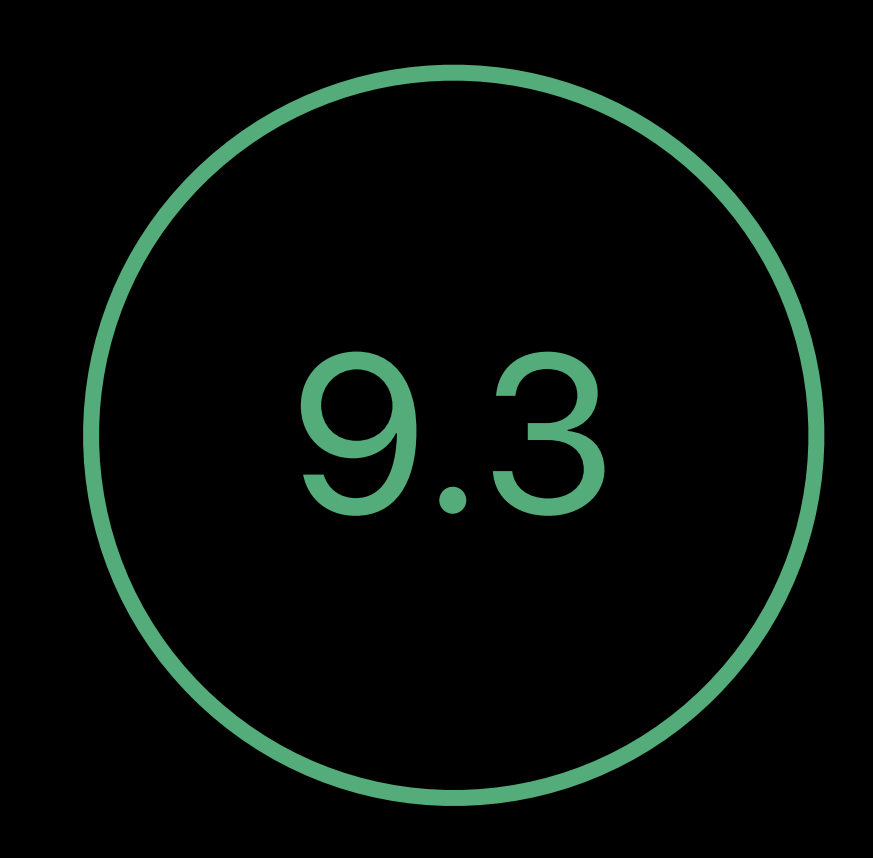

### Xcode 9.3

### Performance and accuracy

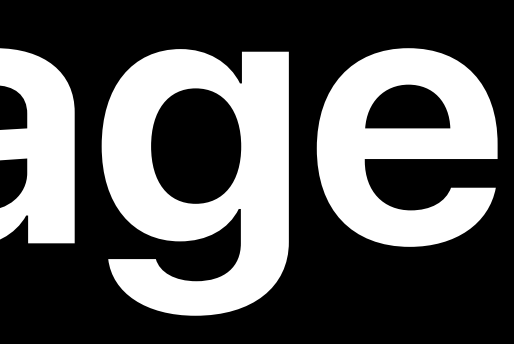

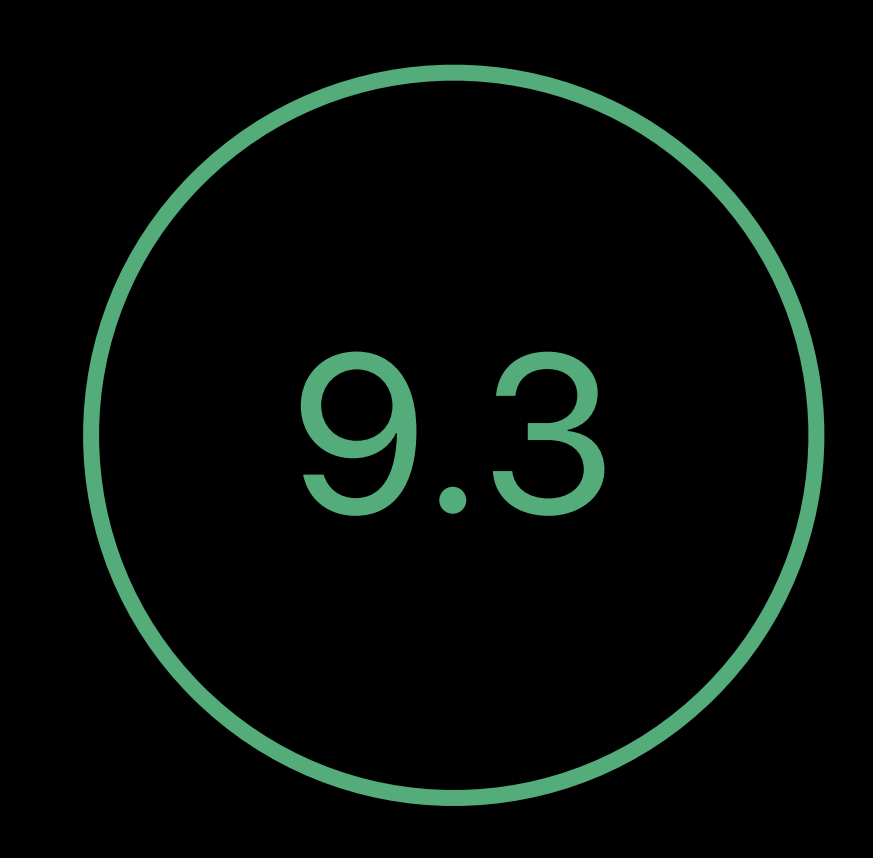

## Xcode 9.3 Performance and accuracy Target selection

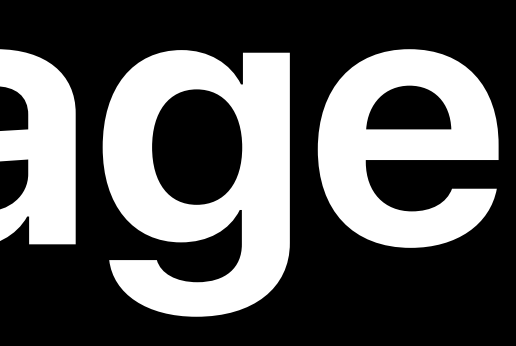

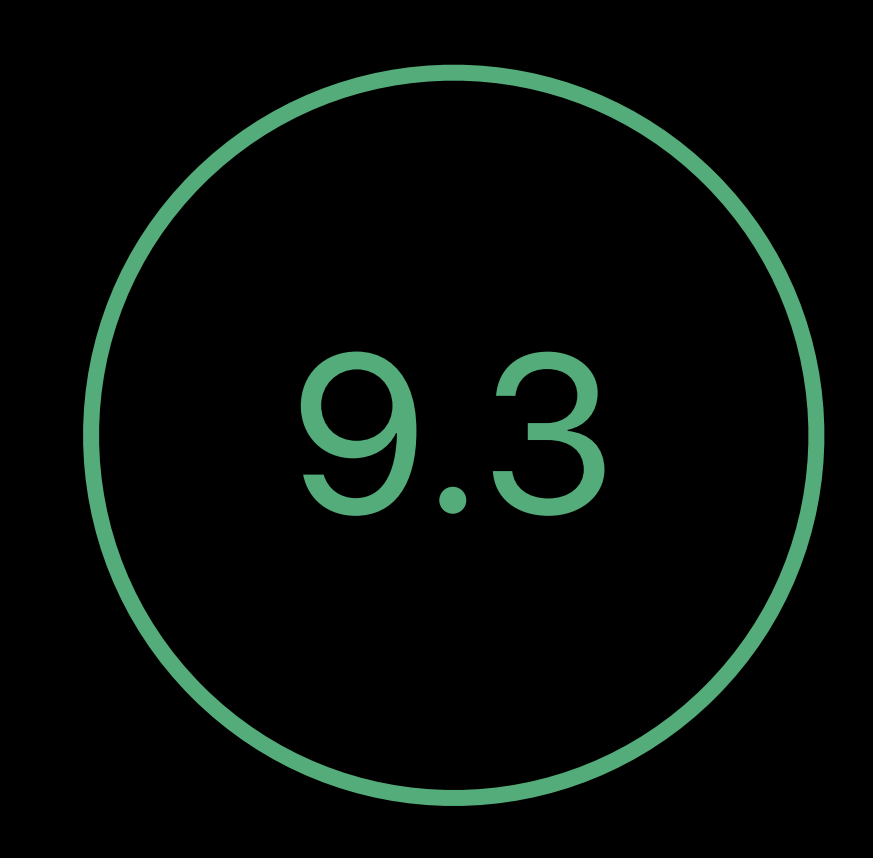

## Xcode 9.3 Performance and accuracy Target selection xccov

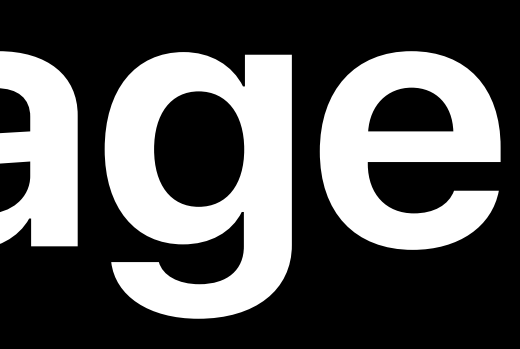

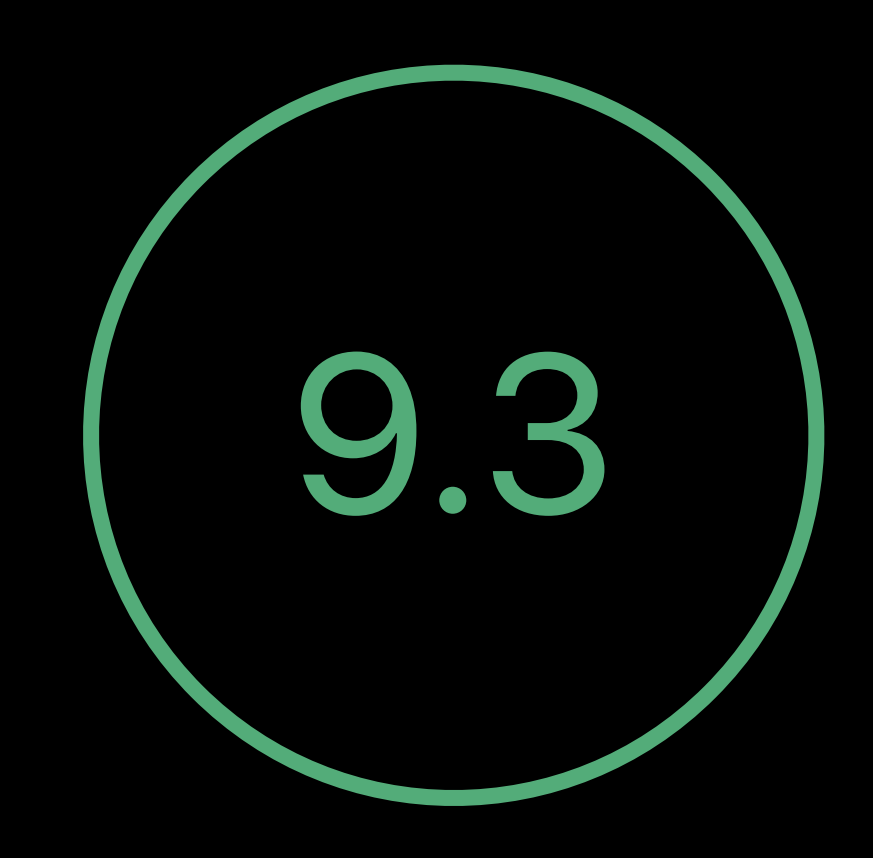

## Xcode 9.3 Performance and accuracy Target selection xccov Source editor

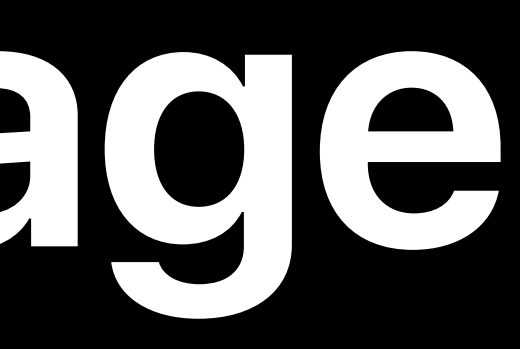

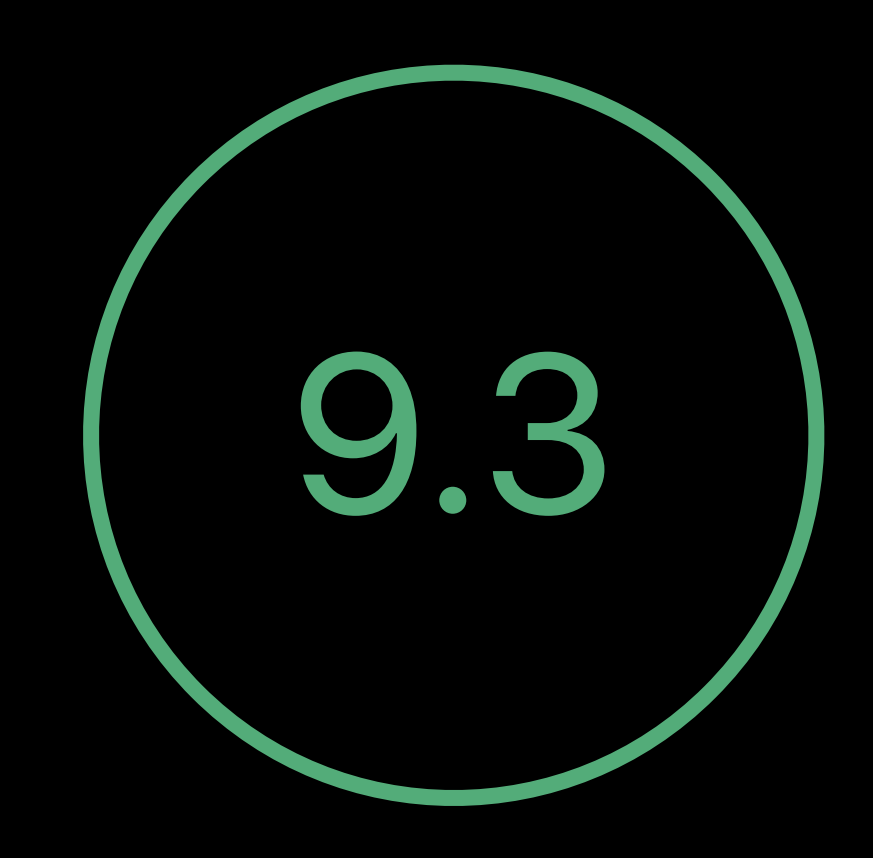

# **Performance and Accuracy**

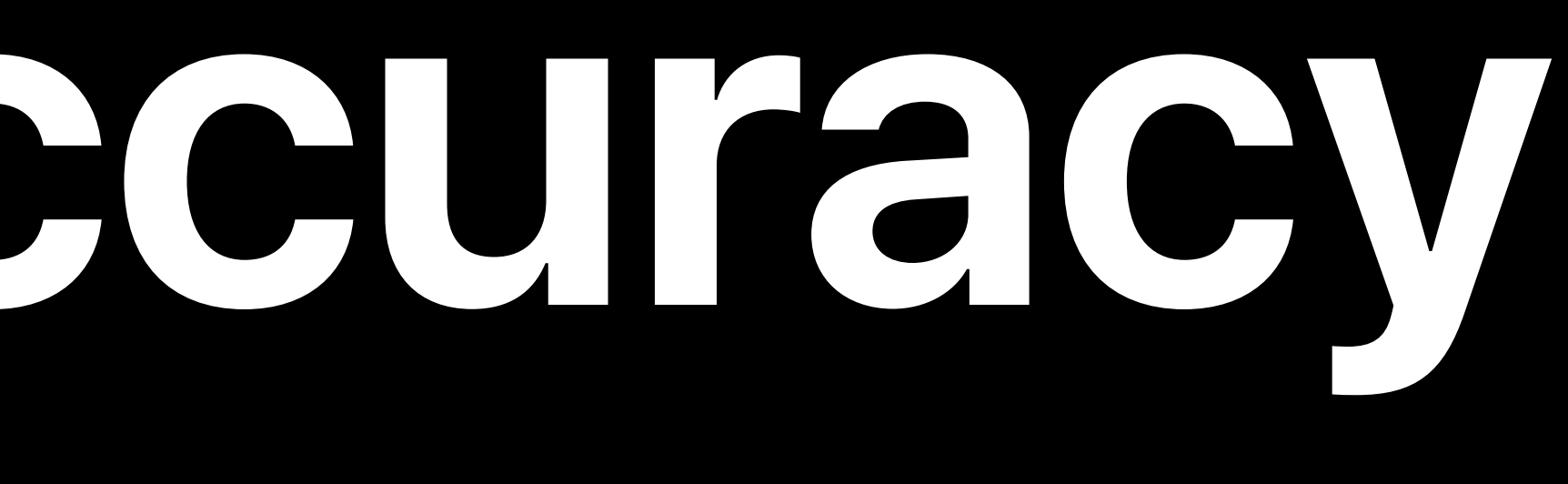

### **Time to Load**  In seconds

### Xcode 9.3

### Xcode 9

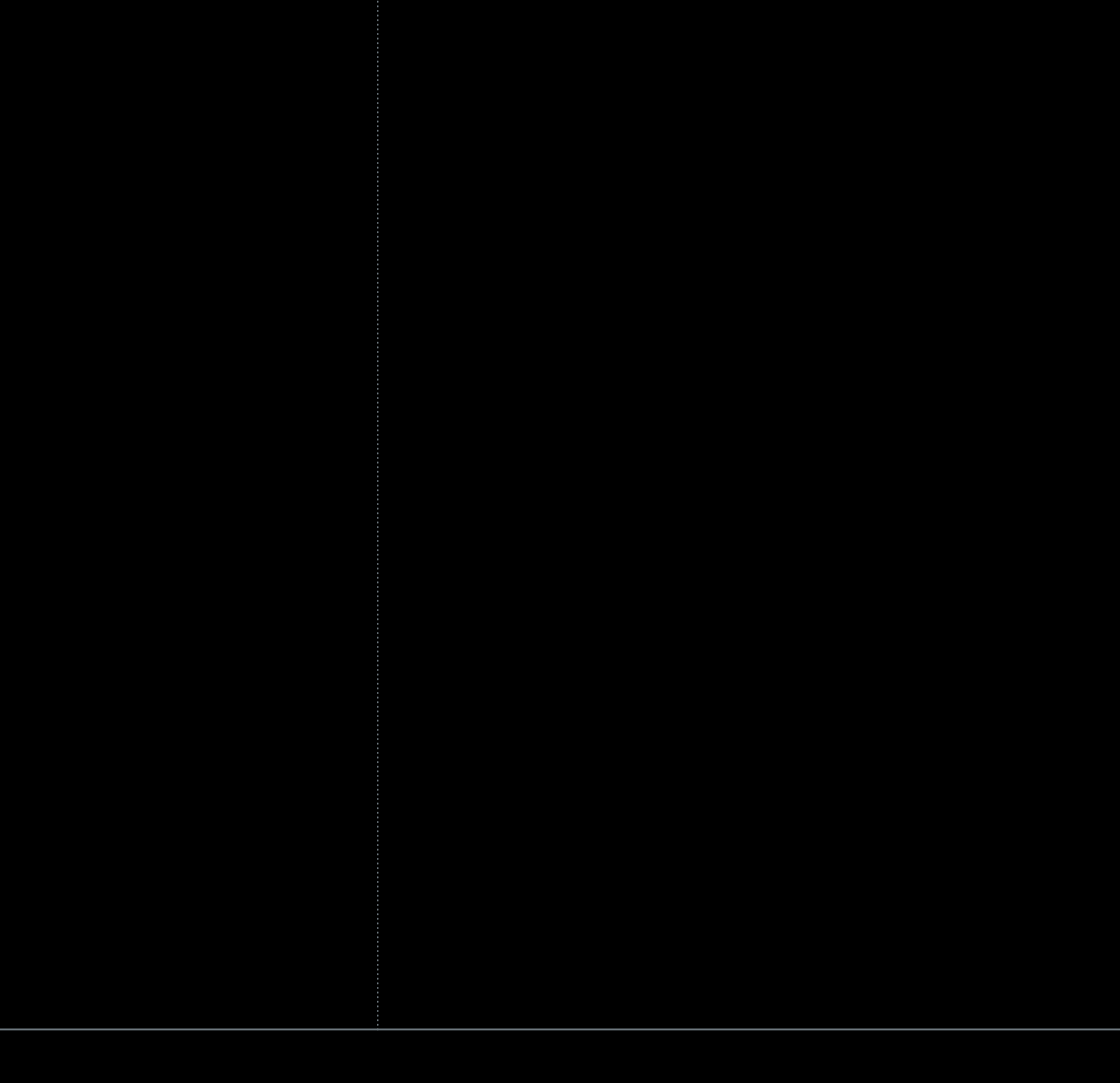

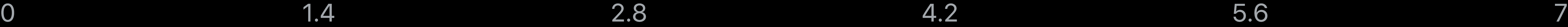

### **Time to Load**  In seconds

### Xcode 9.3

### Xcode 9

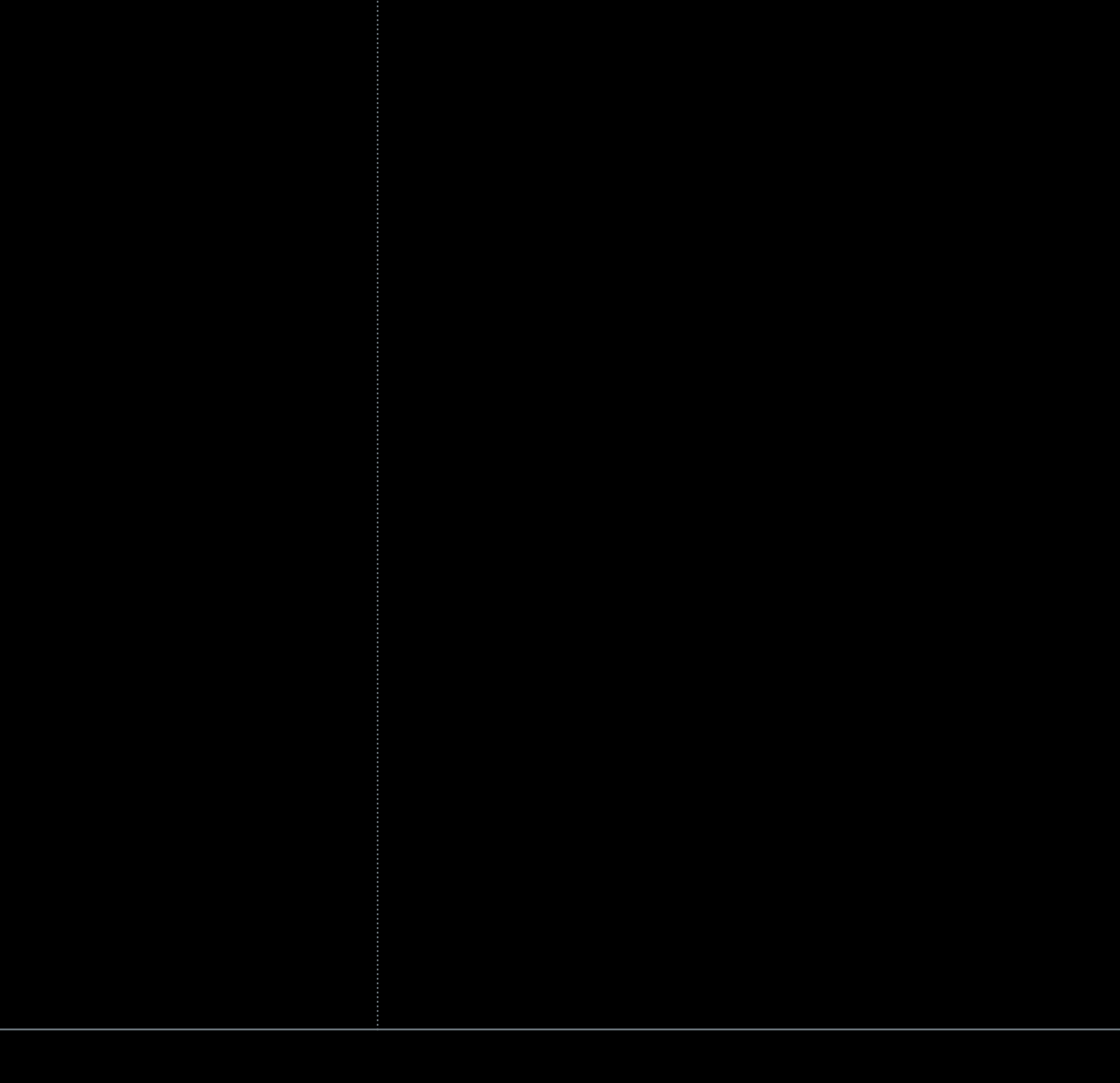

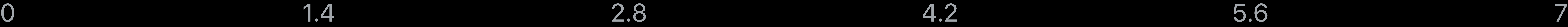

### Xcode 9.3

### Xcode 9

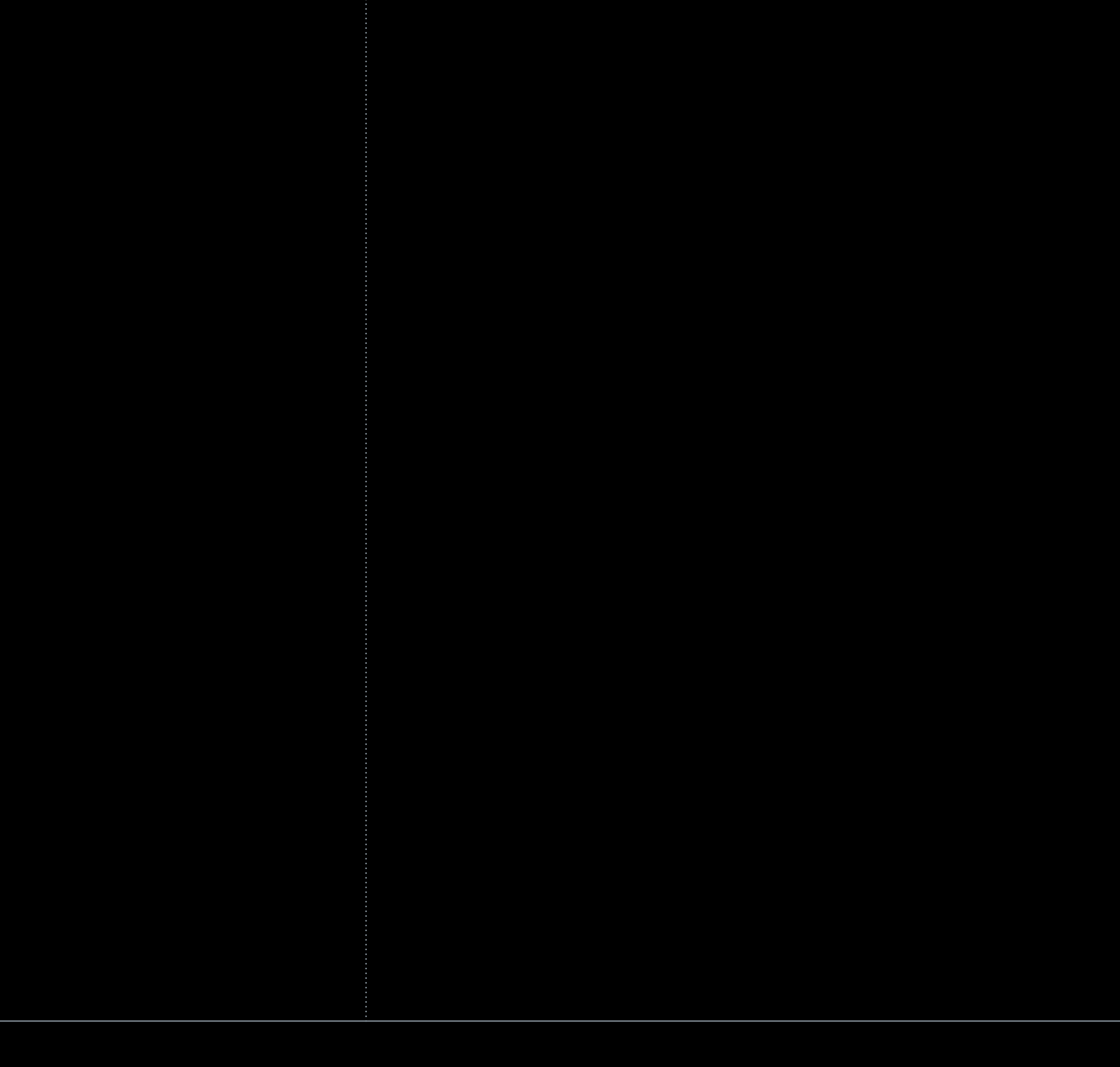

0 1.4 2.8 4.2 5.6 7

### **Time to Load**  In seconds

### Xcode 9.3

### Xcode 9

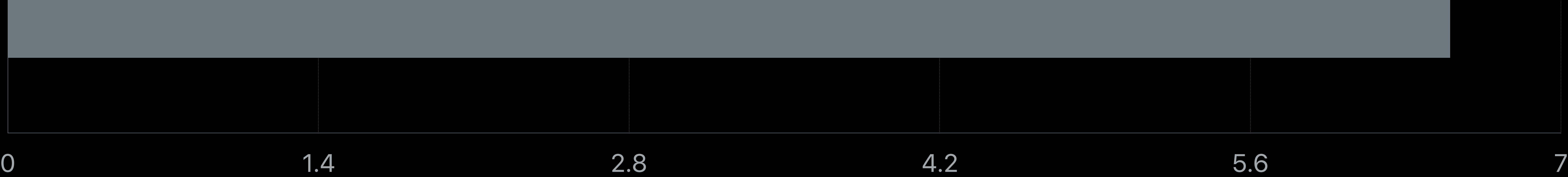

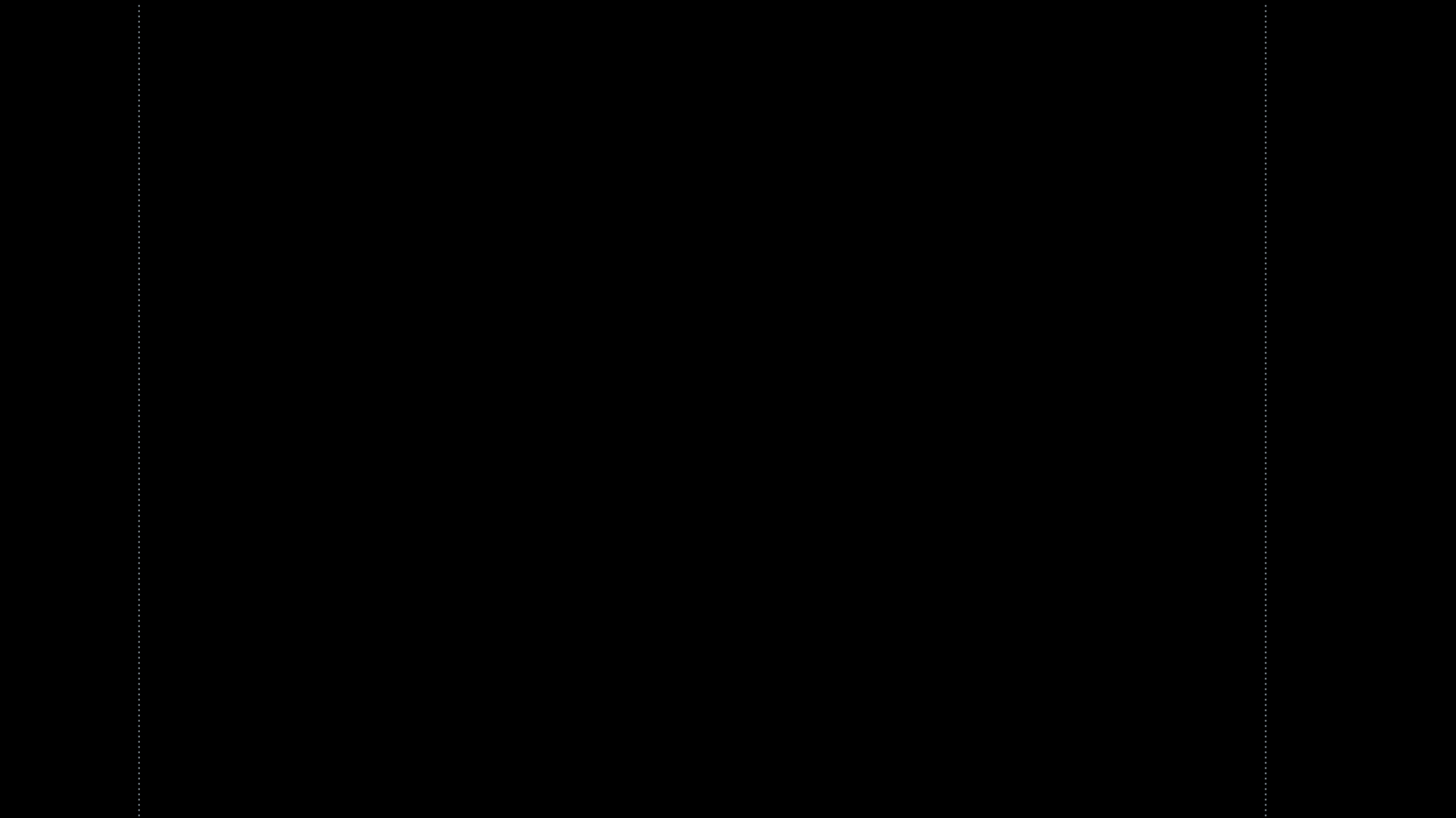

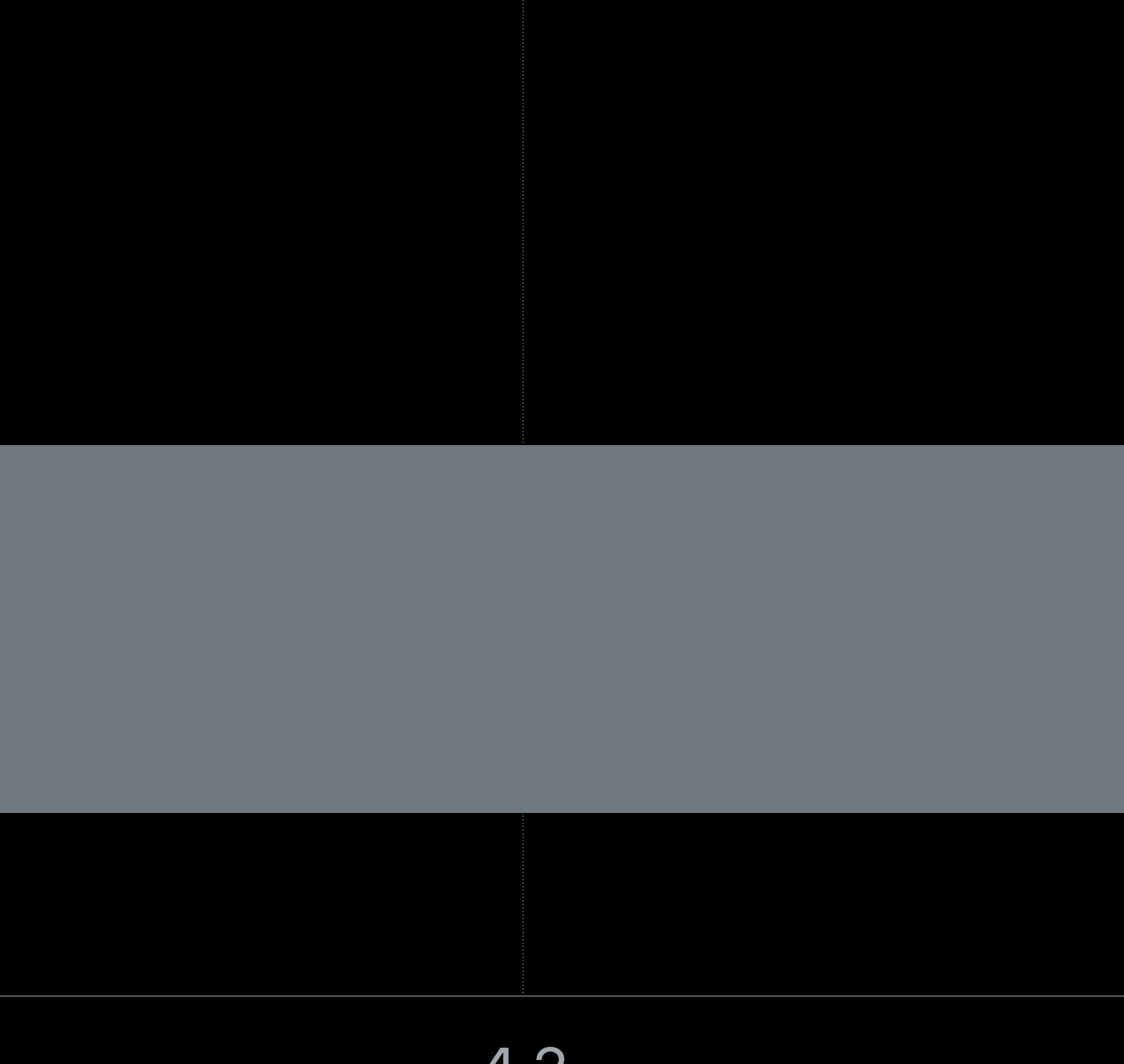

### **Time to Load**  In seconds

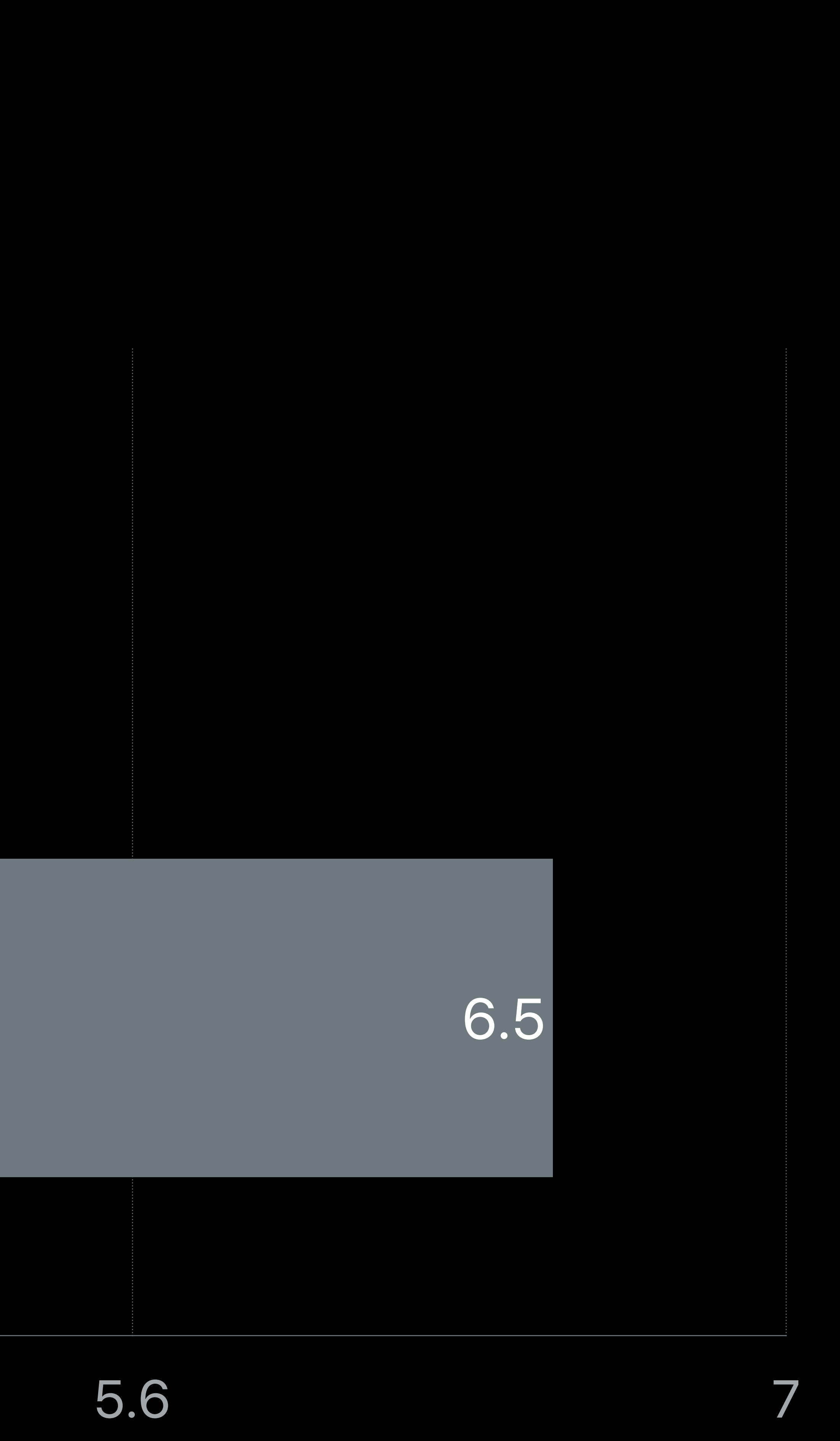

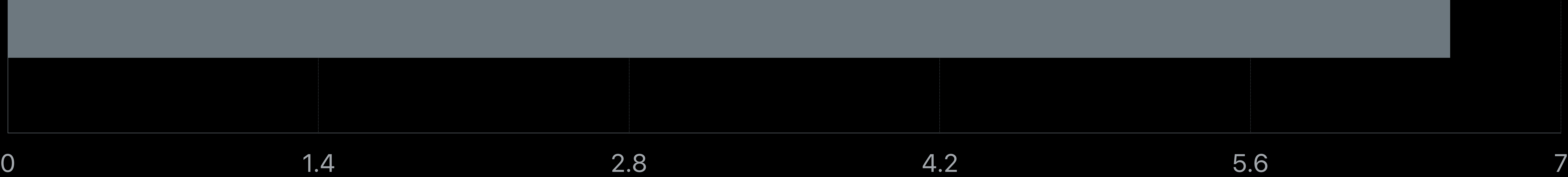

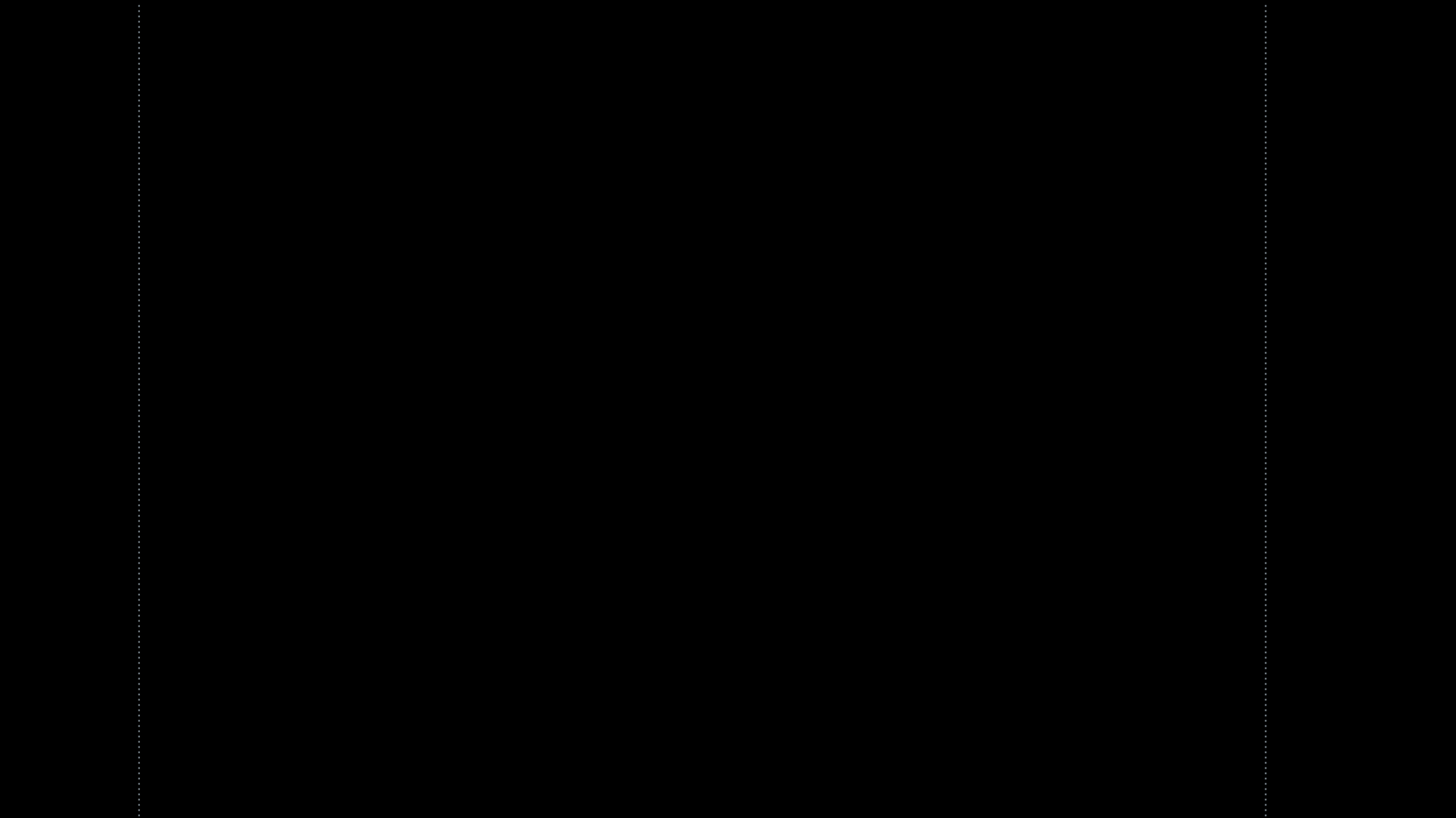

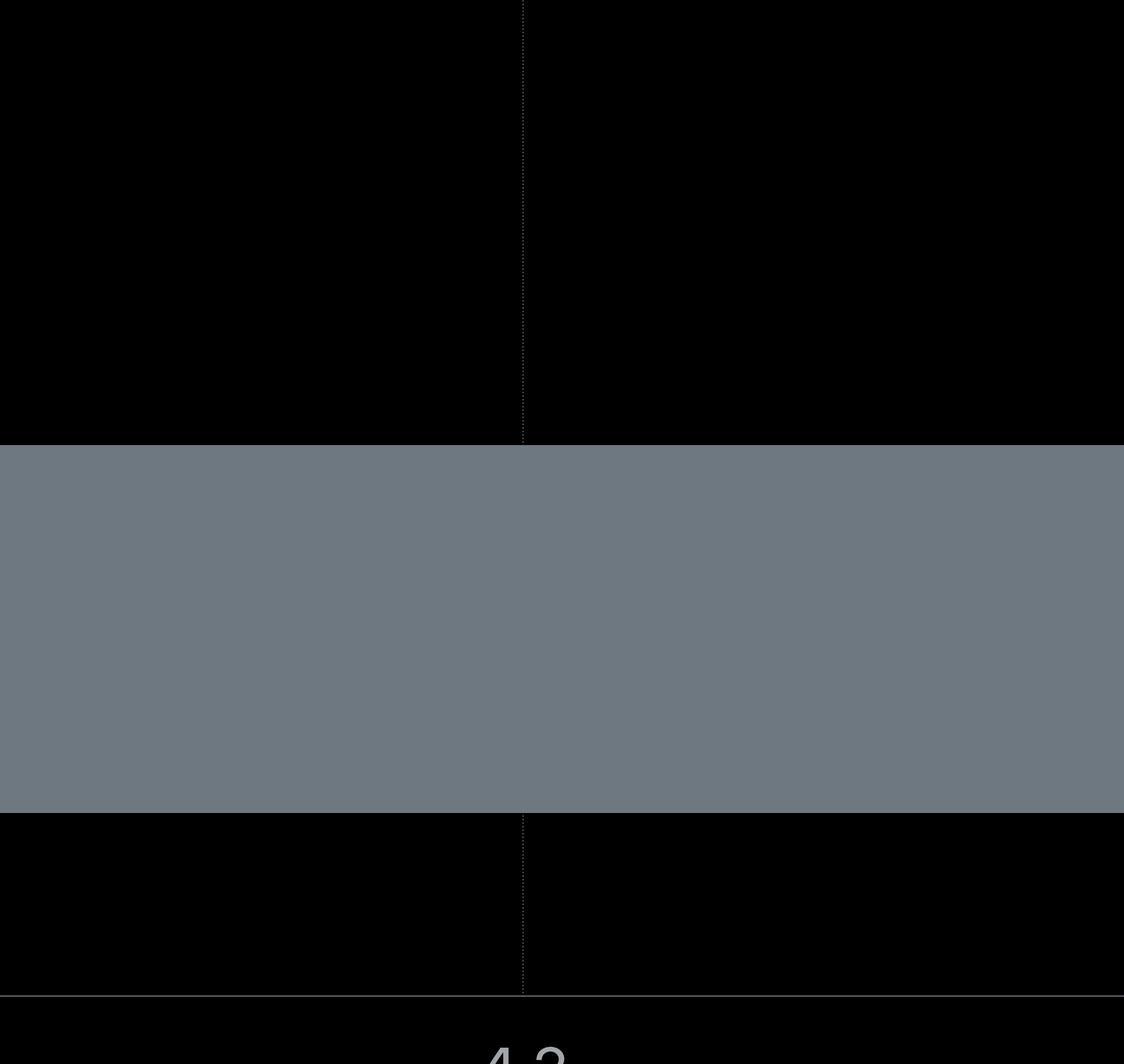

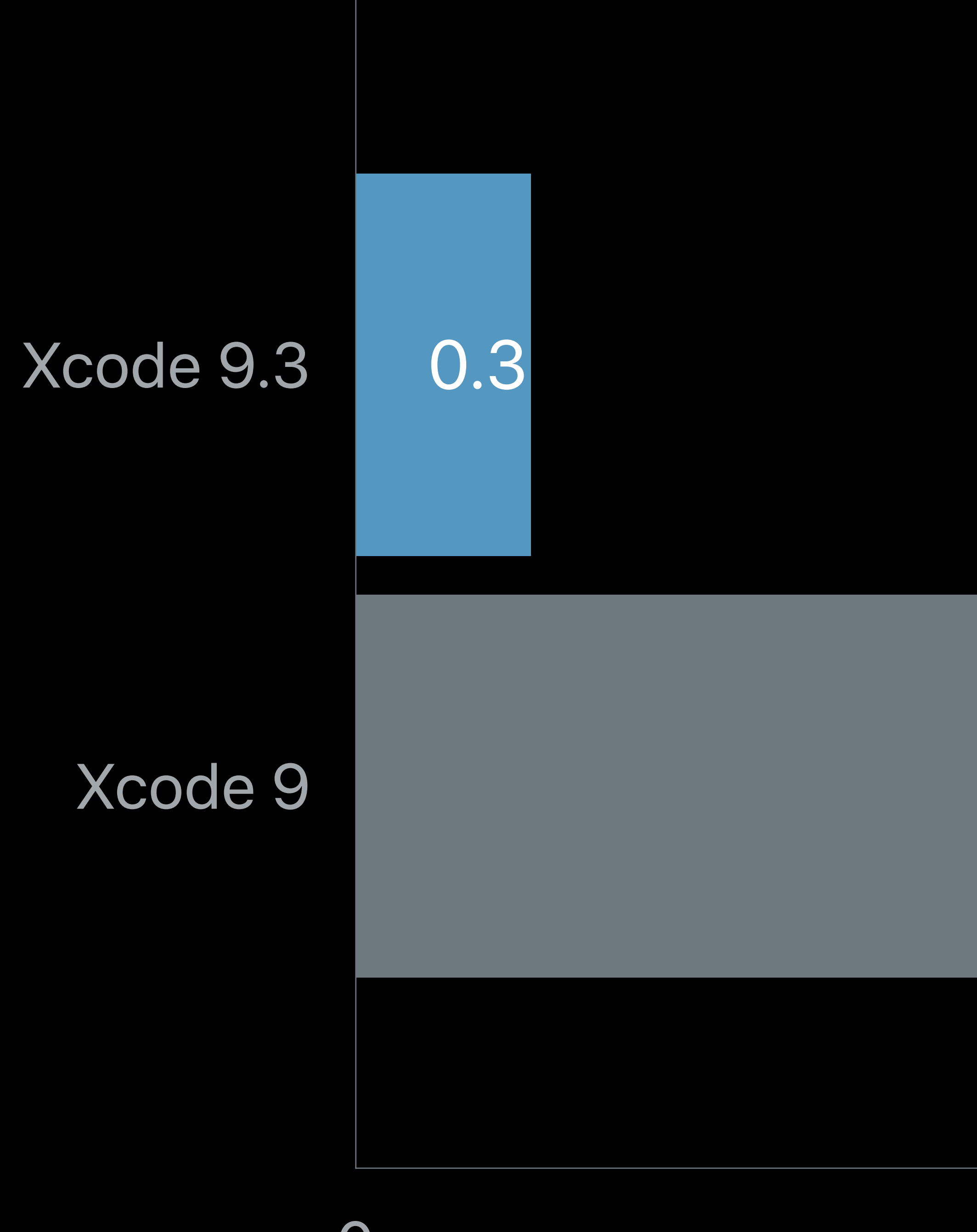

### **Time to Load**  In seconds

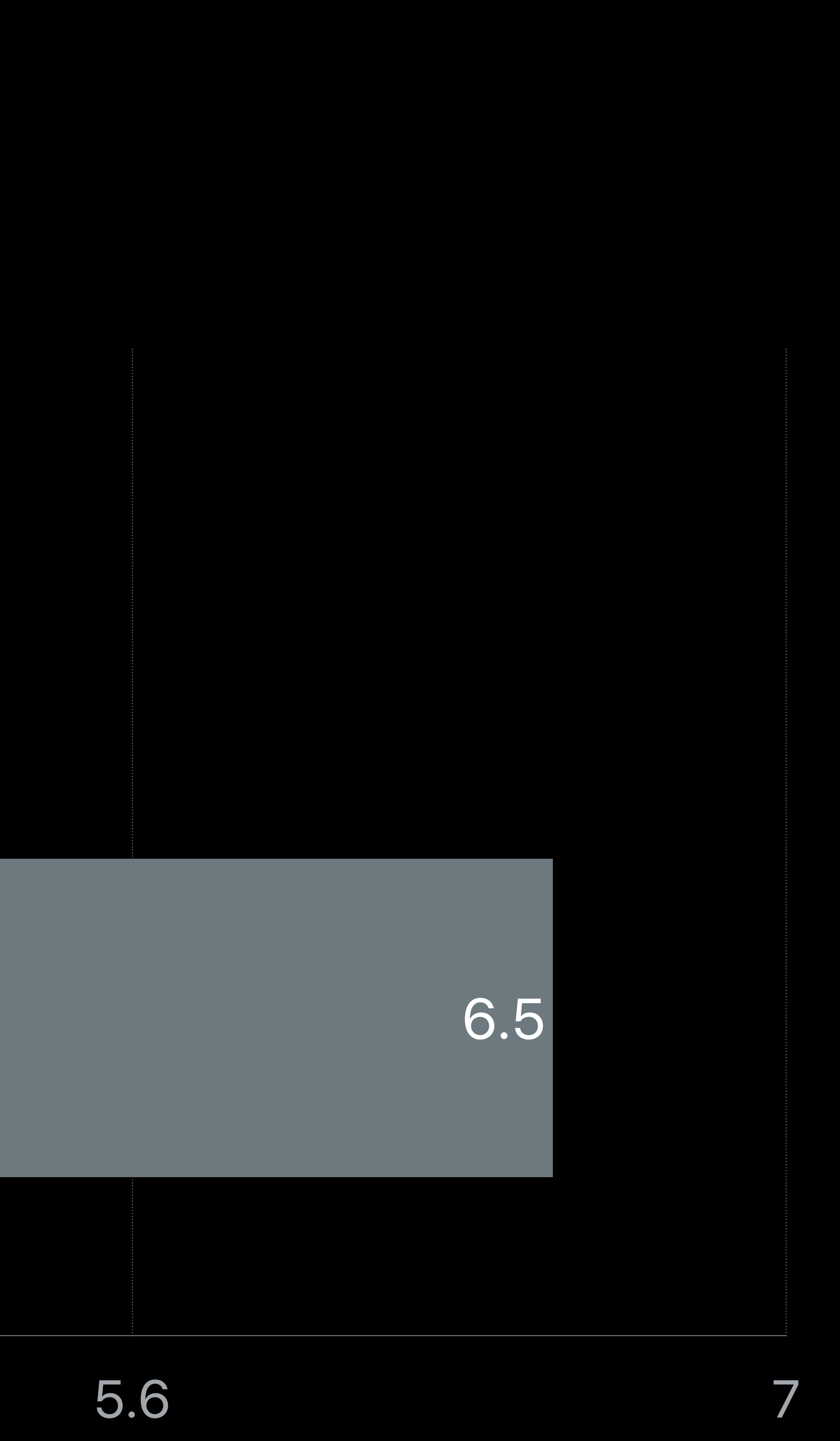

### Xcode 9.3

### Xcode 9

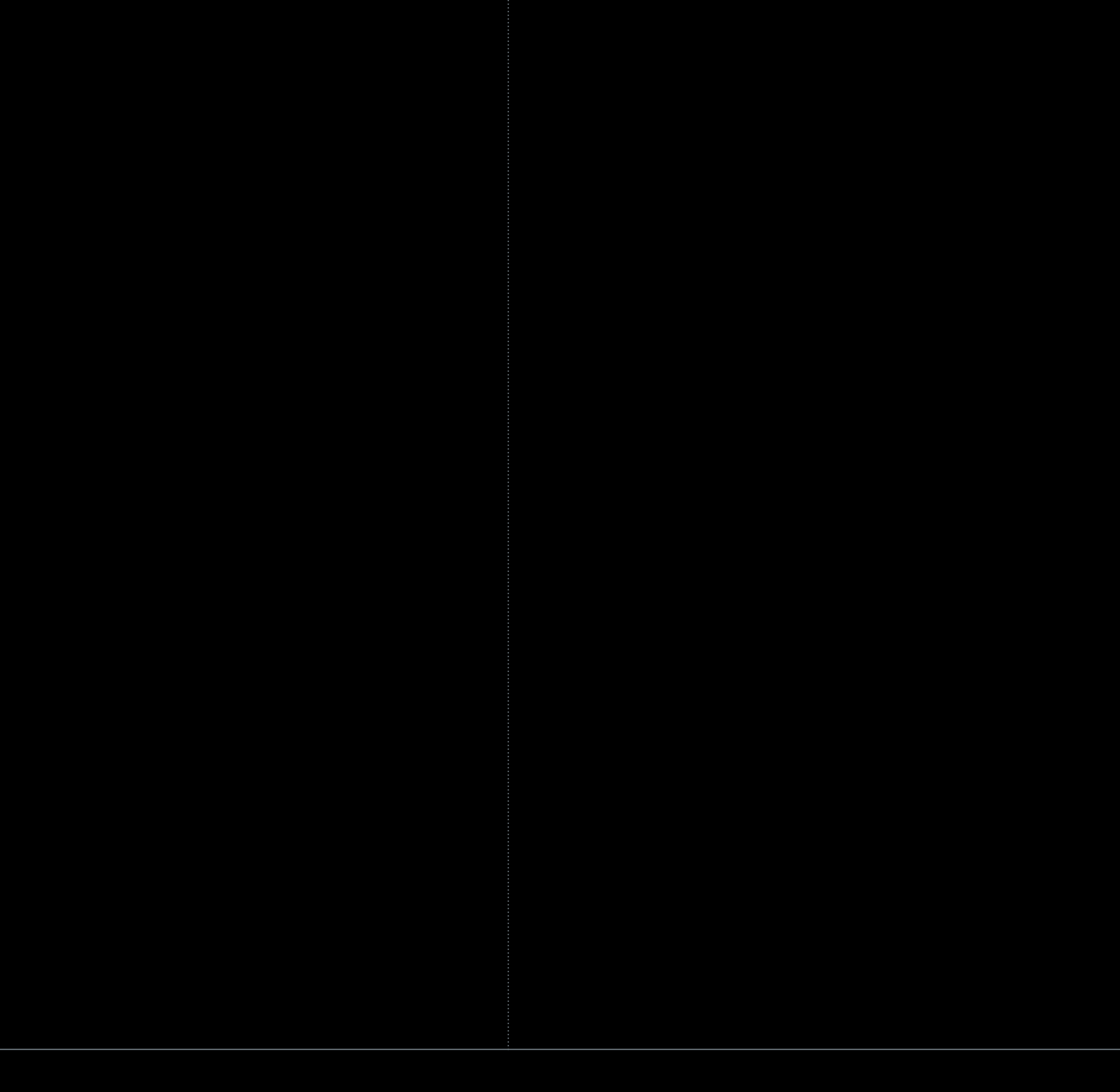

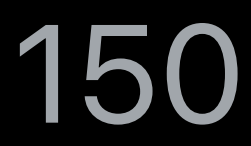

### 0 50 100 150 200 250

### Xcode 9.3

### Xcode 9

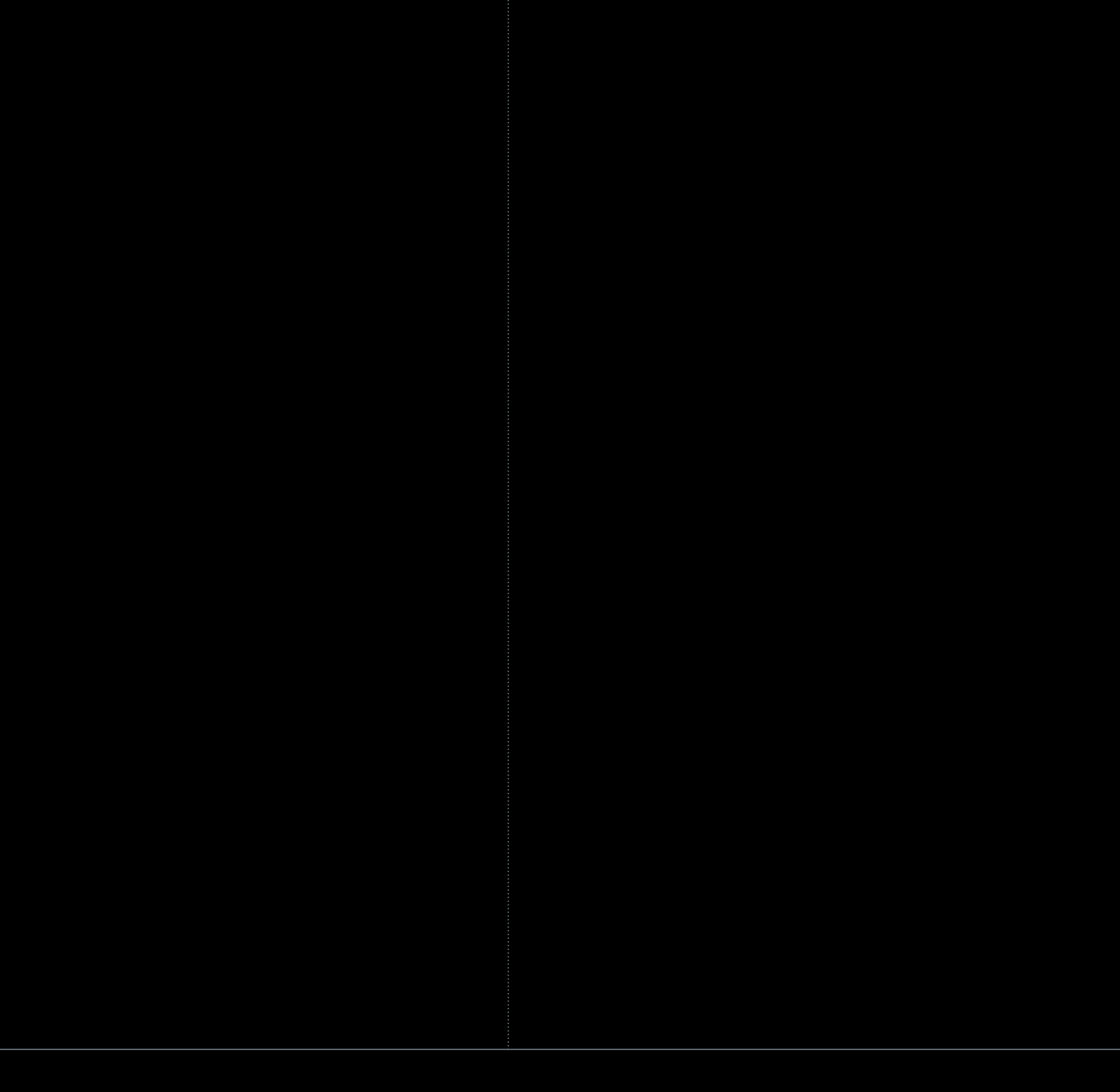

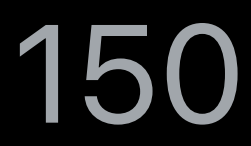

### 0 50 100 150 200 250

### Xcode 9.3

### Xcode 9

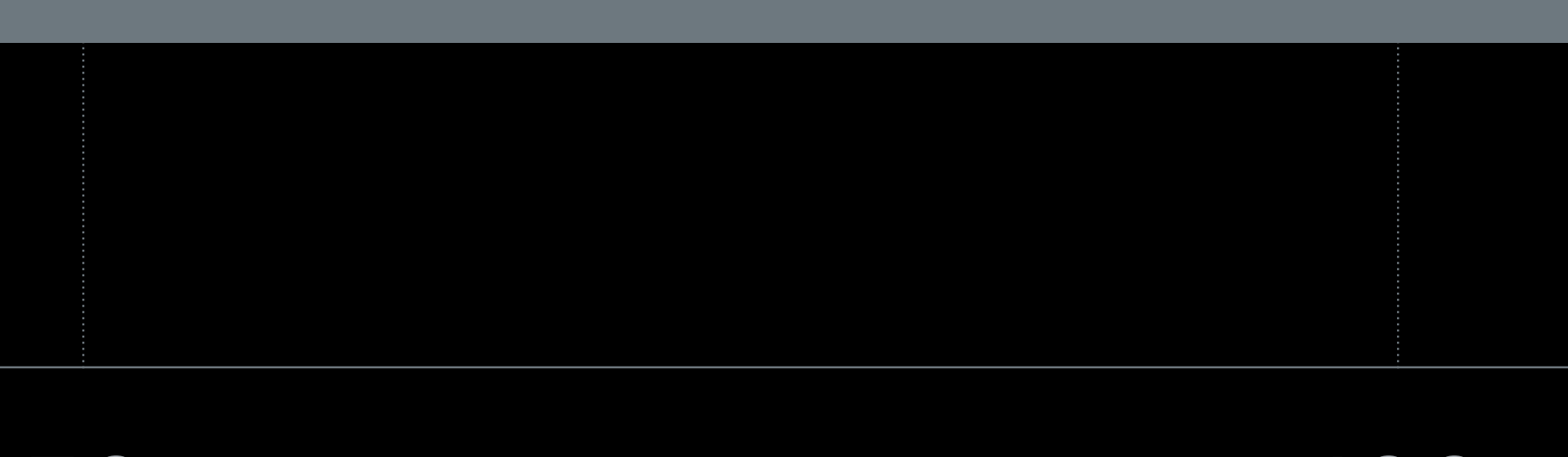

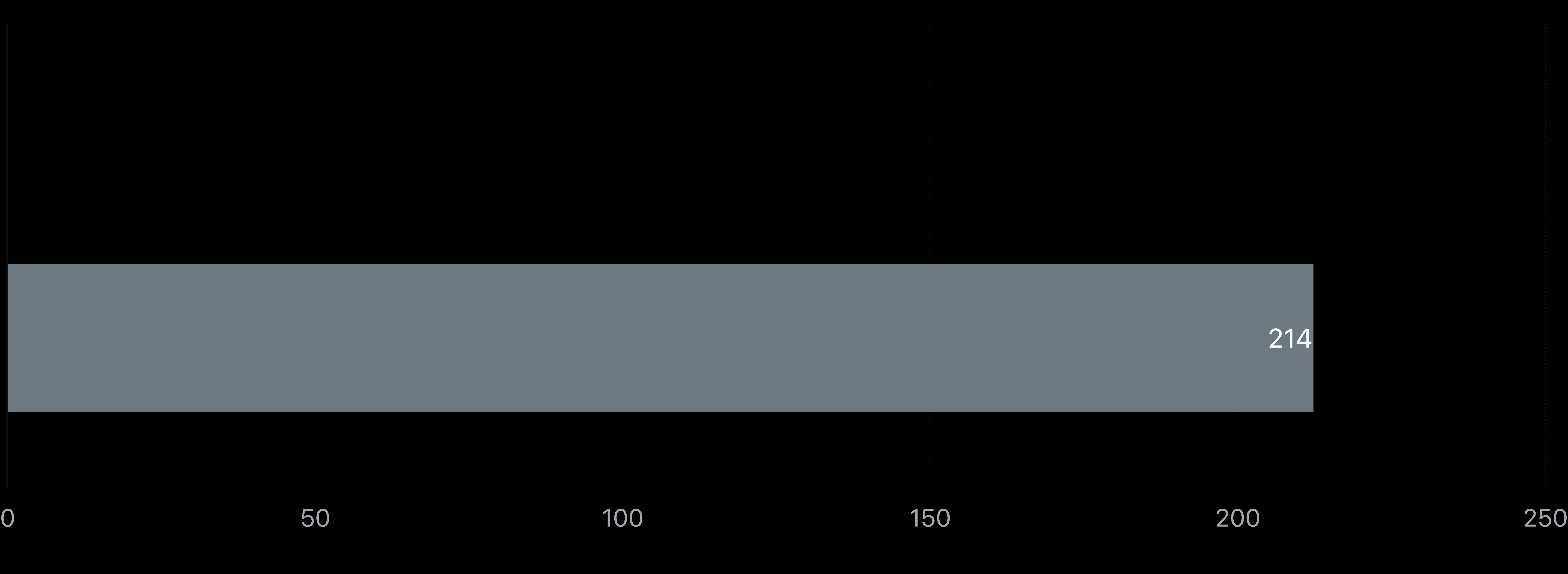

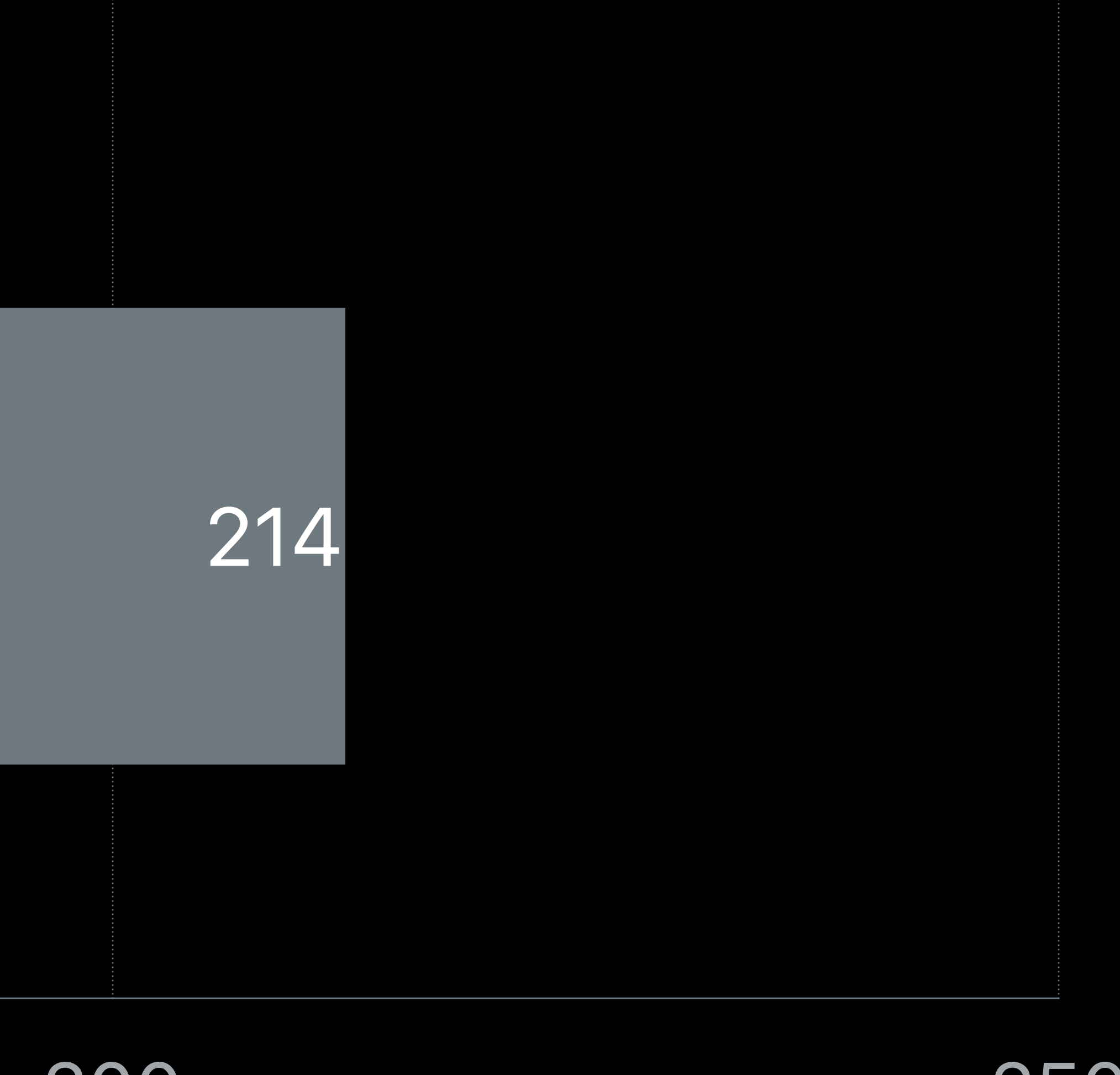

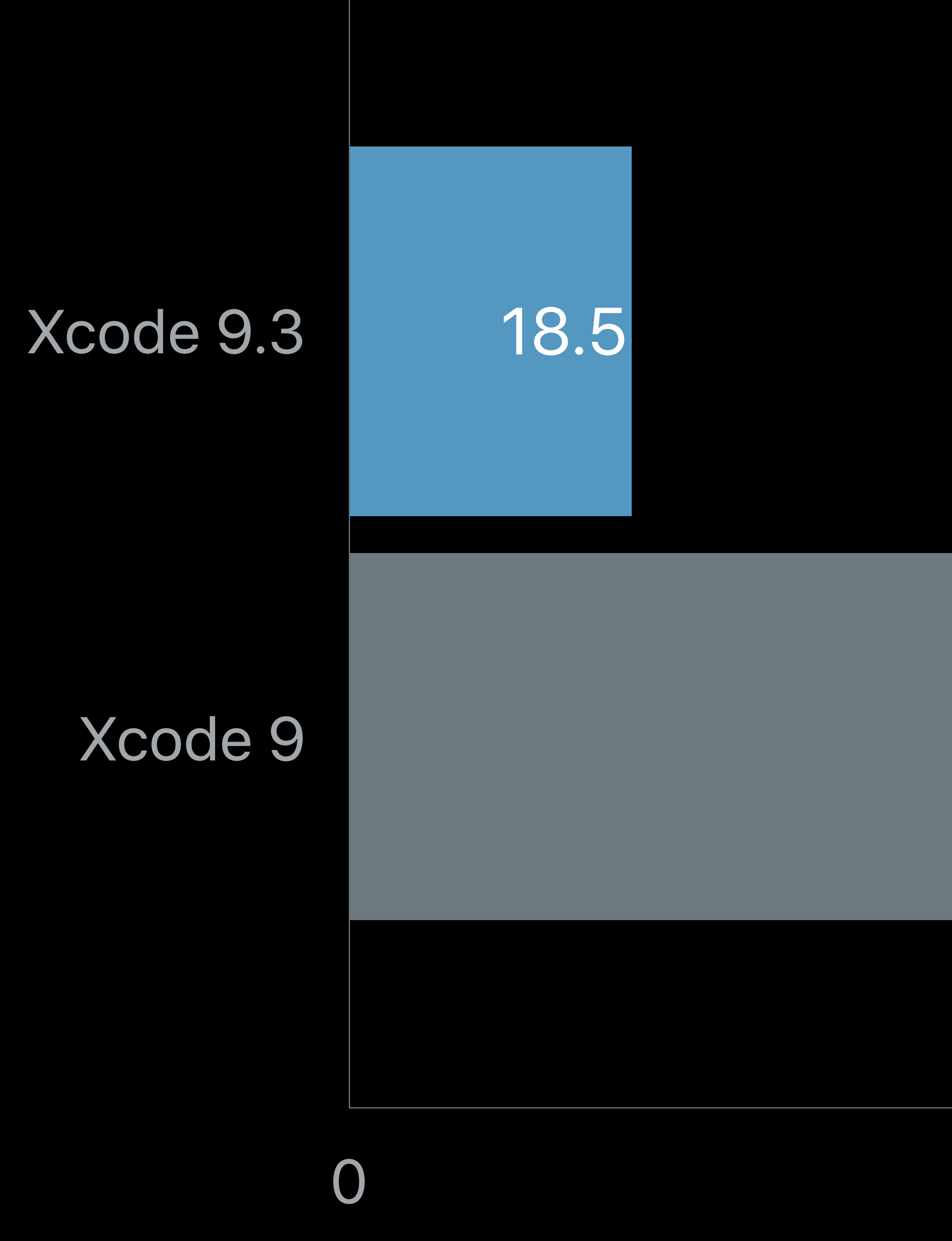

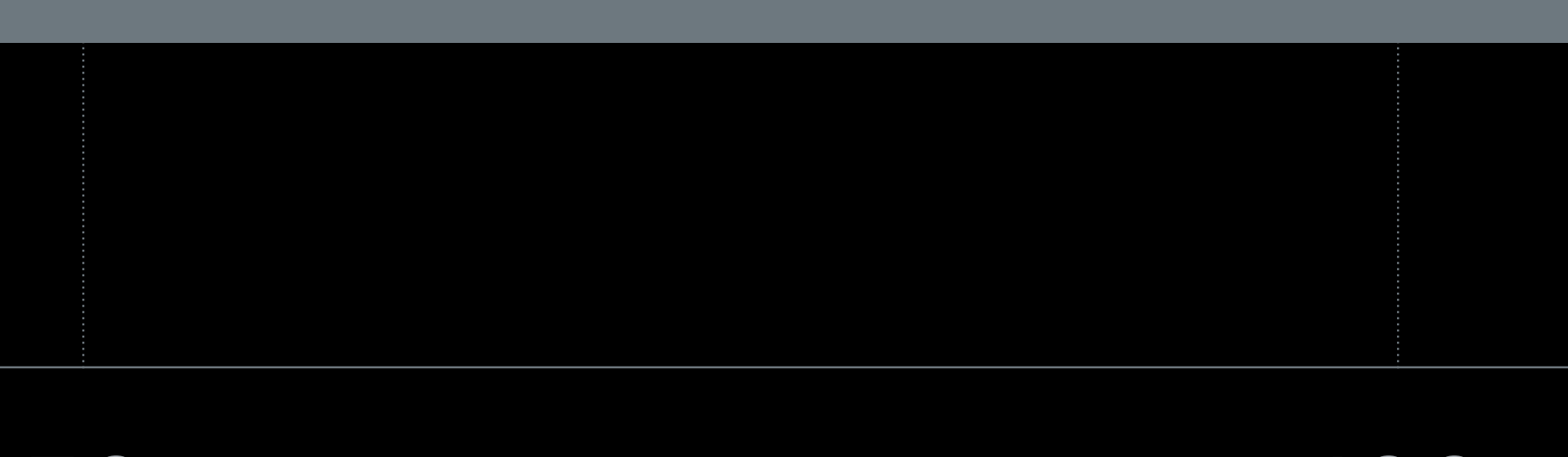

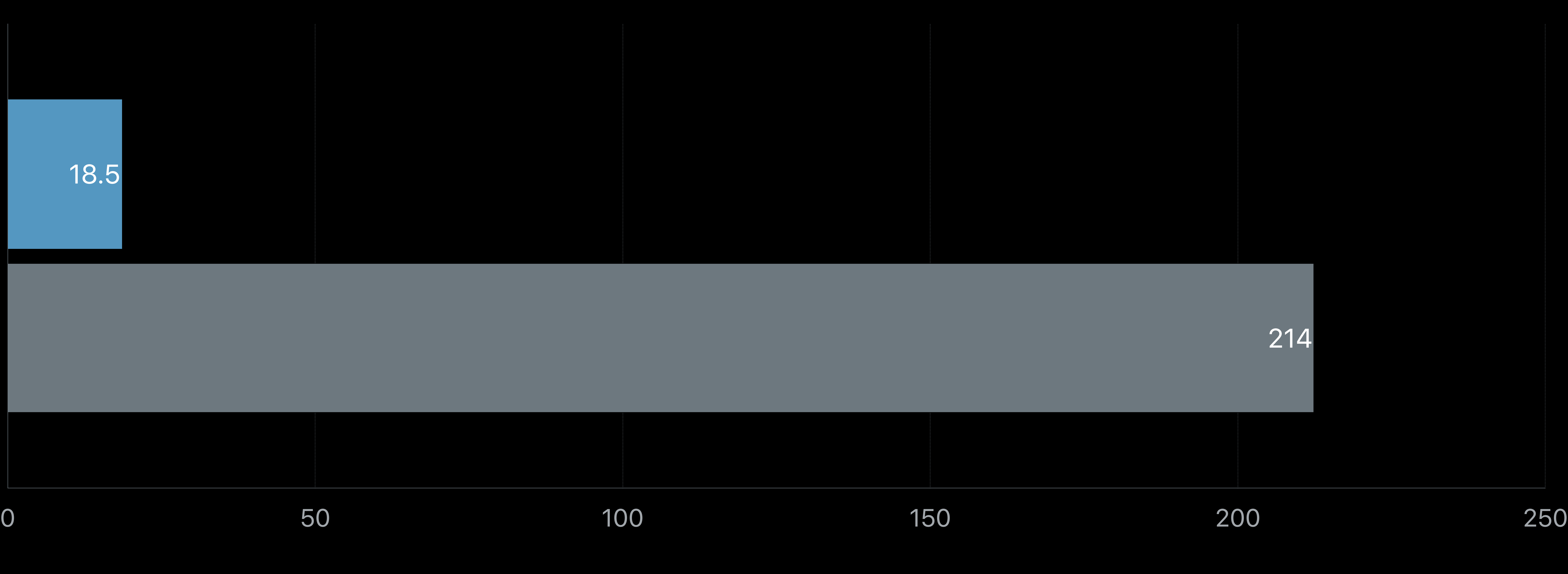

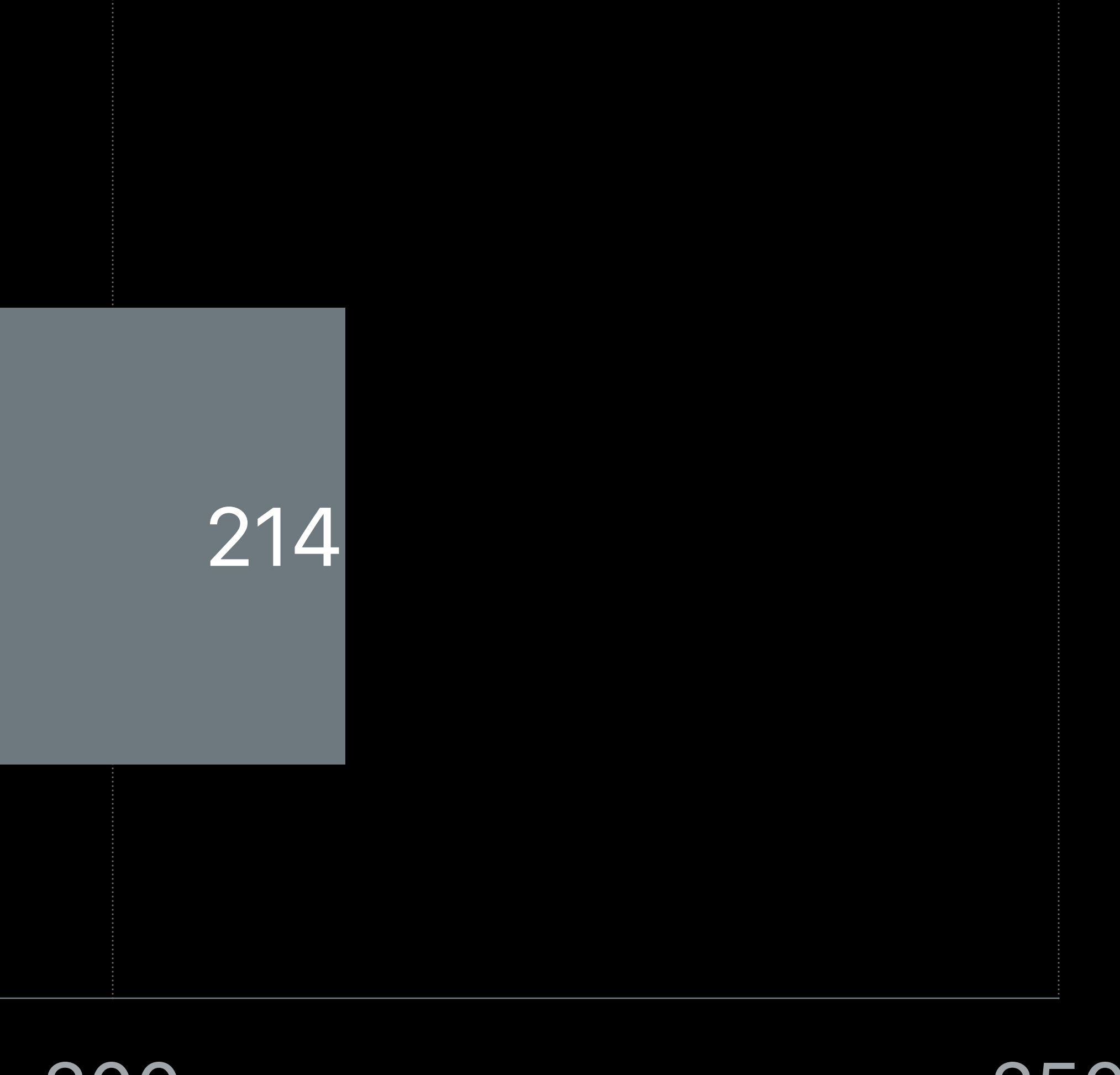

# **Xcode 9**

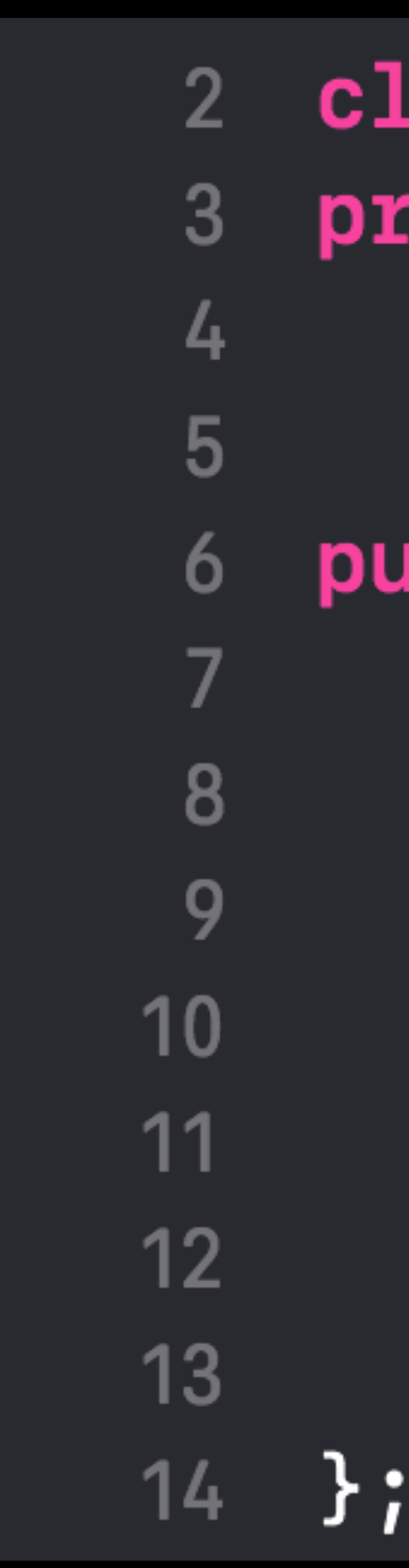

 $C++$  header  $(9.0)$ lass Store { **civate:** int count;  $ublic:$ void increment()  $\{$ count  $+= 1;$  $\mathcal{F}$  $int current$ CurrentCount() { return count;  $\mathcal{F}$ 

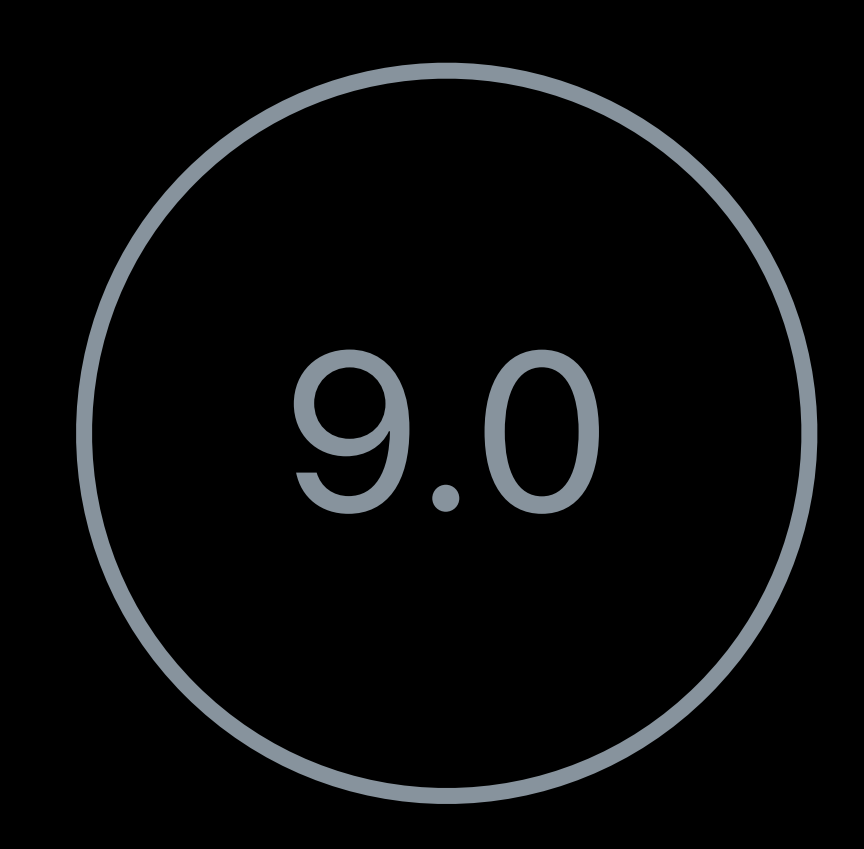

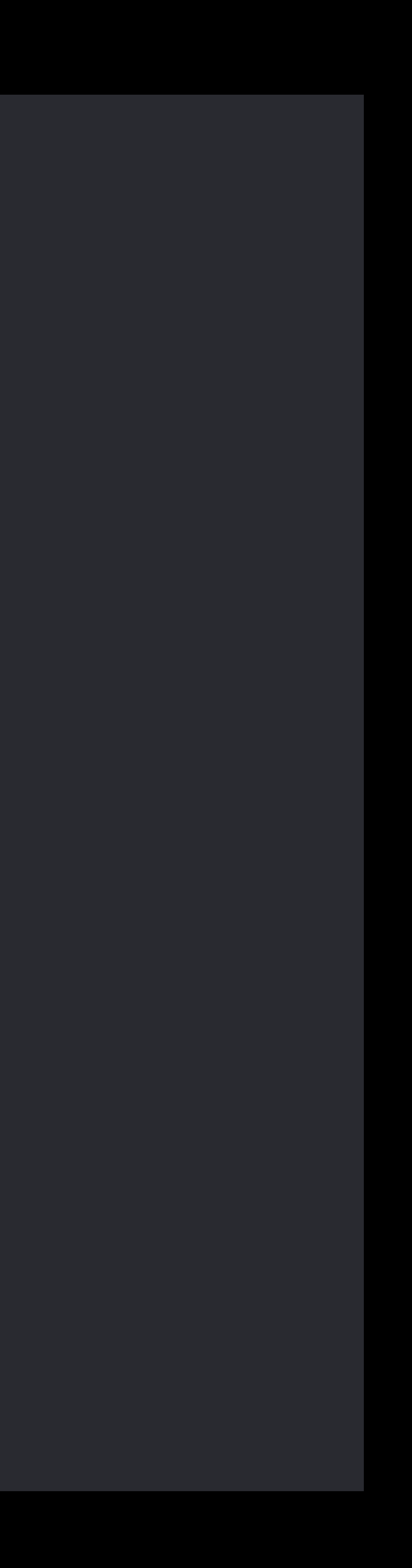

### **Xcode 9.3**   $C++$  header  $(9.3)$

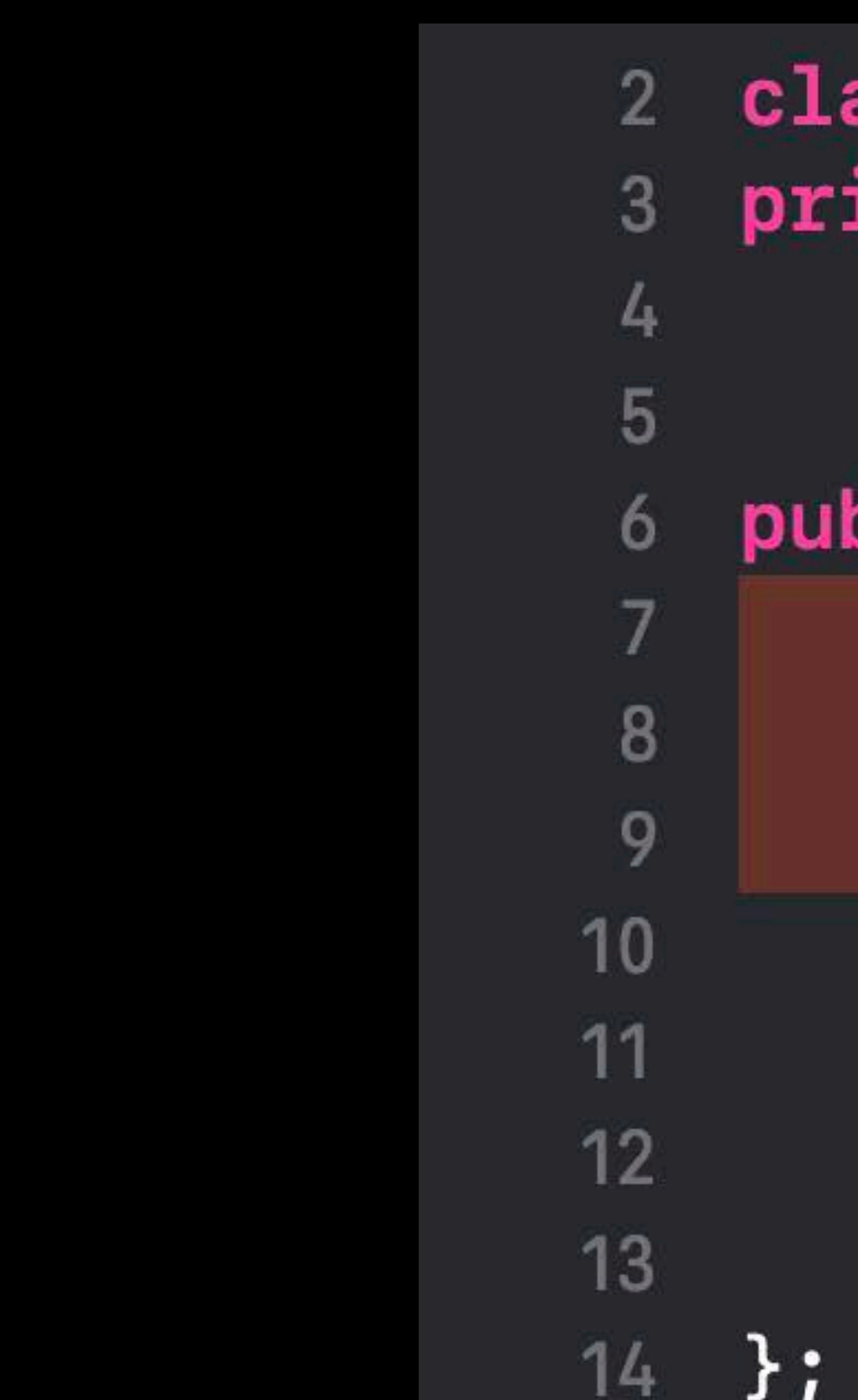

class Store { private: int count;

public:  $void$  increment() { count  $+= 1;$ 

> $int current$ currentCount() { return count;

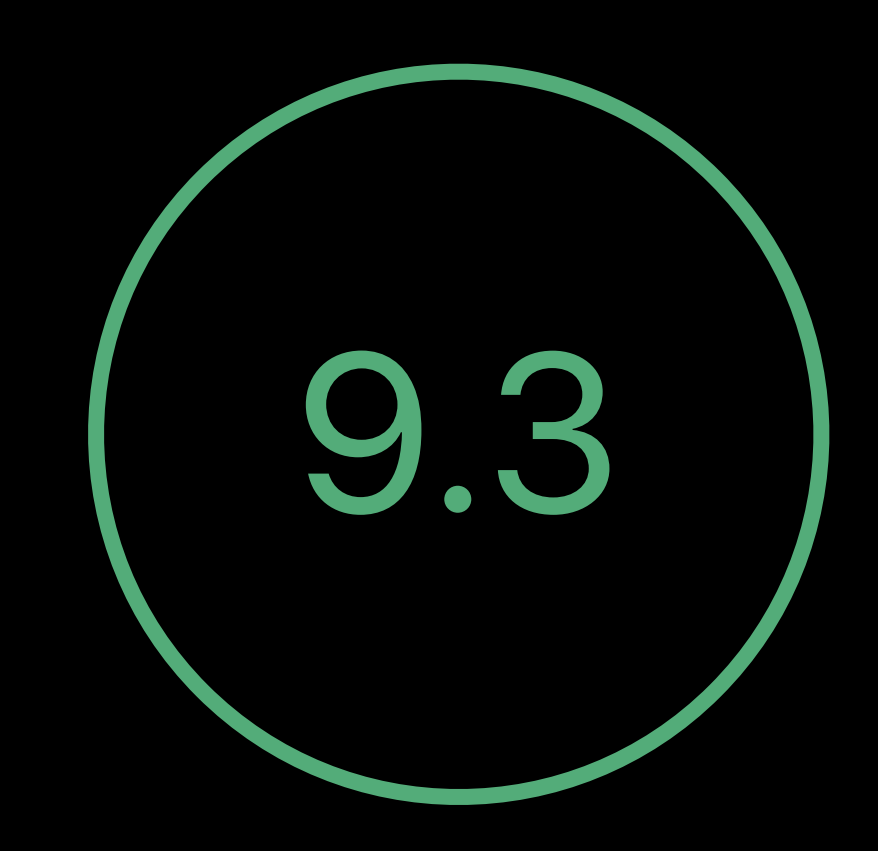

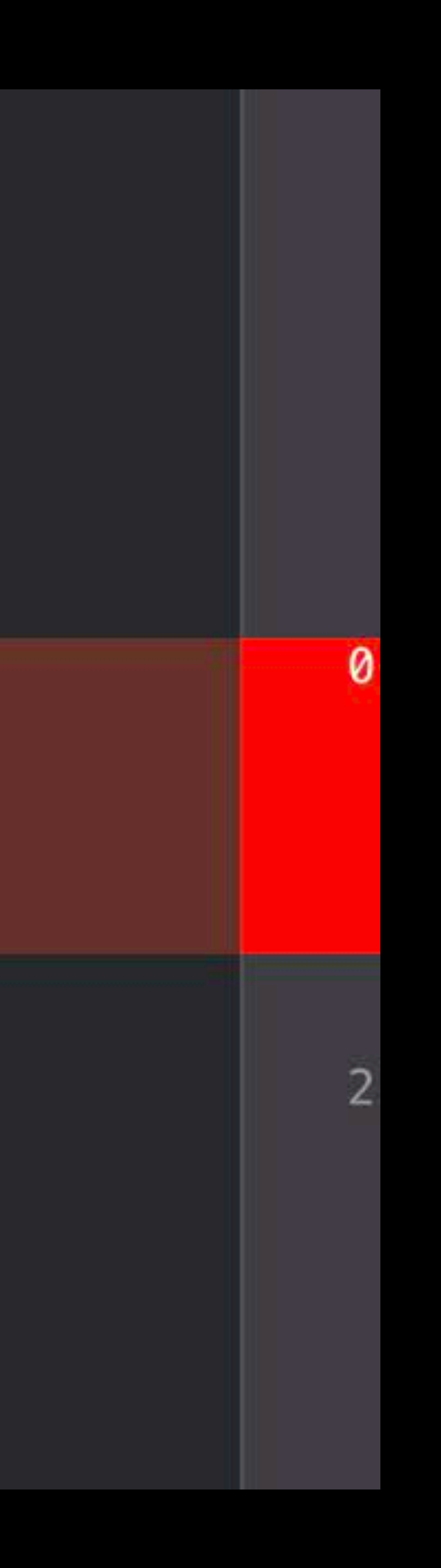

**Target Selection**

## **Target Selection**

- Code Coverage
- Enabled for all targets
- Enabled for selected targets
- Disabled

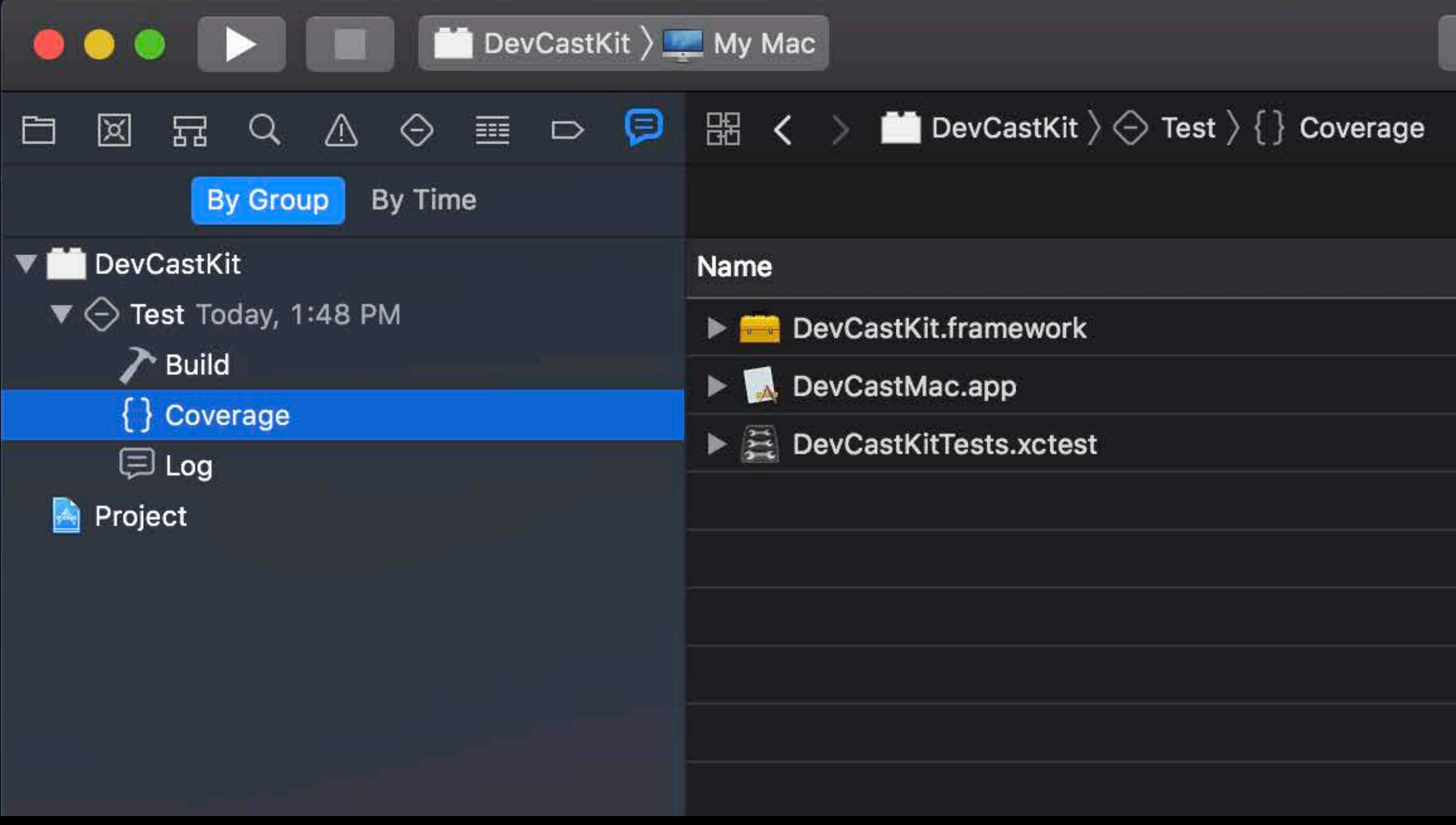

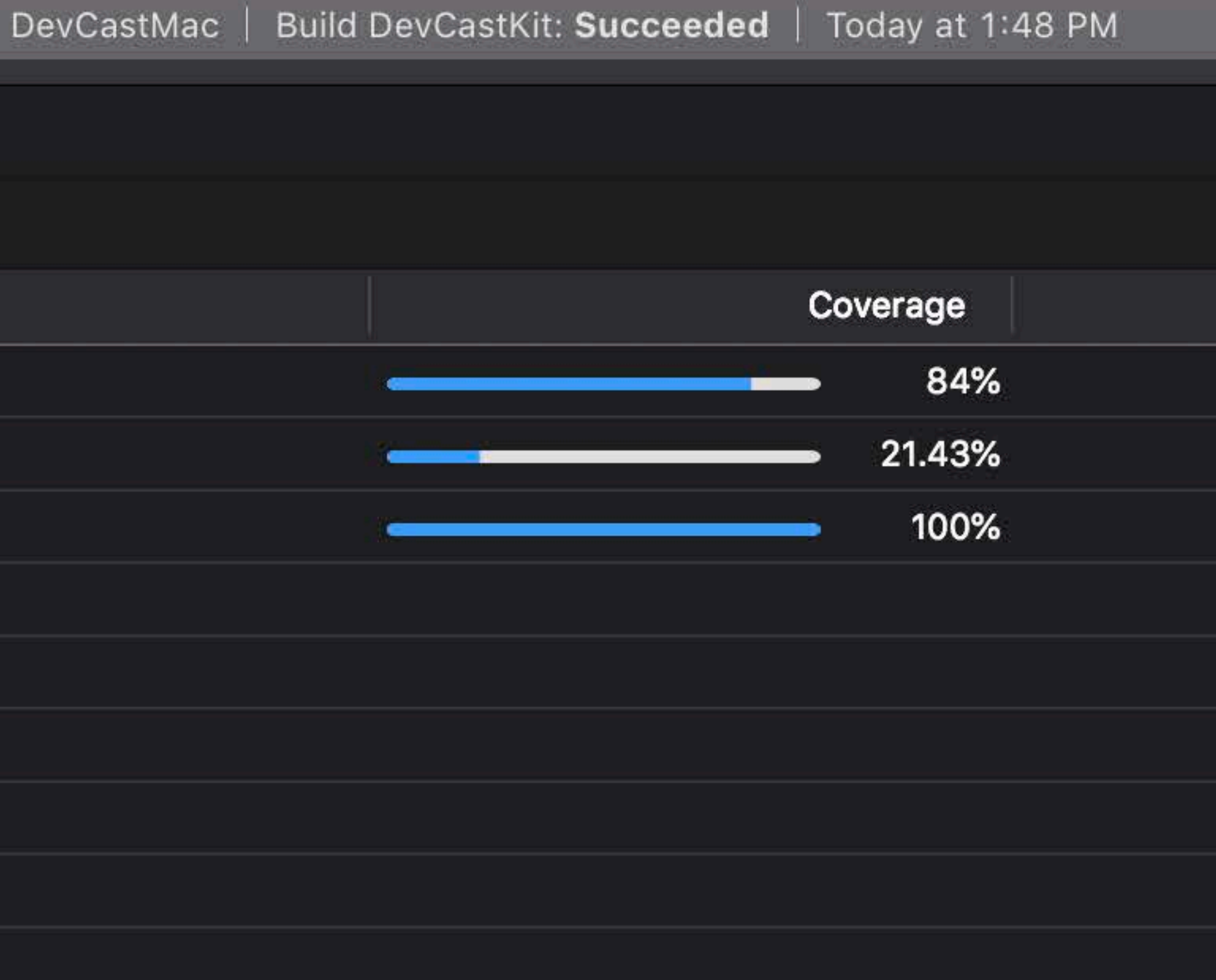

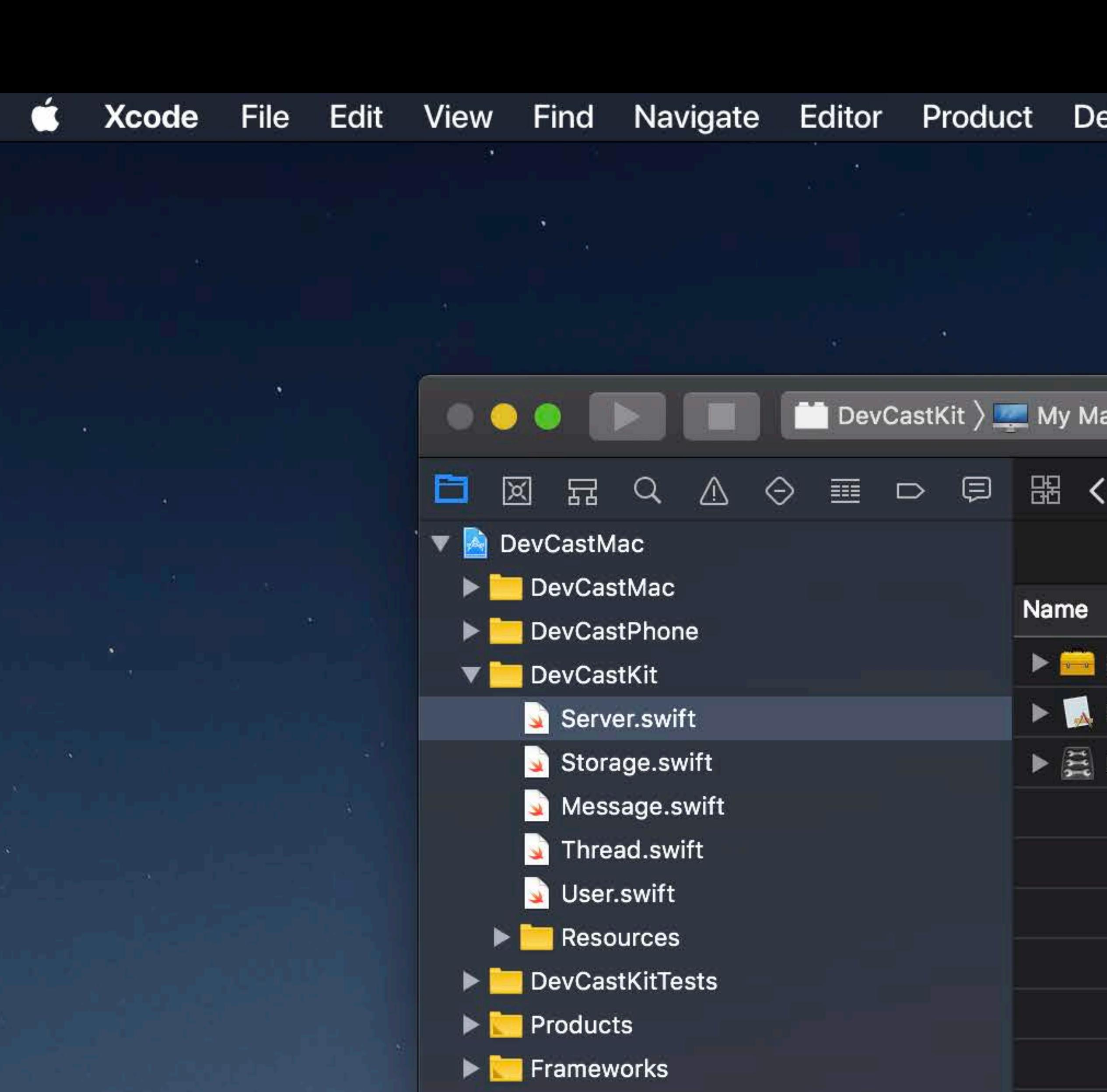

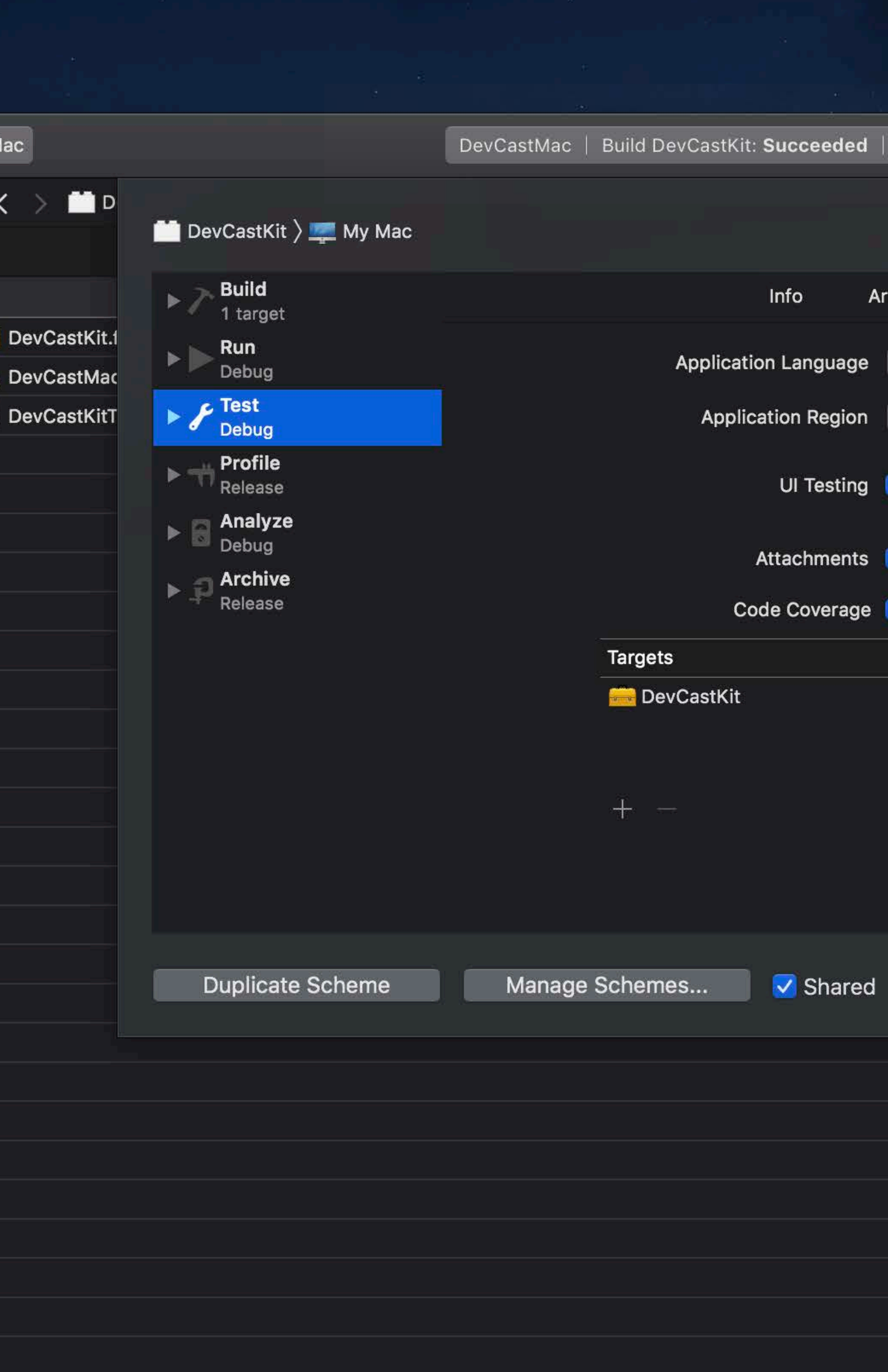

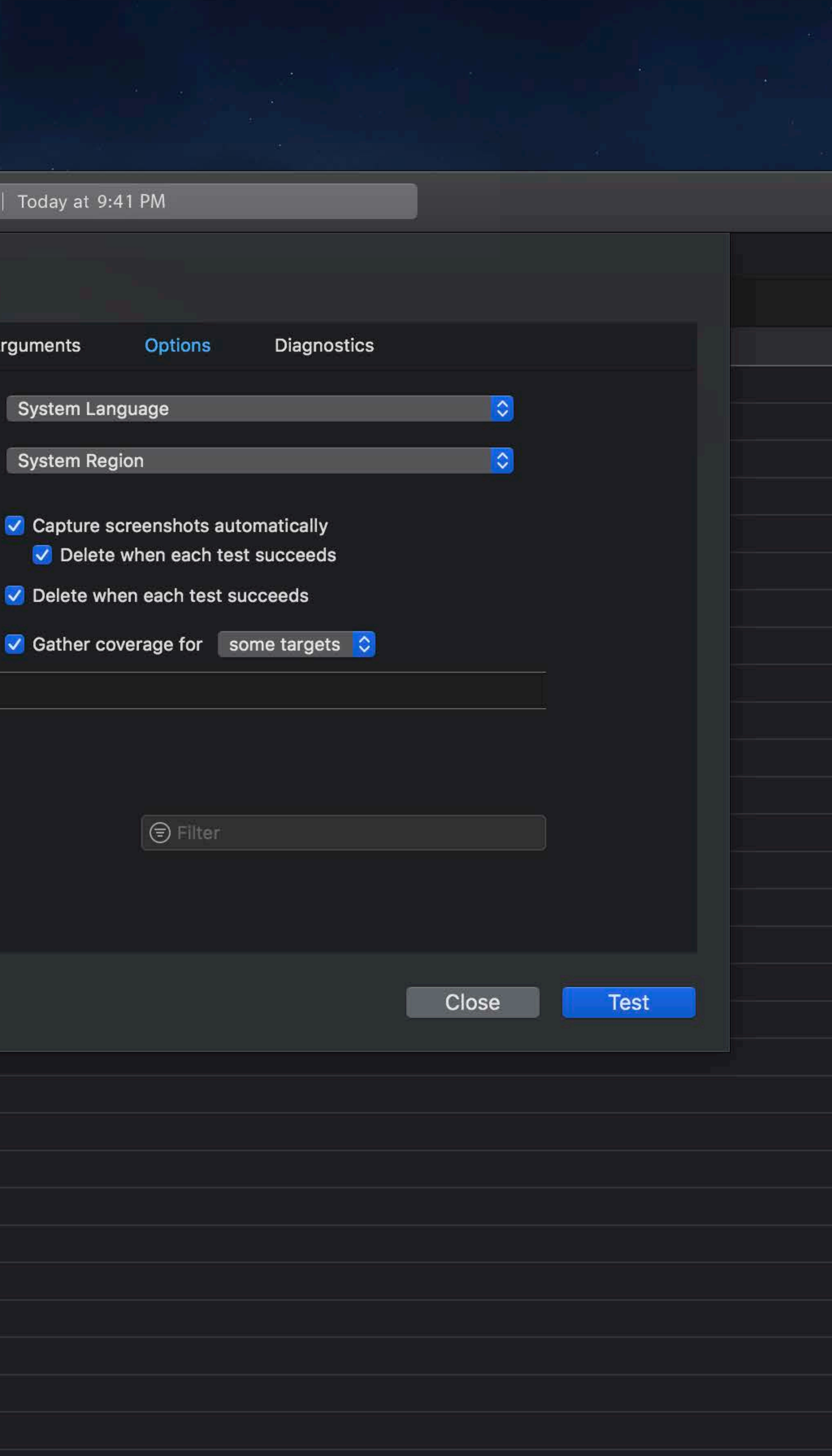

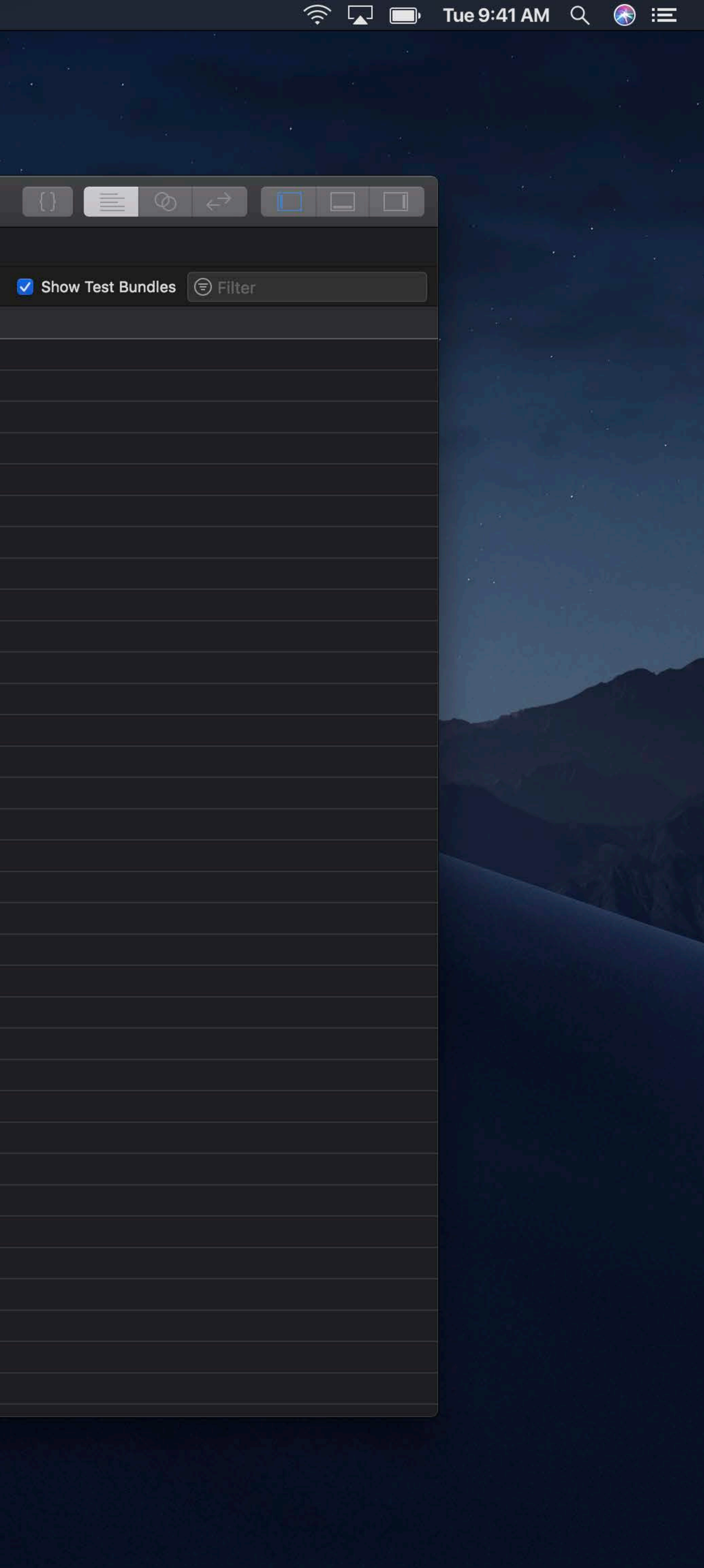

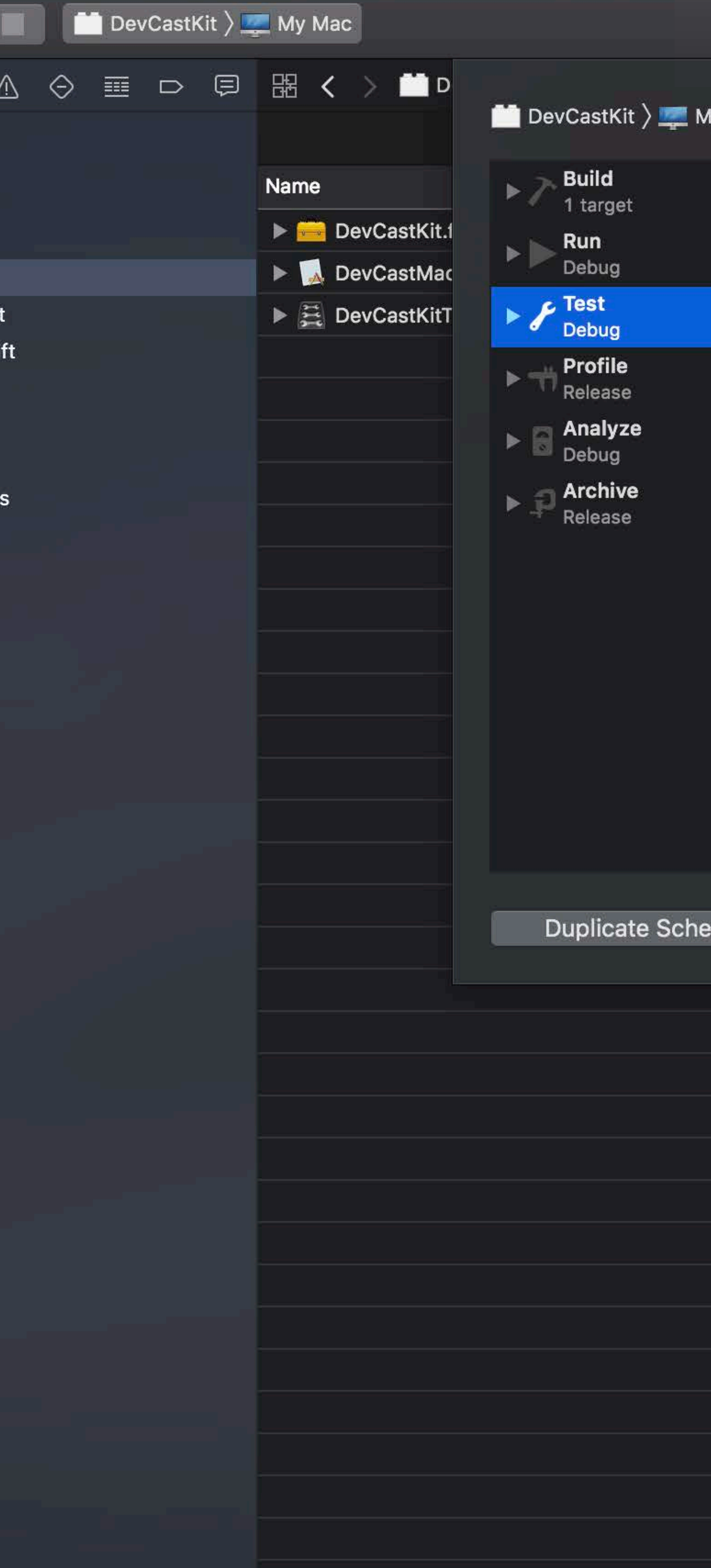

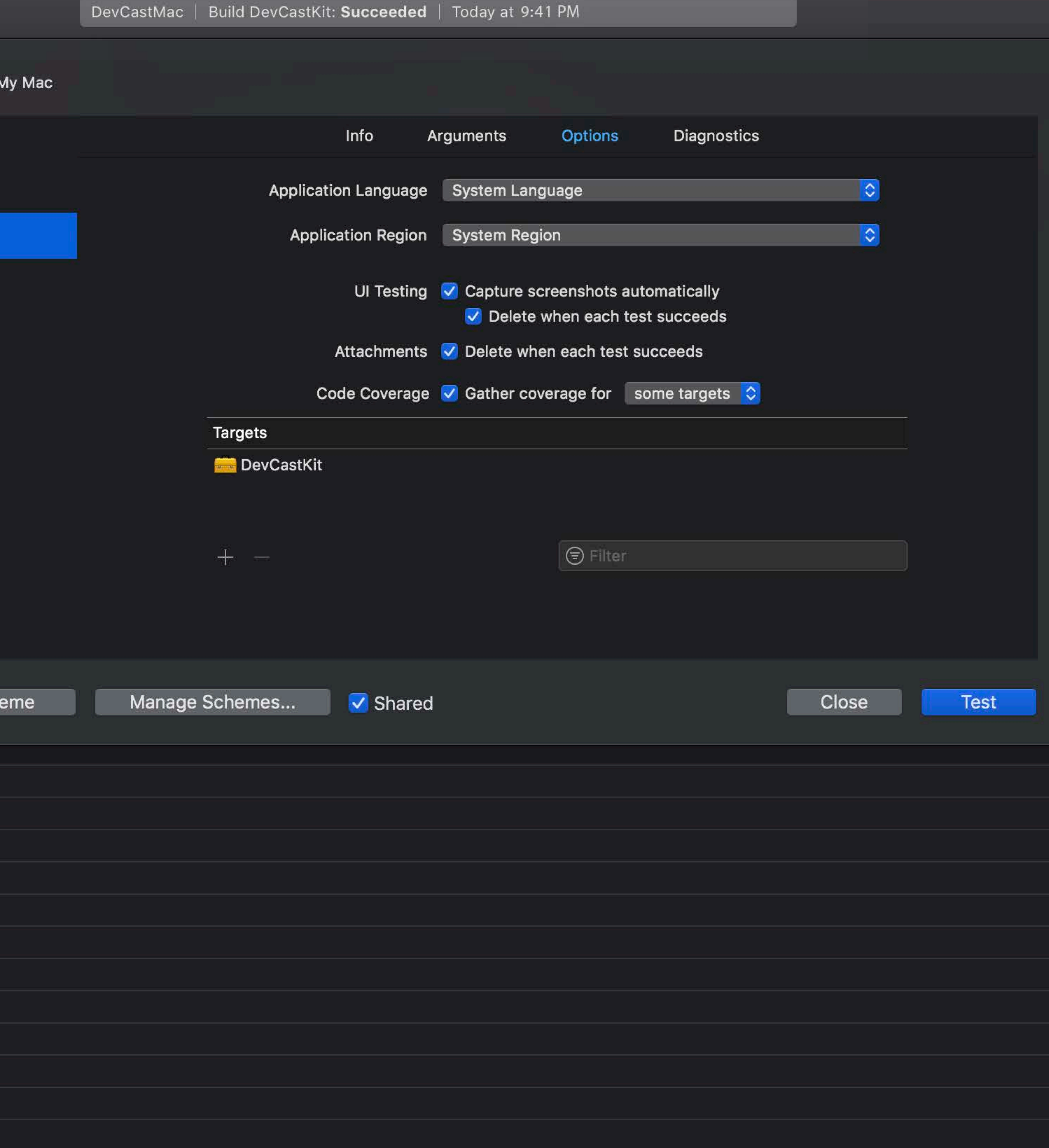

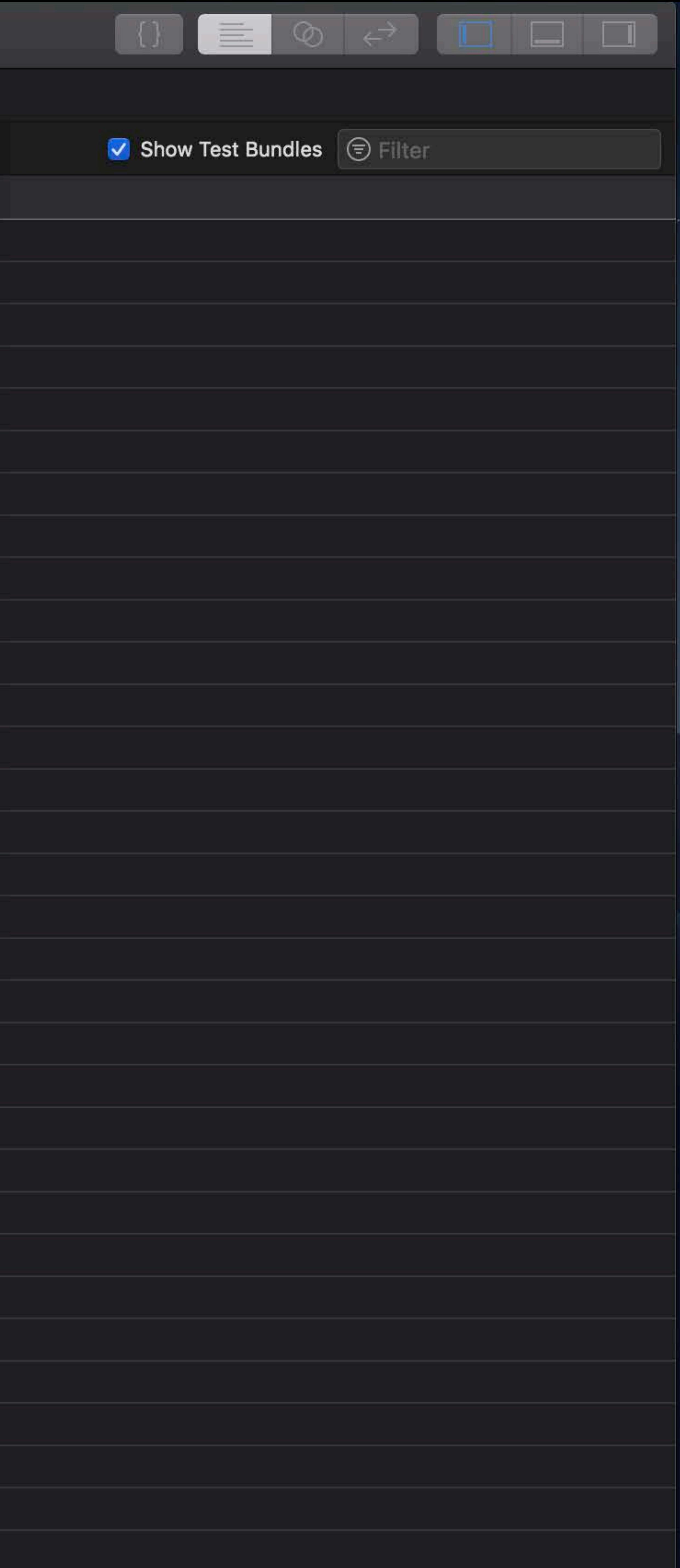

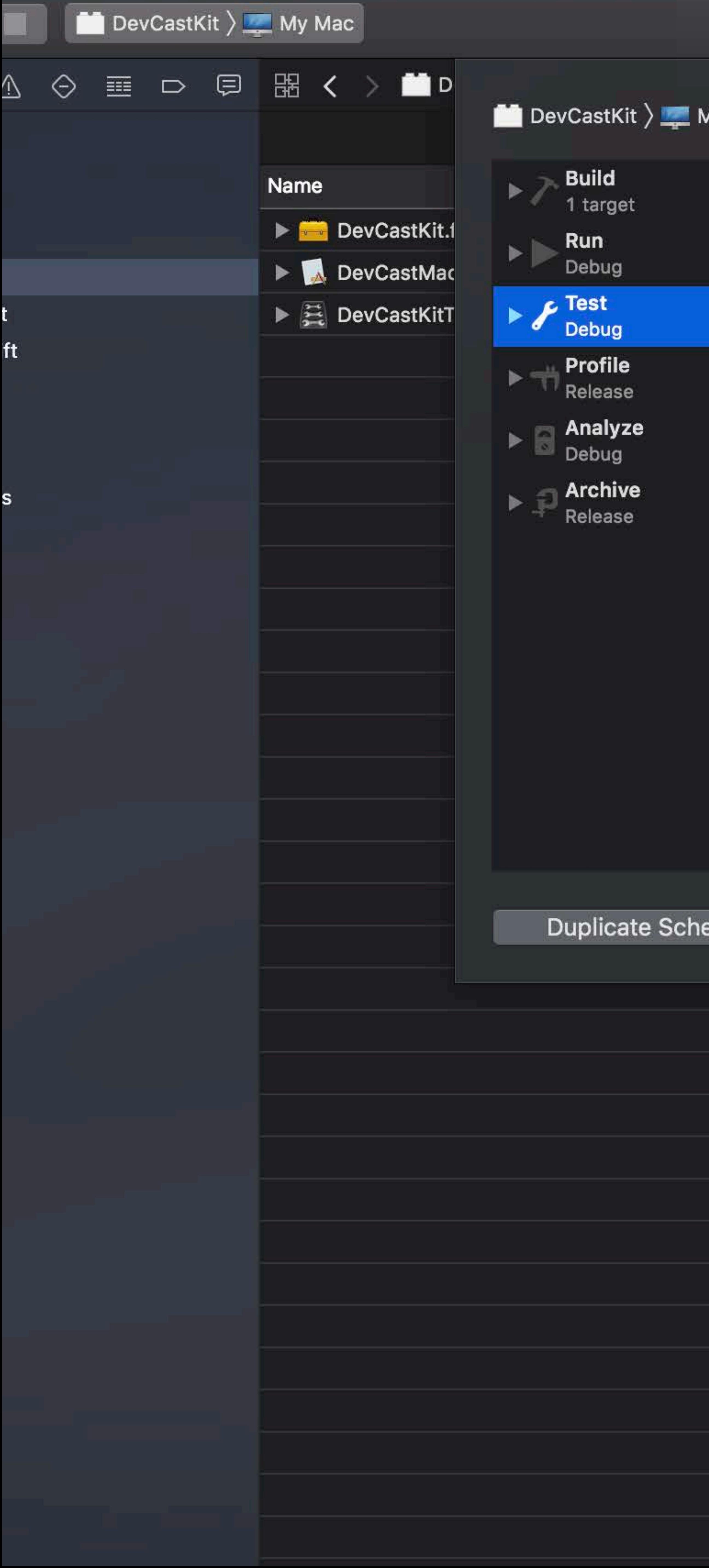

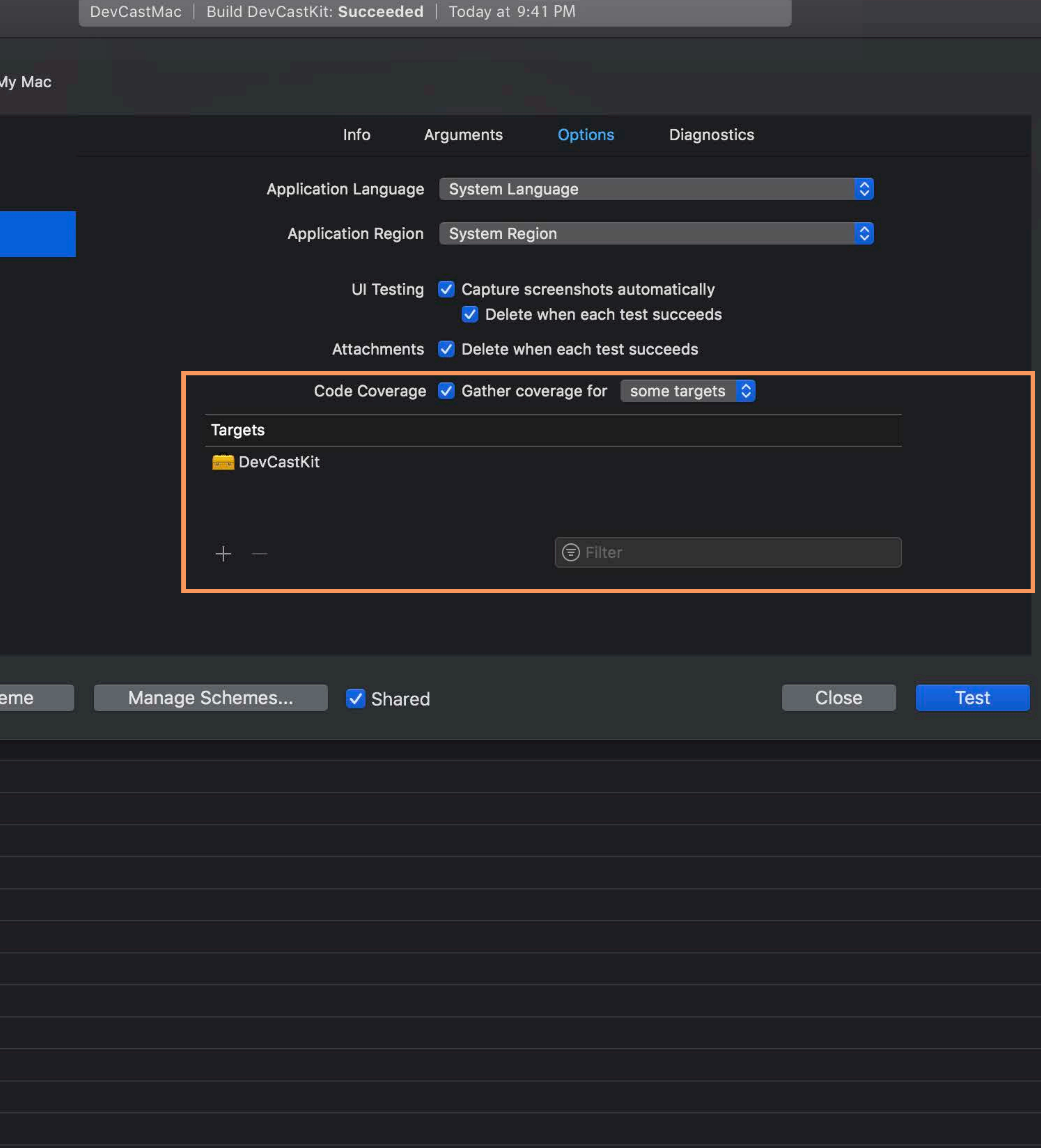

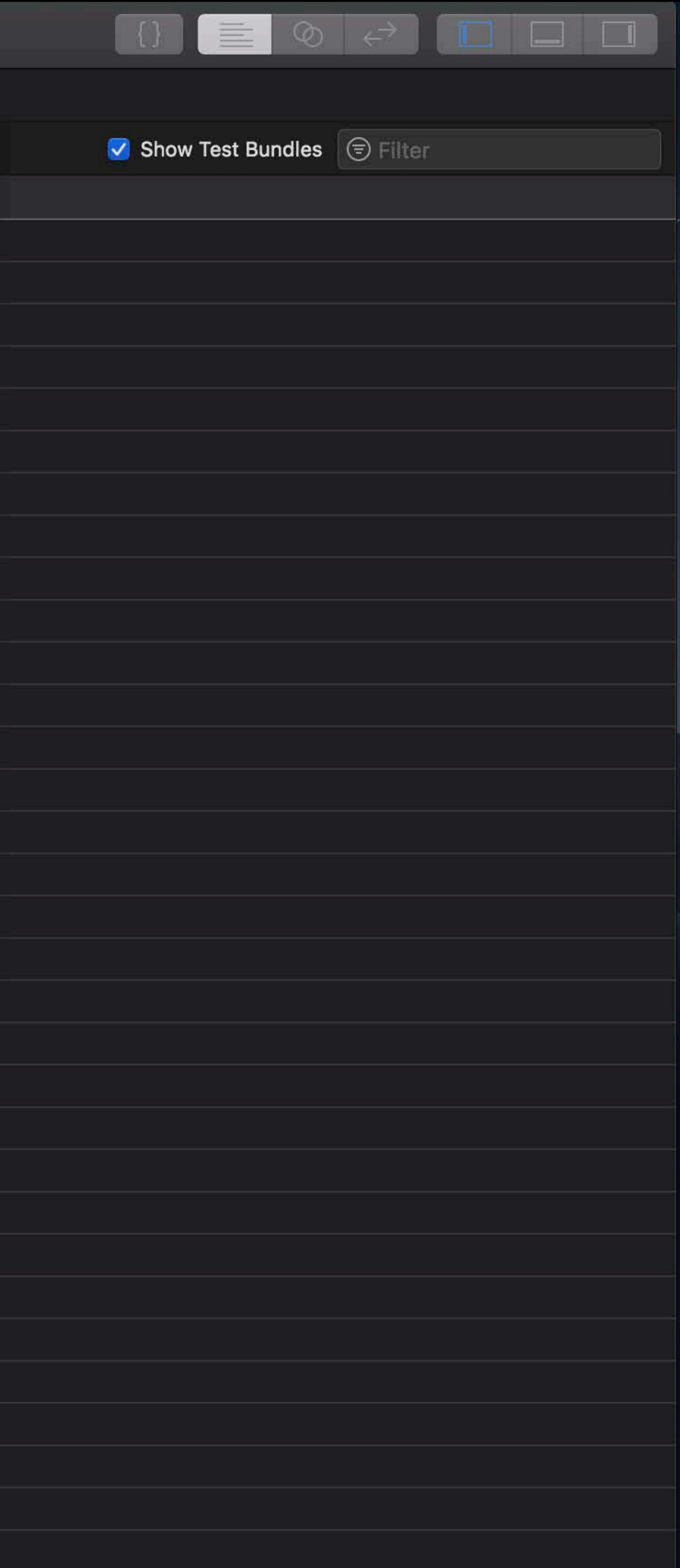

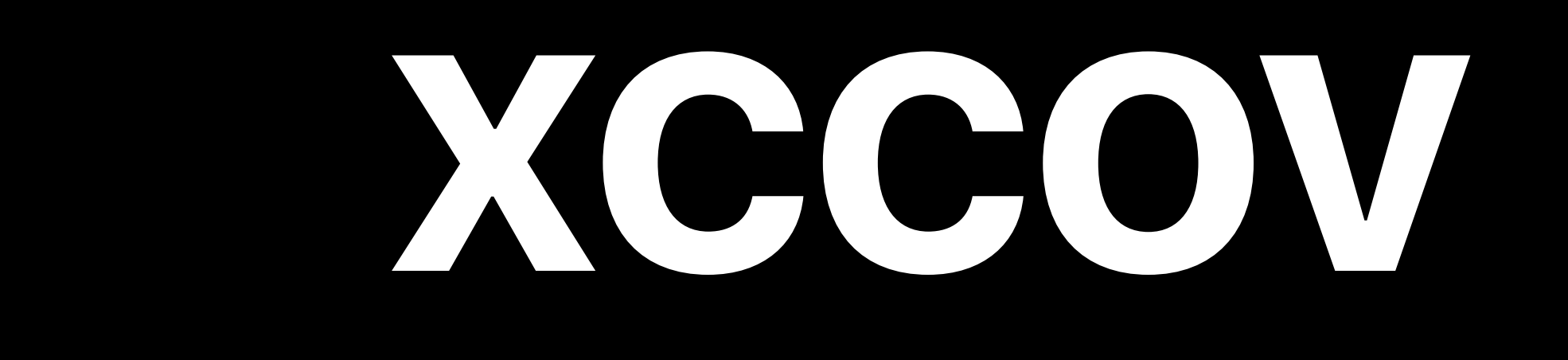

**xccov**

- Command line tool
- Output formats
- Human-readable
- Machine-parseable (JSON)
- View coverage data

- 
- 
- 
- 
- 
- 
- 
- 
- - - -

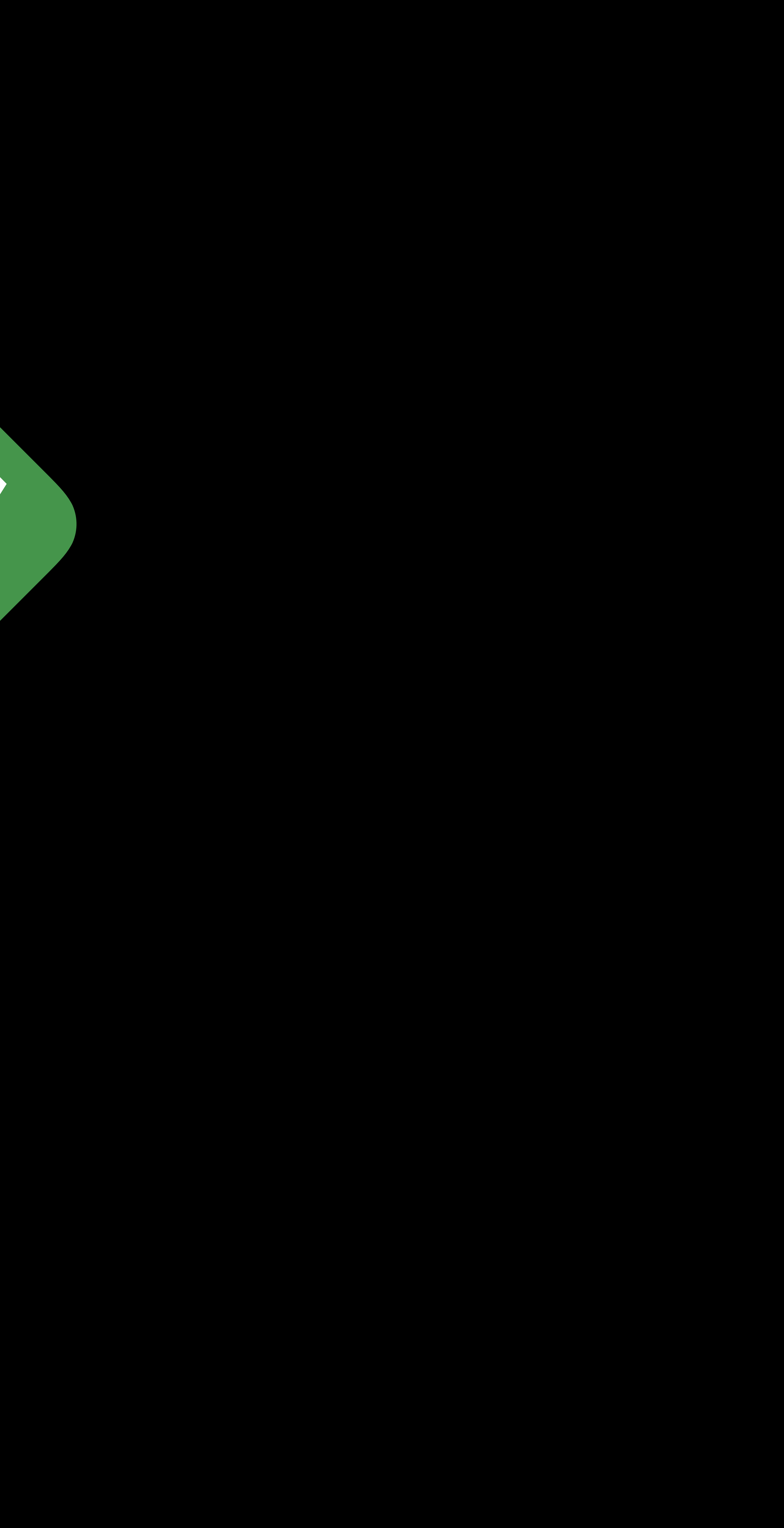

### xccovreport

## Coverage report Line coverage percentages

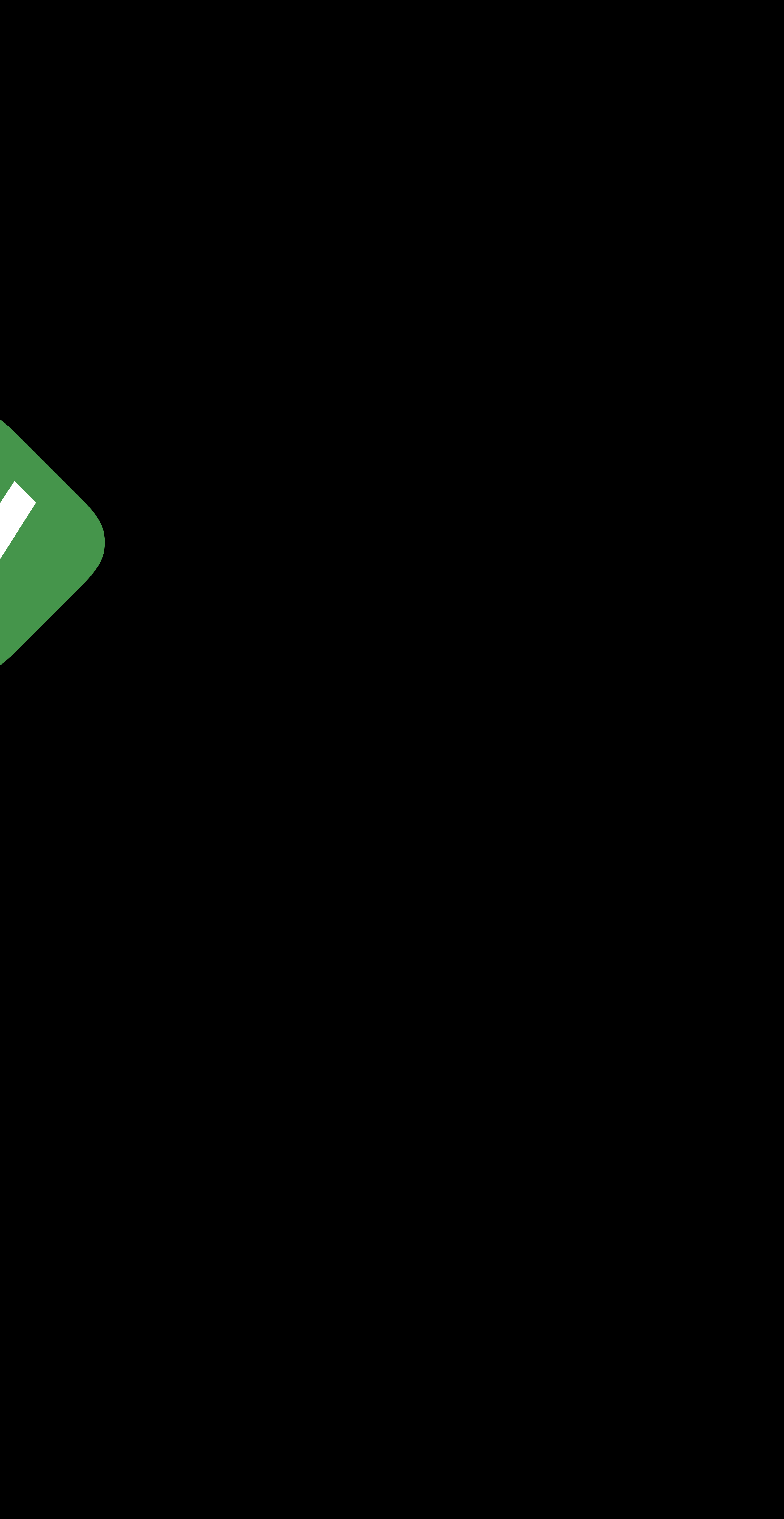

## Coverage report Line coverage percentages

## **Coverage Data**

### xccovreport xccovarchive

## Coverage archive Raw execution counts

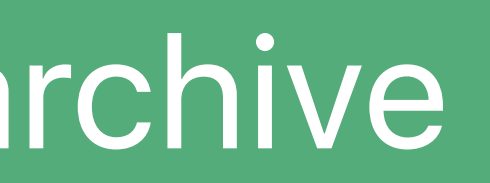

- 
- 
- 
- 
- 
- 
- 
- 
- - - -

### Derived data

## Derived data Result bundle • xcodebuild -resultBundlePath ...

### *xcrun xccov view HelloWorld.xccovreport*

- *Name Coverage*
- *------------------------------------------------------------------ ---------------* 
	-
	-
	-
	-
	-
	-
	-
	-
	-
	-
	-

*HelloWorld.app 57.89% (11/19) /tmp/HelloWorld/HelloWorld/AppDelegate.m 50.00% (3/6) -[AppDelegate applicationWillTerminate:] 0.00% (0/3) -[AppDelegate applicationDidFinishLaunching:] 100.00% (3/3) /tmp/HelloWorld/HelloWorld/ViewController.m 50.00% (5/10) -[ViewController setRepresentedObject:] 0.00% (0/5) -[ViewController viewDidLoad] 100.00% (5/5) /tmp/HelloWorld/HelloWorld/main.m 100.00% (3/3) main 100.00% (3/3) HelloWorldTests.xctest 100.00% (21/21) /tmp/HelloWorld/HelloWorldTests/HelloWorldTests.m 100.00% (21/21) -[HelloWorldTests testExample] 100.00% (4/4)*

### *xcrun xccov view HelloWorld.xccovreport*

- *Name Coverage*
- *------------------------------------------------------------------ ---------------* 
	-
	-
	-
	-
	-
	-
	-
	-
	-
	-
	-
	-

*HelloWorld.app 57.89% (11/19) /tmp/HelloWorld/HelloWorld/AppDelegate.m 50.00% (3/6) -[AppDelegate applicationWillTerminate:] 0.00% (0/3) -[AppDelegate applicationDidFinishLaunching:] 100.00% (3/3) /tmp/HelloWorld/HelloWorld/ViewController.m 50.00% (5/10) -[ViewController setRepresentedObject:] 0.00% (0/5) -[ViewController viewDidLoad] 100.00% (5/5) /tmp/HelloWorld/HelloWorld/main.m 100.00% (3/3) main 100.00% (3/3) HelloWorldTests.xctest 100.00% (21/21) /tmp/HelloWorld/HelloWorldTests/HelloWorldTests.m 100.00% (21/21) -[HelloWorldTests testExample] 100.00% (4/4)*
### *xcrun xccov view HelloWorld.xccovreport*

- *Name Coverage* 
	-
	-
	-
	-
	-
	-
	-
	-
	-
	-
	-
	-

*------------------------------------------------------------------ ---------------* 

*HelloWorld.app 57.89% (11/19) /tmp/HelloWorld/HelloWorld/AppDelegate.m 50.00% (3/6) -[AppDelegate applicationWillTerminate:] 0.00% (0/3) -[AppDelegate applicationDidFinishLaunching:] 100.00% (3/3) /tmp/HelloWorld/HelloWorld/ViewController.m 50.00% (5/10) -[ViewController setRepresentedObject:] 0.00% (0/5) -[ViewController viewDidLoad] 100.00% (5/5) /tmp/HelloWorld/HelloWorld/main.m 100.00% (3/3) main 100.00% (3/3) HelloWorldTests.xctest 100.00% (21/21) /tmp/HelloWorld/HelloWorldTests/HelloWorldTests.m 100.00% (21/21) -[HelloWorldTests testExample] 100.00% (4/4)*

### *xcrun xccov view HelloWorld.xccovreport*

- *Name Coverage*
- *------------------------------------------------------------------ ---------------* 
	-
	-
	-
	-
	-
	-
	-
	-
	-
	-
	-

*HelloWorld.app 57.89% (11/19) /tmp/HelloWorld/HelloWorld/AppDelegate.m 50.00% (3/6) -[AppDelegate applicationWillTerminate:] 0.00% (0/3) -[AppDelegate applicationDidFinishLaunching:] 100.00% (3/3) /tmp/HelloWorld/HelloWorld/ViewController.m 50.00% (5/10) -[ViewController setRepresentedObject:] 0.00% (0/5) -[ViewController viewDidLoad] 100.00% (5/5) /tmp/HelloWorld/HelloWorld/main.m 100.00% (3/3) main 100.00% (3/3) HelloWorldTests.xctest 100.00% (21/21) /tmp/HelloWorld/HelloWorldTests/HelloWorldTests.m 100.00% (21/21) -[HelloWorldTests testExample] 100.00% (4/4)*

### *xcrun xccov view --json HelloWorld.xccovreport*

*{* 

 *"coveredLines": 32, "lineCoverage": 0.8, "targets": [ { "coveredLines": 11, "lineCoverage": 0.57894736842105265, "files": [ { "coveredLines": 3, "lineCoverage": 0.5, "functions": [ { "coveredLines": 0,* 

- 
- 
- *"path": "tmpHelloWorldHelloWorldAppDelegate.m",* 
	-

### *xcrun xccov view --json HelloWorld.xccovreport*

 *"lineCoverage": 0.57894736842105265,* 

```
{ 
  "coveredLines": 32, 
  "lineCoverage": 0.8, 
  "targets": [ 
 { 
      "coveredLines": 11, 
      "files": [ 
 { 
          "coveredLines": 3, 
          "lineCoverage": 0.5, 
          "functions": [ 
 {
```
- 
- 
- *"path": "tmpHelloWorldHelloWorldAppDelegate.m",* 
	-

 *"coveredLines": 0,* 

### *xcrun xccov view --json HelloWorld.xccovreport*

 *"lineCoverage": 0.57894736842105265,* 

```
{ 
  "coveredLines": 32, 
  "lineCoverage": 0.8, 
  "targets": [ 
 { 
      "coveredLines": 11, 
      "files": [ 
 { 
          "coveredLines": 3, 
          "lineCoverage": 0.5, 
          "functions": [ 
 {
```
- 
- 
- *"path": "tmpHelloWorldHelloWorldAppDelegate.m",* 
	-

 *"coveredLines": 0,* 

### man xccov

*NAME* 

 *xccov - view Xcode coverage data in human-readable or machine-parseable format.* 

 *xccov view [--only-targets | --files-for-target target\_name | --functions-for-file* 

### *SYNOPSIS name\_or\_path] [--json] report.xccovreport*

 *xccov view [--file-list | --file path] archive.xccovarchive* 

### *DESCRIPTION*

its representation of coverage data. These are the coverage report, with extension *contains line coverage percentages for each target, source file, and func-* 

 *When tests are run with code coverage enabled, Xcode generates two files that contain* 

 *xccovreport, and the coverage archive, with extension xccovarchive. The coverage report* 

# **Source Editor**

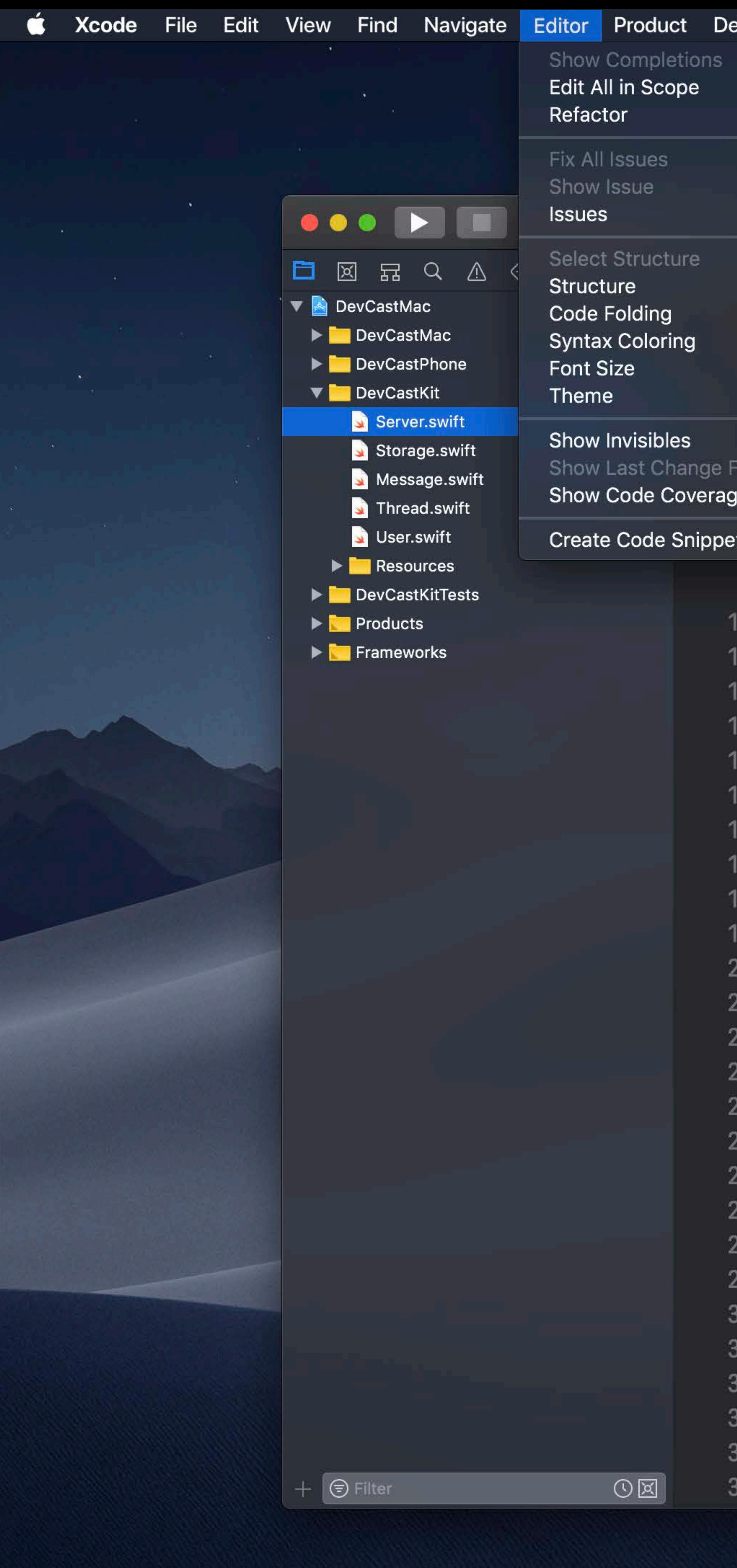

```
ebug Source Control Window Help
  ^{\wedge}Space
   ^{\sim} \frac{1}{2}\sim x x FDevCastMac | Build DevCastKit: Succeeded
   介 3B A
        |\textsf{astMac}\rangle P DevCastKit \rangle Server swift \rangle No Selection
     \blacktriangleright Server.swift
      \sum DevCastKit
        Copyright © 2018 Apple Inc. All rights reserved.
 Line
       \bott Foundation
  protocol Server {
       func sendMessage(_ message: Message) throws -> MessageReceipt
        func getMessages() throws -> [Message]
  extension Server {
       func getRecentMessages() throws -> [Message] {
            let messages = try getMessages()
            return Array(messages.dropFirst(max(messages.count / 2, 0)))
  class LocalServer: Server {
       private var storage: [Message] = []init() \{ \}func sendMessage(_ message: Message) throws -> MessageReceipt {
            storage.append(message)
            return MessageReceipt(delivered: true, deliveryDate: Date())
       func getMessages() throws -> [Message] {
            return storage
```
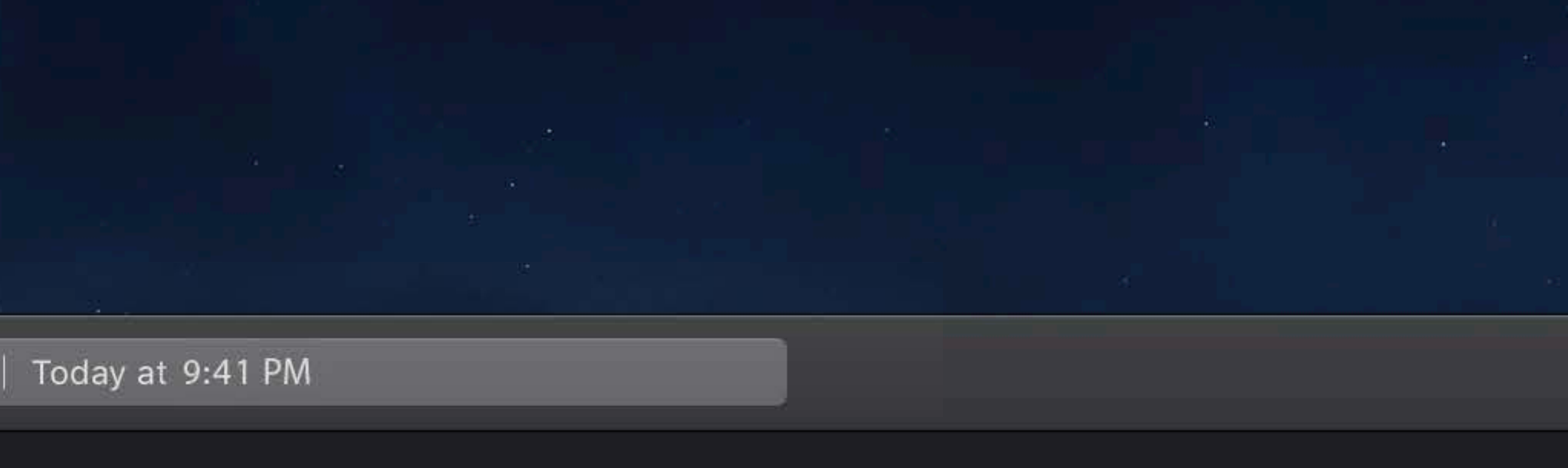

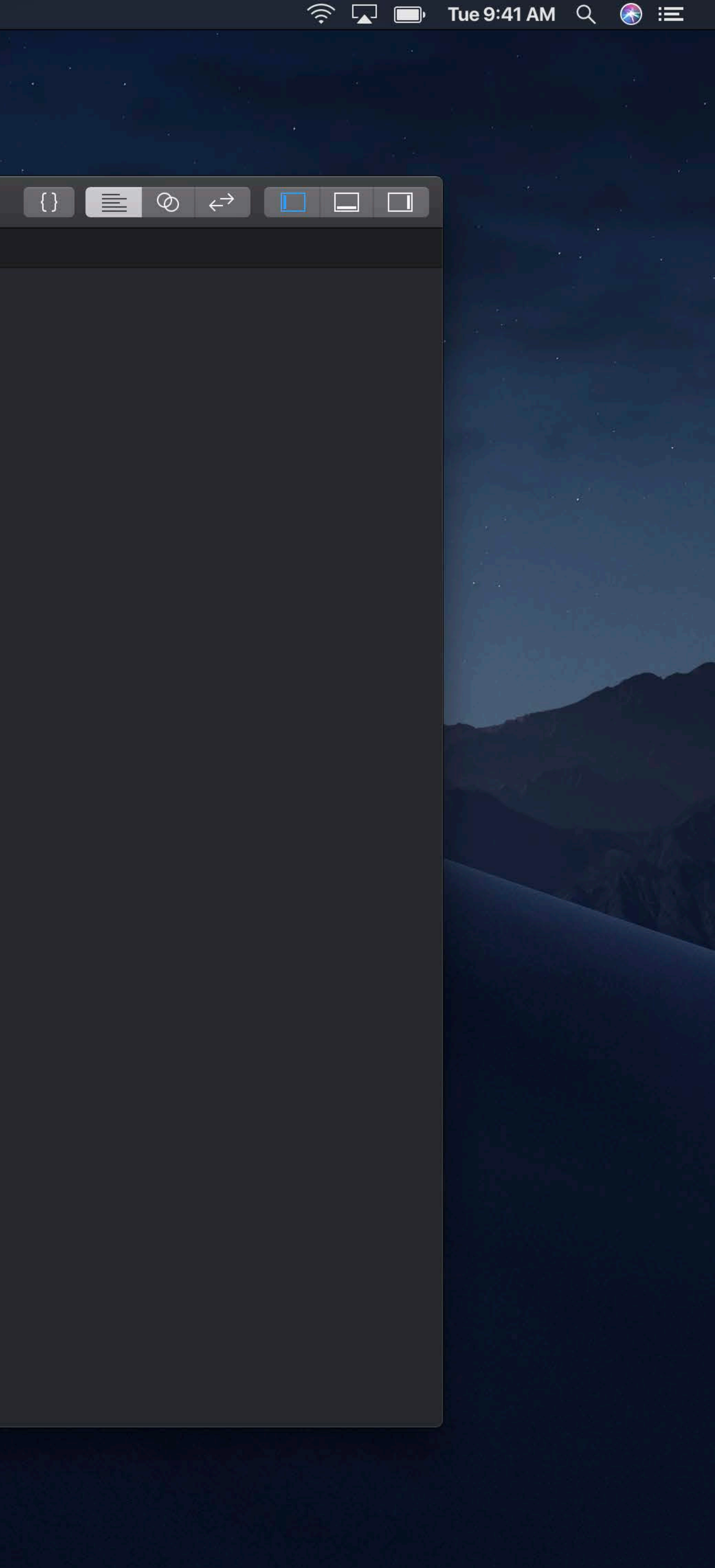

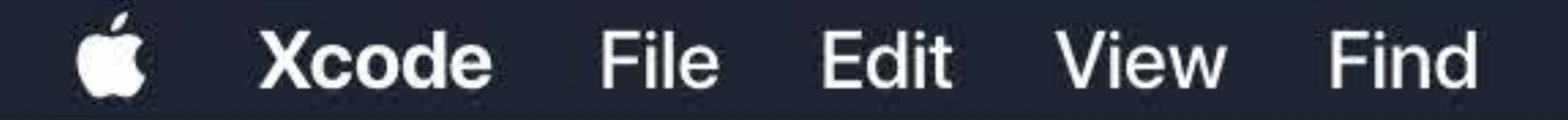

 $\cdot$ 

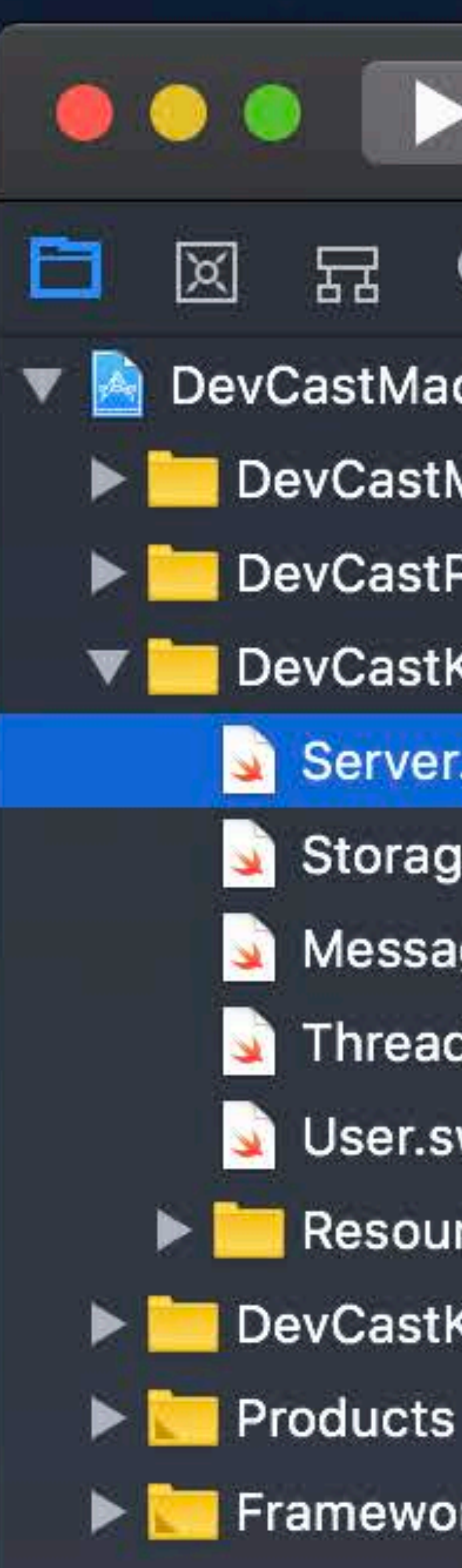

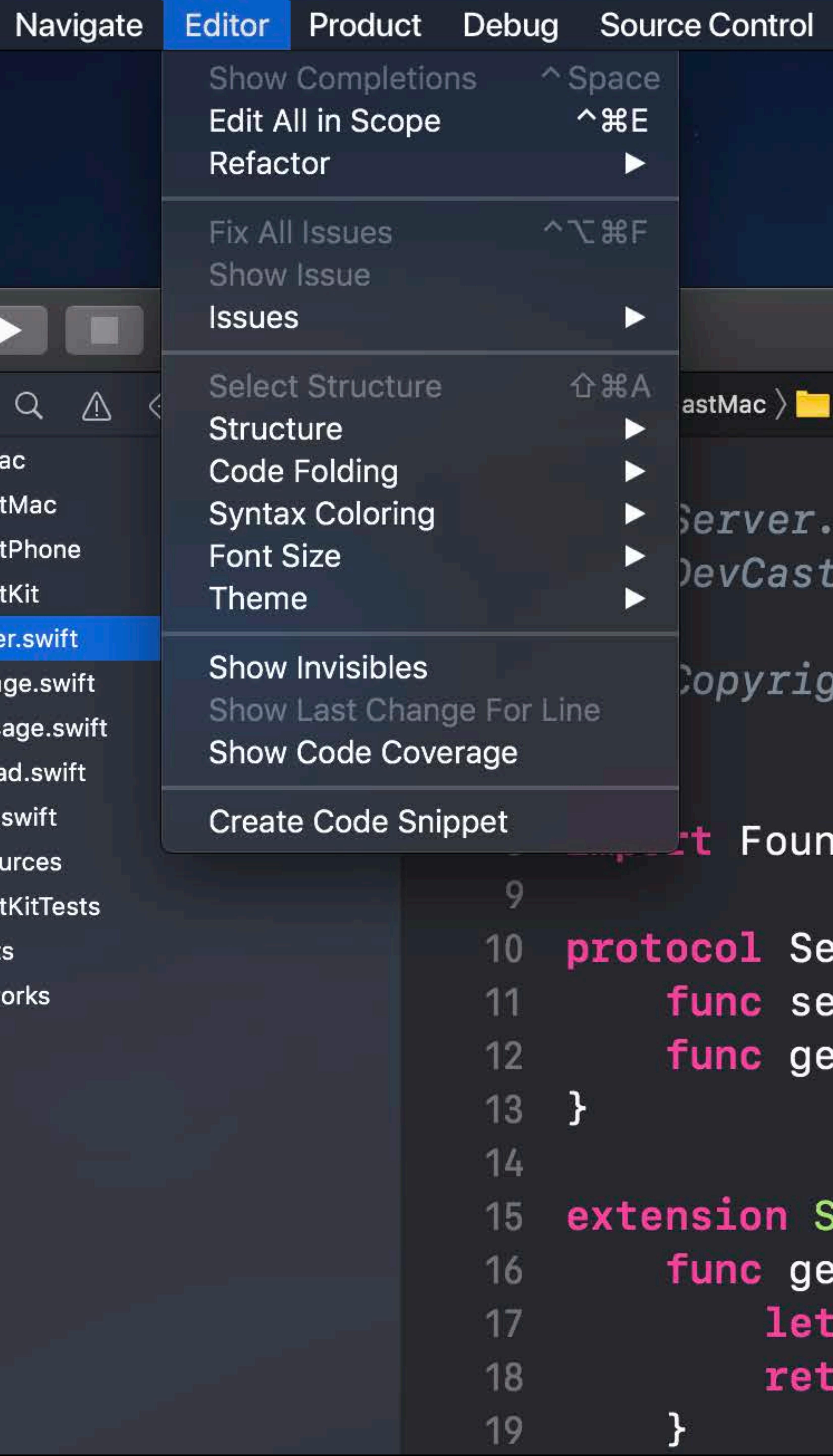

Window Help DevCastMac | Build DevCastKit: Succeeded | Today at 9:41 PM astMac  $\sum$  DevCastKit  $\sum$  Server swift  $\sum$  No Selection Server.swift evCastKit Copyright © 2018 Apple Inc. All rights reserved. Foundation tocol Server { func sendMessage( message: Message) throws -> Messa

func getMessages() throws -> [Message]

ension Server { func getRecentMessages() throws  $\rightarrow$  [Message] {  $let$  messages =  $try$  getMessages() return Array (messages.dropFirst (max (messages.com

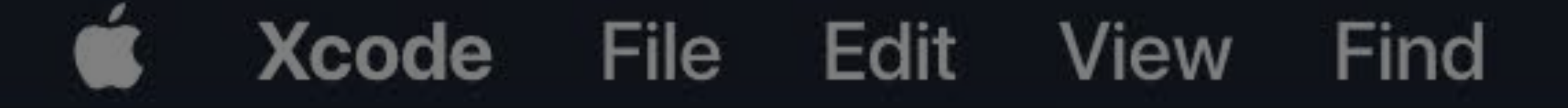

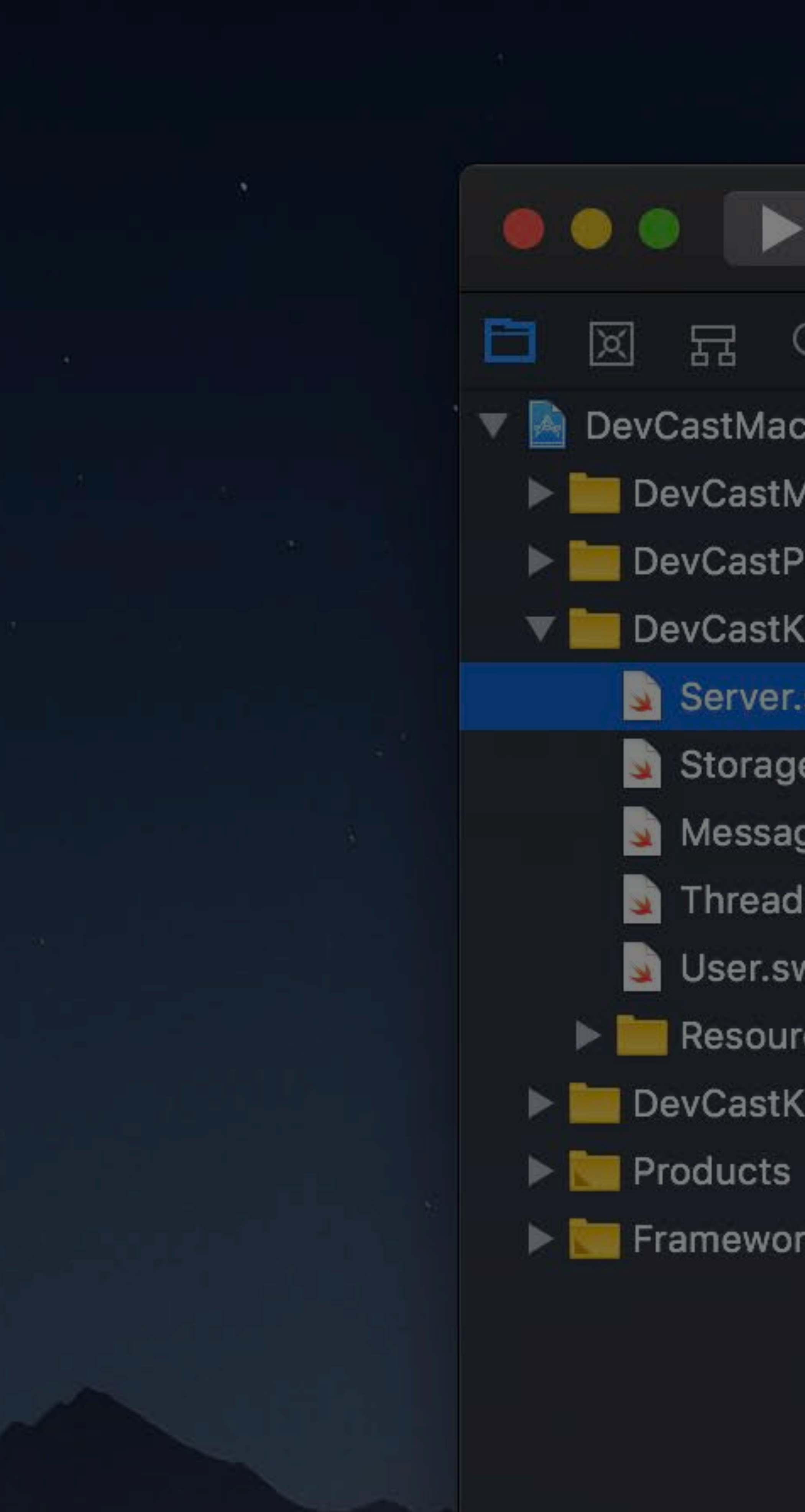

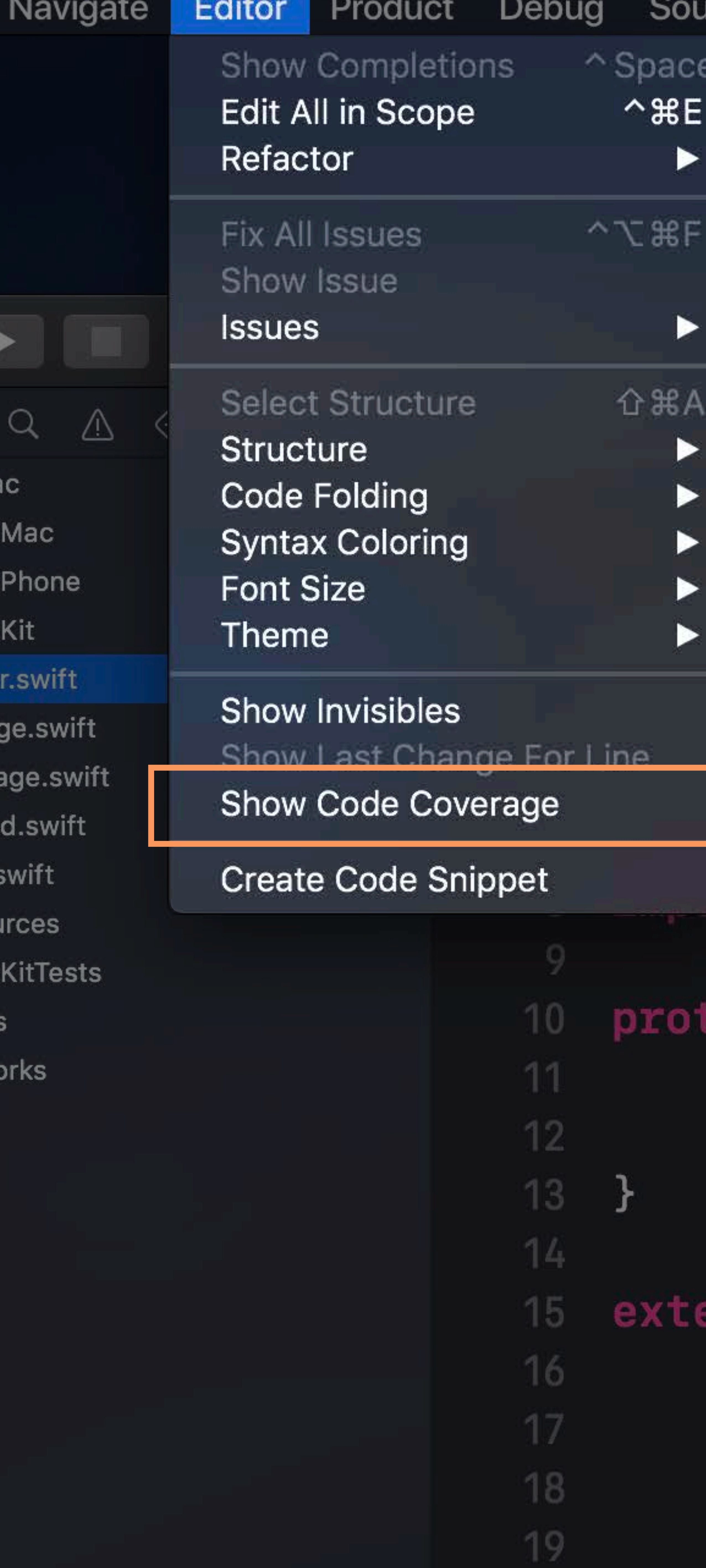

urce Control Window Help astMac  $\sum$  DevCastKit  $\sum$  Server swift  $\sum$  No Selection Server.swift evCastKit

 $\texttt{Copyright} \circ 2018 \text{ Apple Inc. All rights reserved.}$ 

Foundation

ocol Server { func sendMessage(\_ message: Message) throws -> Messa func getMessages() throws  $\rightarrow$  [Message]

ension Server { func getRecentMessages() throws -> [Message] {  $let$  messages = try getMessages() return Array (messages.dropFirst (max (messages.com

DevCastMac | Build DevCastKit: Succeeded | Today at 9:41 PM

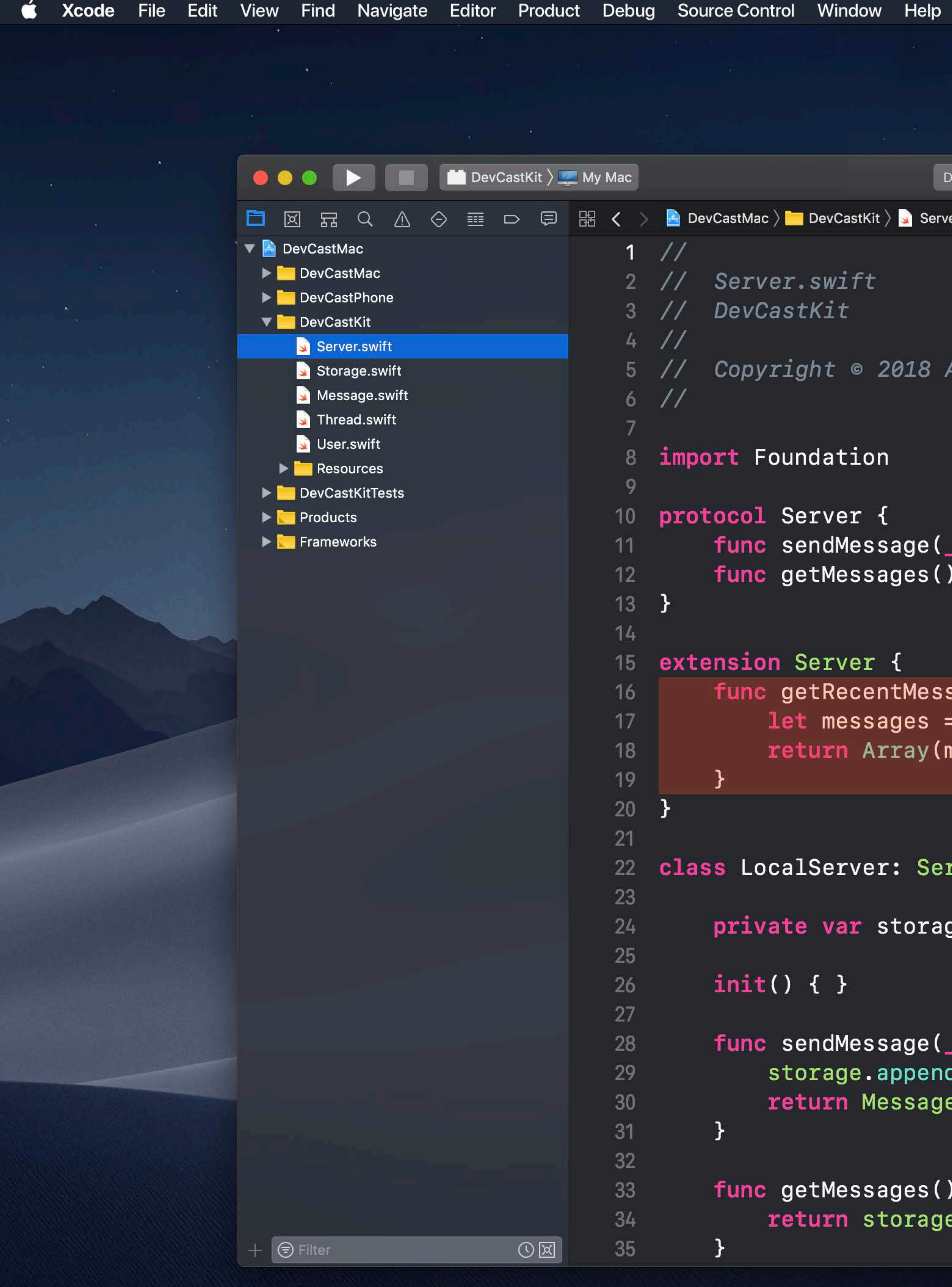

```
DevCastMac | Build DevCastKit: Succeeded
    DevCastMac \left\langle \bullet\right\rangle DevCastKit \left\langle \bullet\right\rangle Server swift \left\langle \bullet\right\rangle No Selection
 1 / lServer.swift
 2 / l3 // DevCastKit
 4 /Copyright © 2018 Apple Inc. All rights reserved.
5 / /6 /8 import Foundation
10 protocol Server {
         func sendMessage( message: Message) throws -> MessageReceipt
11
         func getMessages() throws \rightarrow [Message]
12<sub>12</sub>13 }
   extension Server {
15func getRecentMessages() throws -> [Message] {
             let messages = try getMessages()
             return Array(messages.dropFirst(max(messages.count / 2, 0)))
20
22 class LocalServer: Server {
23
        private var storage: [Message] = []25
        init() \{ \}26
         func sendMessage(_ message: Message) throws -> MessageReceipt {
28
             storage.append(message)
29
             return MessageReceipt(delivered: true, deliveryDate: Date())
         func getMessages() throws -> [Message] {
             return storage
3435<sub>2</sub>
```
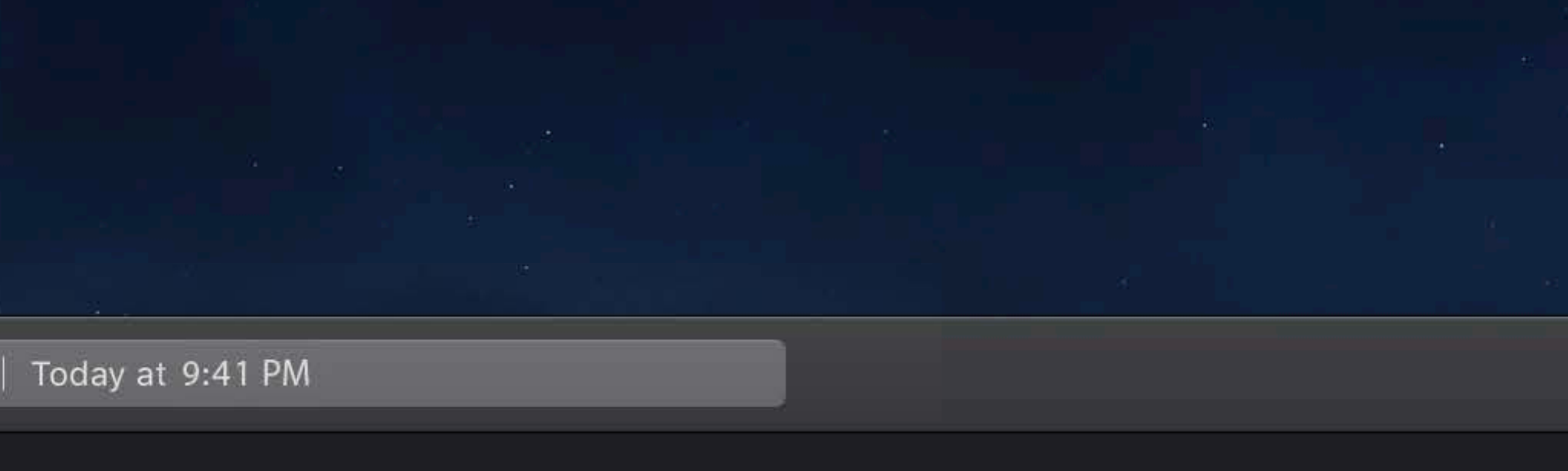

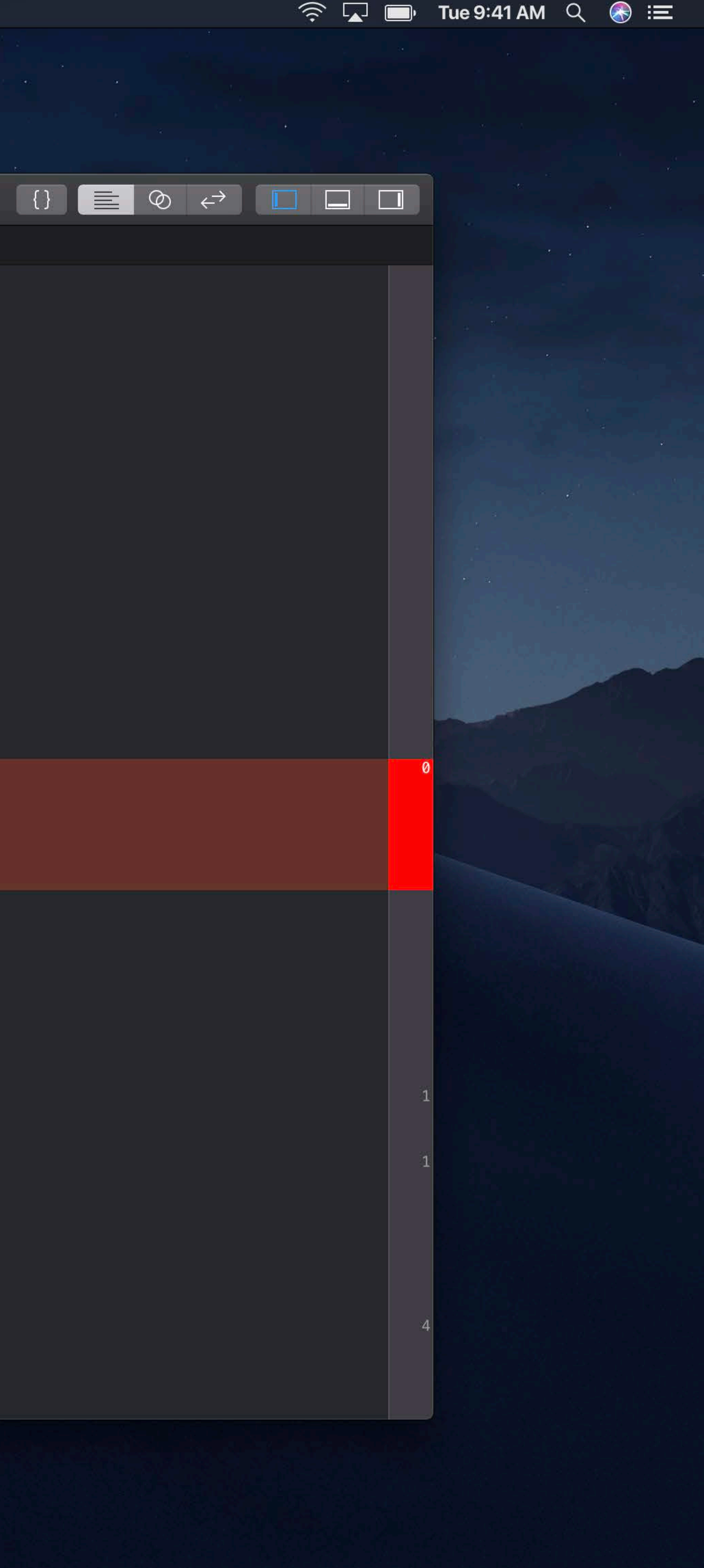

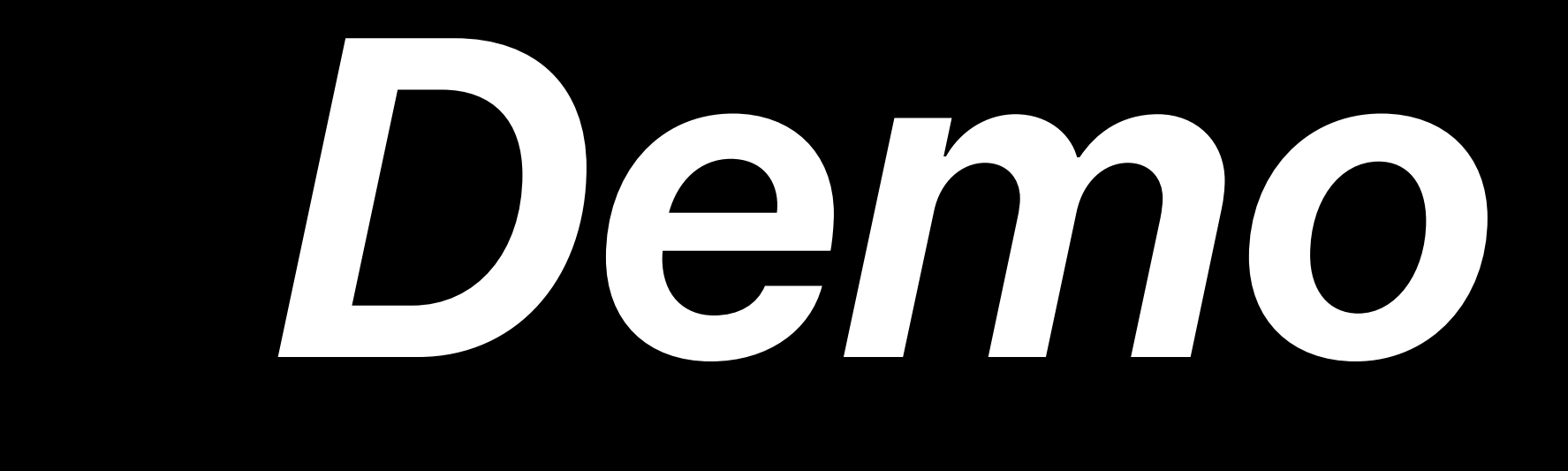

# Code coverage Parallel testing

Test selection and ordering

# Code coverage Parallel testing

Test selection and ordering

## **Test Selection**

- Not all tests are equal
- 1,000 unit tests
- 10 UI tests
- Different tests in different situations
- Pre-commit
- Nightly

### **Test Selection with Schemes**

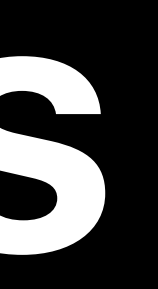

## **Test Selection with Schemes**

### "Tests to skip" . Automatically includes new tests

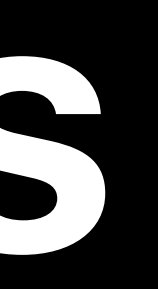

# **Test Selection with Schemes**

- "Tests to skip" • Automatically includes new tests
- "Tests to run"
- · Explicit opt-in for tests

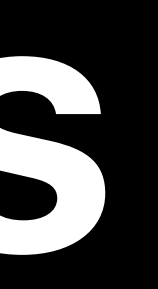

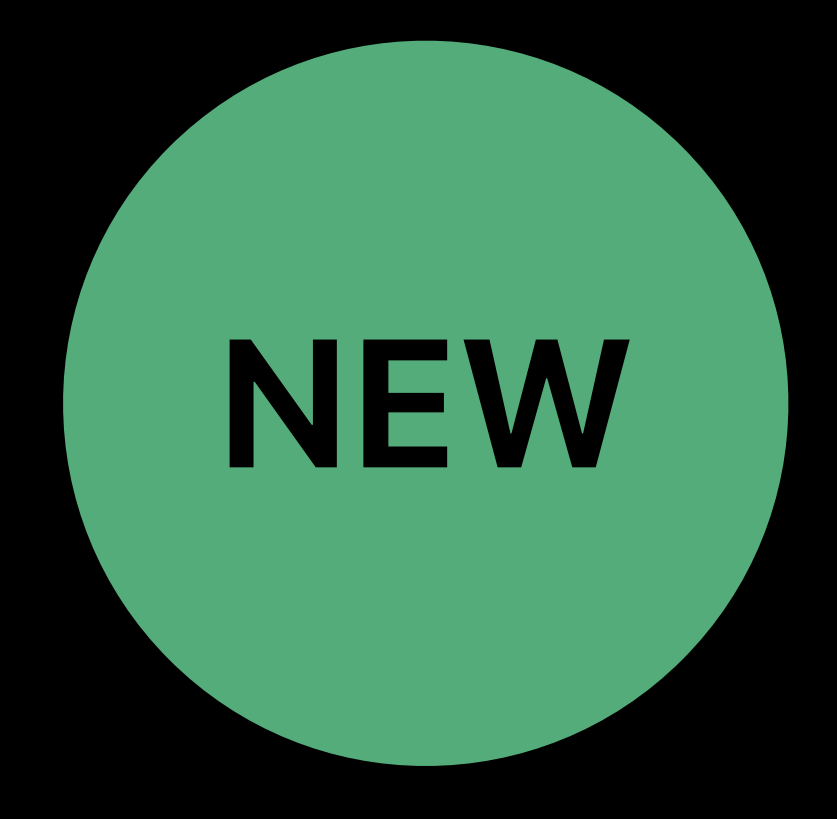

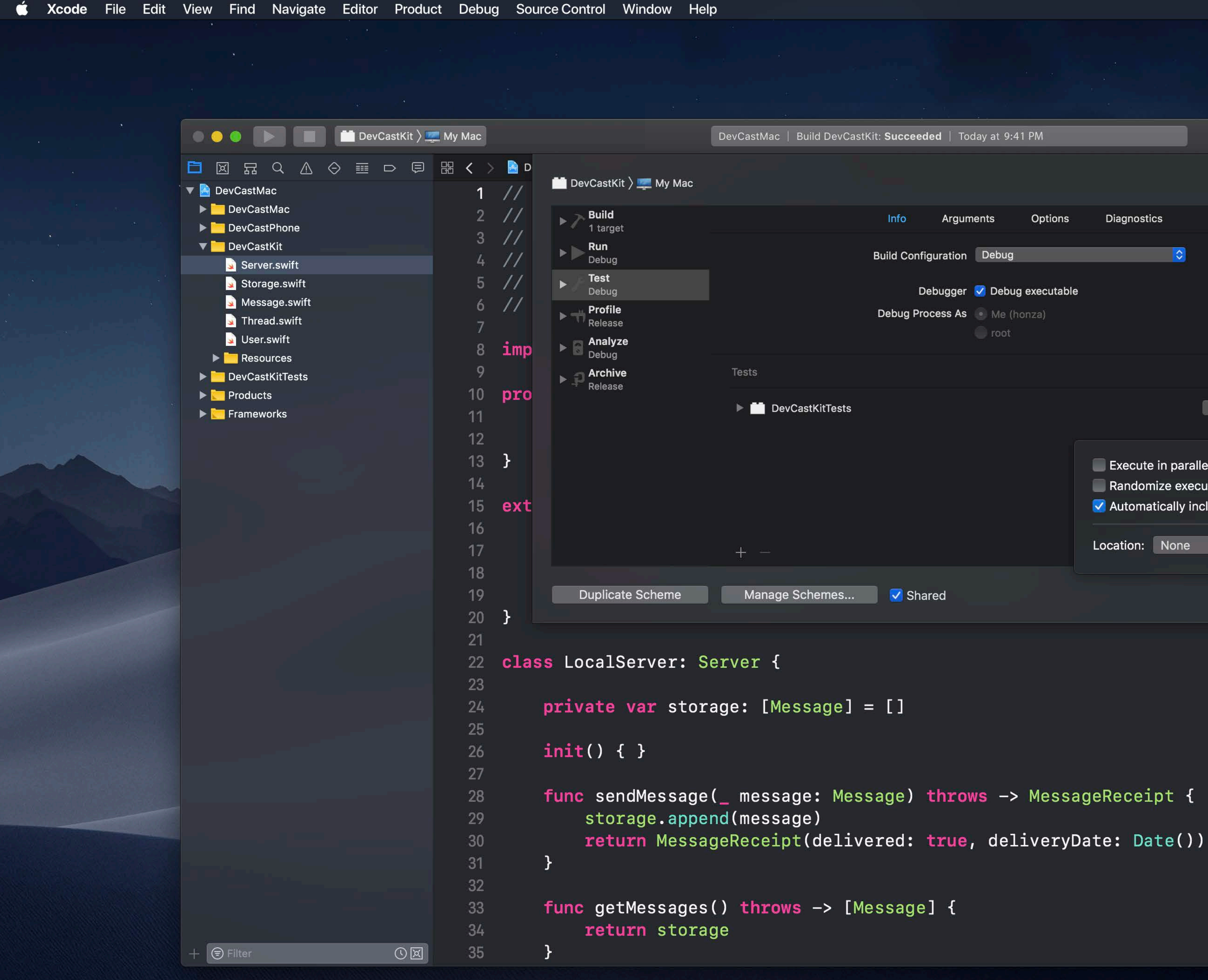

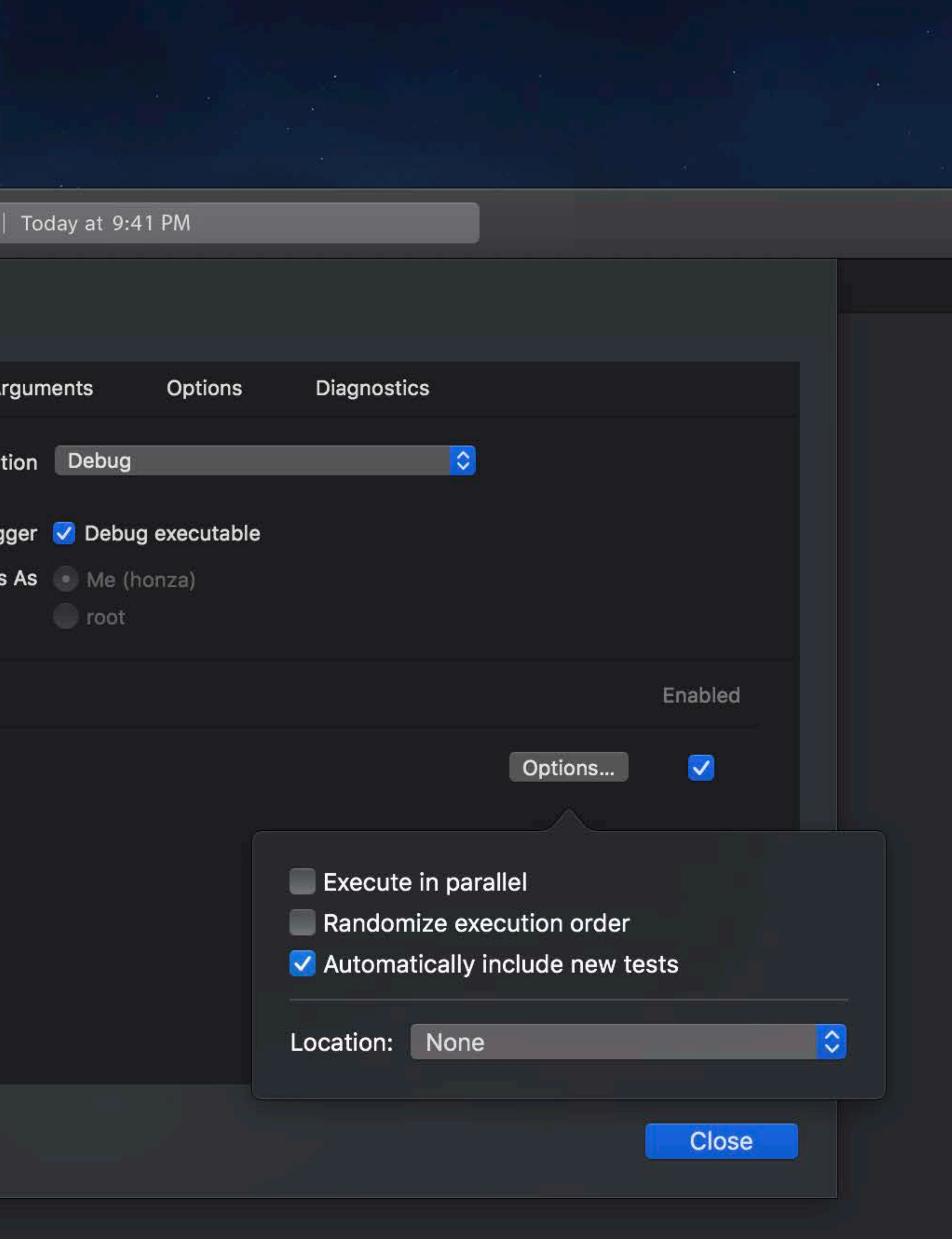

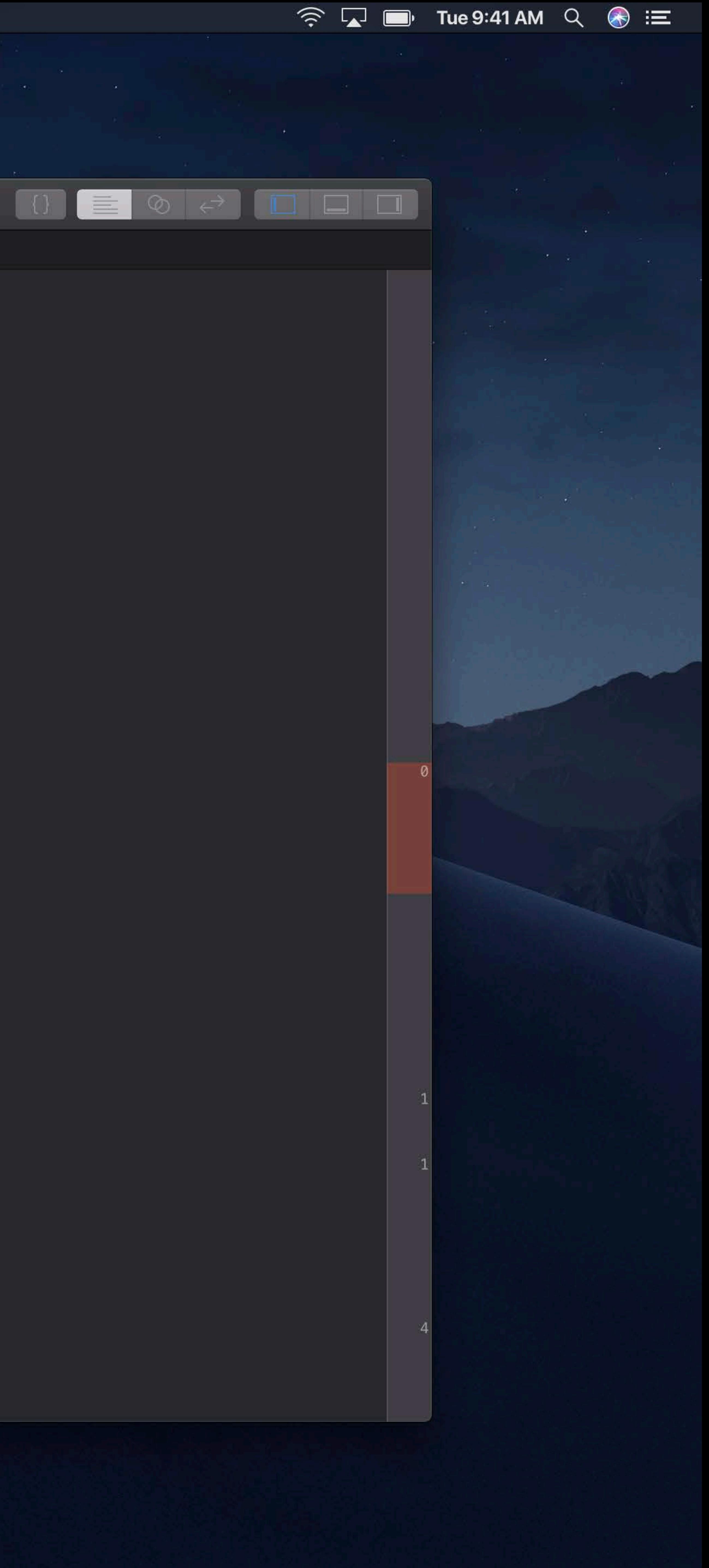

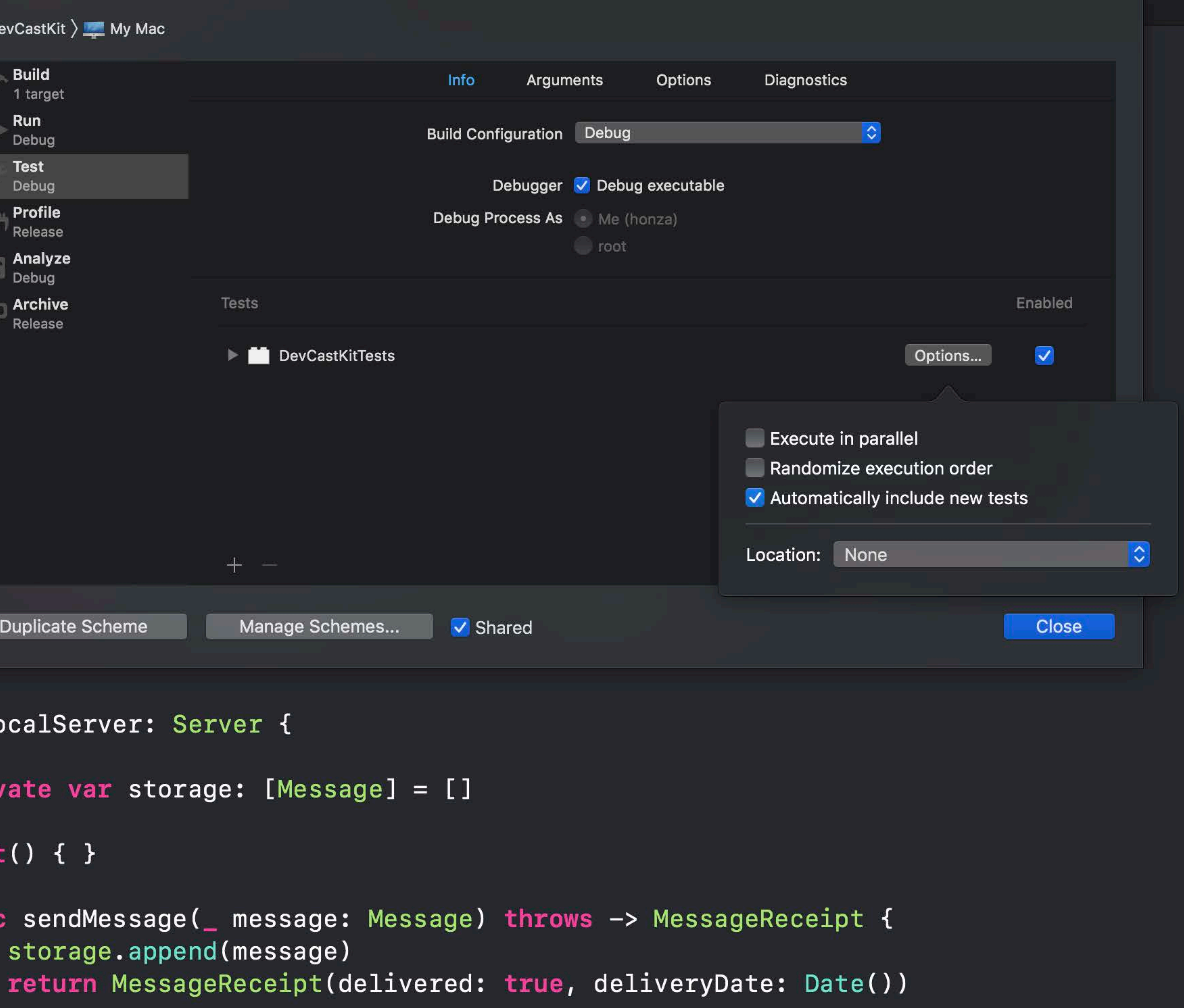

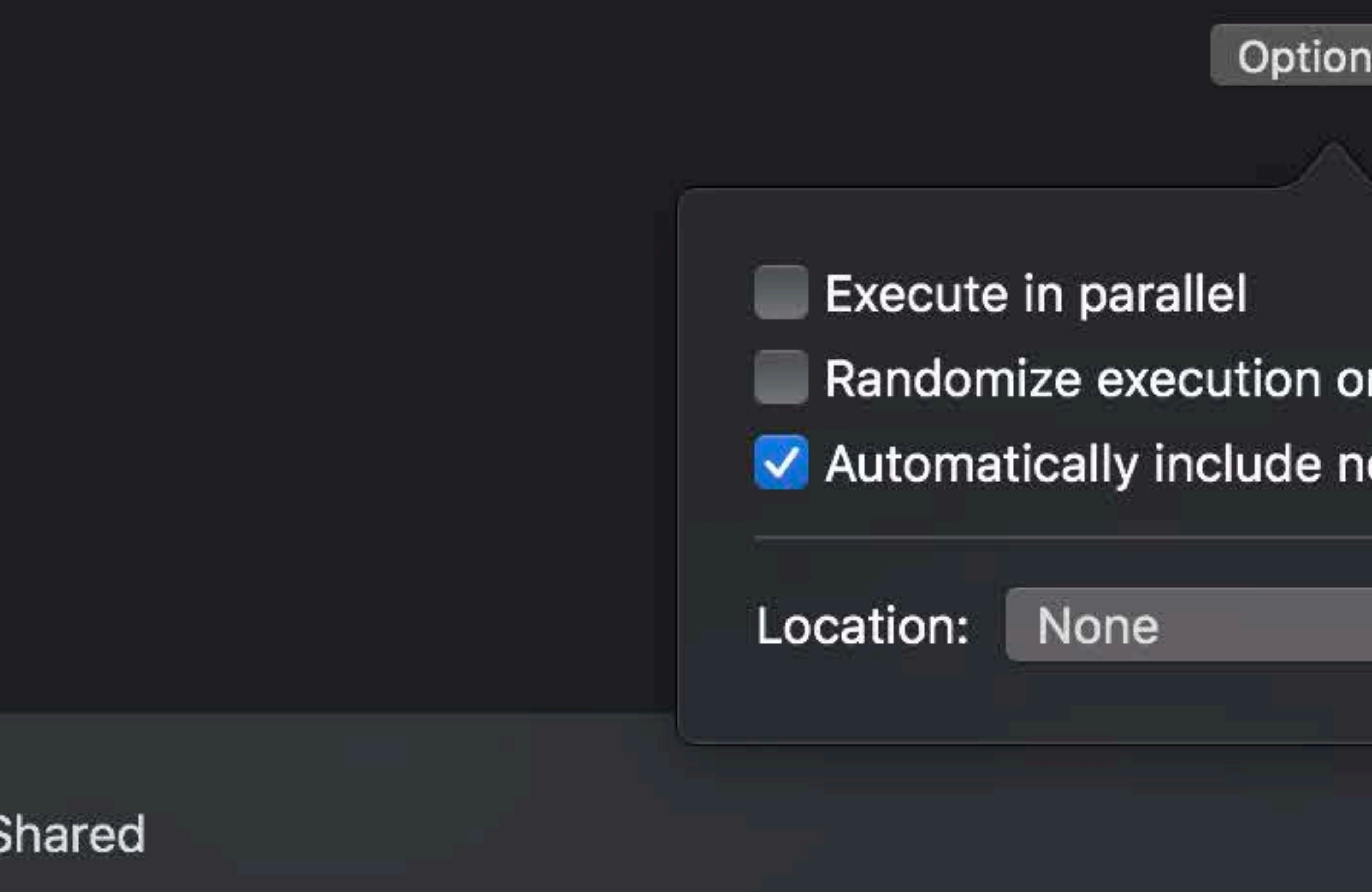

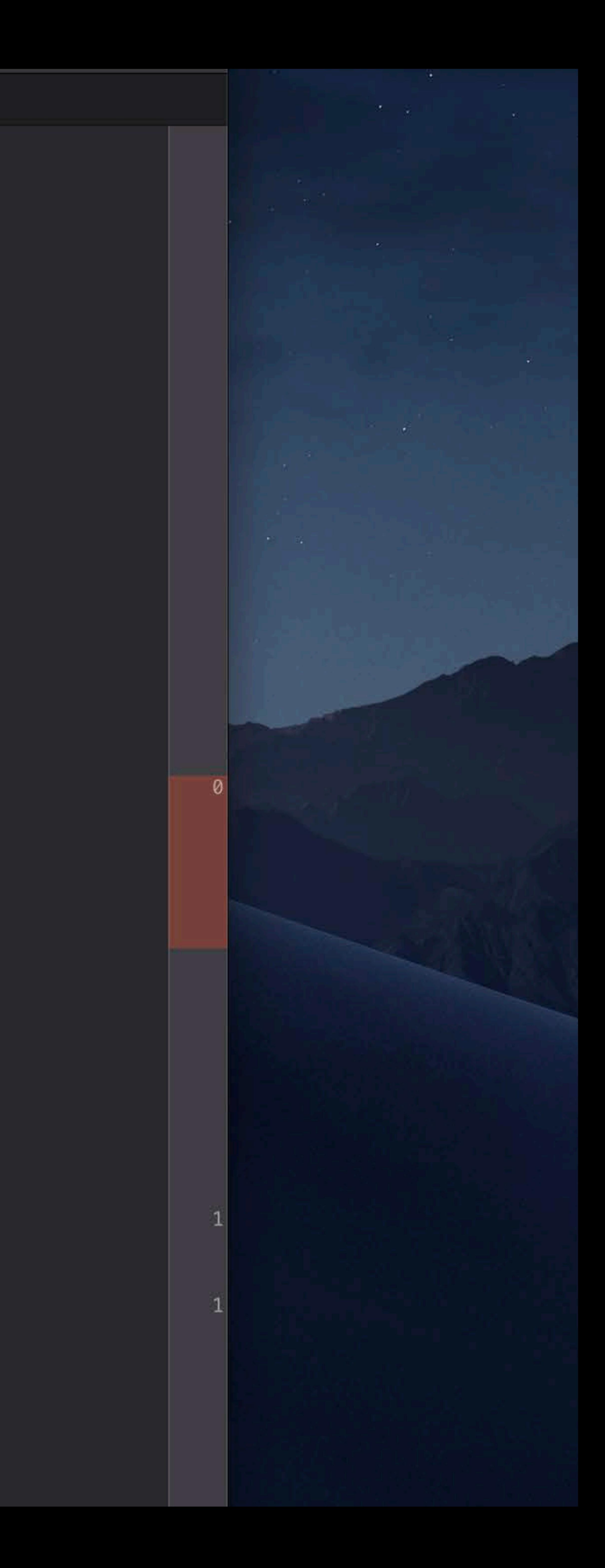

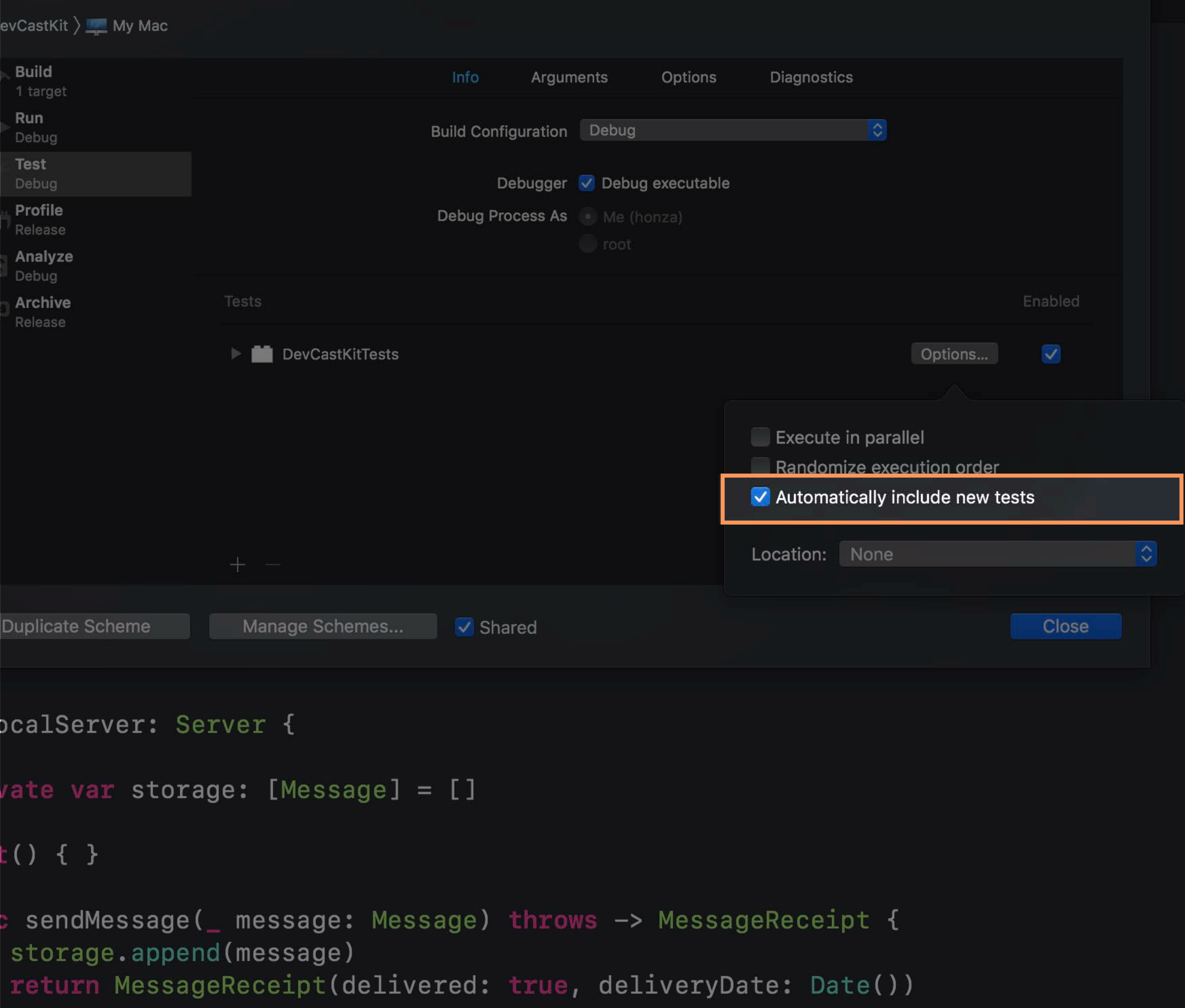

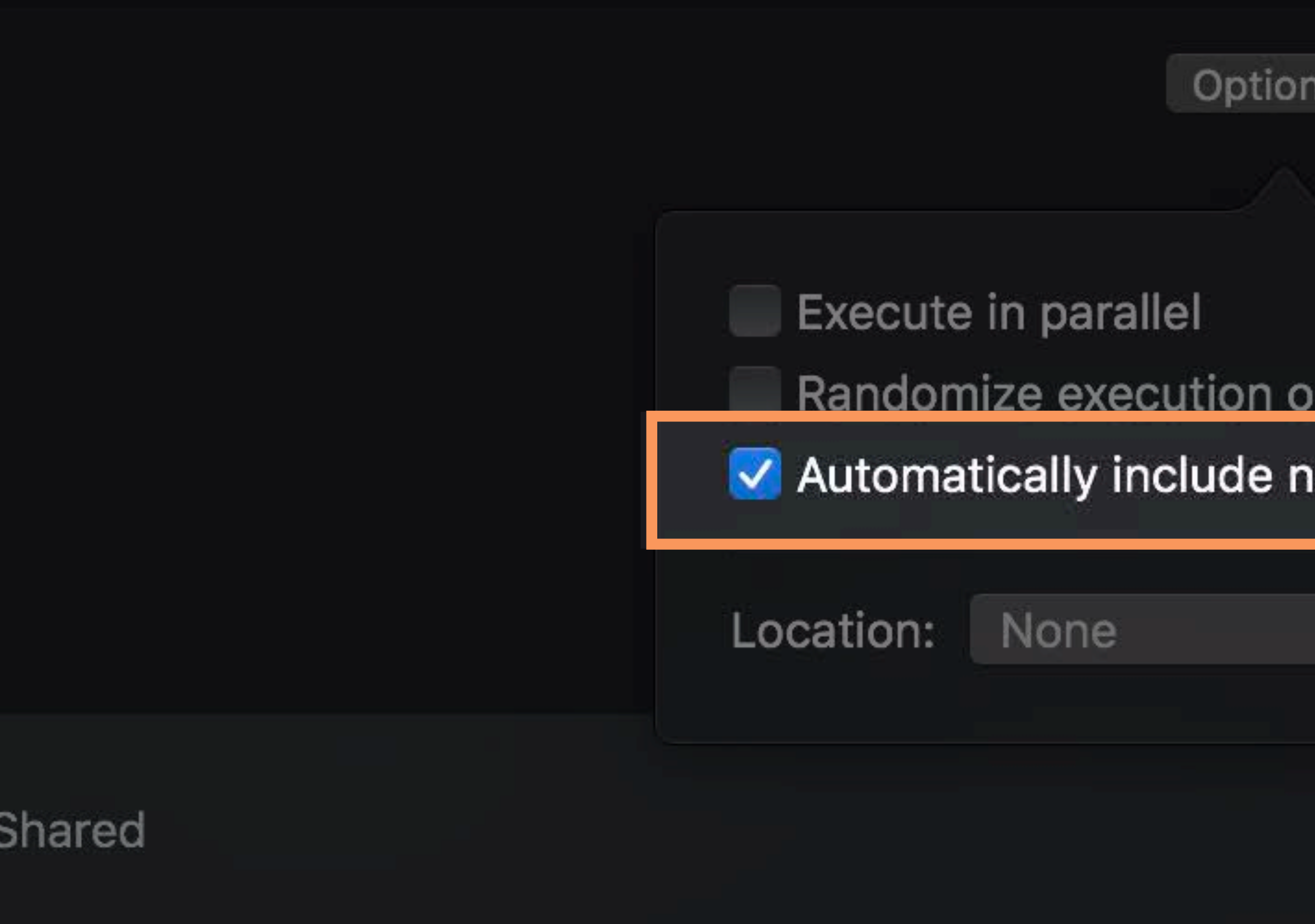

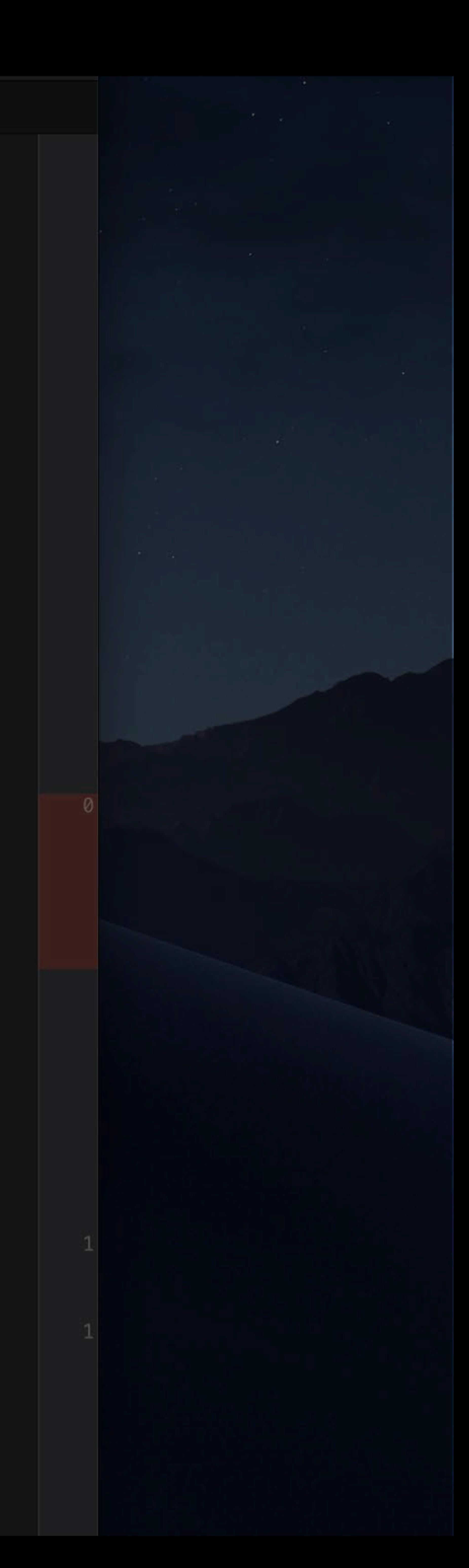

### **Test Ordering**

# **Test Ordering**

### Alphabetical

- Default
- Deterministic
- Can hide implicit dependencies

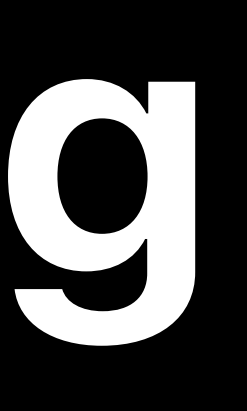

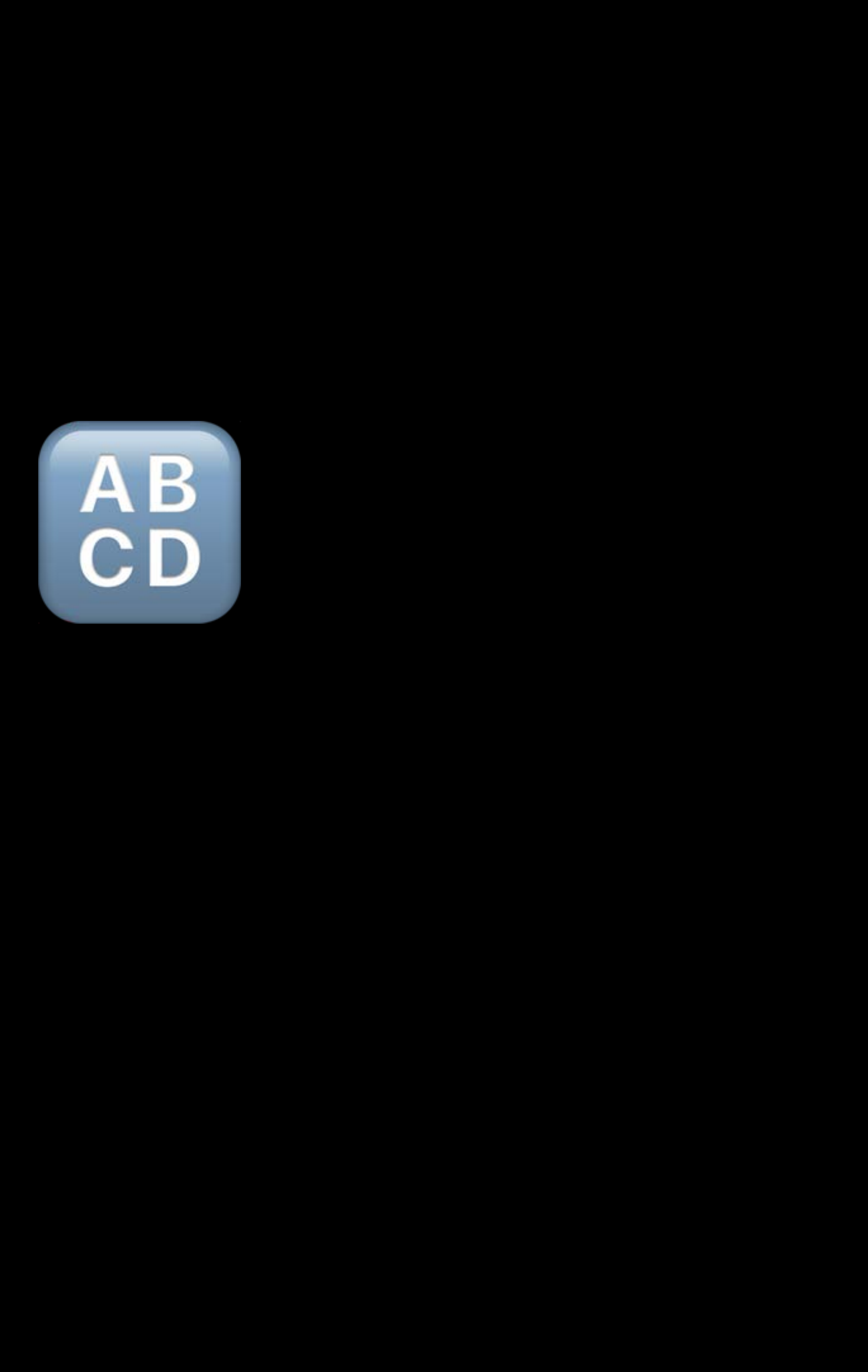

- 
- 
- 
- 
- 
- 
- 
- 
- 
- 
- - -
		- -
- 
- 
- 
- 
- 
- 
- 
- 
- 
- 
- 
- 
- -
- 
- 
- 
- 
- 
- -
	-
	-
- 
- -
	- -
- 
- -
	-
- 
- 
- 
- 
- 
- 
- 
- 
- 
- 
- 
- 
- 
- 
- 
- 
- 
- 
- 
- 
- 
- 
- 
- 
- 
- 
- 
- 

![](_page_60_Figure_1.jpeg)

![](_page_61_Figure_1.jpeg)

![](_page_61_Picture_3.jpeg)

![](_page_62_Figure_1.jpeg)

![](_page_62_Picture_3.jpeg)

![](_page_63_Figure_1.jpeg)

![](_page_64_Figure_1.jpeg)

![](_page_65_Figure_1.jpeg)

![](_page_66_Figure_1.jpeg)

# **Test Ordering**

### Alphabetical

- Default
- Deterministic
- Can hide implicit dependencies

![](_page_67_Picture_5.jpeg)

![](_page_67_Picture_7.jpeg)

# **Test Ordering**

- Nondeterministic
- Can uncover implicit dependencies
- Alphabetical
- Default
- Deterministic
- Can hide implicit dependencies

![](_page_68_Picture_8.jpeg)

![](_page_68_Picture_11.jpeg)

Randomized

![](_page_68_Picture_12.jpeg)

![](_page_68_Picture_13.jpeg)

![](_page_69_Figure_0.jpeg)

![](_page_69_Picture_86.jpeg)

![](_page_69_Picture_6.jpeg)

![](_page_70_Figure_0.jpeg)

func getMessages() throws -> [Message] {

![](_page_70_Picture_58.jpeg)

![](_page_70_Picture_5.jpeg)

![](_page_71_Figure_1.jpeg)

func getMessages() throws  $\rightarrow$  [Message] {

![](_page_71_Picture_56.jpeg)

![](_page_71_Picture_5.jpeg)
# Code coverage Parallel testing

Test selection and ordering

# Code coverage Parallel testing

Test selection and ordering

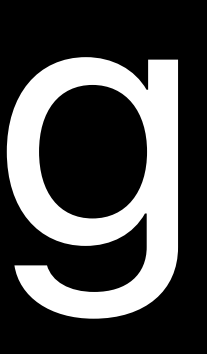

## Ethan Vaughan, Xcode Engineer

# **Parallel Testing**

# **Development Cycle**

. . . . . . . .

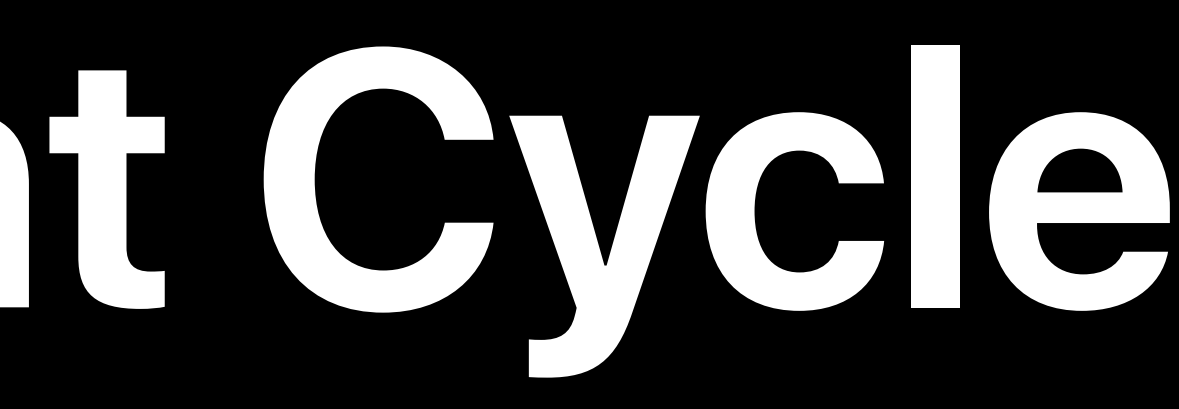

## Write --------> Debug ---------> Test ---------> Push

# --------

# **Waiting for Tests to Finish**

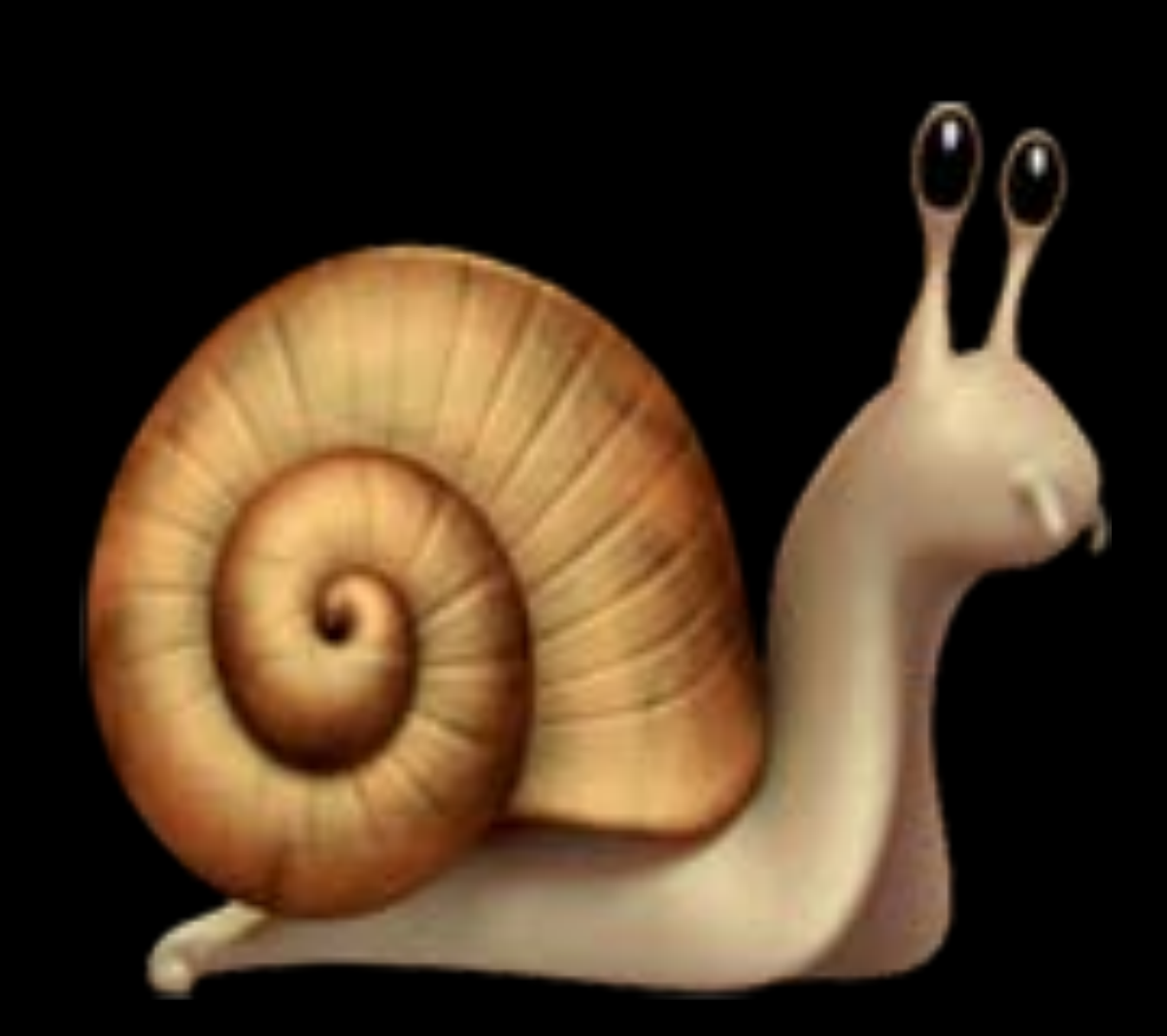

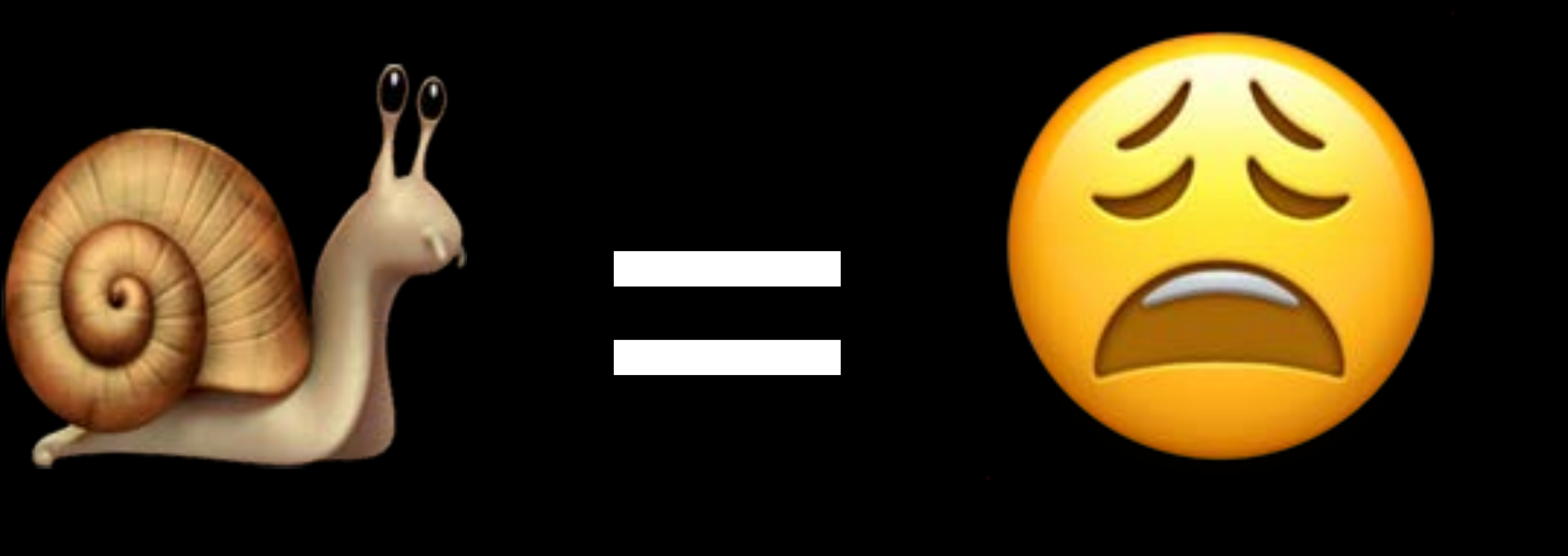

# **Waiting for Tests to Finish**

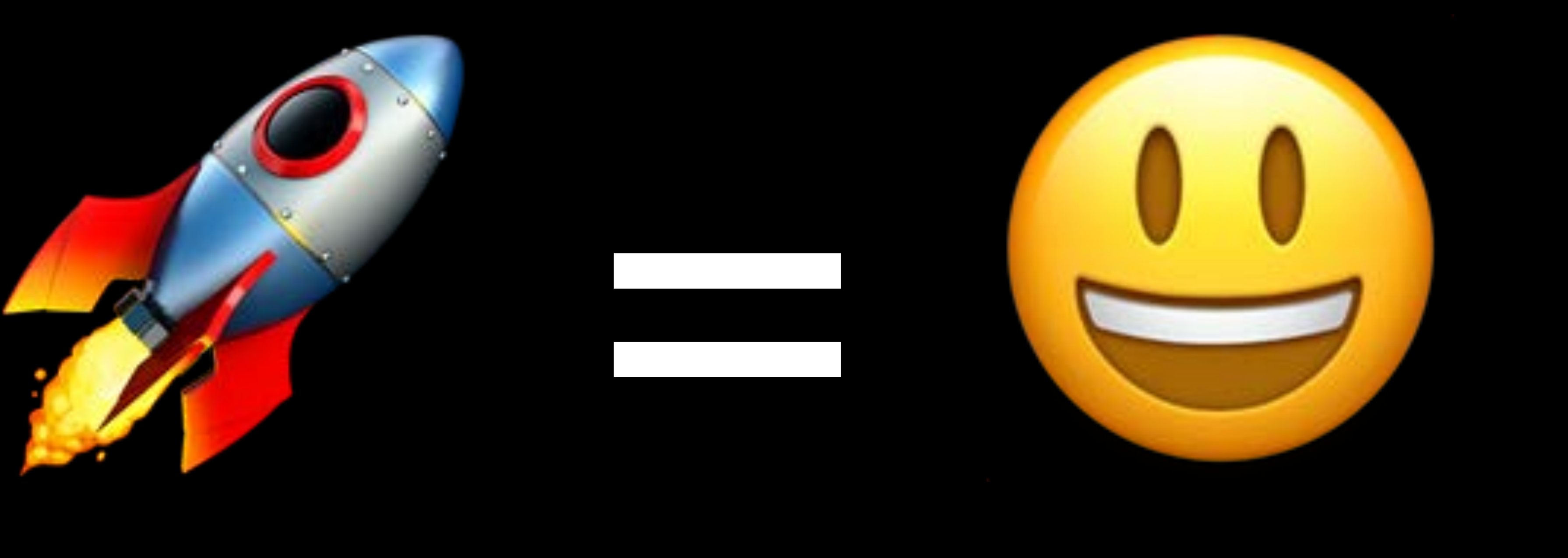

# **Parallel Destination Testing**

## Ability to run all of your tests on multiple destinations simultaneously

*xcodebuild test* 

 *-destination 'platform=iOS,name=iPhone X' -destination 'platform=iOS,name=iPad'*

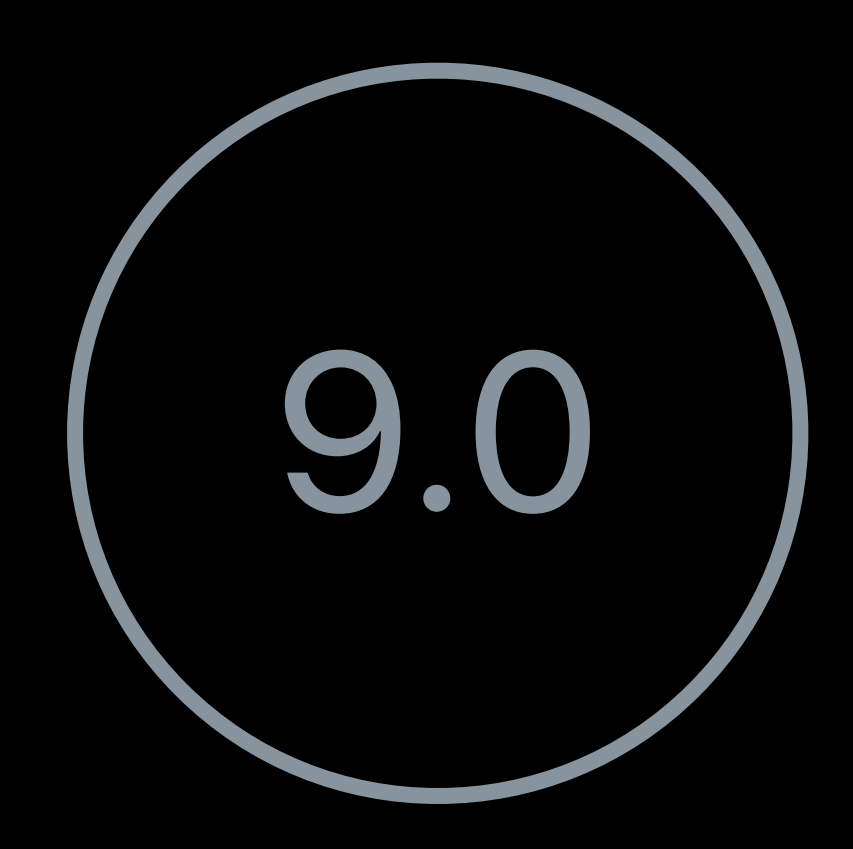

# **Parallel Destination Testing**

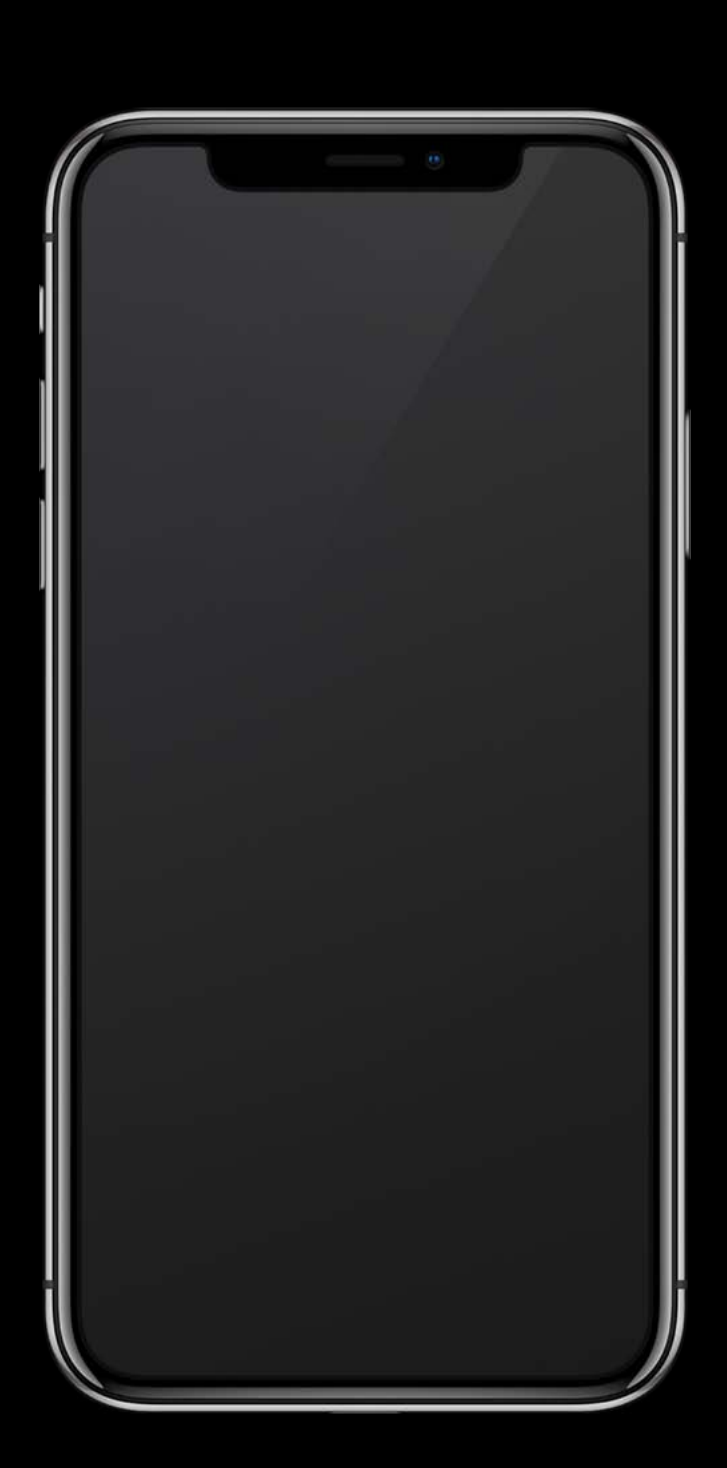

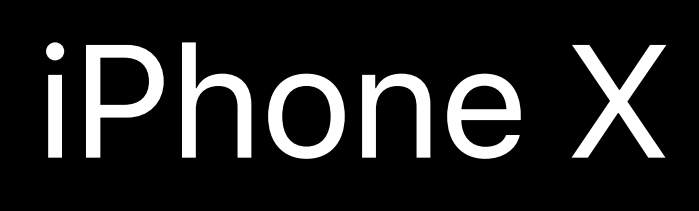

### **Time**

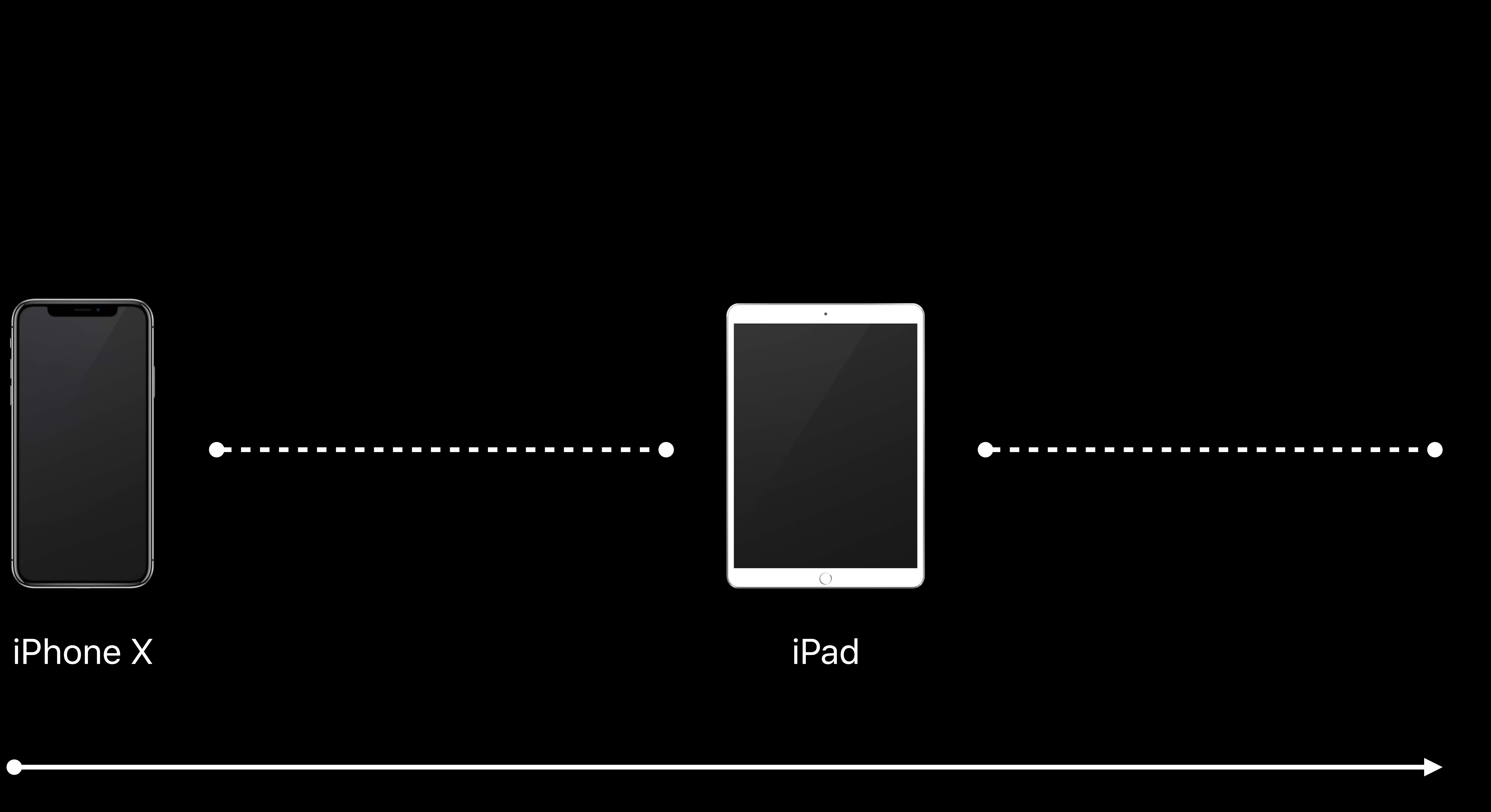

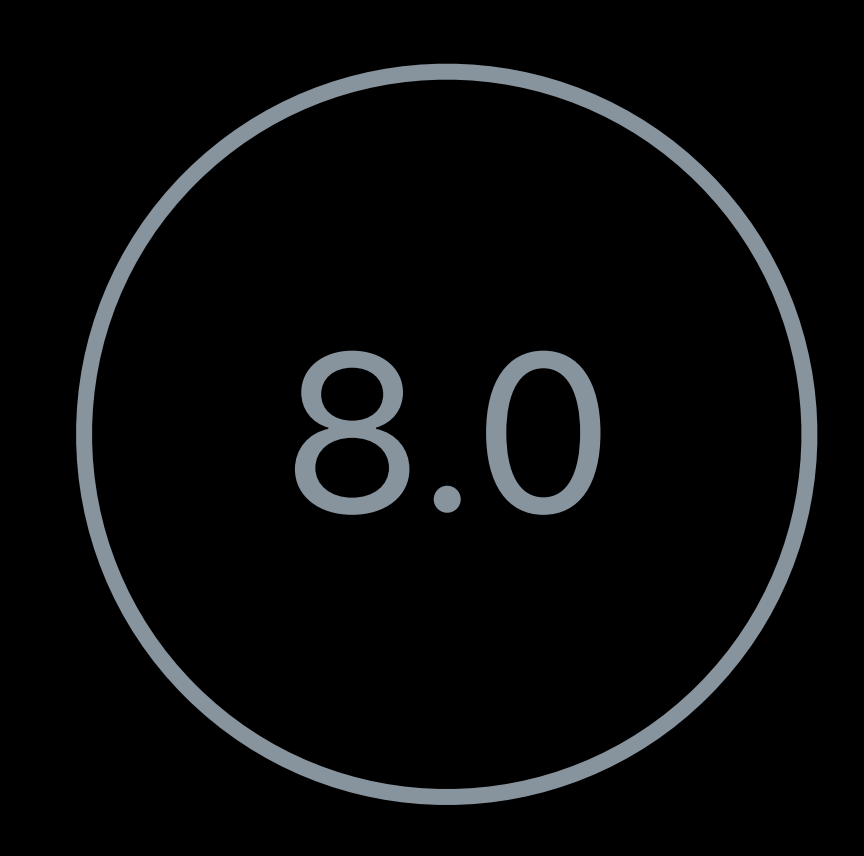

# **Parallel Destination Testing**

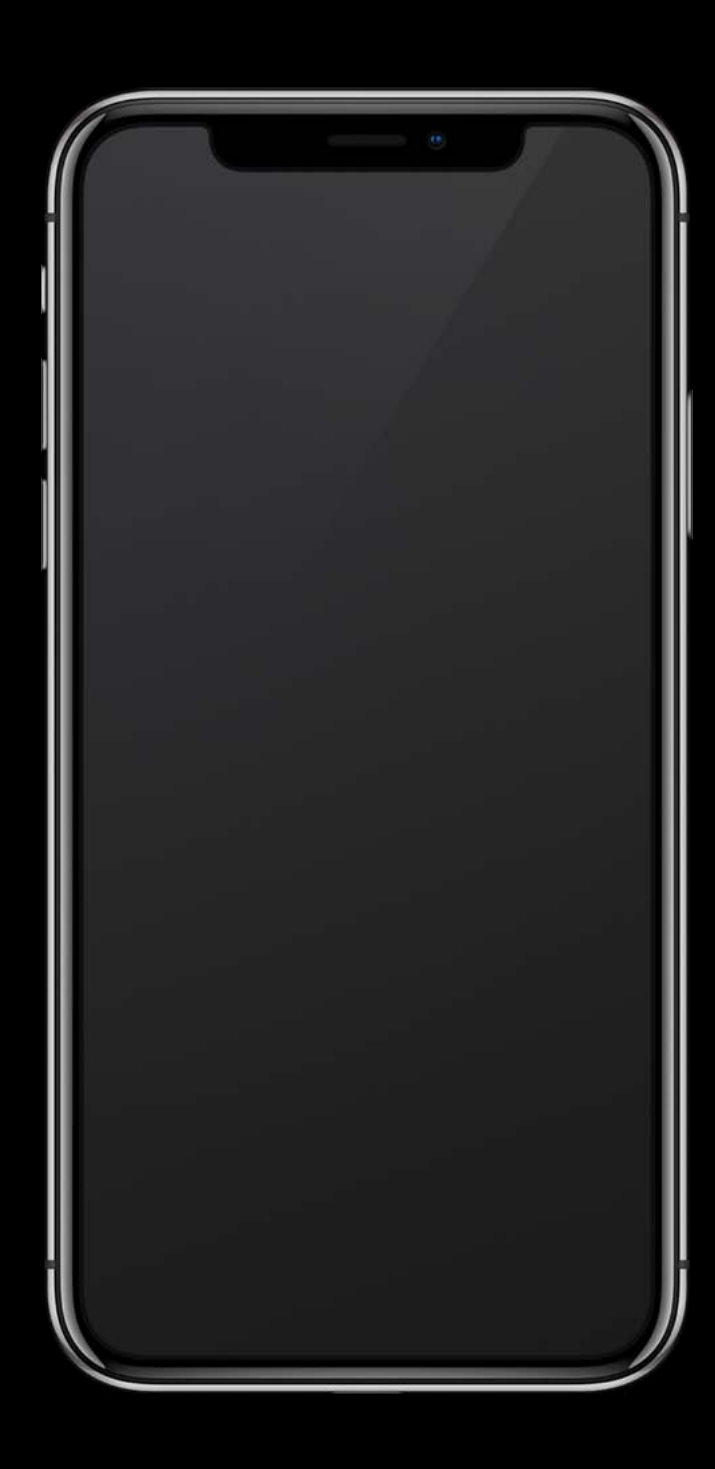

## iPhone X

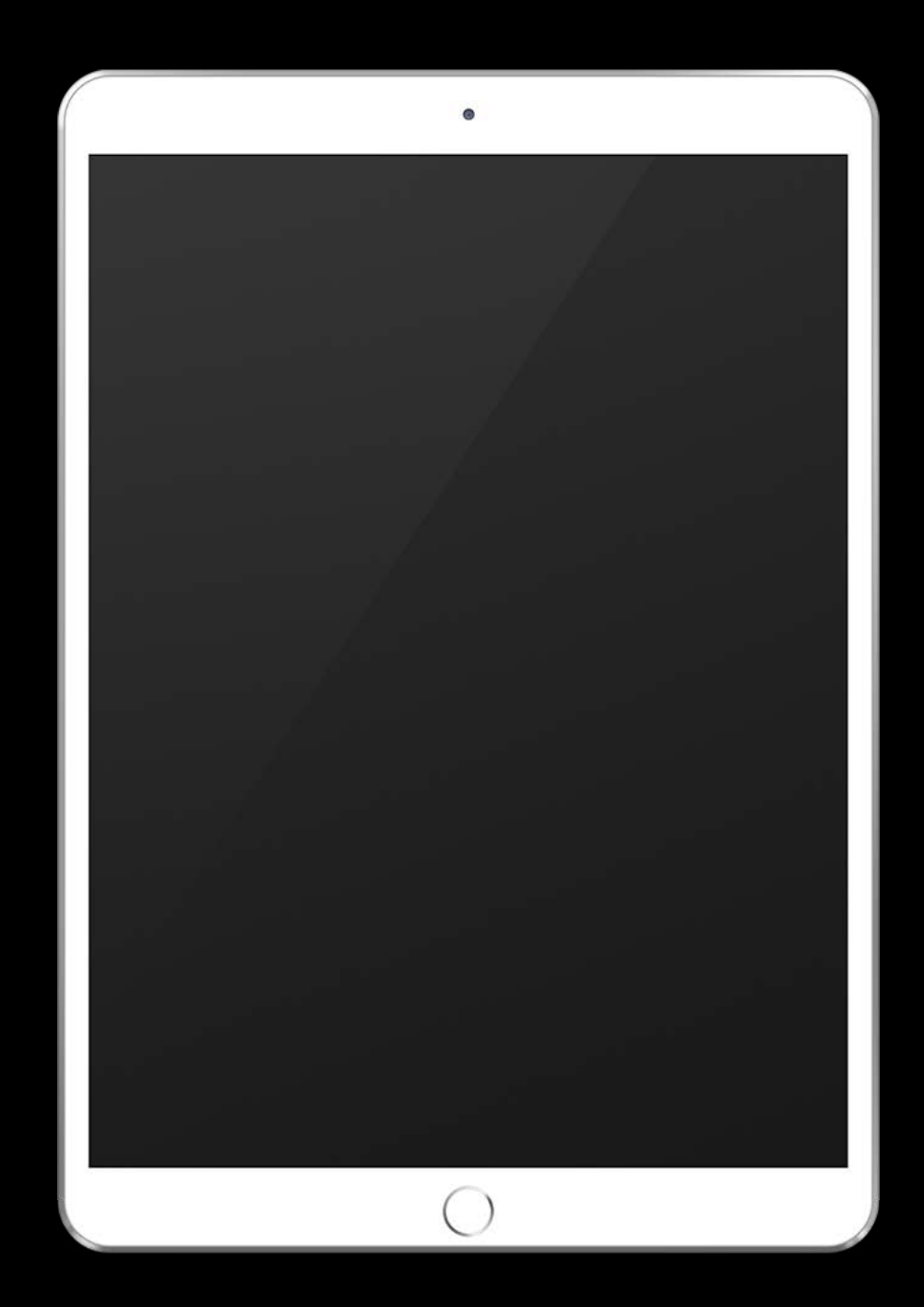

### iPad

### Time

 $\bullet\texttt{ \texttt{ \texttt{m} } \texttt{m} } \texttt{m} \texttt{m} \texttt{m} } \texttt{m} \texttt{m} \texttt$ 

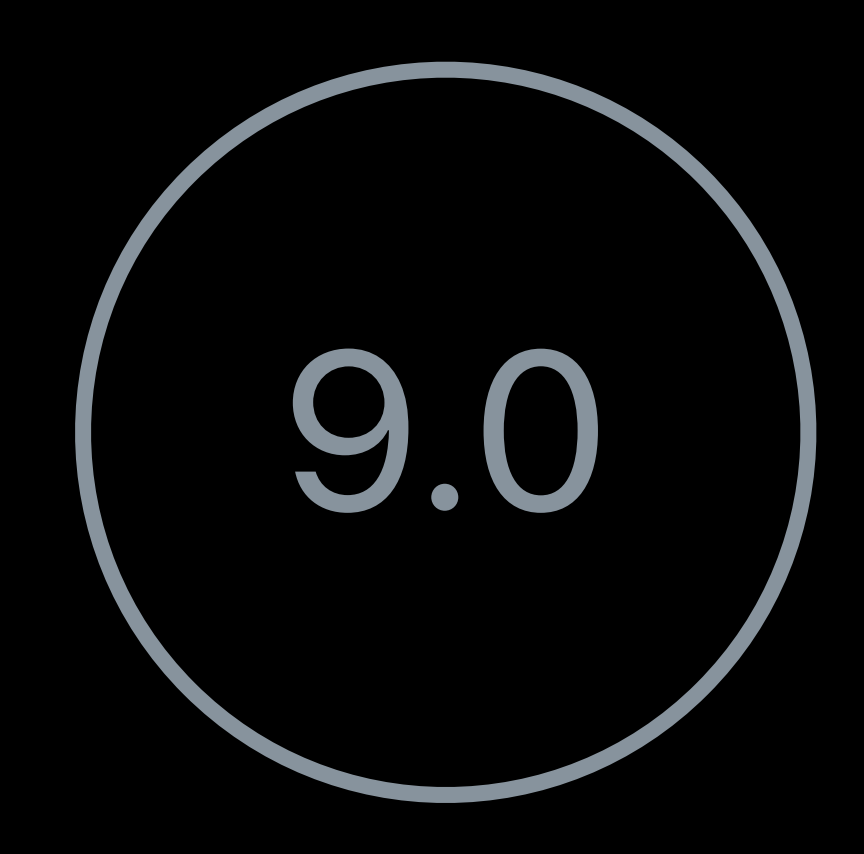

## **Parallel Destination Testing** Limitations

- 
- 
- 
- 
- 
- 
- 
- 
- 
- - -
		-

# **Parallel Destination Testing**  Limitations

## Only beneficial if testing on multiple destinations

# **Parallel Destination Testing**  Limitations

# Only beneficial if testing on multiple destinations

Only available from xcodebuild

# **Parallel Distributed Testing**

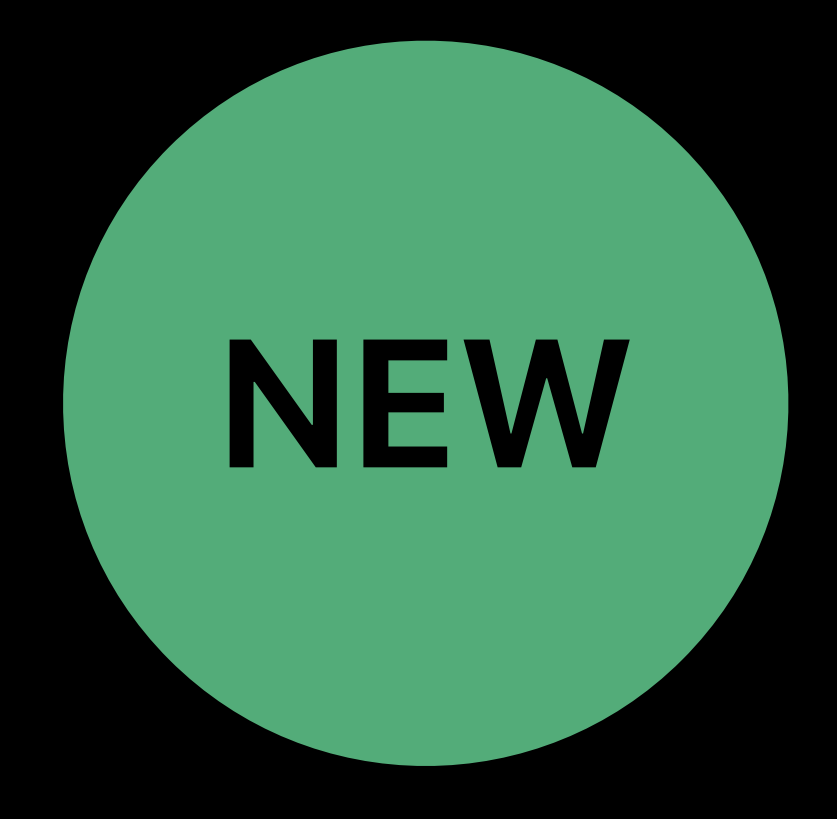

# **Parallel Distributed Testing**

## Execute tests in parallel on a single destination

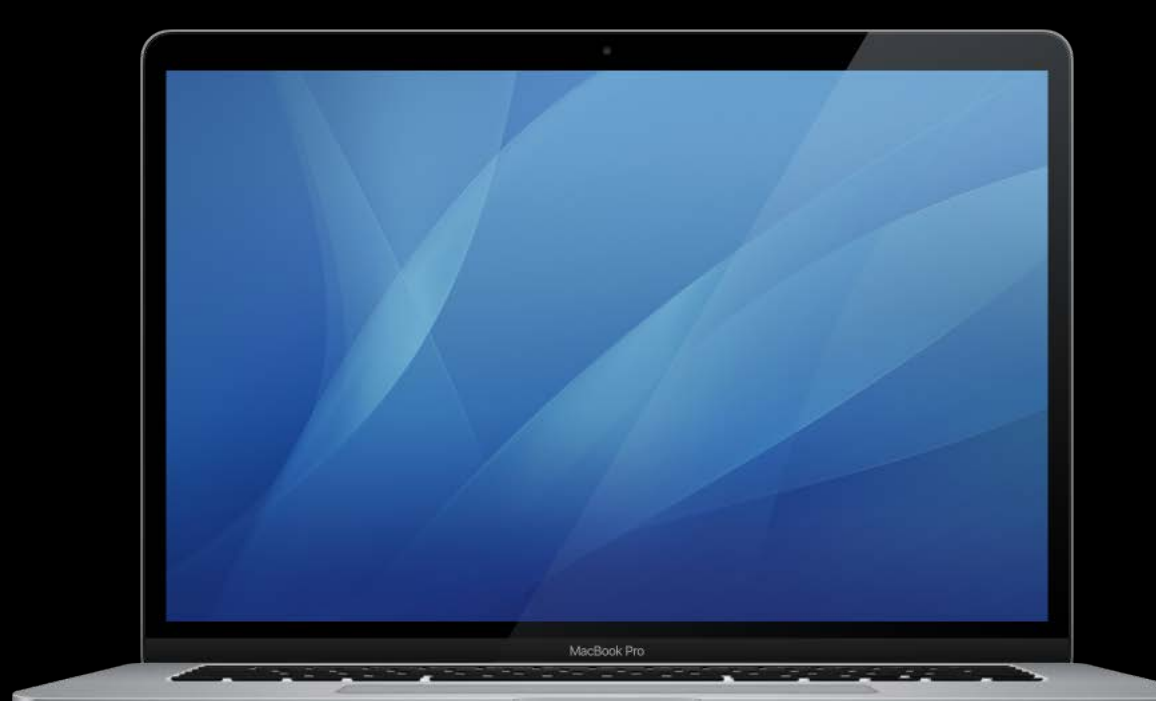

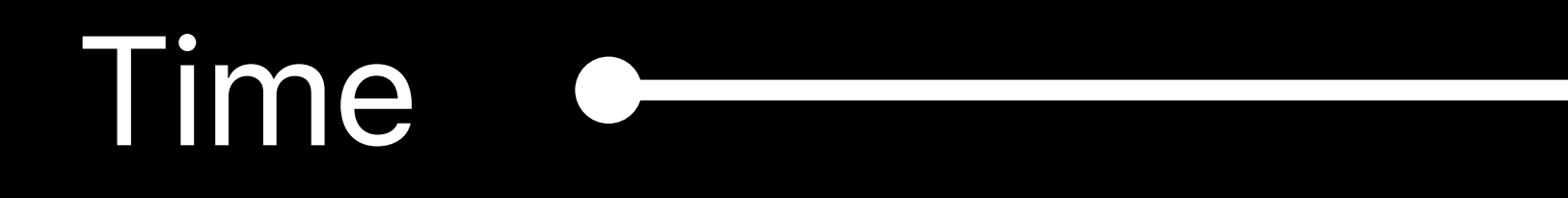

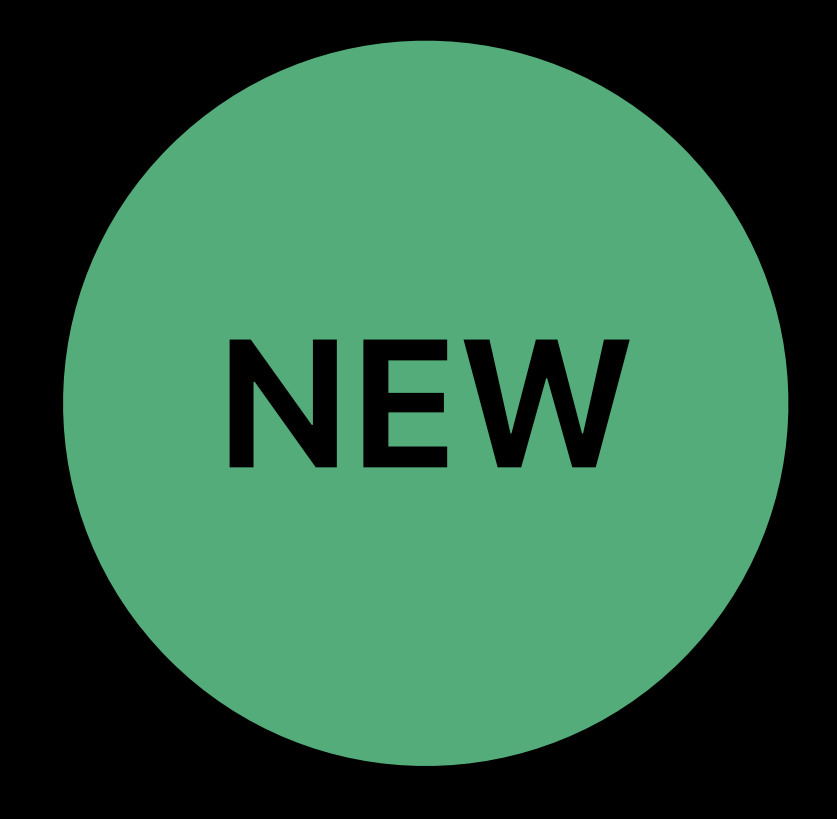

# **Parallel Distributed Testing**

## Execute tests in parallel on a single destination

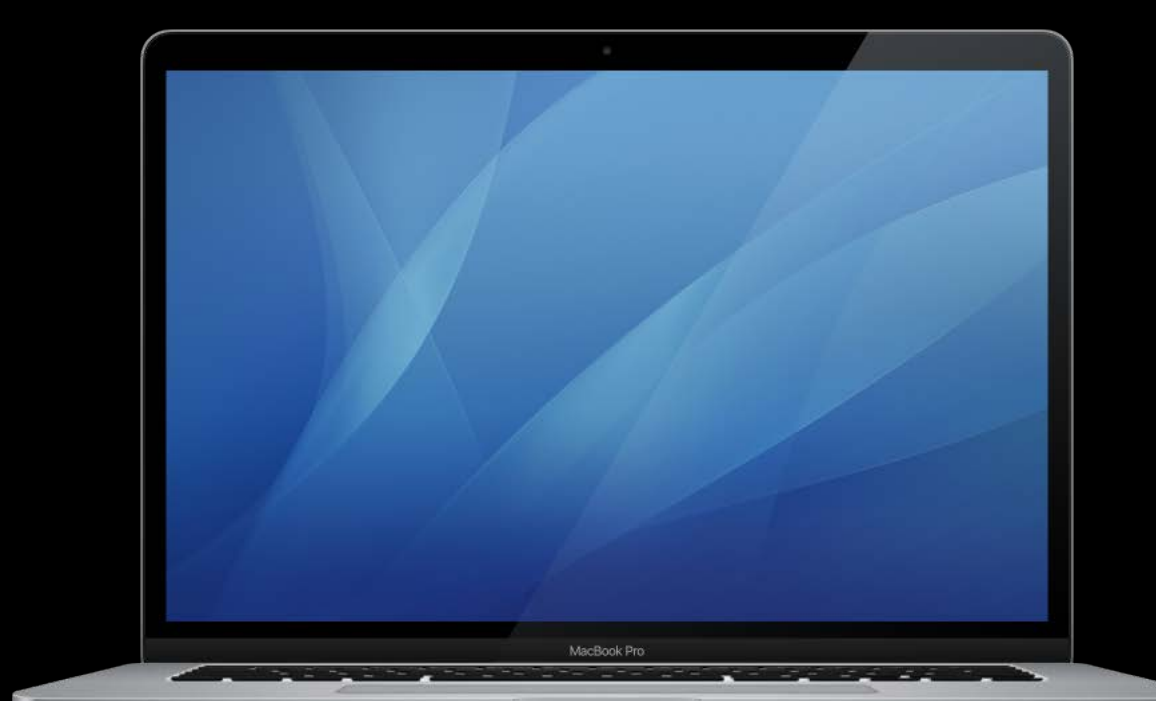

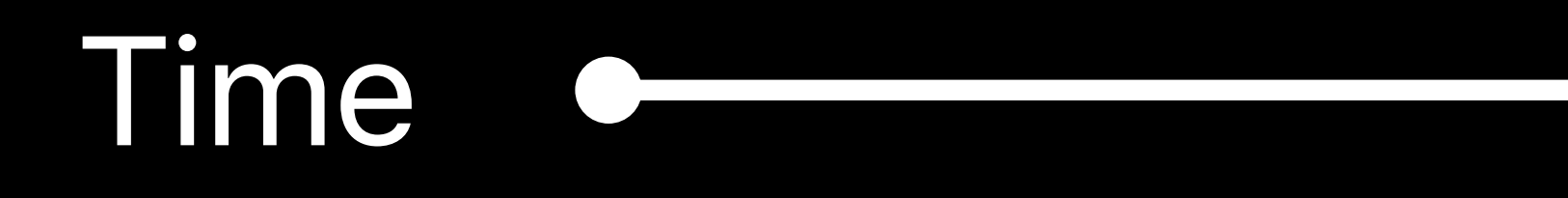

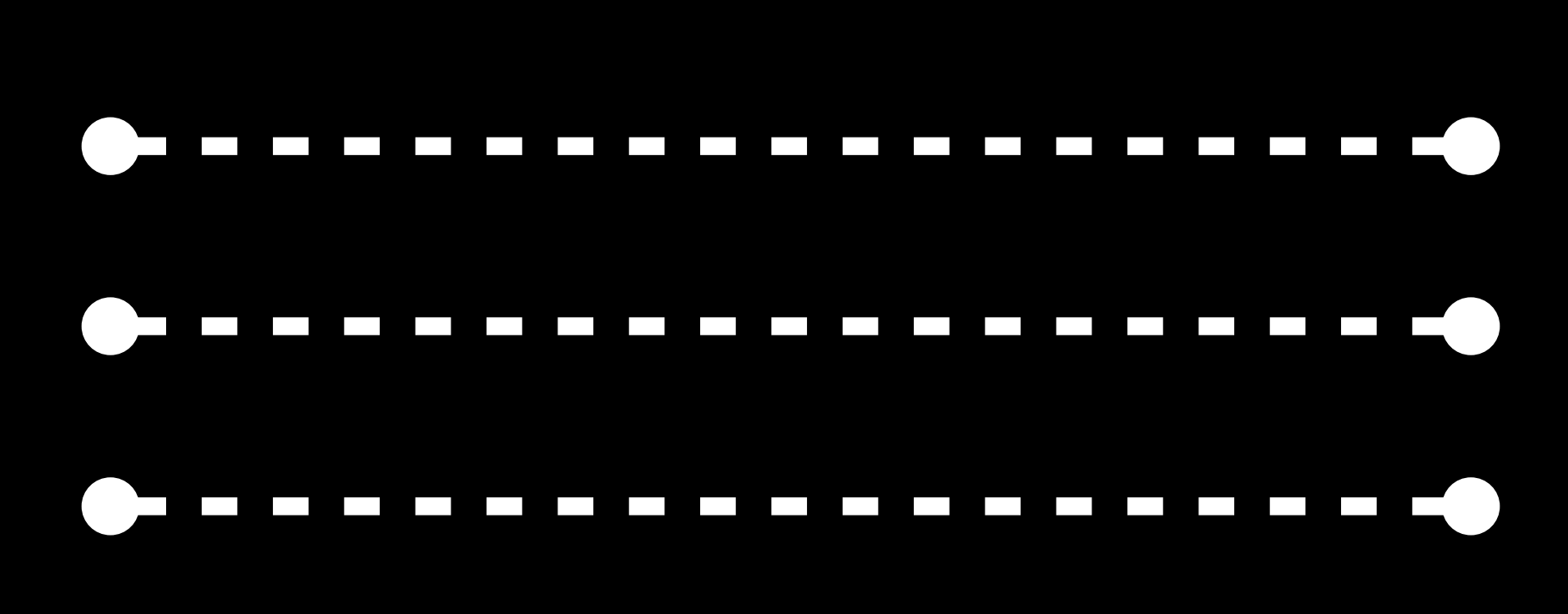

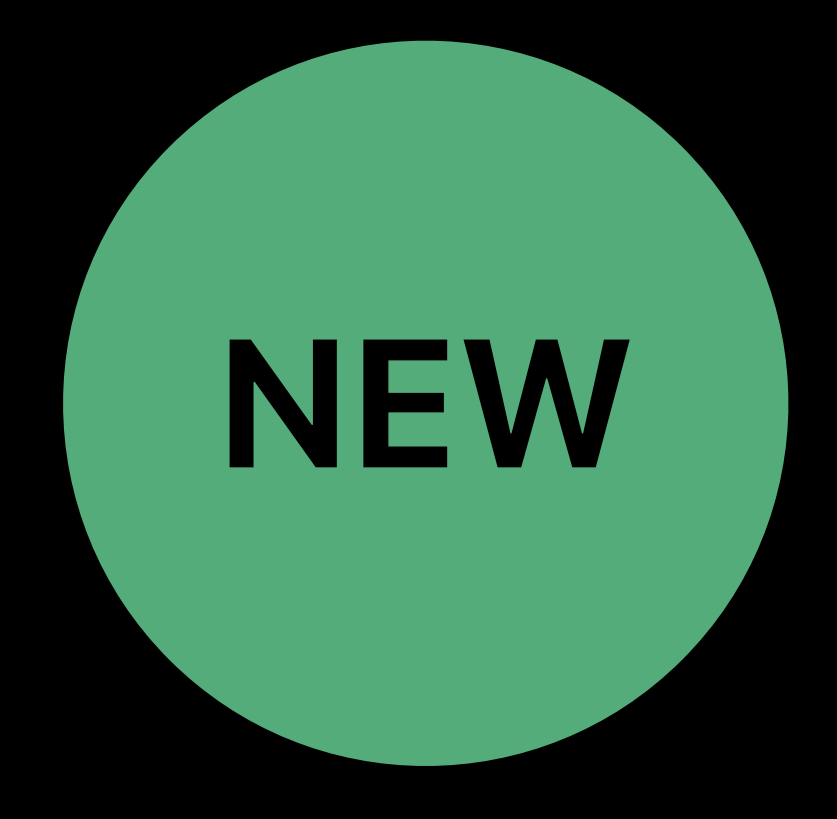

# **Testing Architecture**

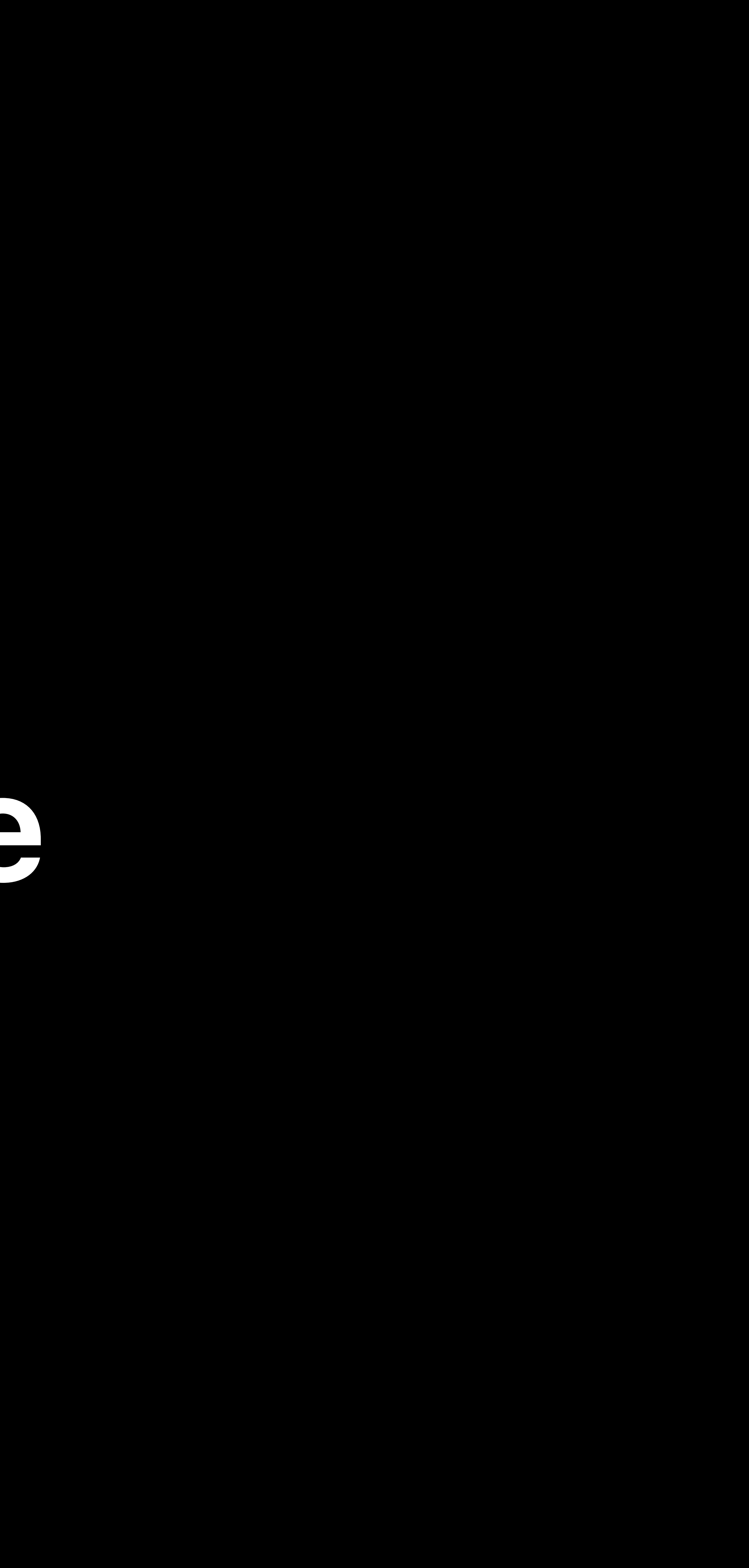

## *func testFoo() { ... }*

## *func testFoo() { ... }*

## *func testFoo() { ... }*

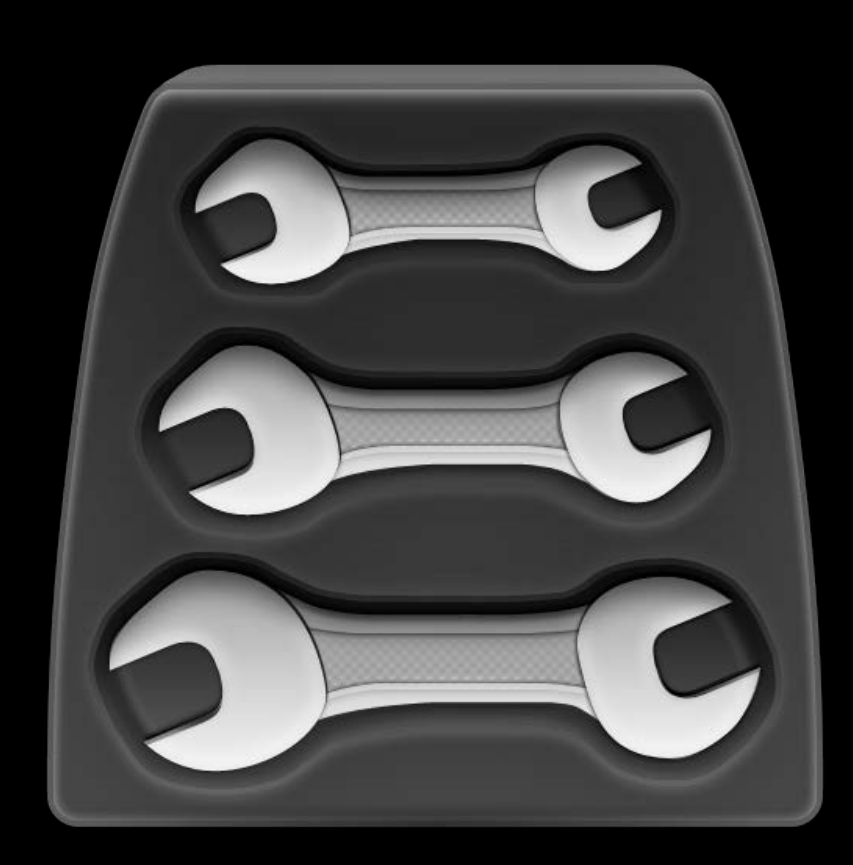

Test Bundle

Test Bundle

## *func testFoo() { ... }*

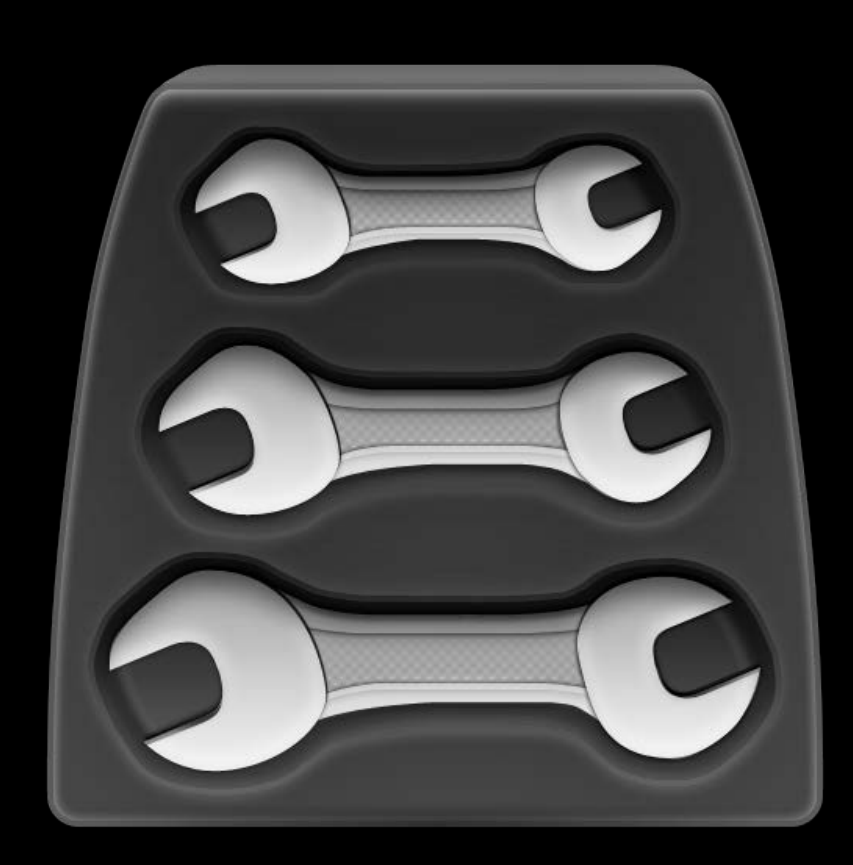

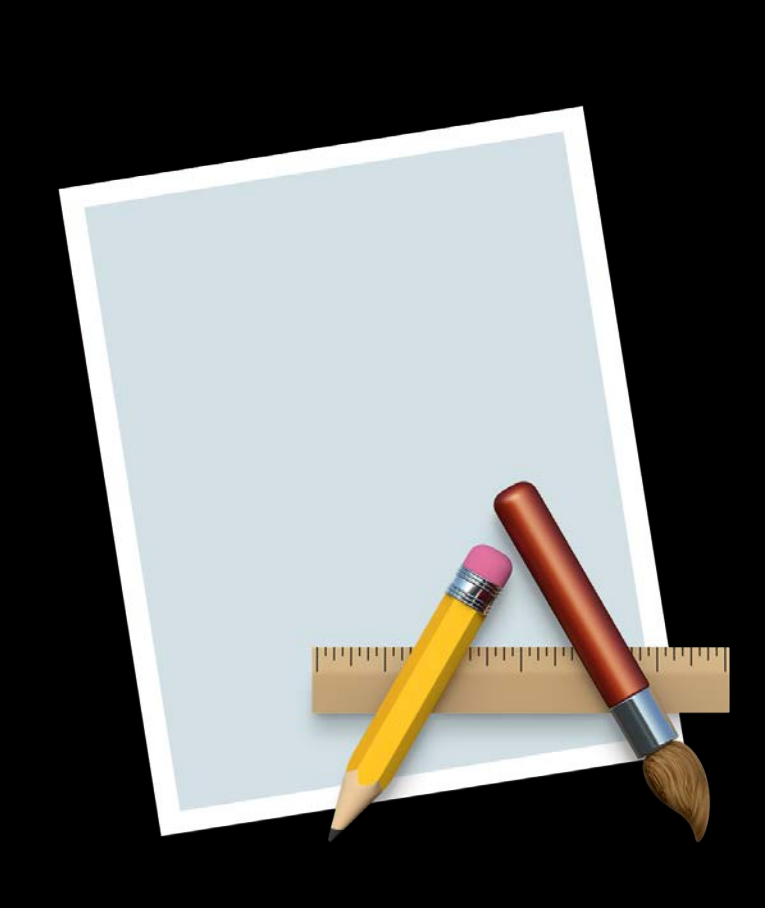

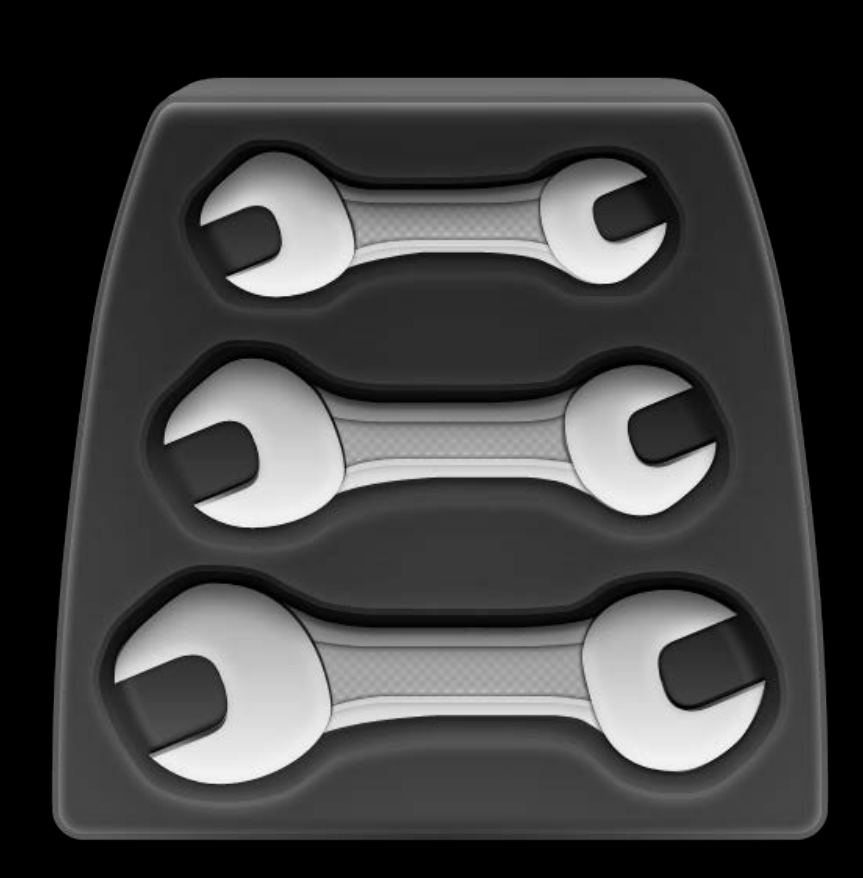

## Your App Test Bundle

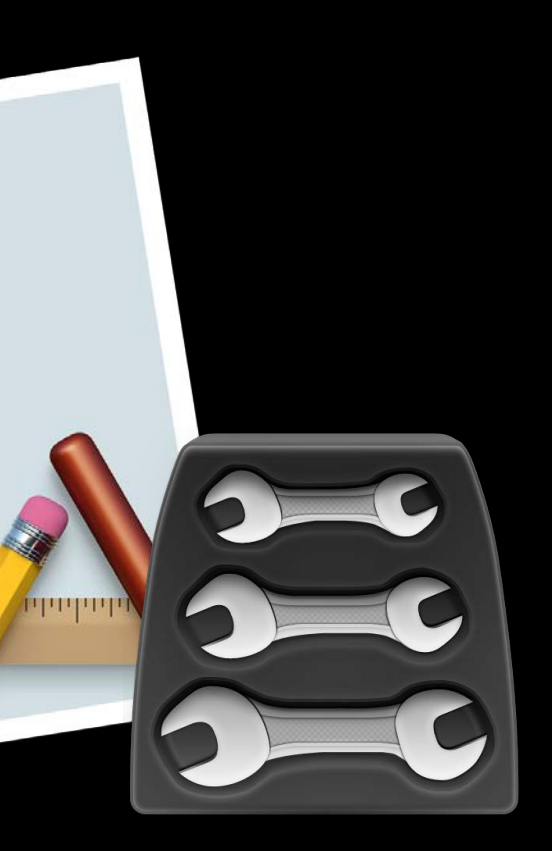

- 
- 
- 
- -
- 
- 
- 

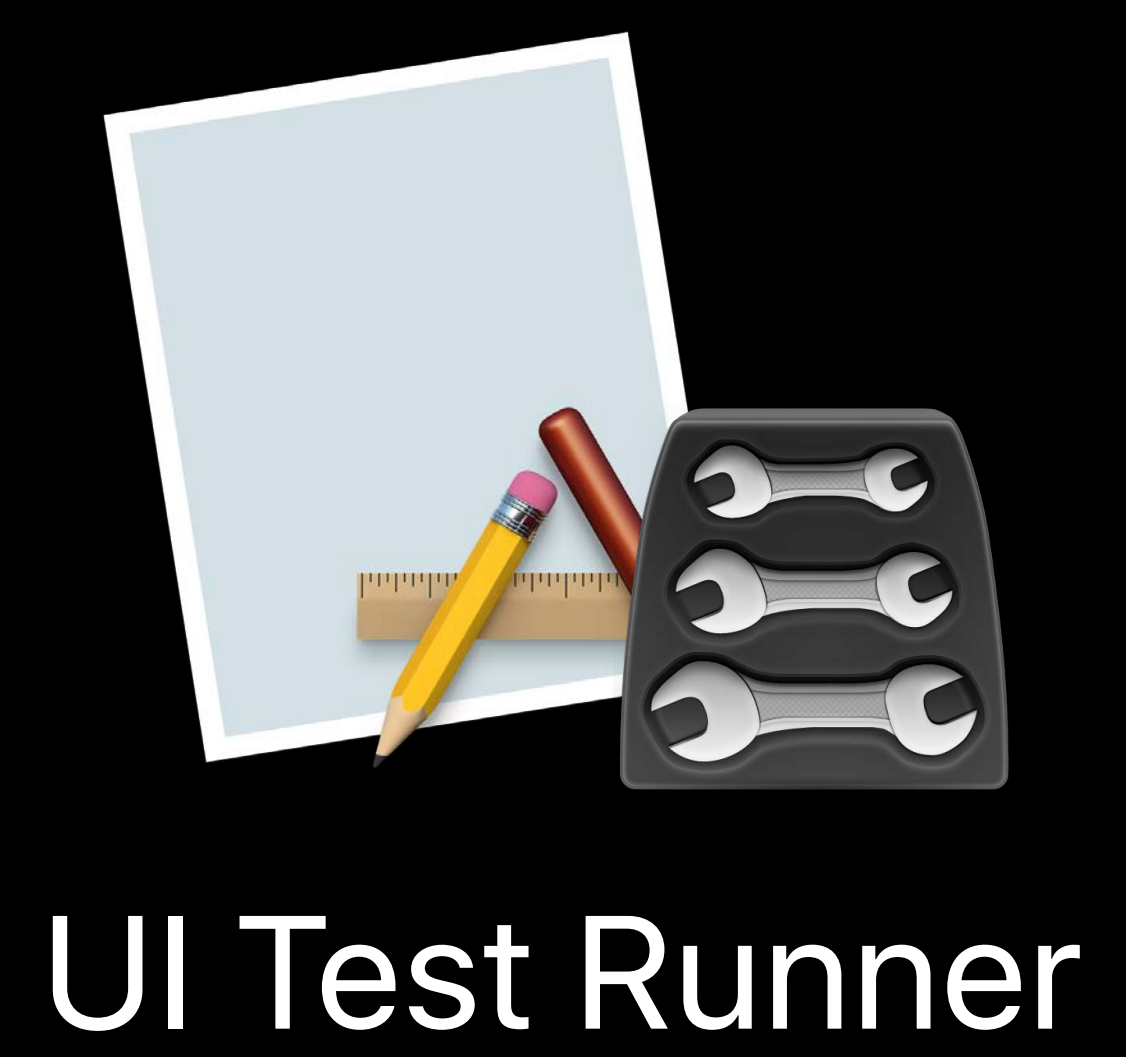

- 
- 
- 
- -
- 
- 
- 

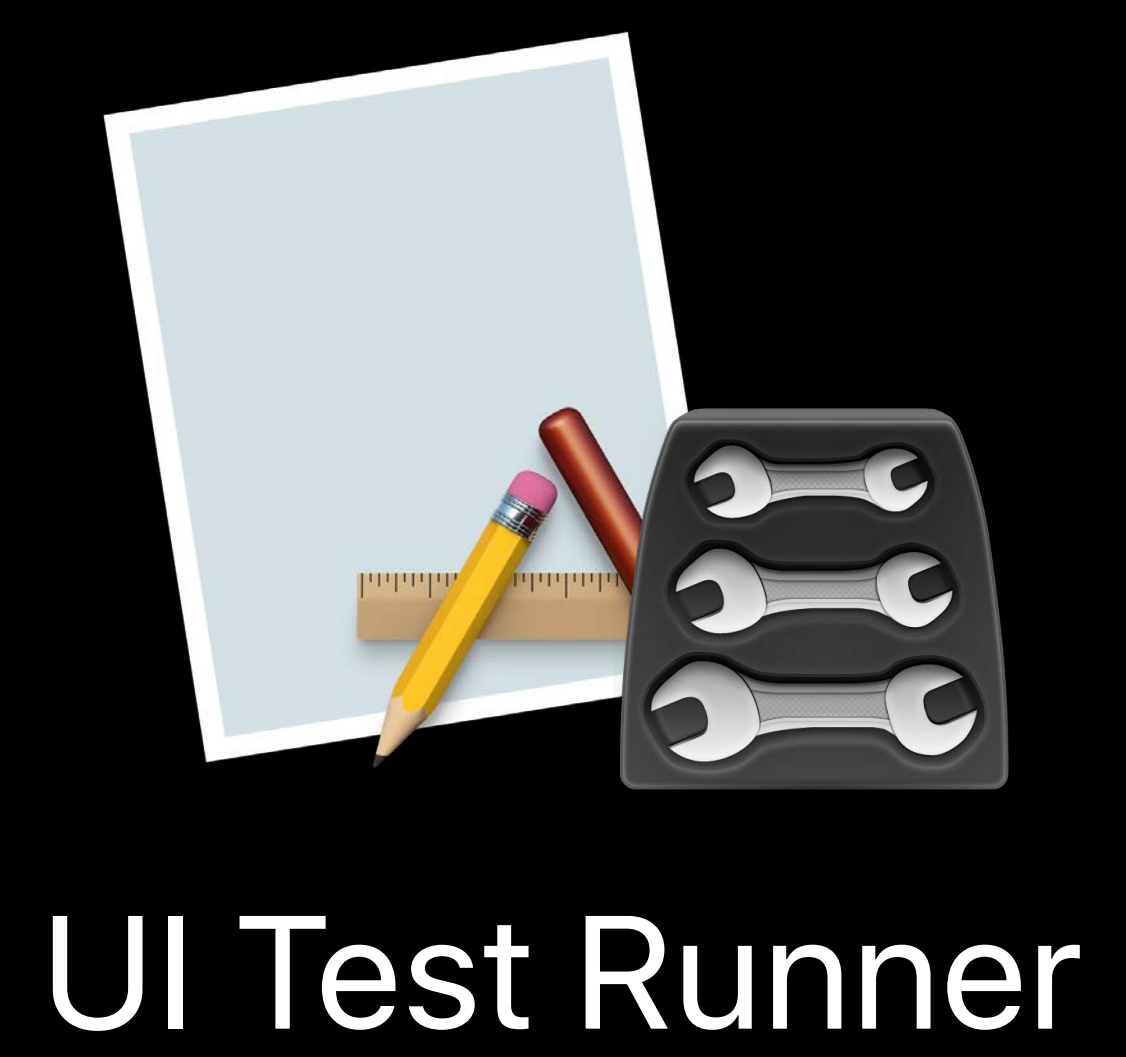

- 
- 
- 
- -
- 
- 
- 

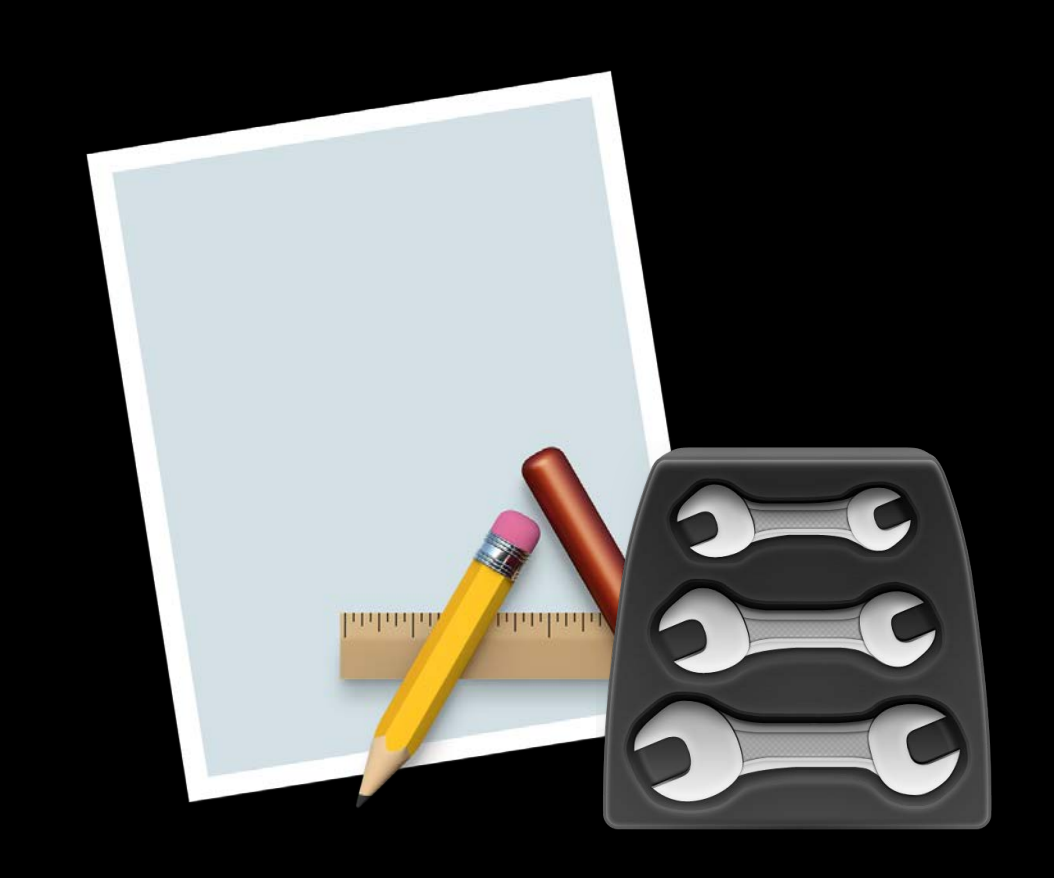

## UI Test Runner

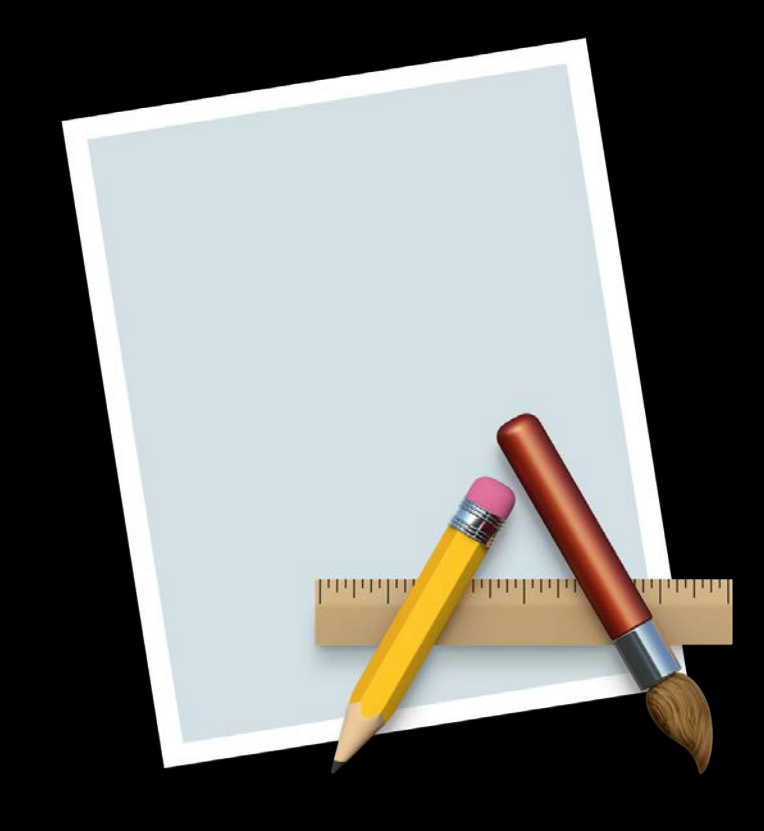

## Your App

- 
- 
- 
- -
- 
- 
- 

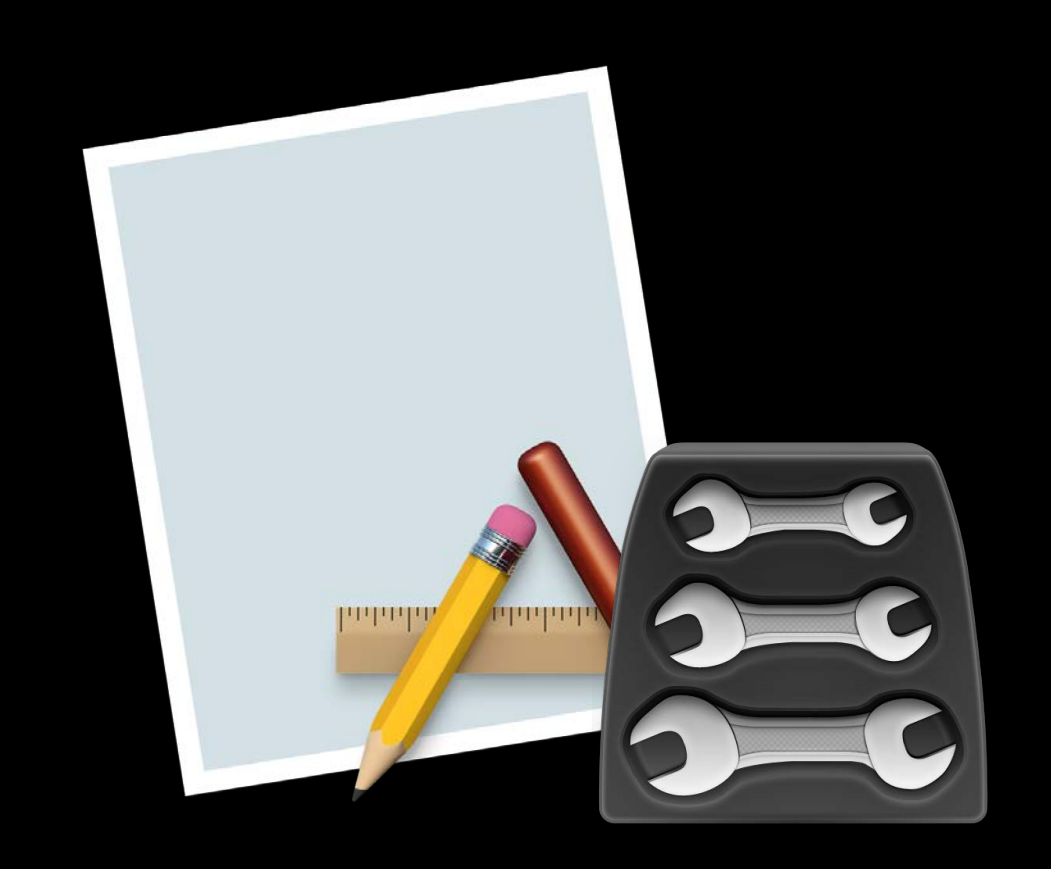

## UI Test Runner

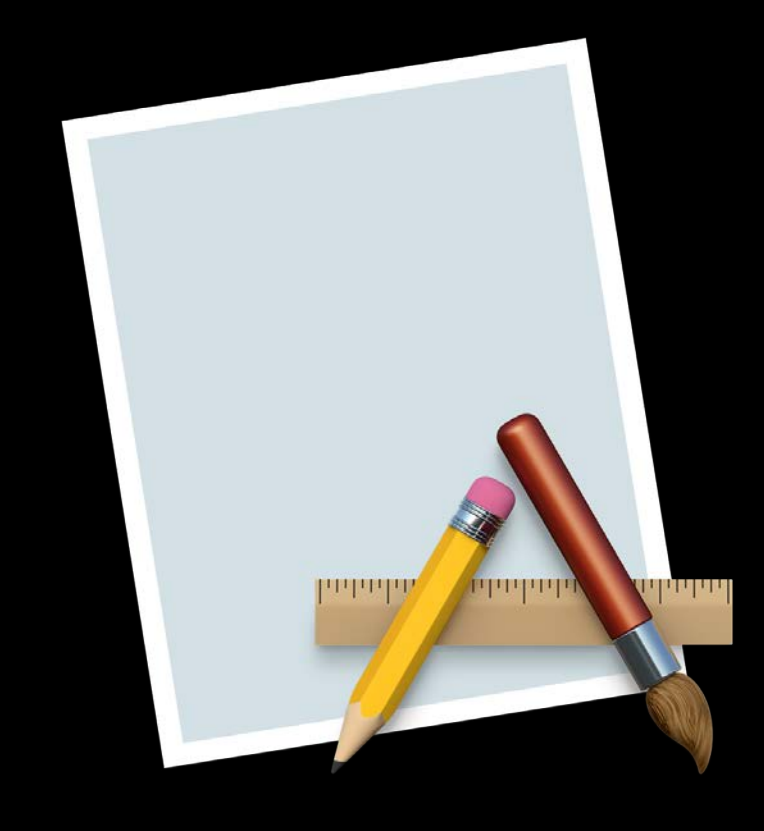

## Your App

- 
- 
- 
- -
- 
- 
- 

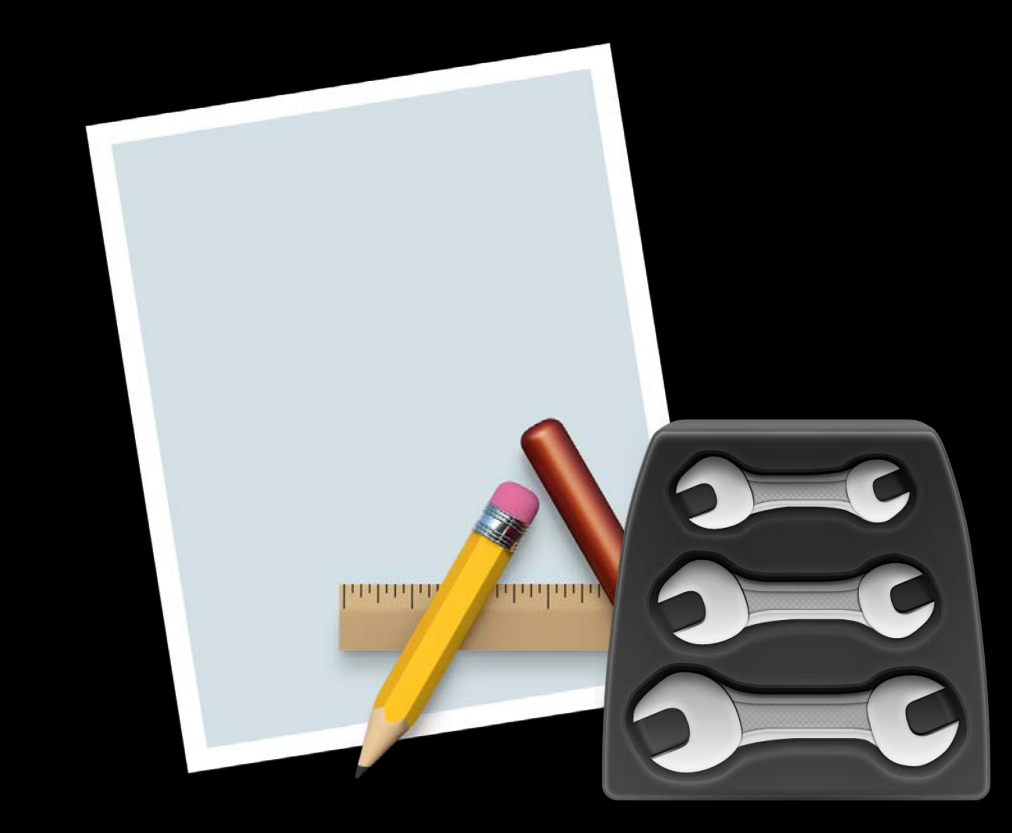

## Your App

Click 

## UI Test Runner

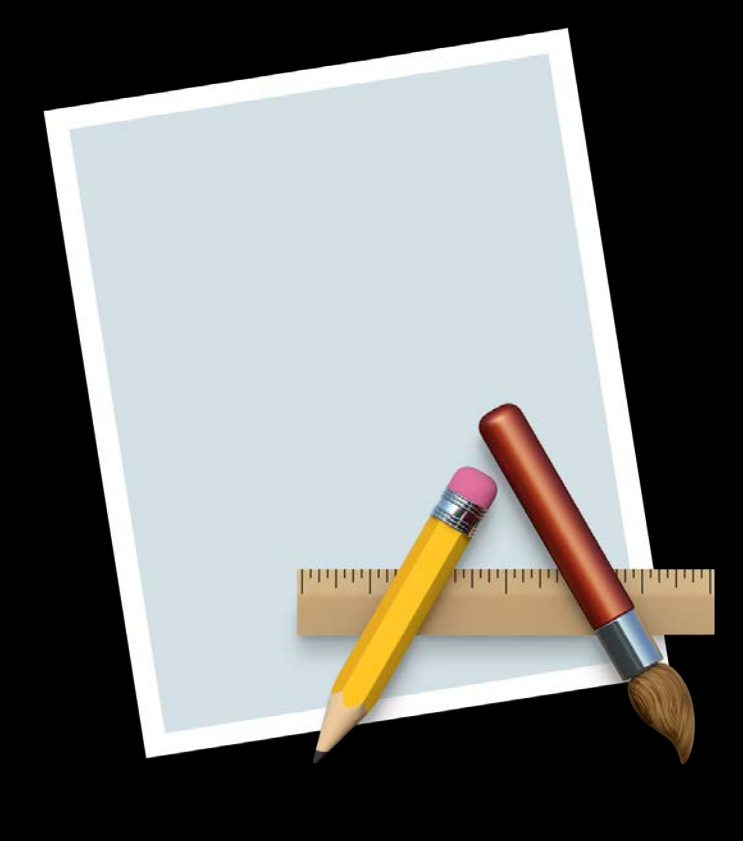

## Advanced Testing and Continuous Integration **MWDC 2016**

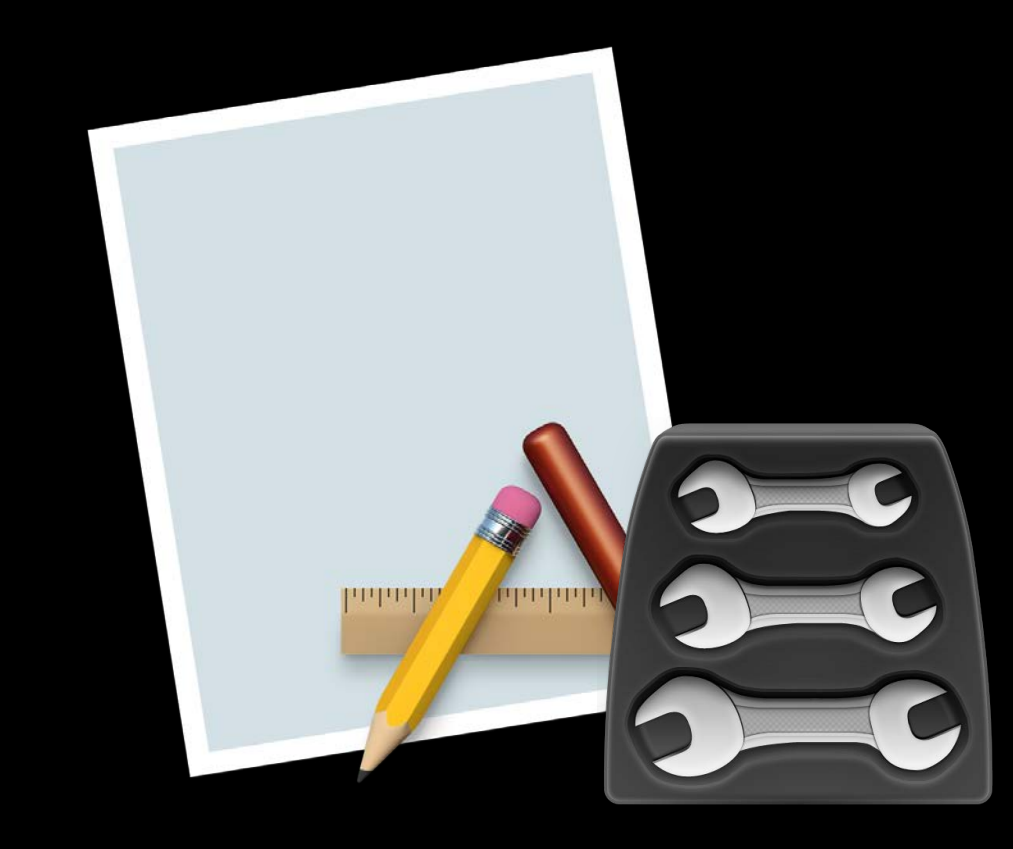

## Your App

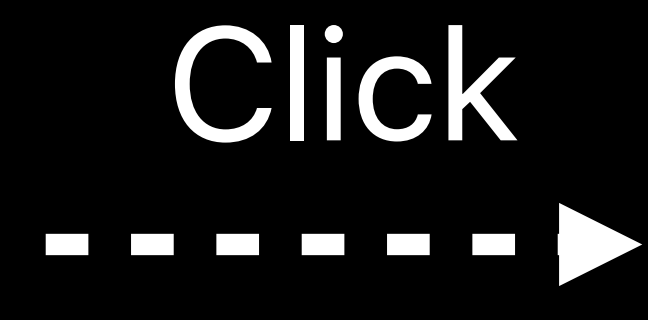

### UI Test Runner

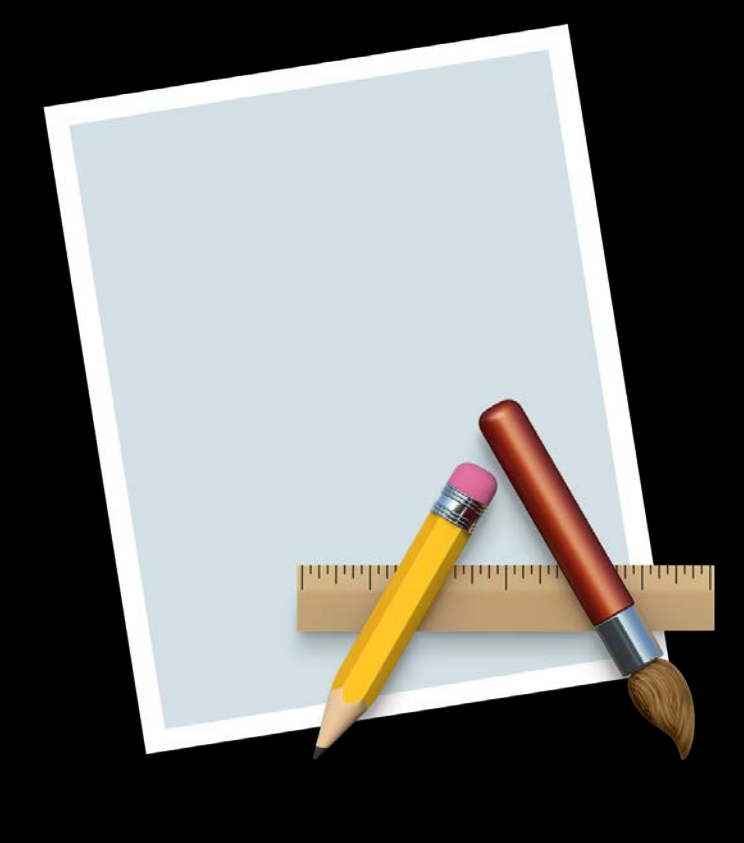

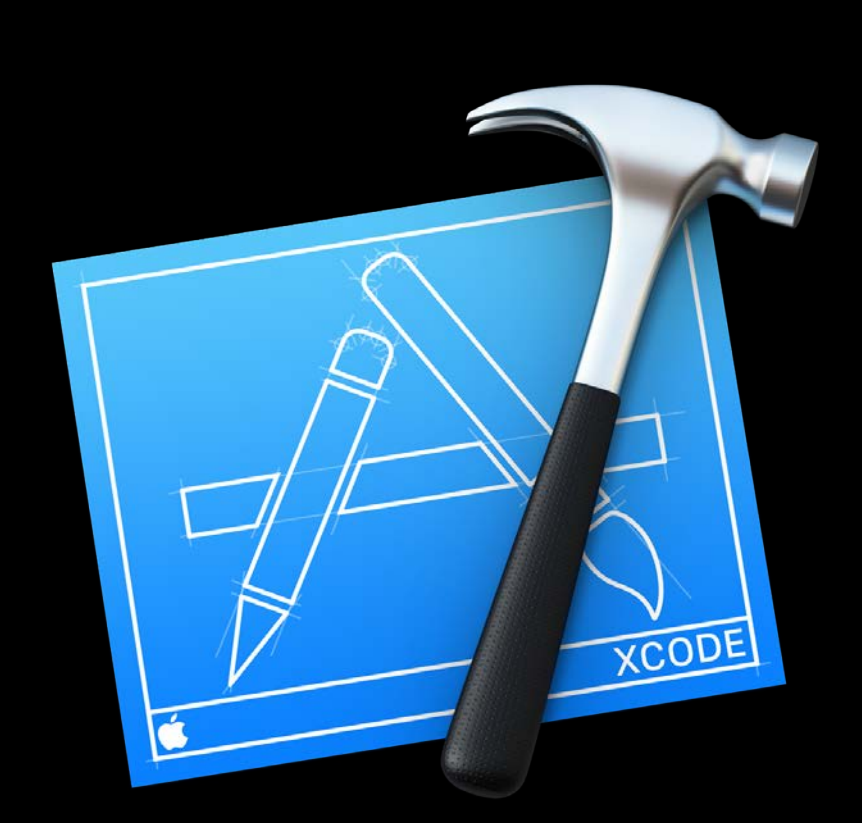

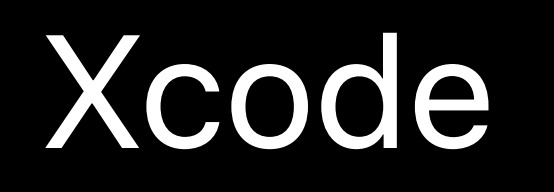

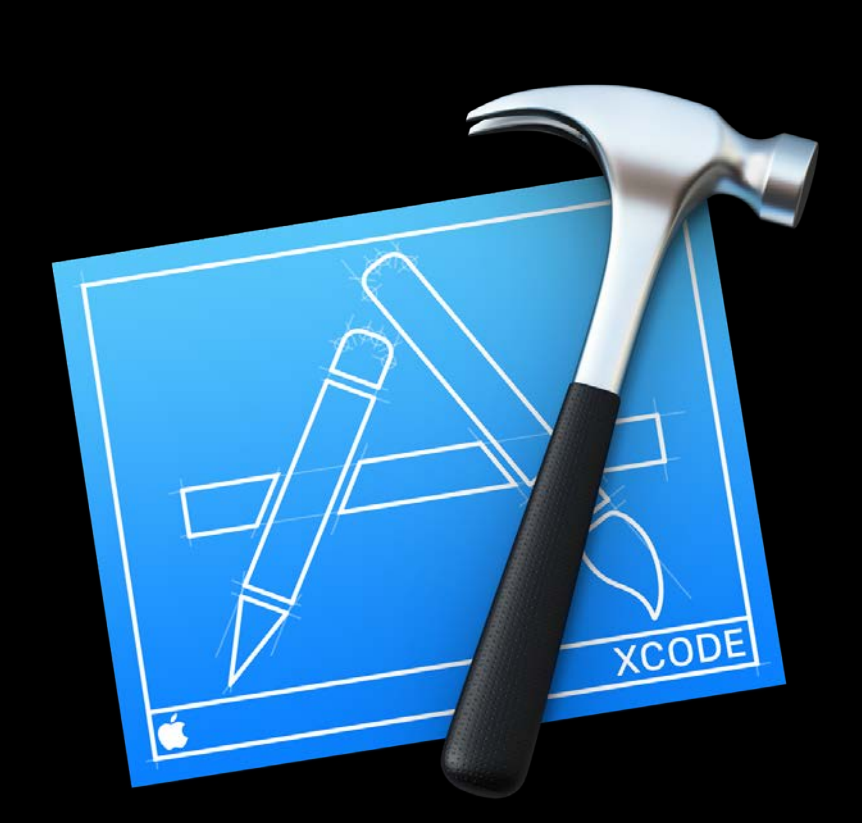

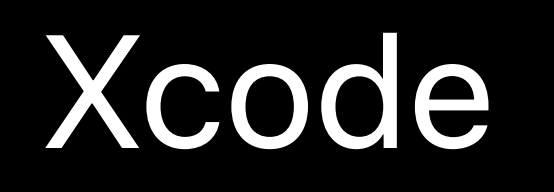

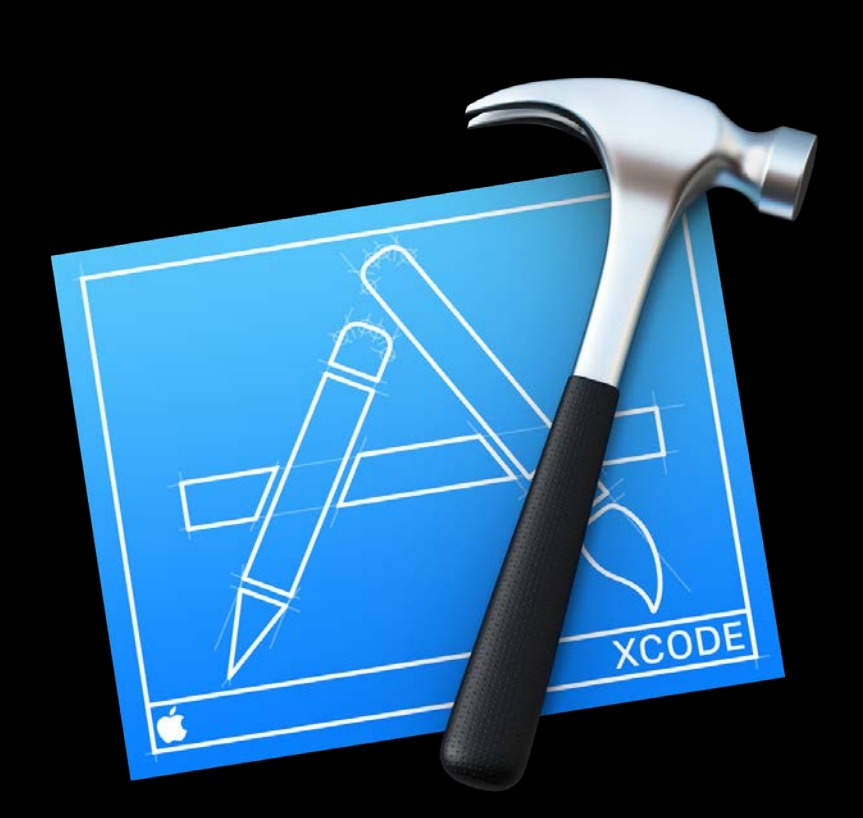

-----------

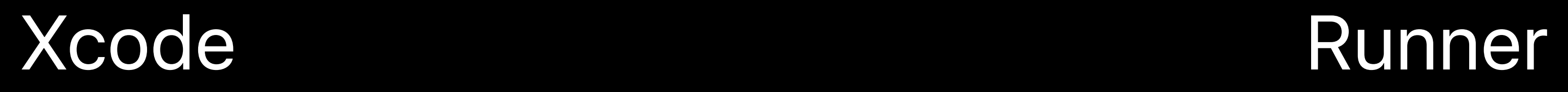

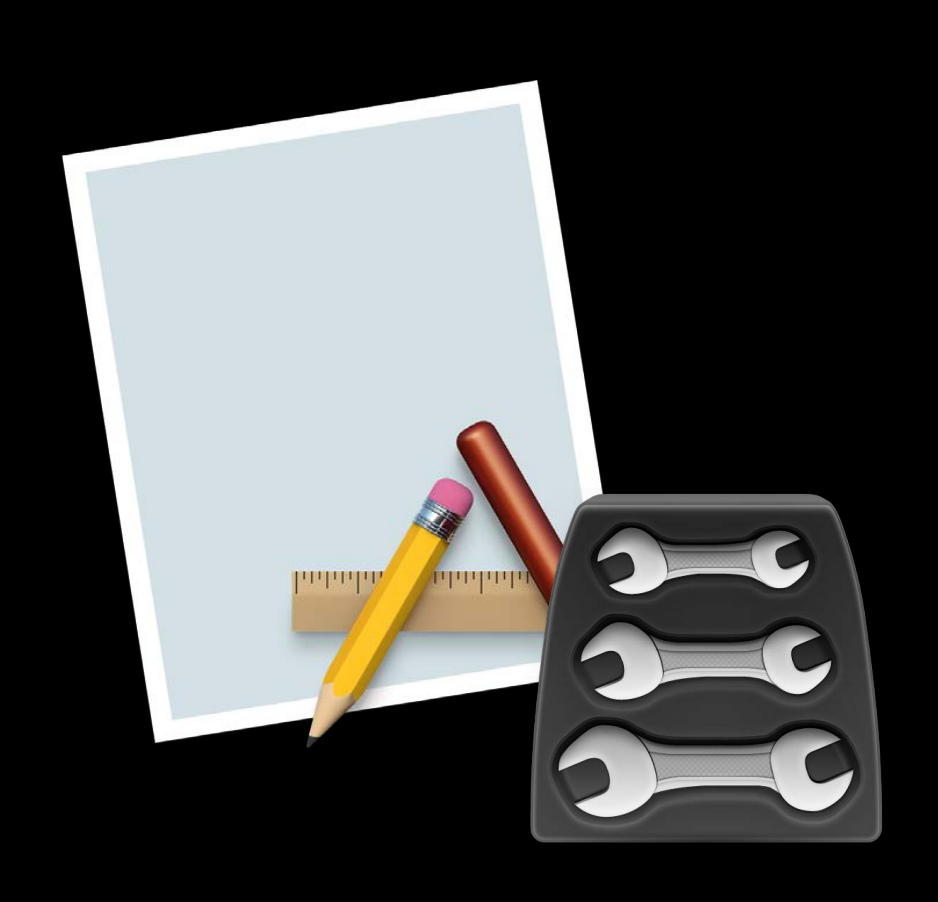

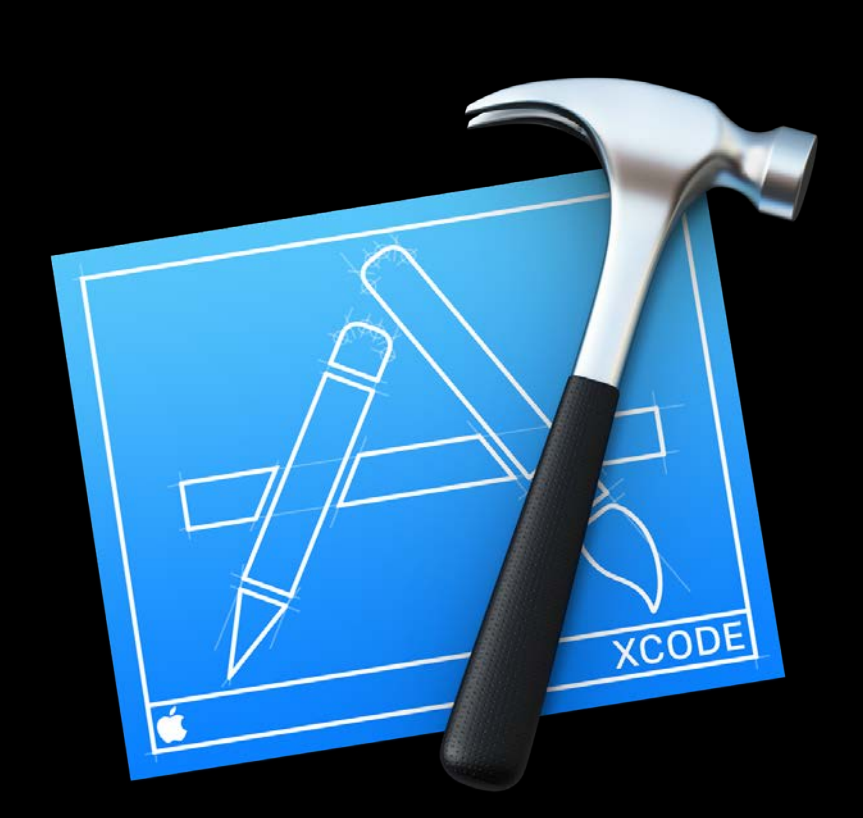

-----------<del>)</del>

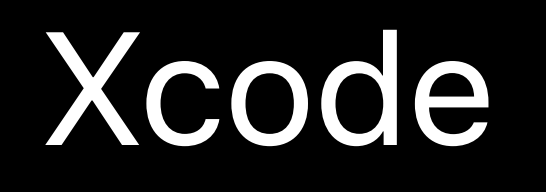

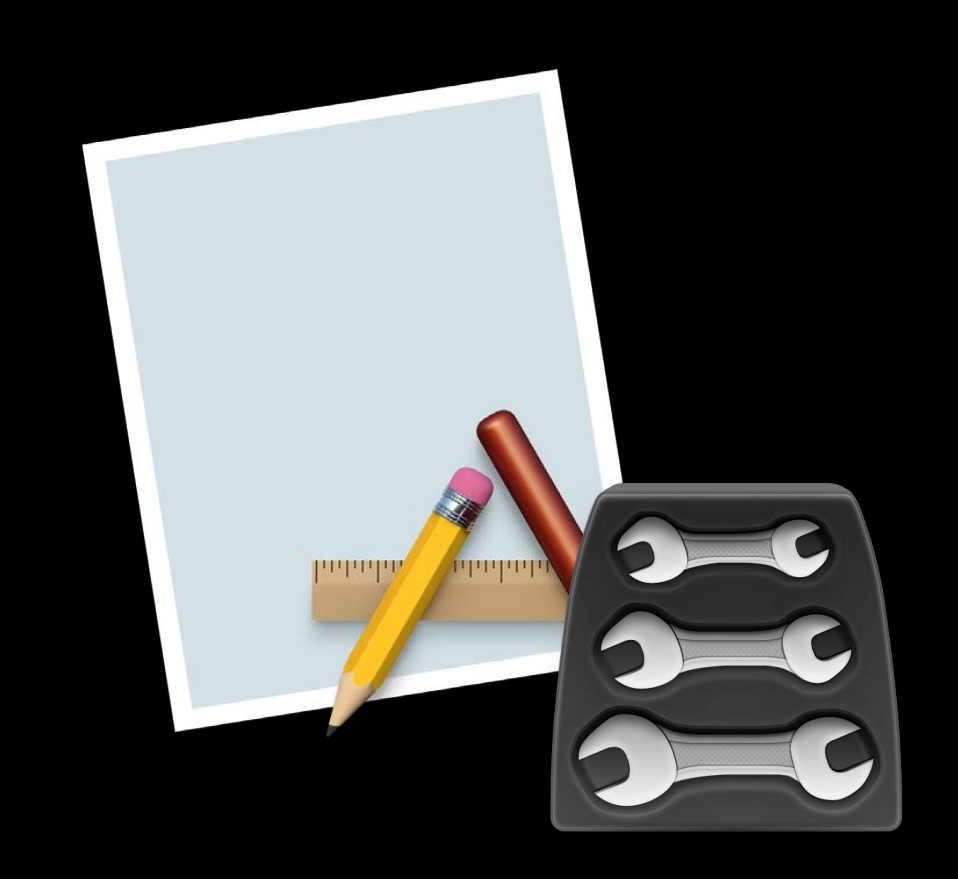

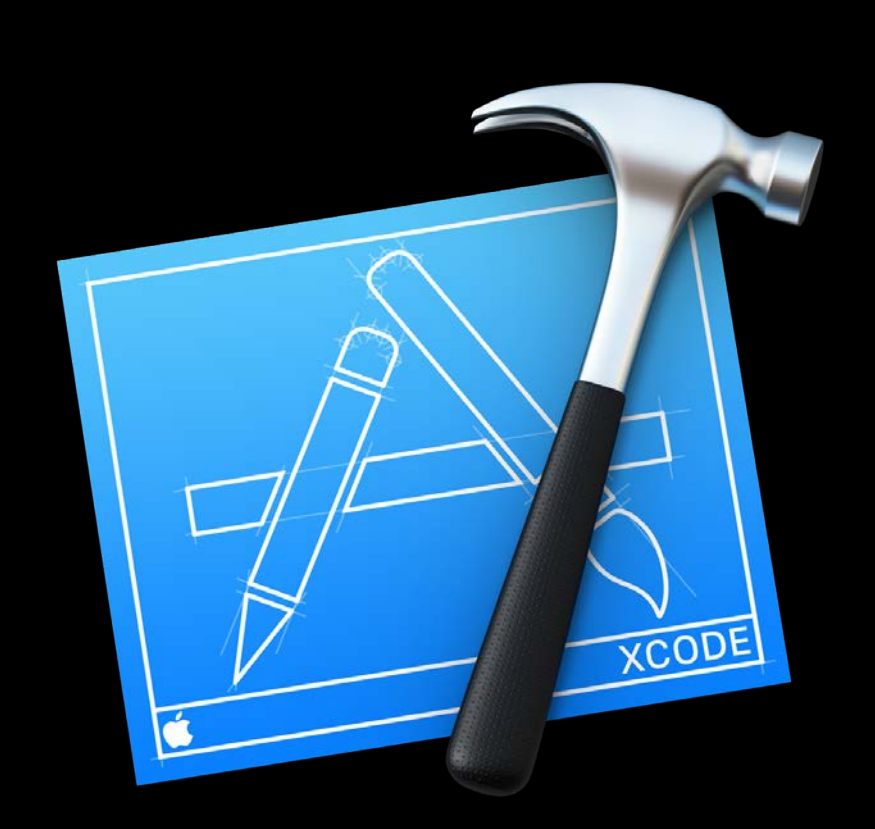

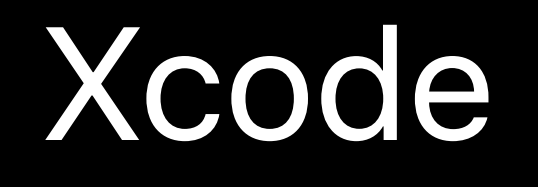

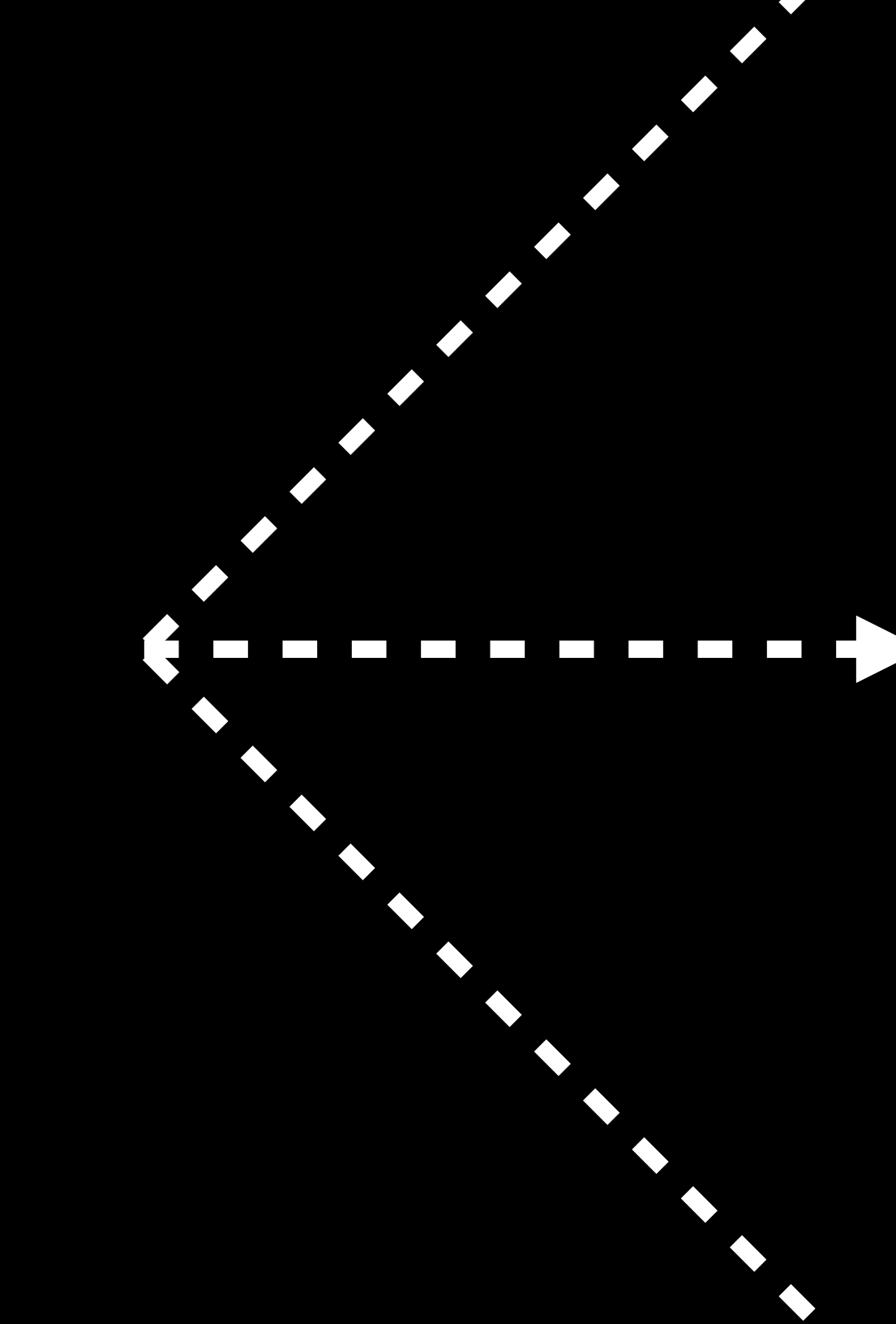

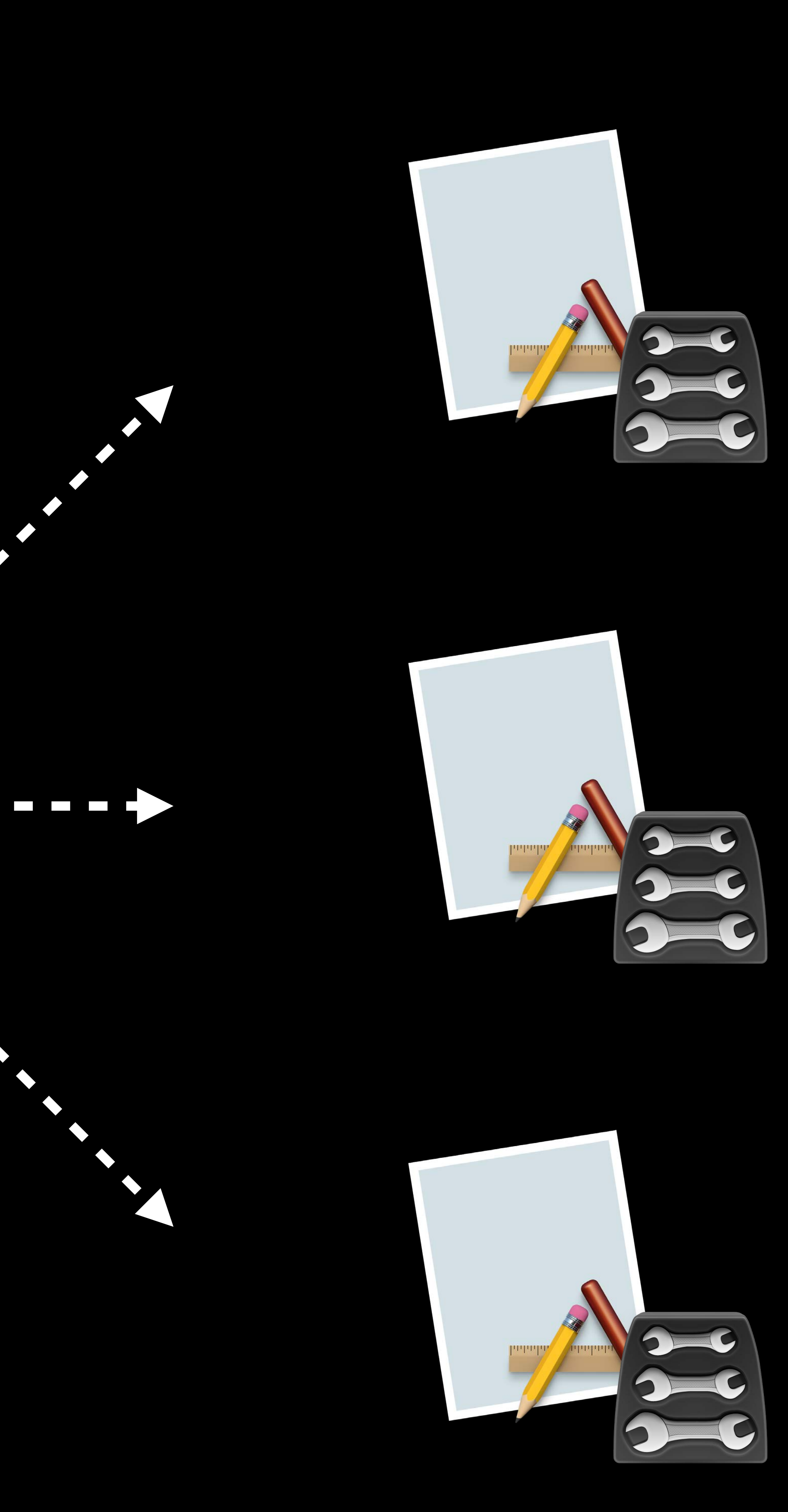

Xcode

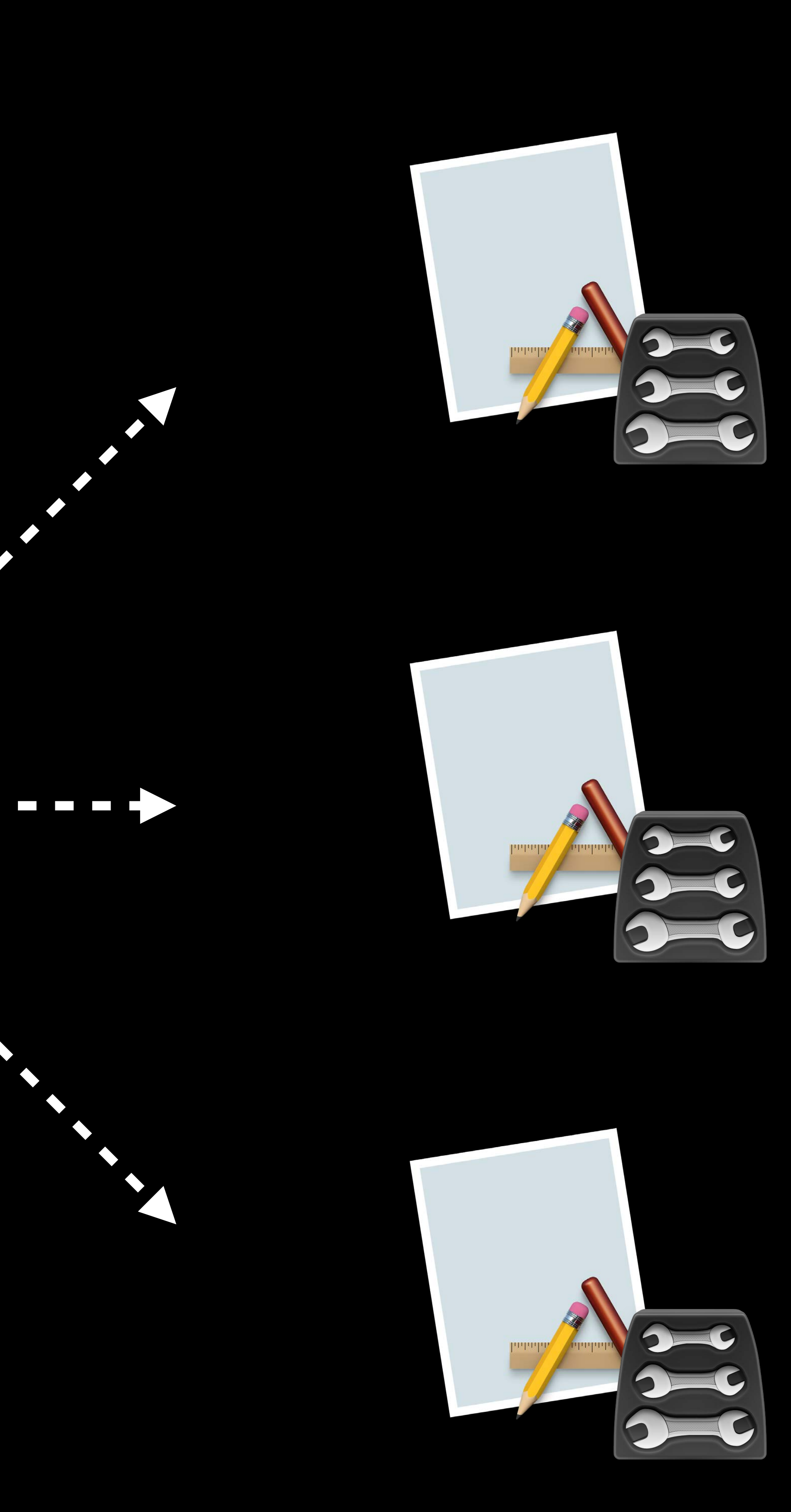

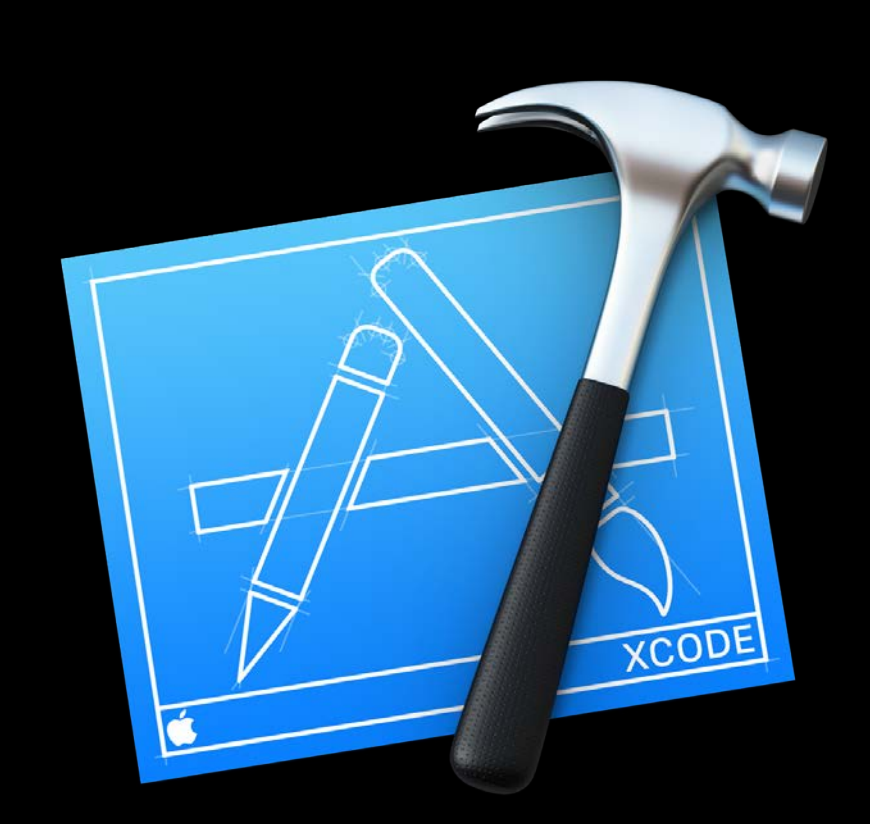

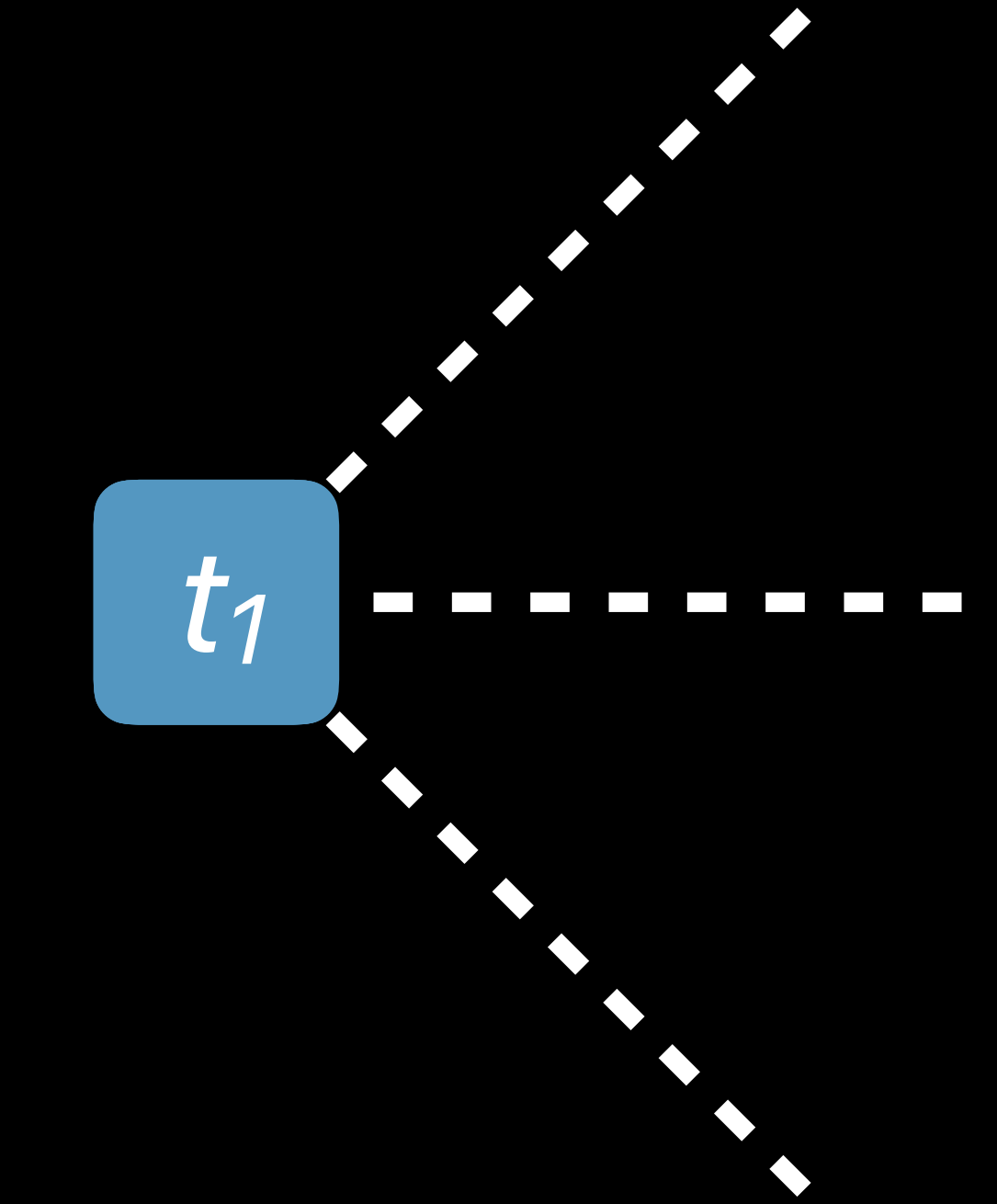

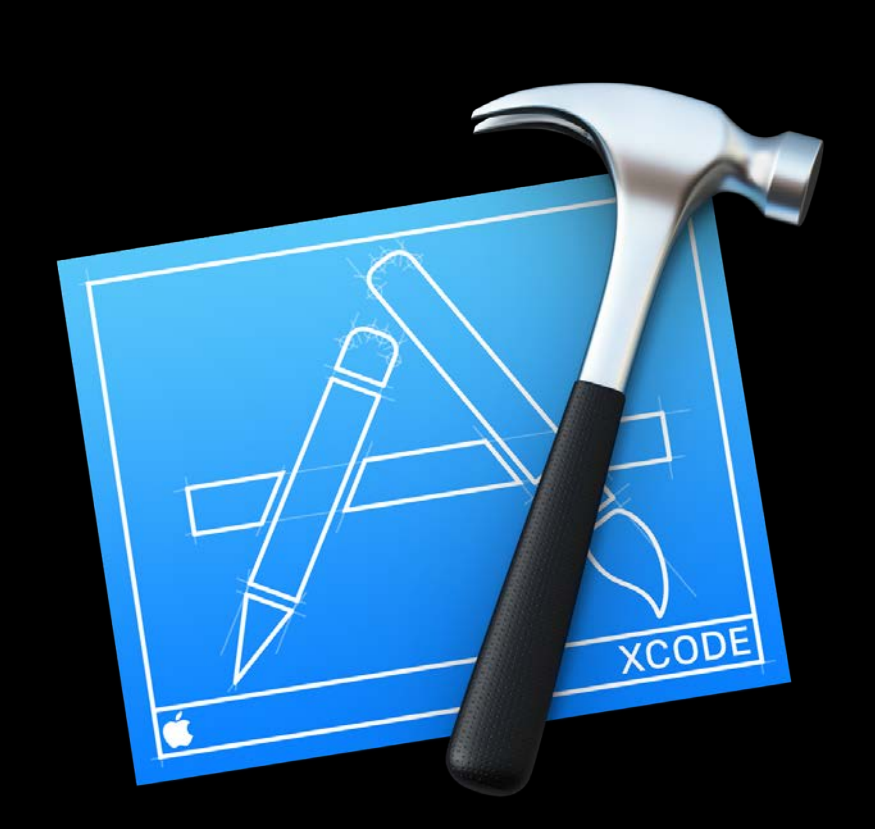

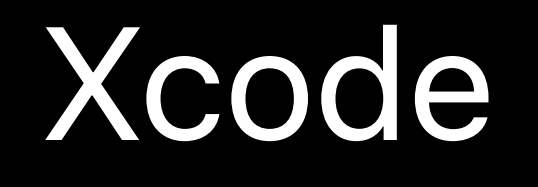

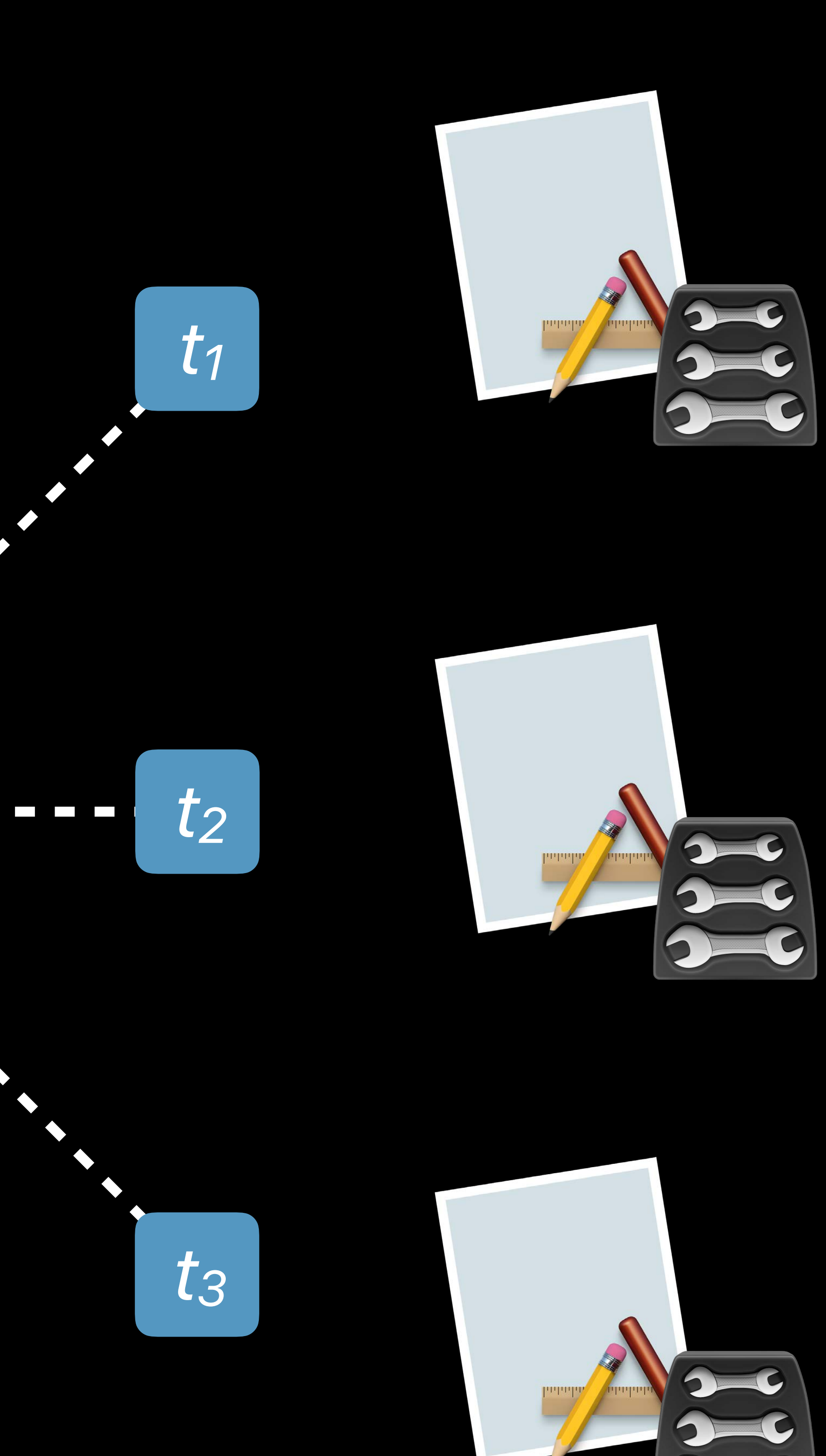

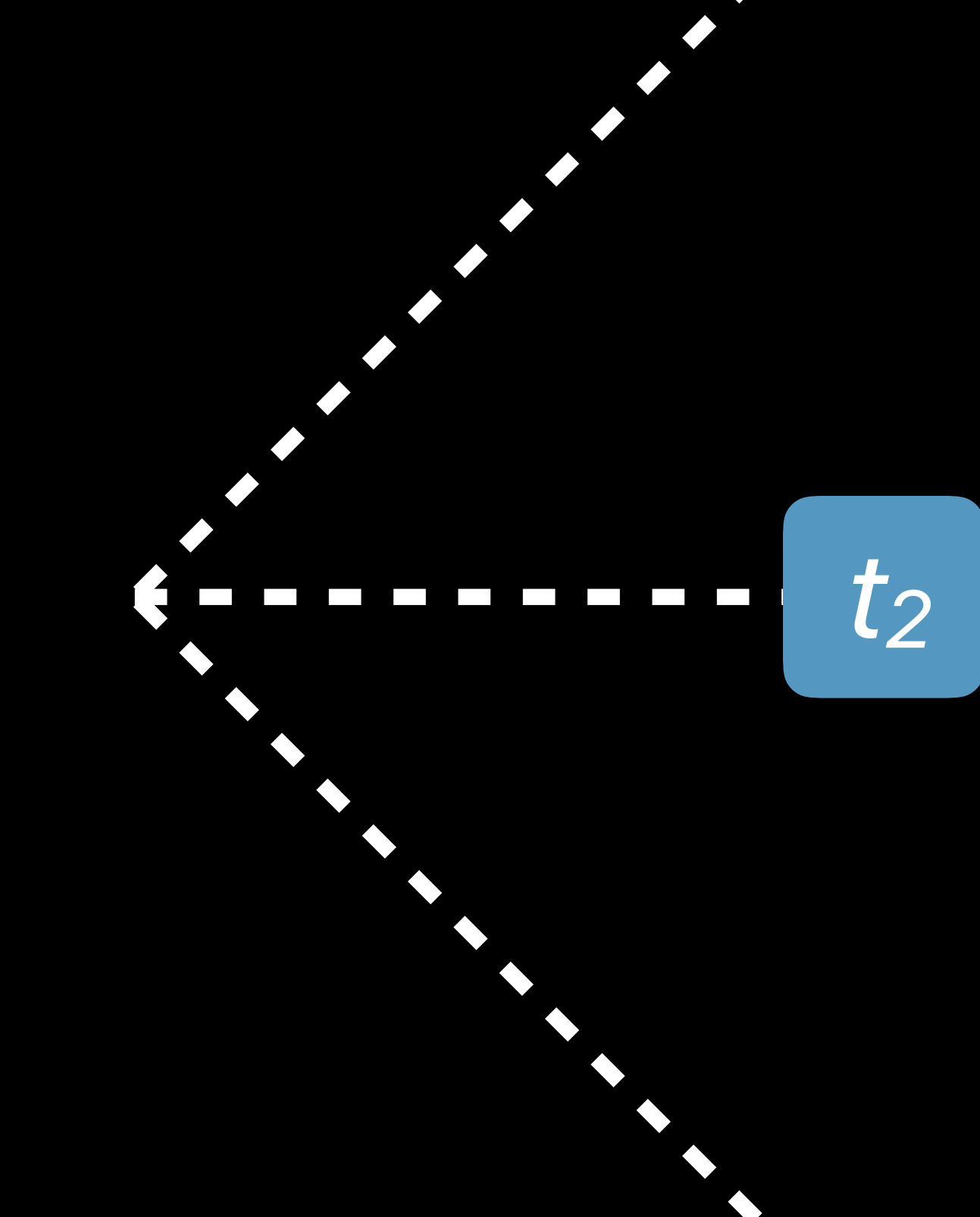

# **Classes Execute in Parallel**

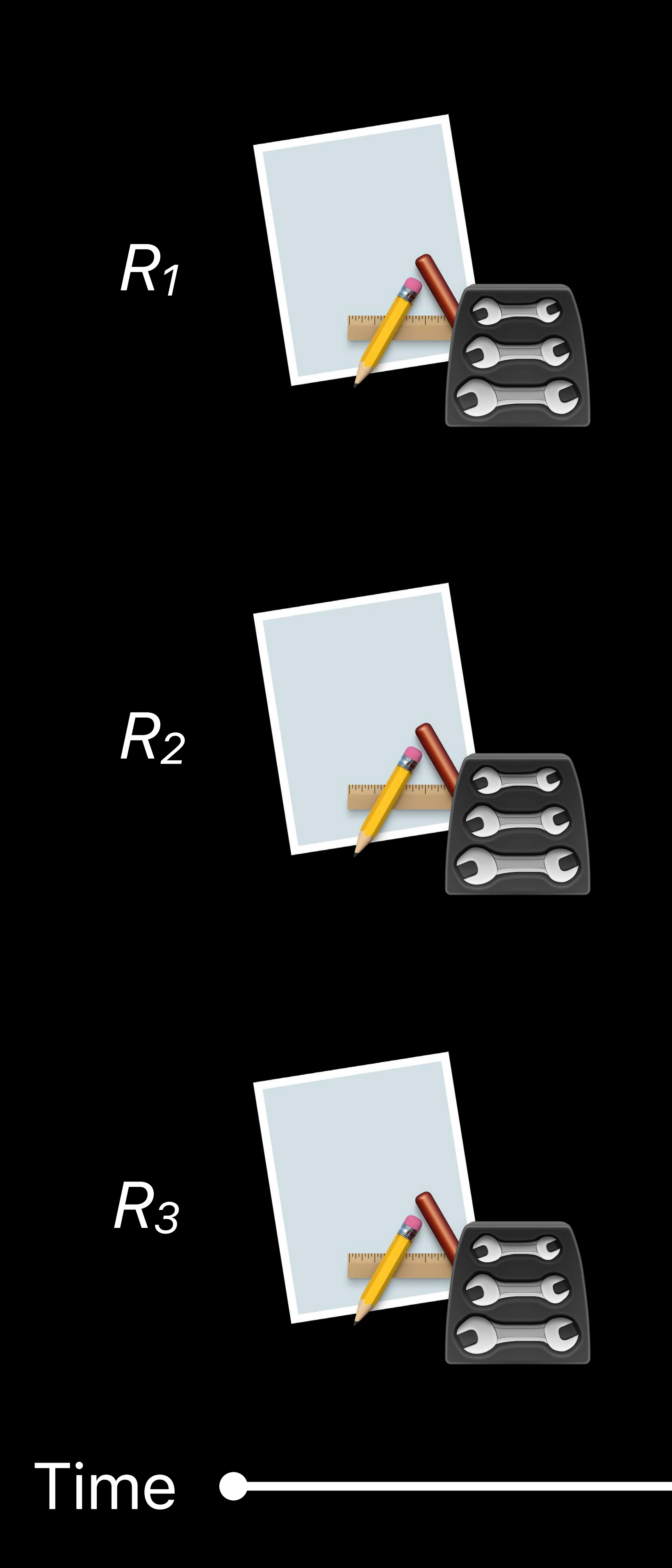
# **Classes Execute in Parallel**

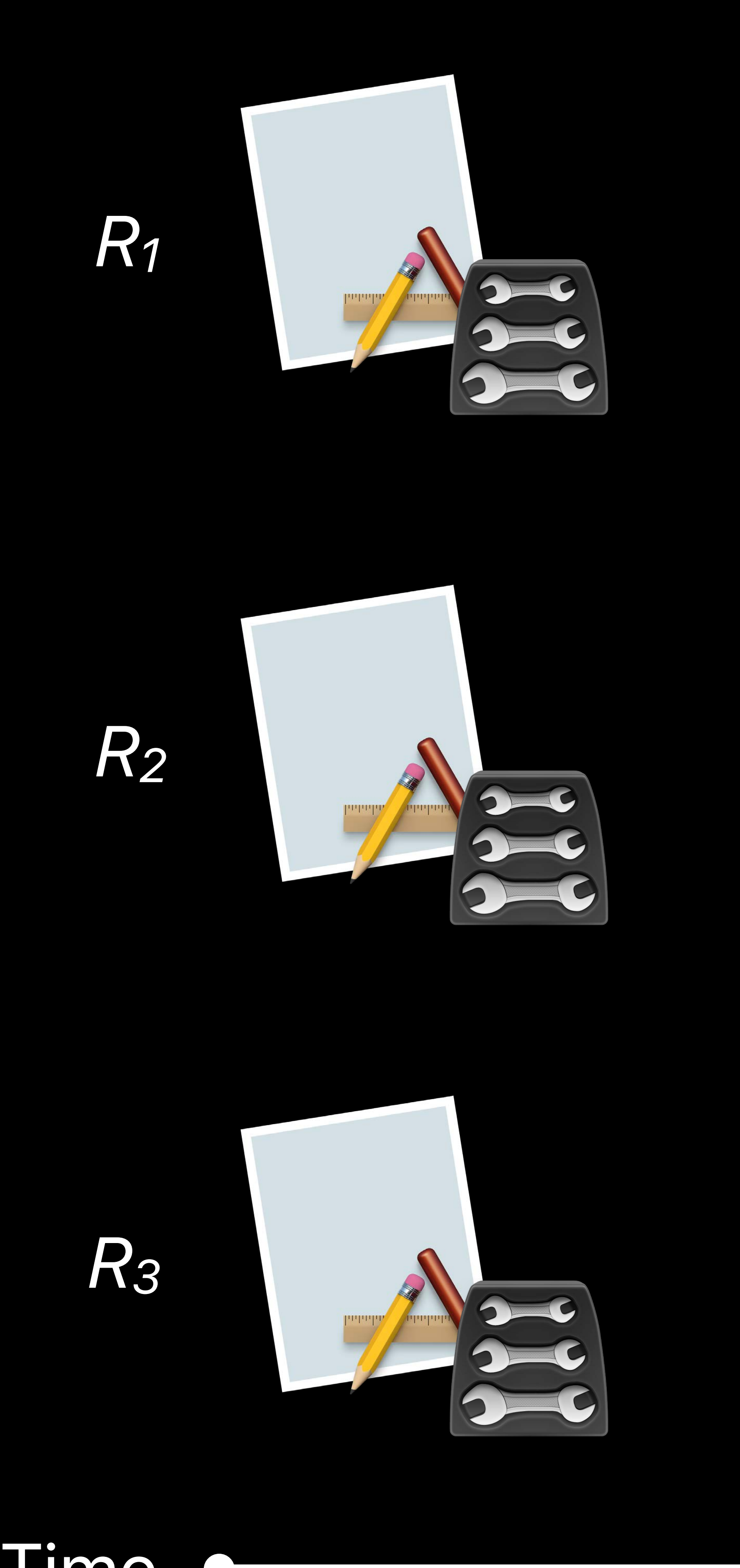

Time  $\bullet$ 

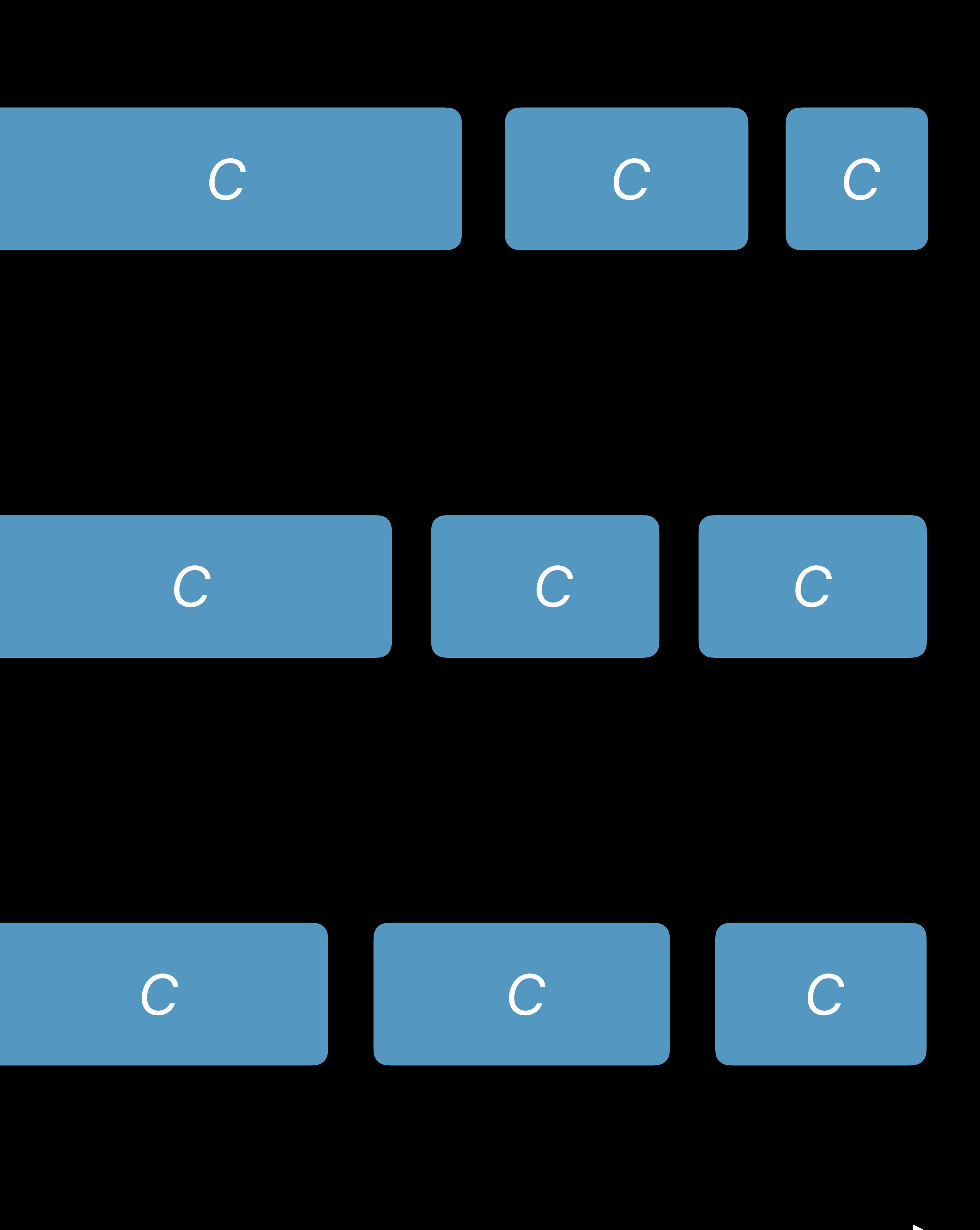

## Classes Execute in Parallel Motivation

- 
- 
- 
- 
- 
- 
- 
- -

# **Classes Execute in Parallel**  Motivation

## Hidden dependencies between tests in a class

# **Classes Execute in Parallel**  Motivation

# Hidden dependencies between tests in a class Avoid unnecessary *+setUp* and *+tearDown* computation

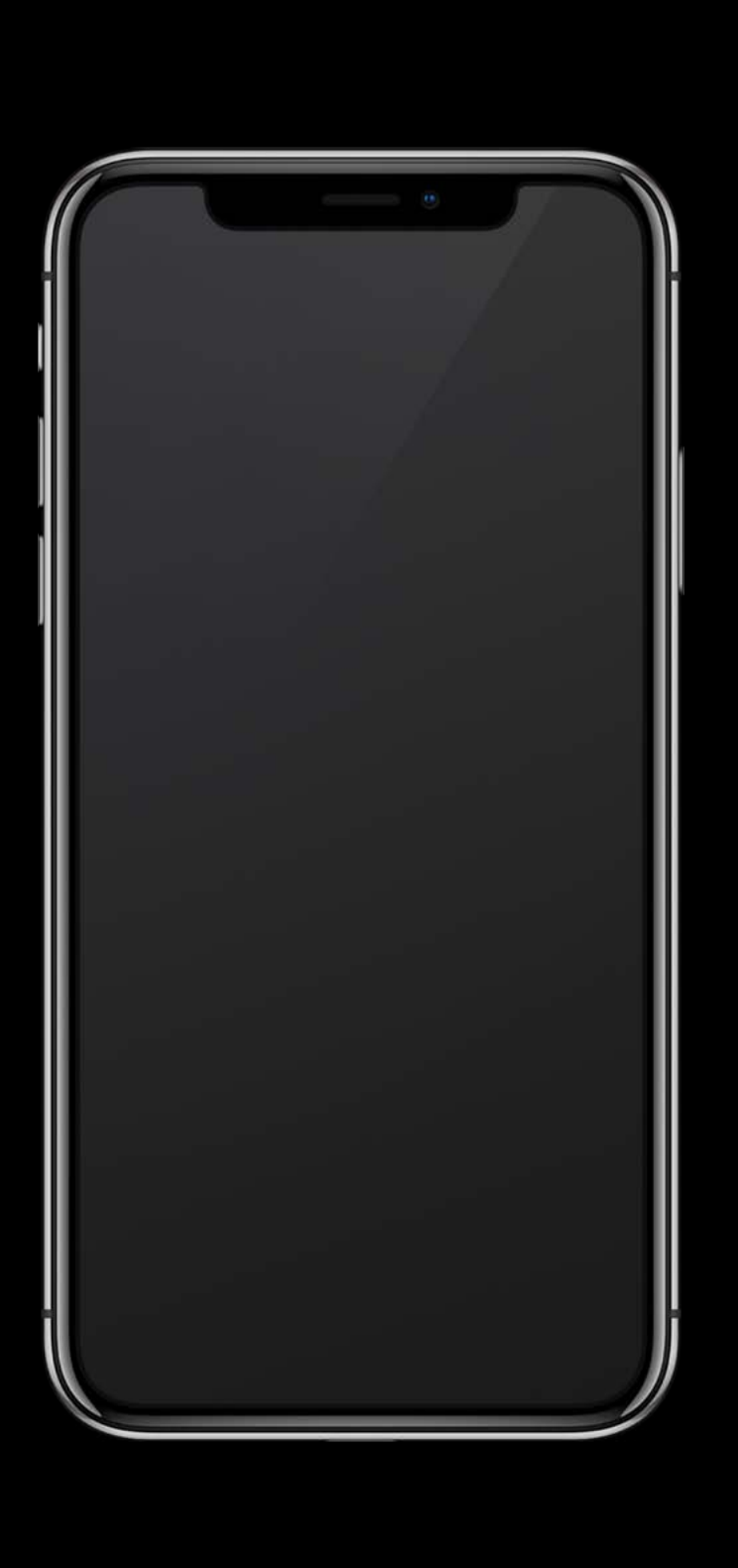

## Original Simulator

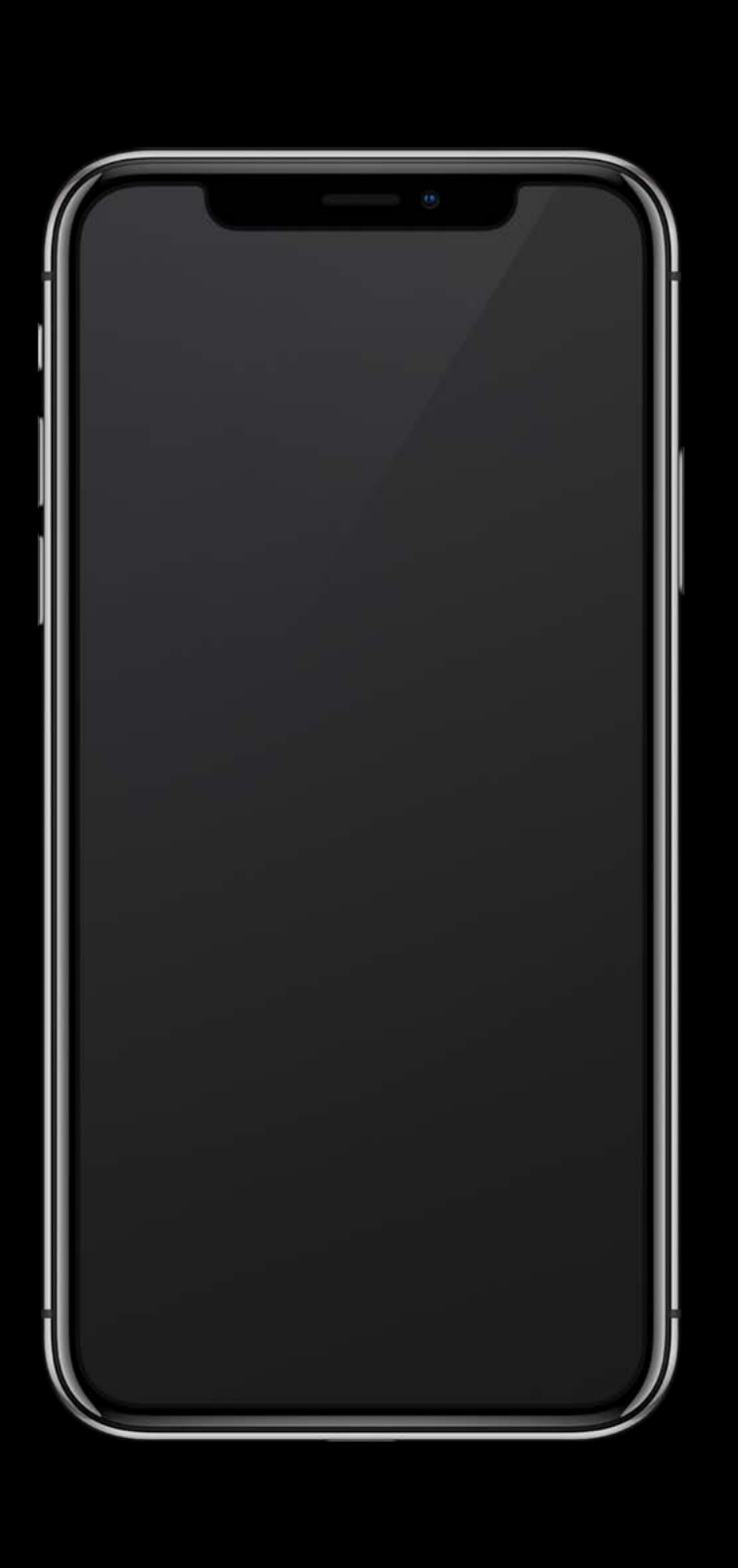

## Original Simulator

## Original Simulator Clone 1 Clone 2 Clone 3<br>Simulator

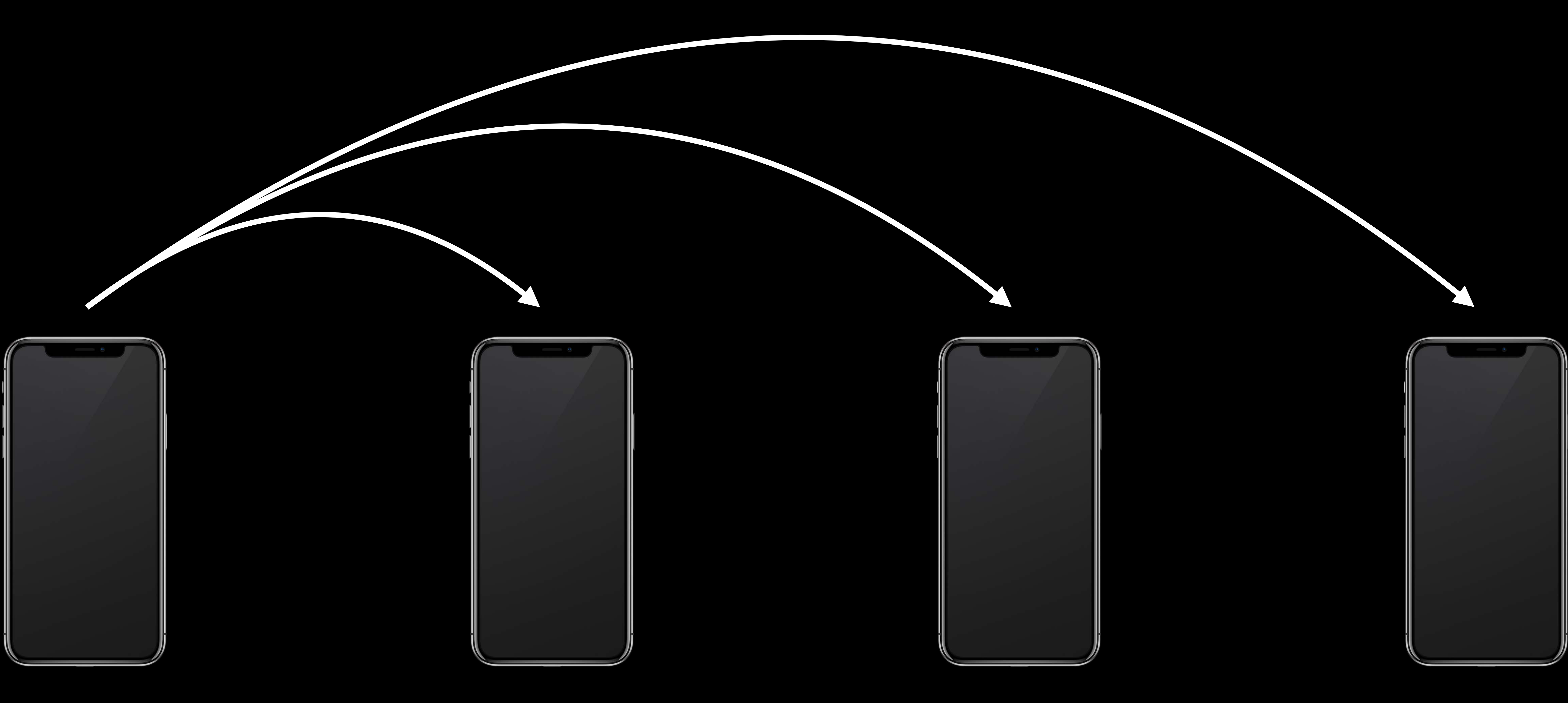

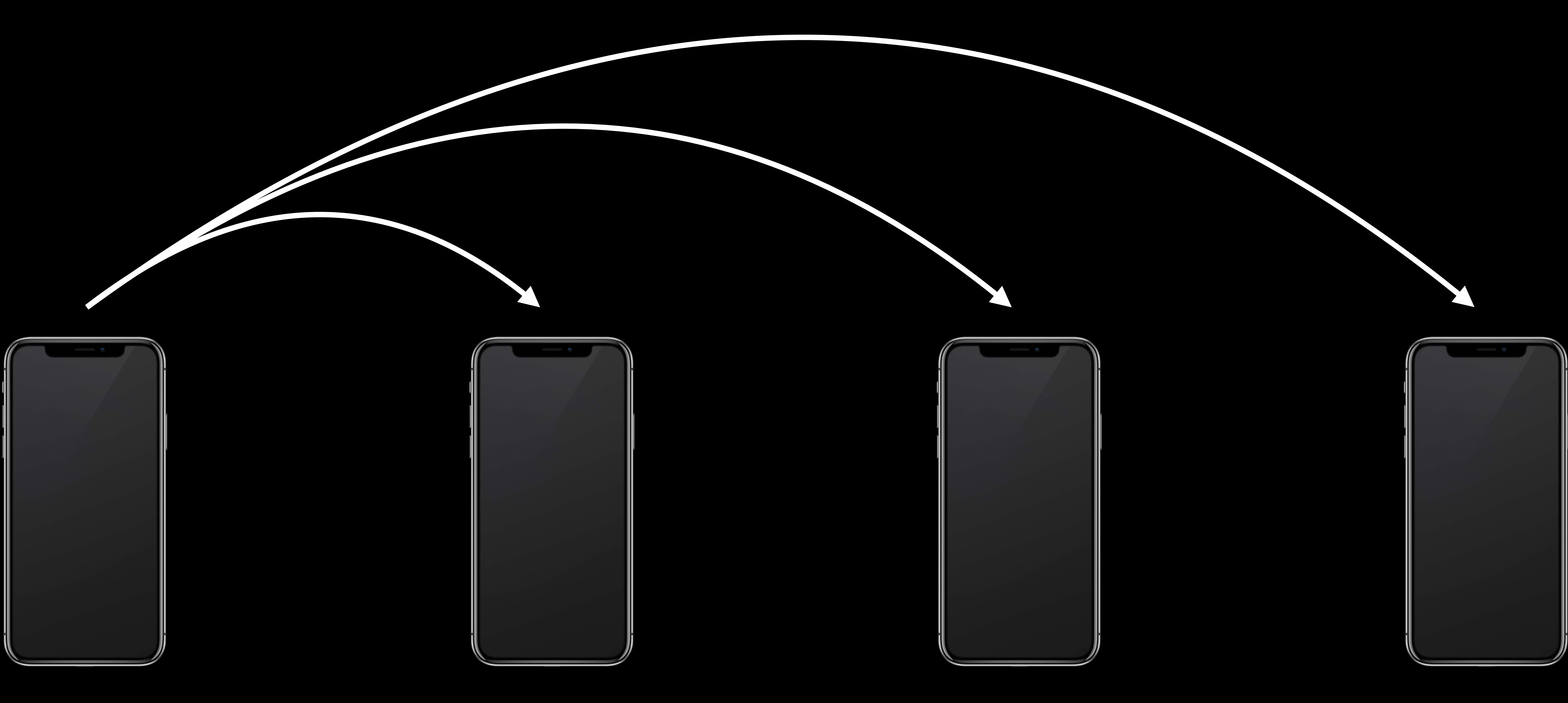

## Original Simulator

Clone 1 Clone 2 Clone 3

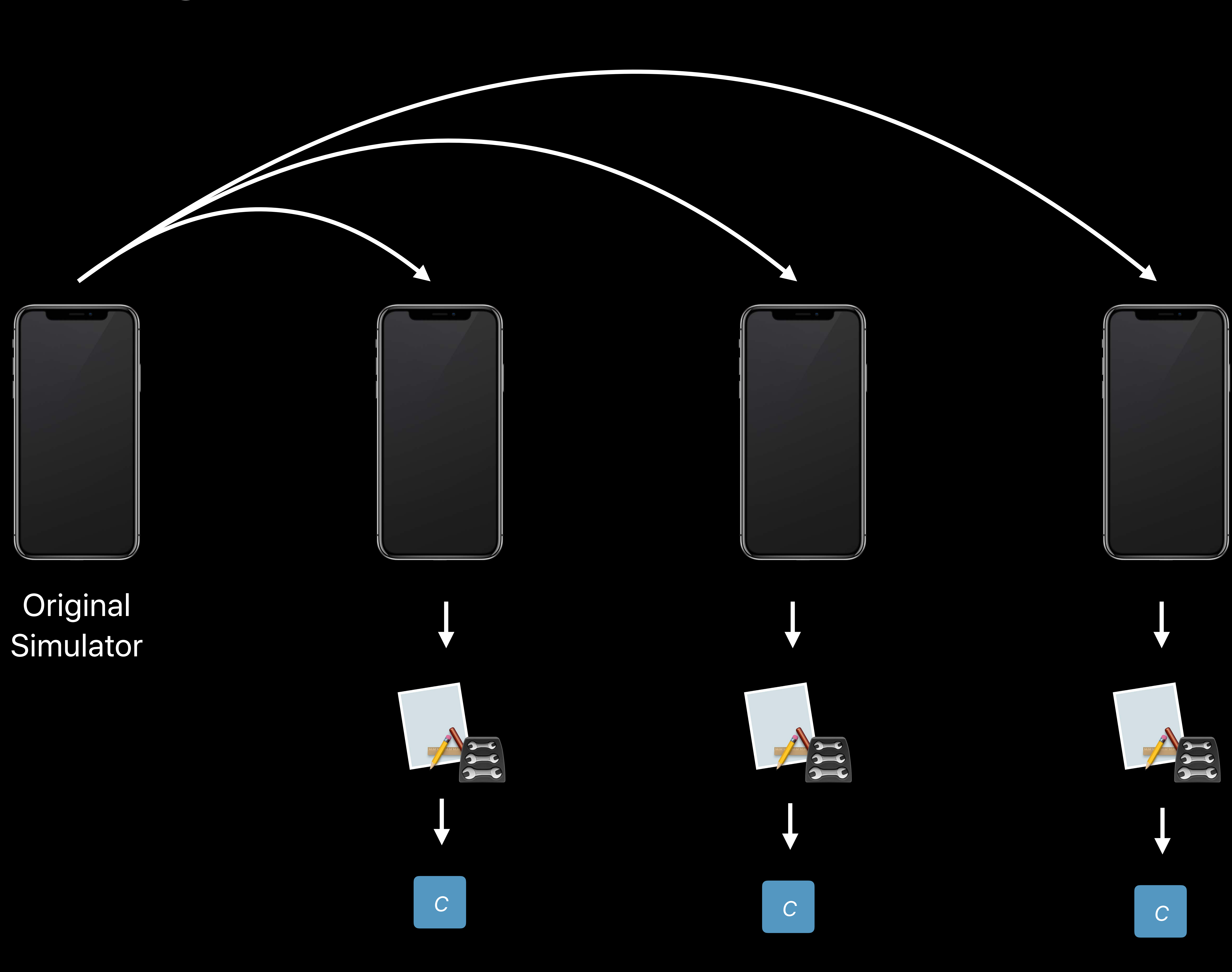

# **Parallel Testing on Simulator**  Implications

# **Parallel Testing on Simulator**  Implications

## Original simulator is not used during testing

# **Parallel Testing on Simulator**  Implications

Original simulator is not used during testing Separate data containers

# **Supported Configurations**

## **Simulator**  (iOS and tvOS)

## **Unit Tests UI Tests**

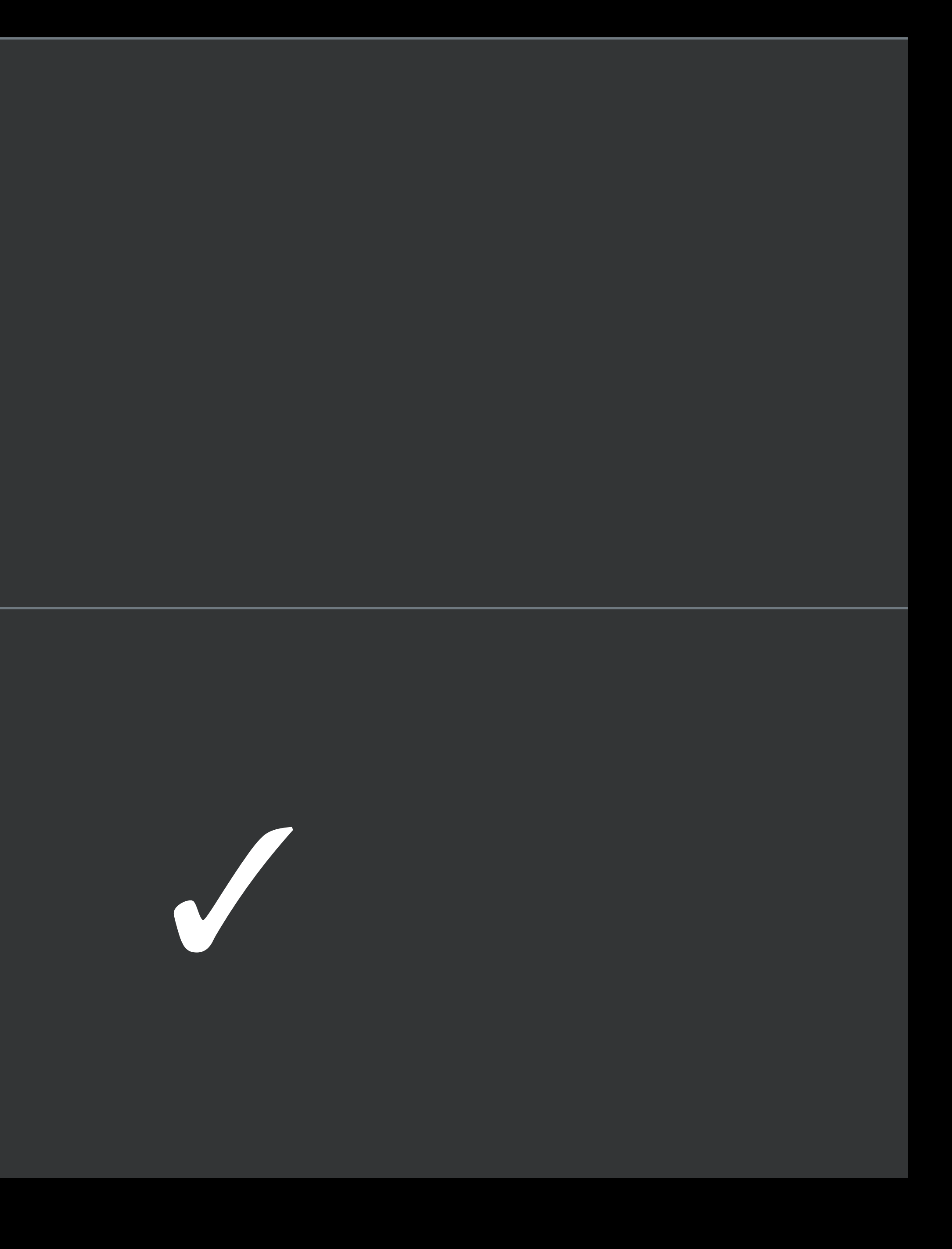

## **macOS** ✓

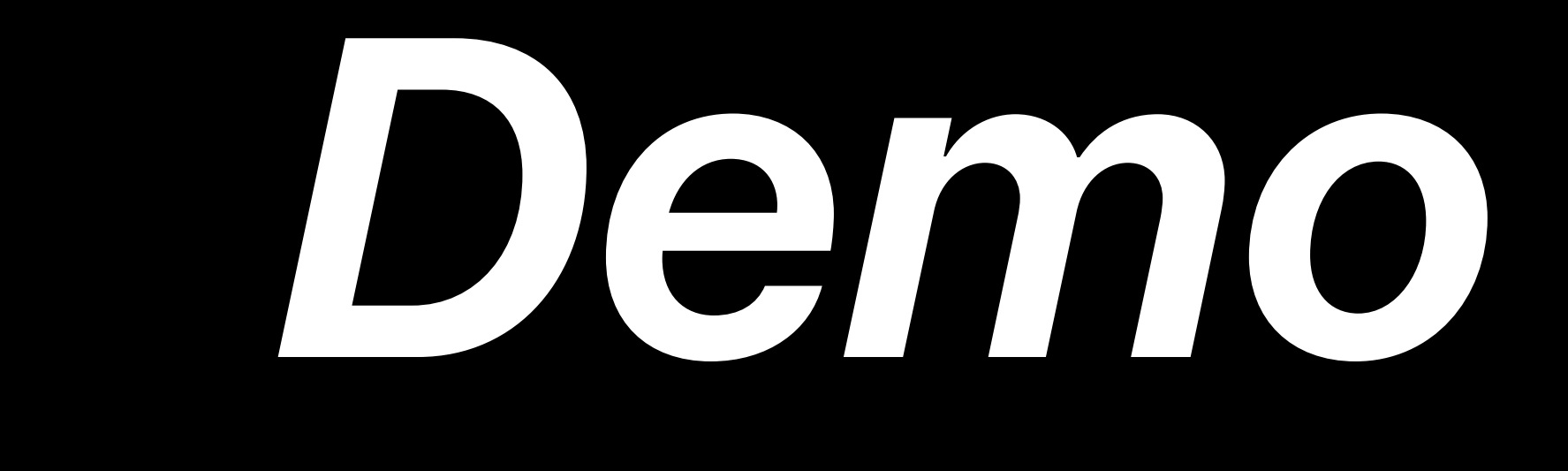

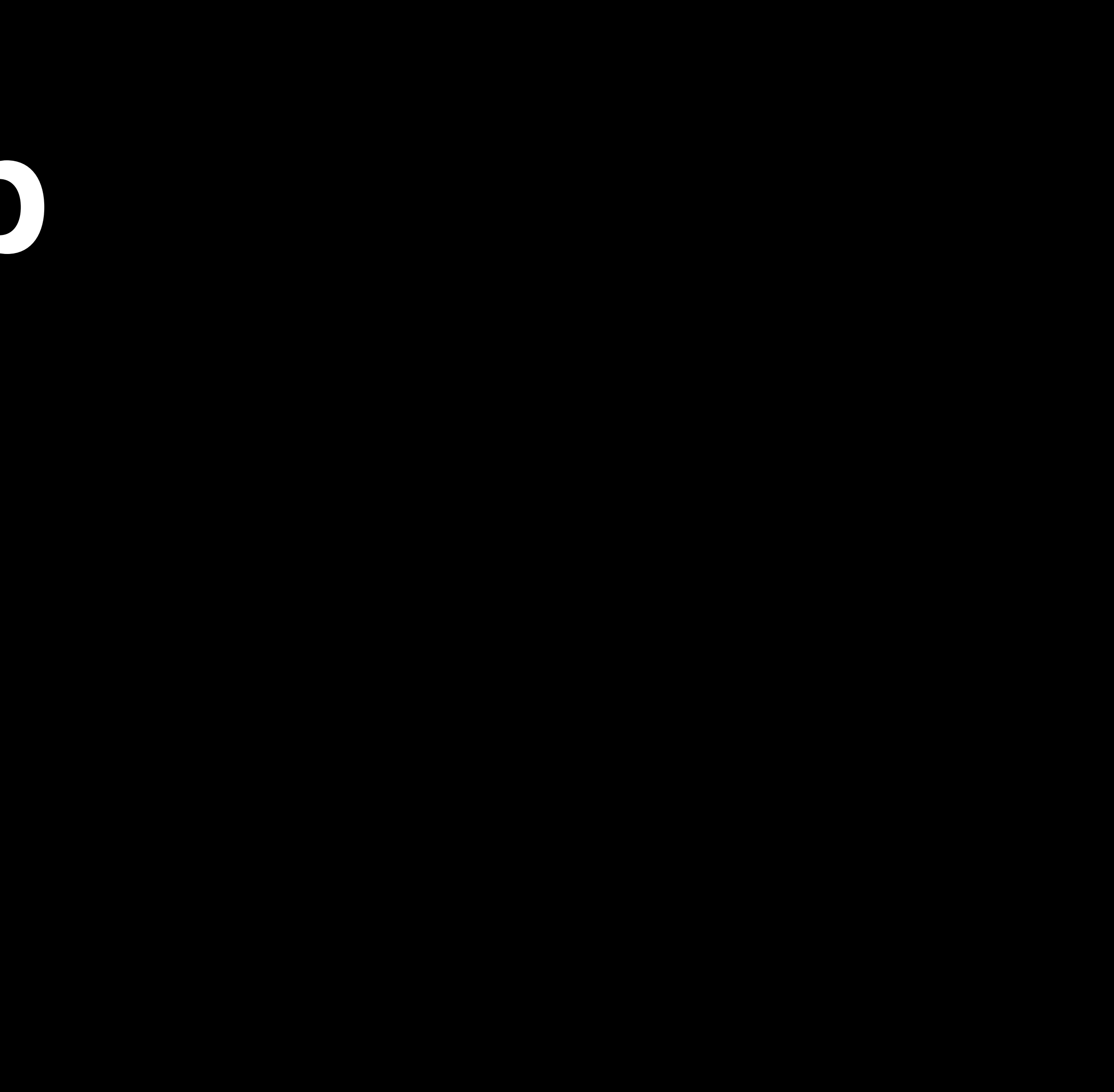

## Enabling parallelization

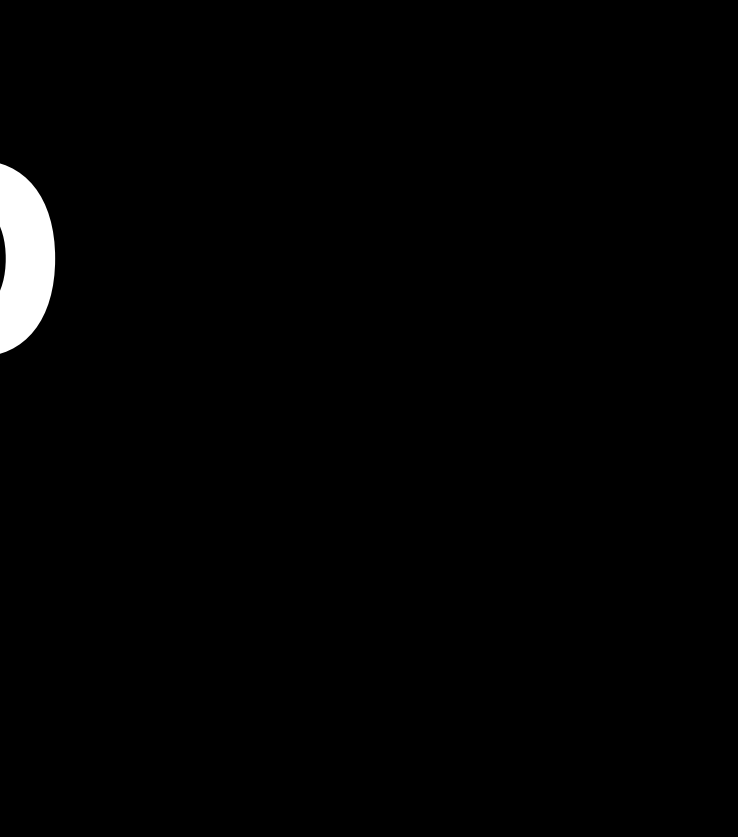

Enabling parallelization Viewing results in the test log and test report

Enabling parallelization

# Viewing results in the test log and test report

# Multiple instances of a Mac app running unit tests

# Viewing results in the test log and test report Multiple instances of a Mac app running unit tests

Enabling parallelization Multiple simulator clones running UI tests

# xcodebuild

# **xcodebuild**

*-parallel-testing-worker-count n*

## Override the number of workers

# **xcodebuild**

*-parallel-testing-worker-count n*

*-parallel-testing-enabled YES | NO*

## Override the number of workers

## Force parallel testing on or off

- 
- 
- - -
		-
	-
	-
	-

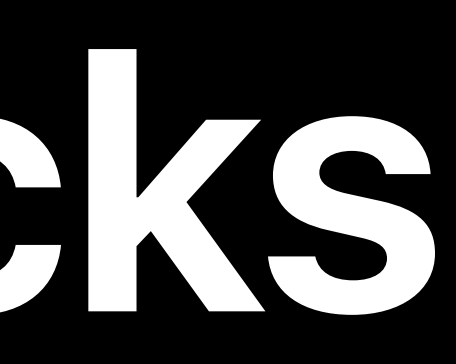

## Consider splitting a long running class into two classes

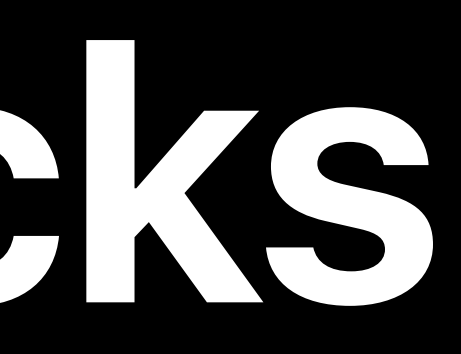

# **Classes Execute in Parallel**

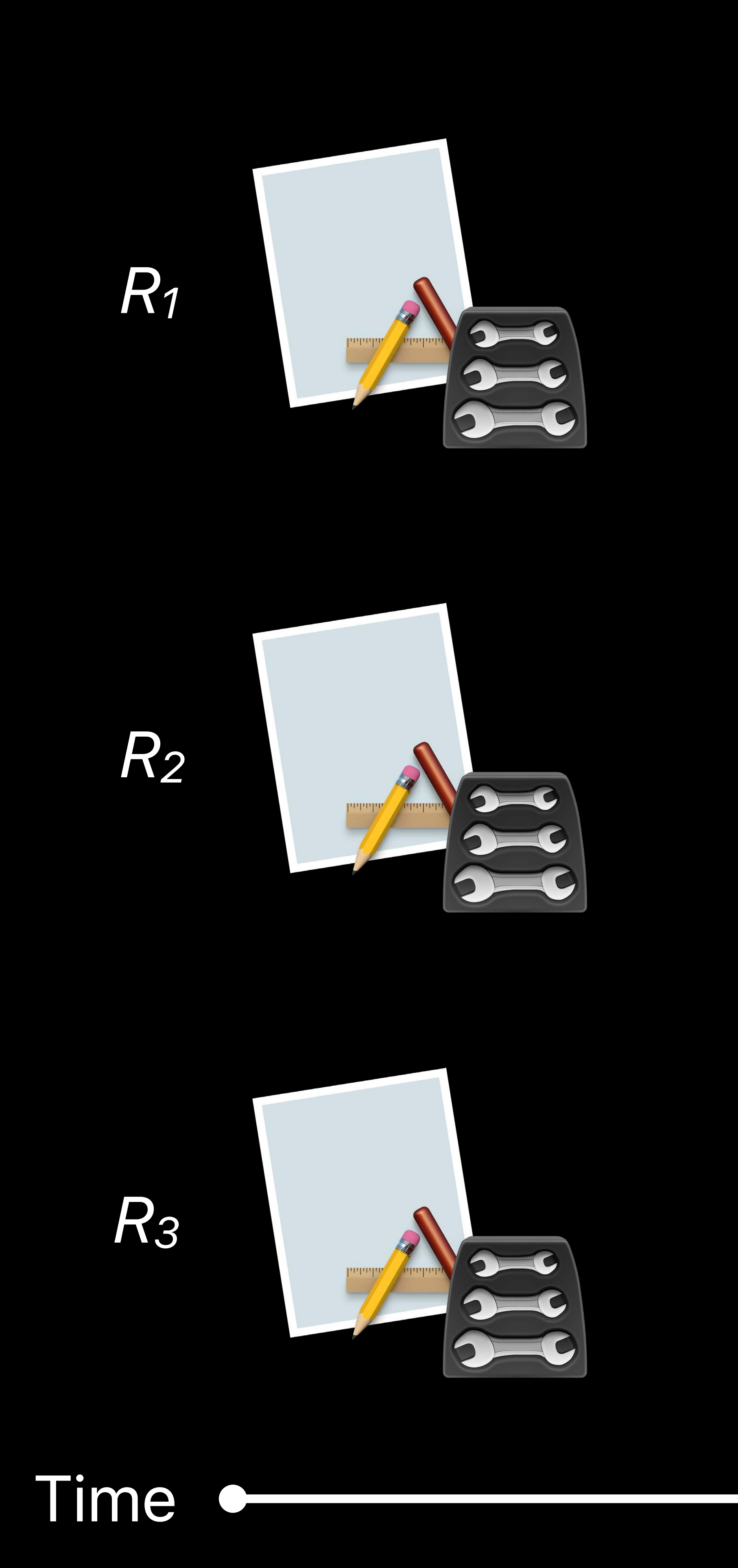

## **C**

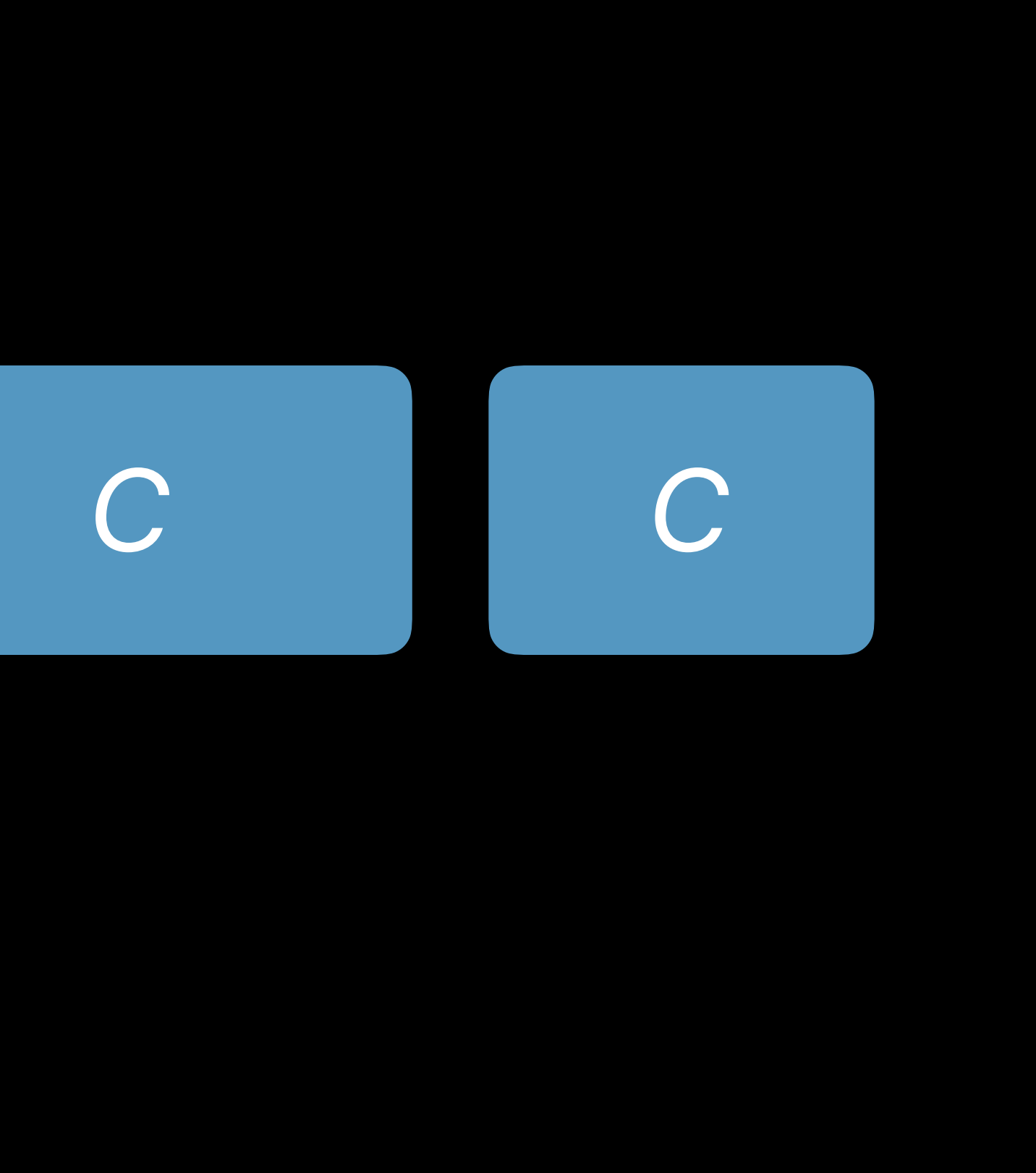

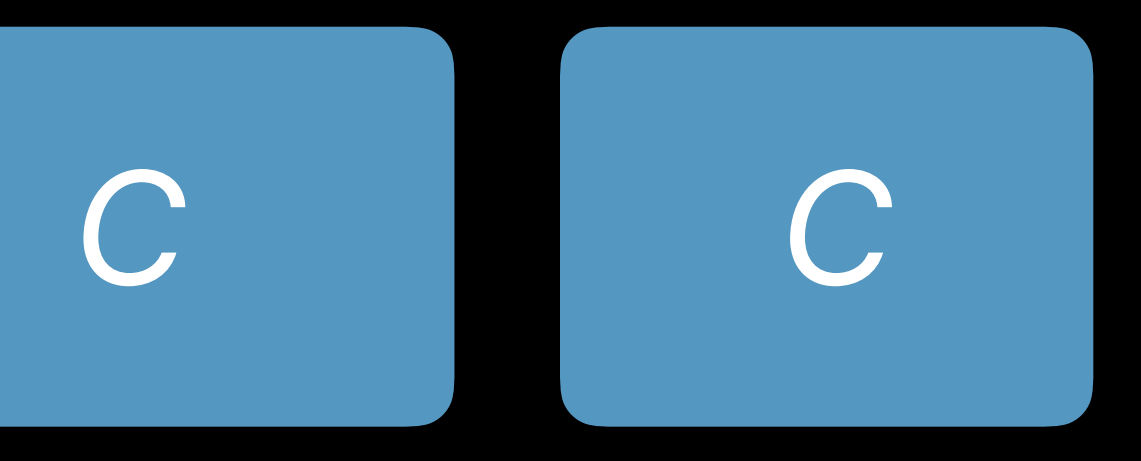

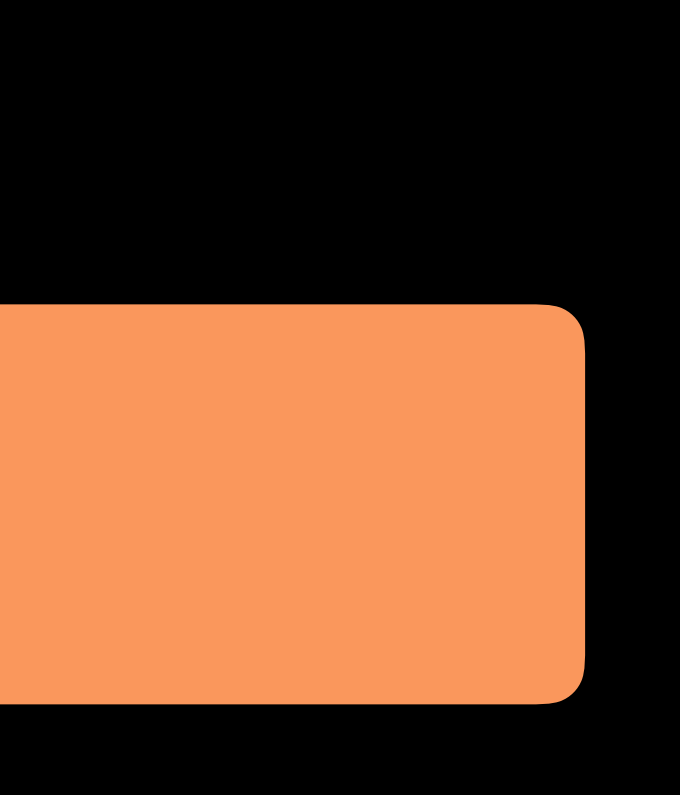

# **Classes Execute in Parallel**

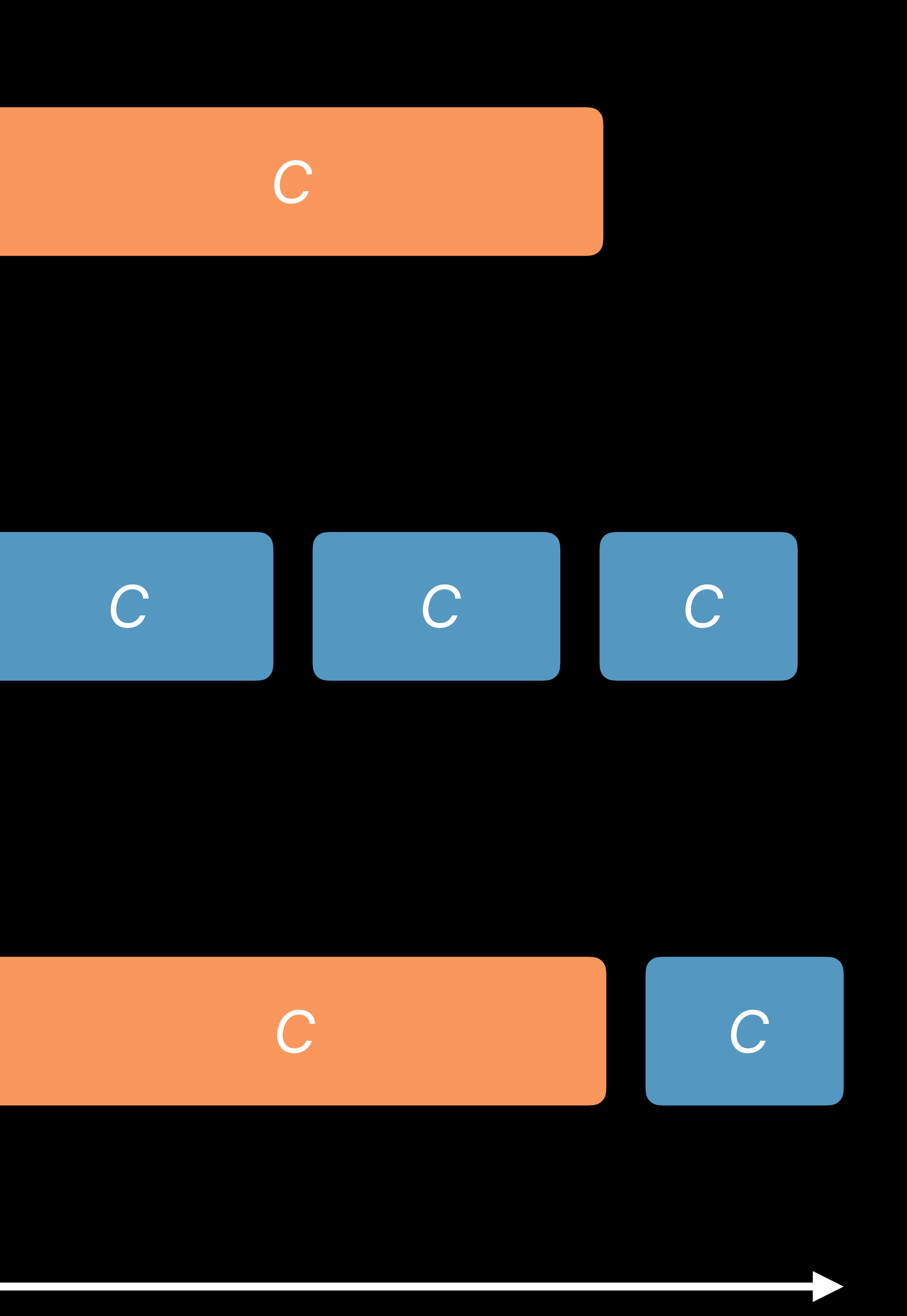

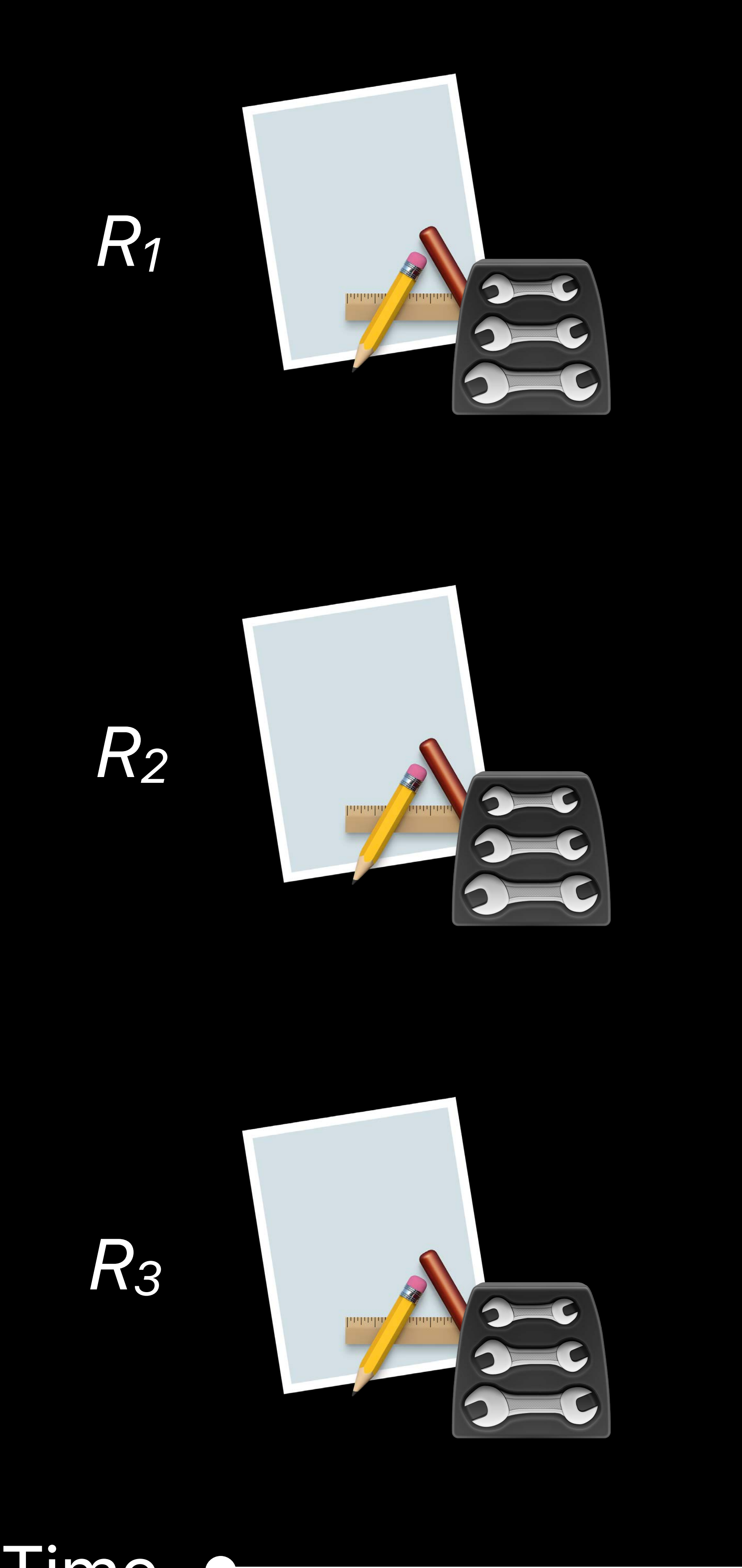

Time  $\bullet$ 

## Consider splitting a long running class into two classes

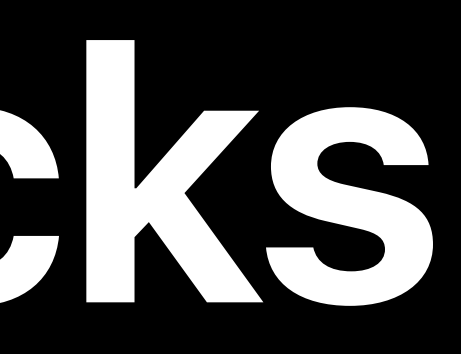

# Consider splitting a long running class into two classes Put performance tests into their own bundle, with parallelization disabled

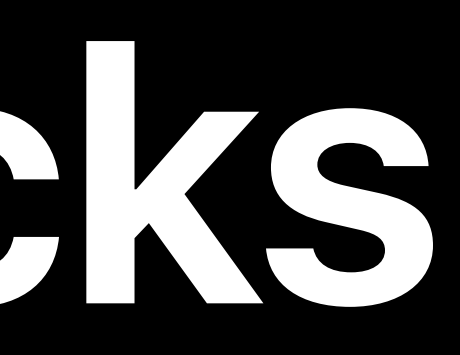

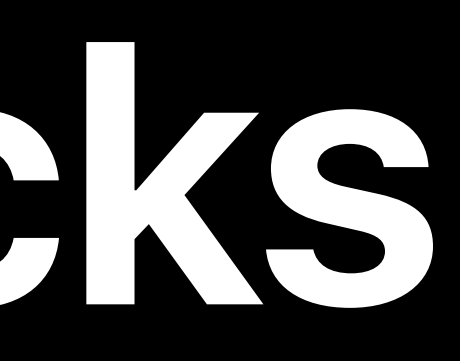

# Consider splitting a long running class into two classes Put performance tests into their own bundle, with parallelization disabled Understand which tests are not safe for parallelization

Testing Tips & Tricks The Manusculing Tips & Tricks Testing Tips & Tricks The Manusculing Tips & Tricks The Manusculing Hall 2

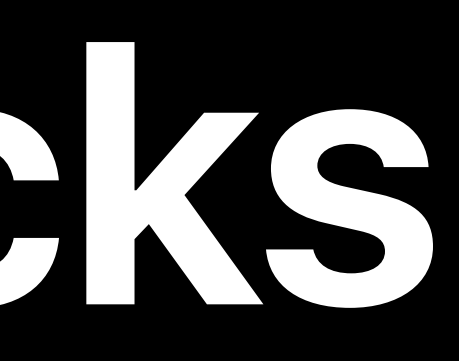

# Consider splitting a long running class into two classes Put performance tests into their own bundle, with parallelization disabled Understand which tests are not safe for parallelization

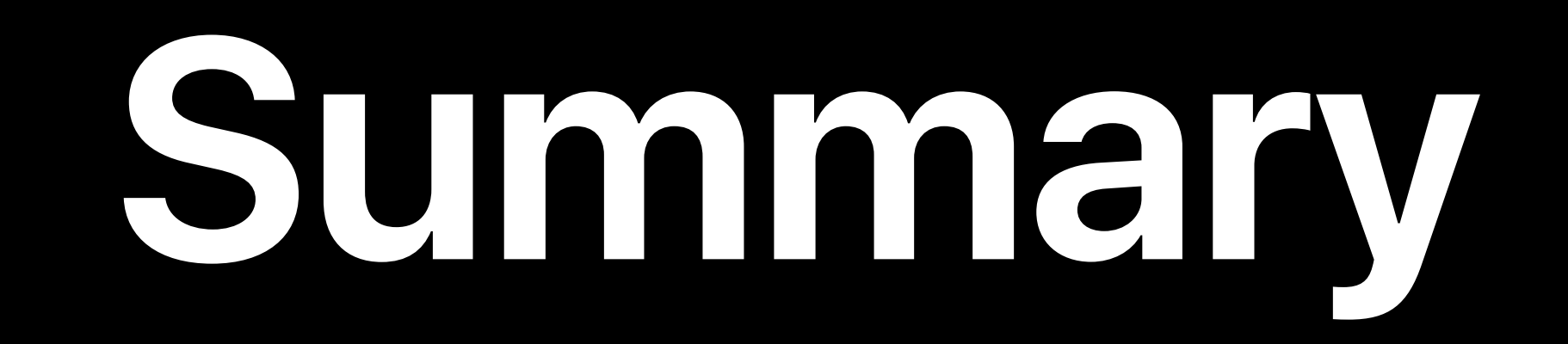

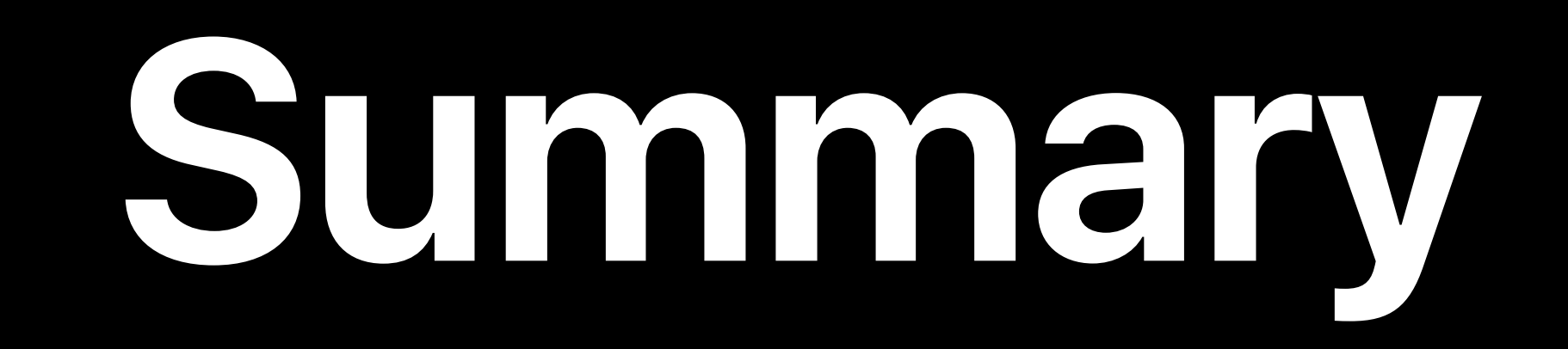

## Code coverage

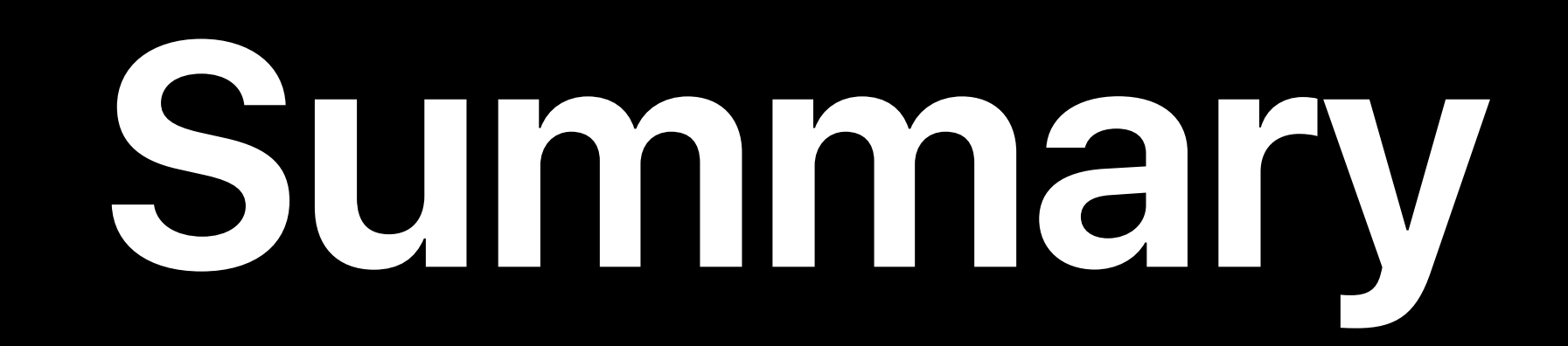

# Code coverage Test selection and ordering

# **Summary**

# Code coverage Test selection and ordering Parallel testing

## Simulator, Testing, and Continuous Integration Lab Technology Lab 8 Wednesday 12:00PM

## Simulator, Testing, and Continuous Integration Lab Technology Lab 8 Friday 9:00AM

# **More Information** https://developer.apple.com/wwdc18/403

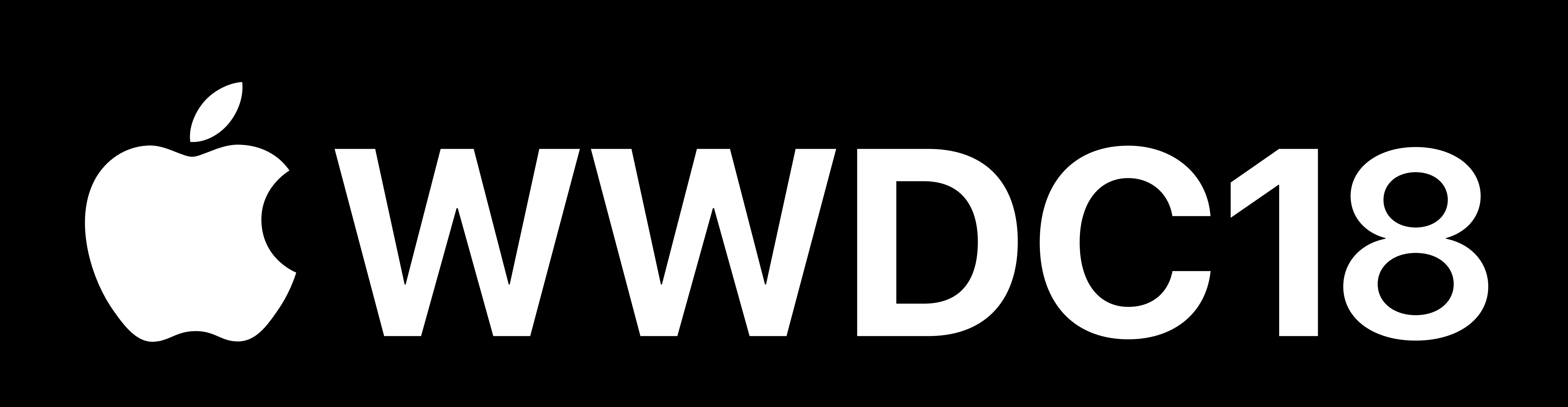